$\overline{aws}$ 

開発者ガイド

# AWS App Runner

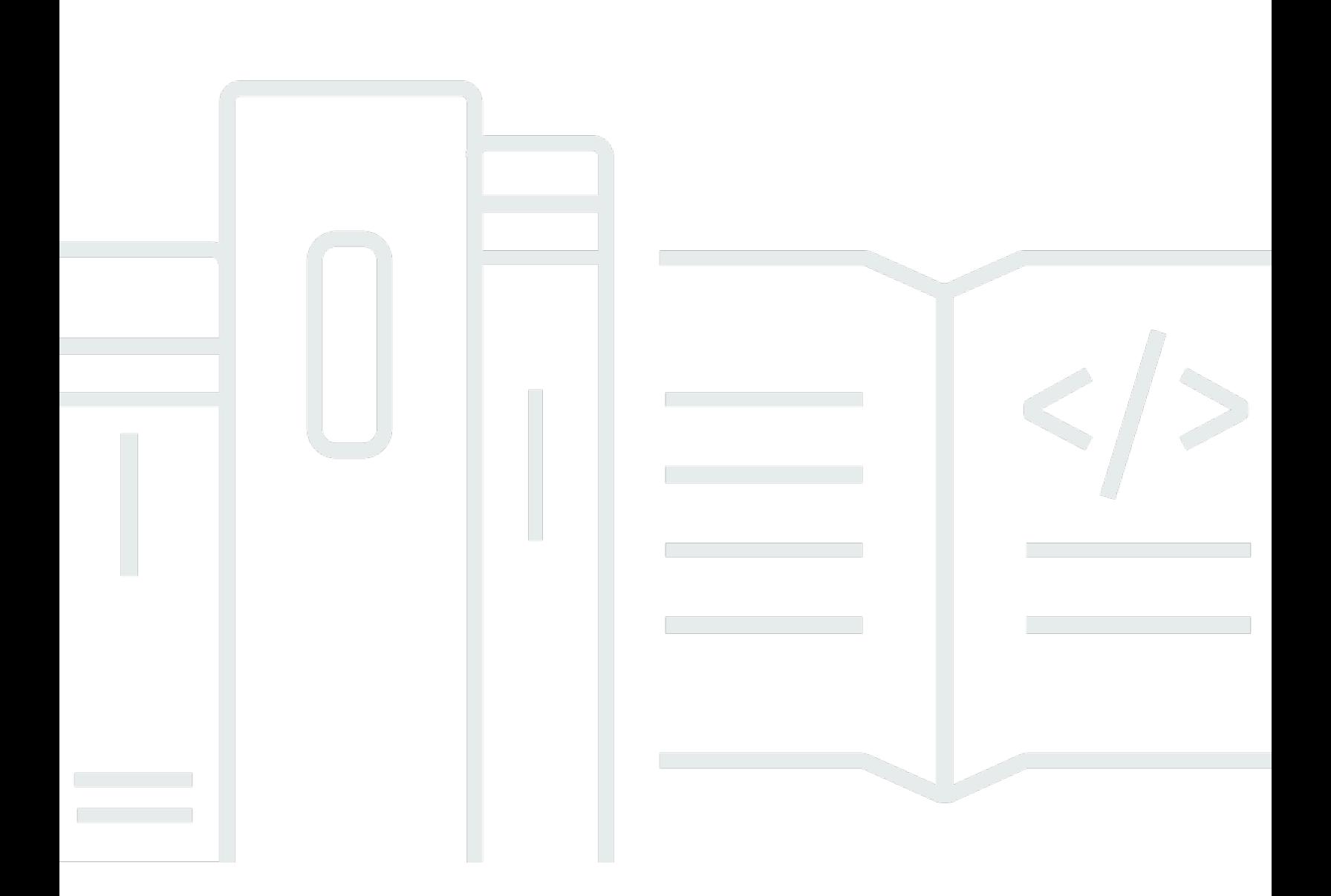

Copyright © 2024 Amazon Web Services, Inc. and/or its affiliates. All rights reserved.

### AWS App Runner: 開発者ガイド

Copyright © 2024 Amazon Web Services, Inc. and/or its affiliates. All rights reserved.

Amazon の商標とトレードドレスは、Amazon 以外の製品またはサービスとの関連において、顧客 に混乱を招いたり、Amazon の名誉または信用を毀損するような方法で使用することはできませ ん。Amazon が所有しない他の商標はすべてそれぞれの所有者に帰属します。所有者は必ずしも Amazon との提携や関連があるわけではありません。また、Amazon の支援を受けているとはかぎり ません。

## **Table of Contents**

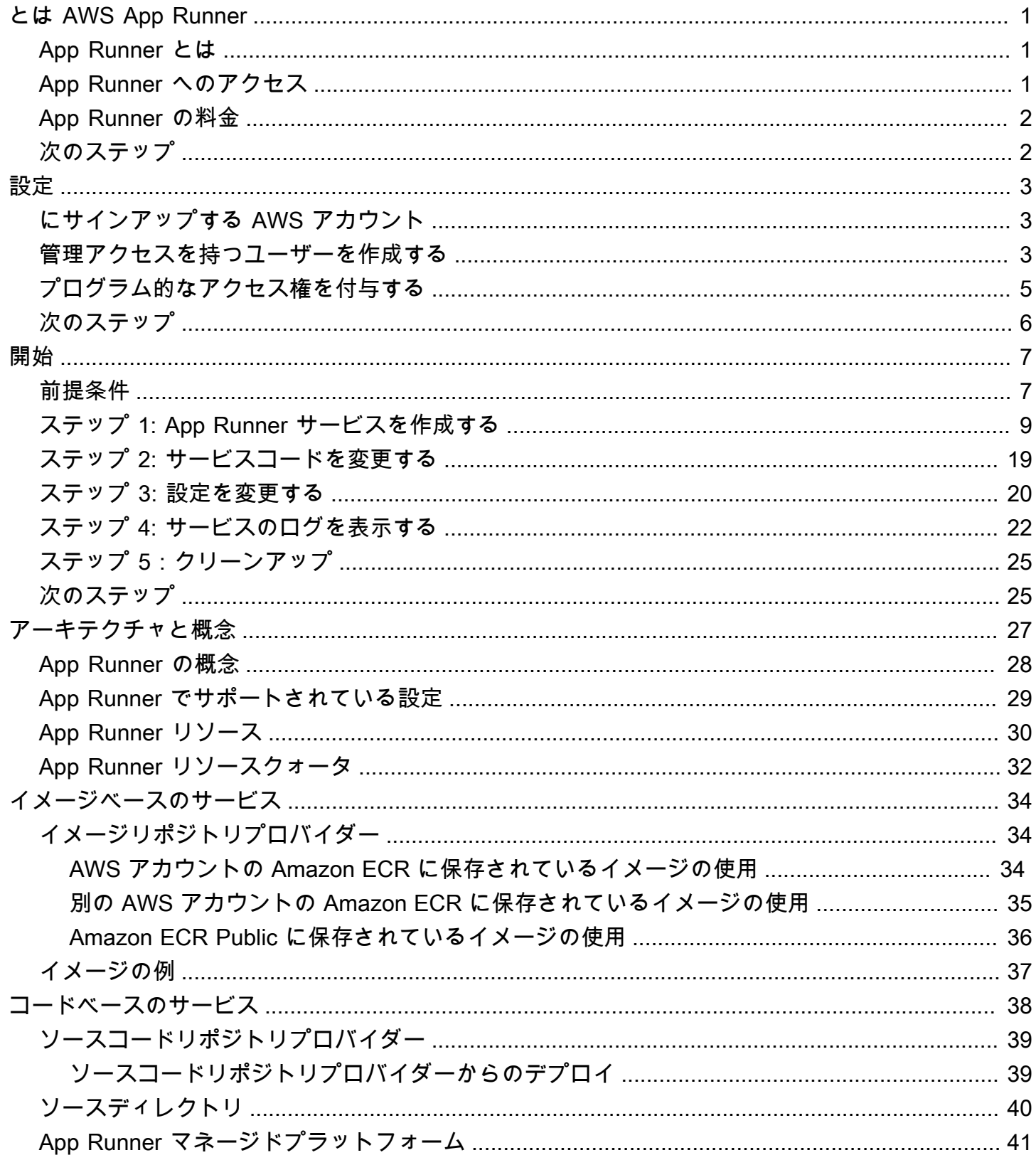

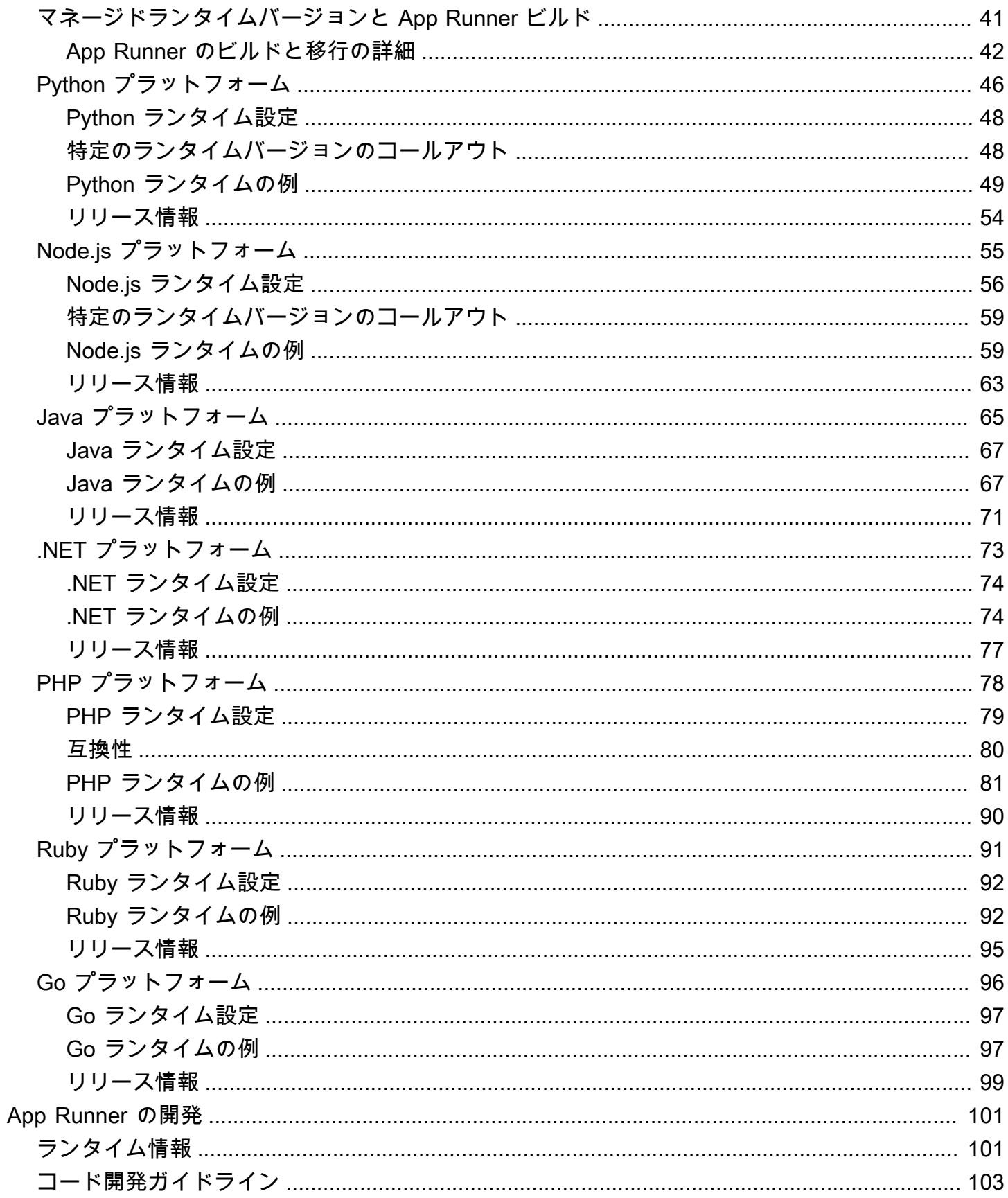

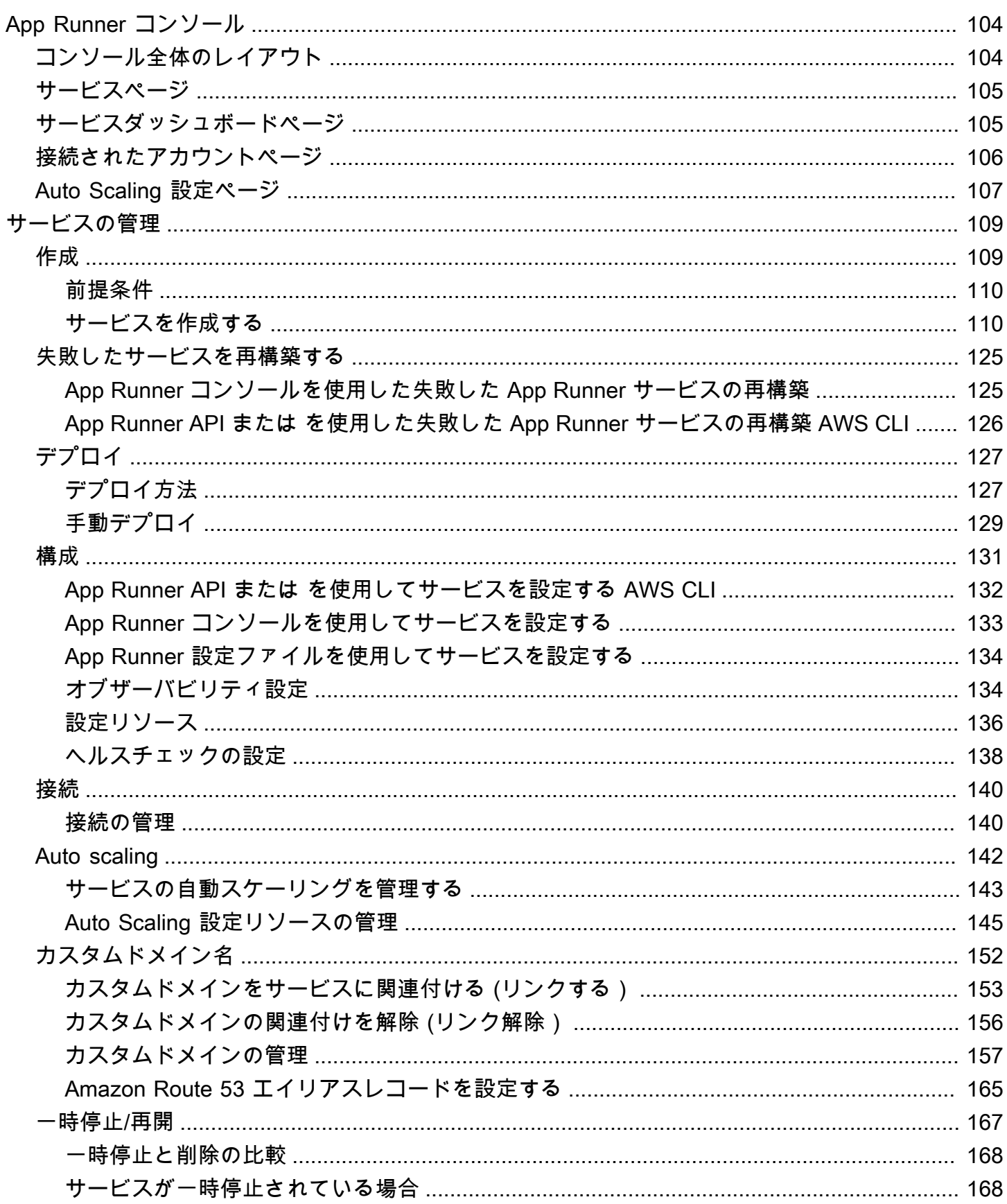

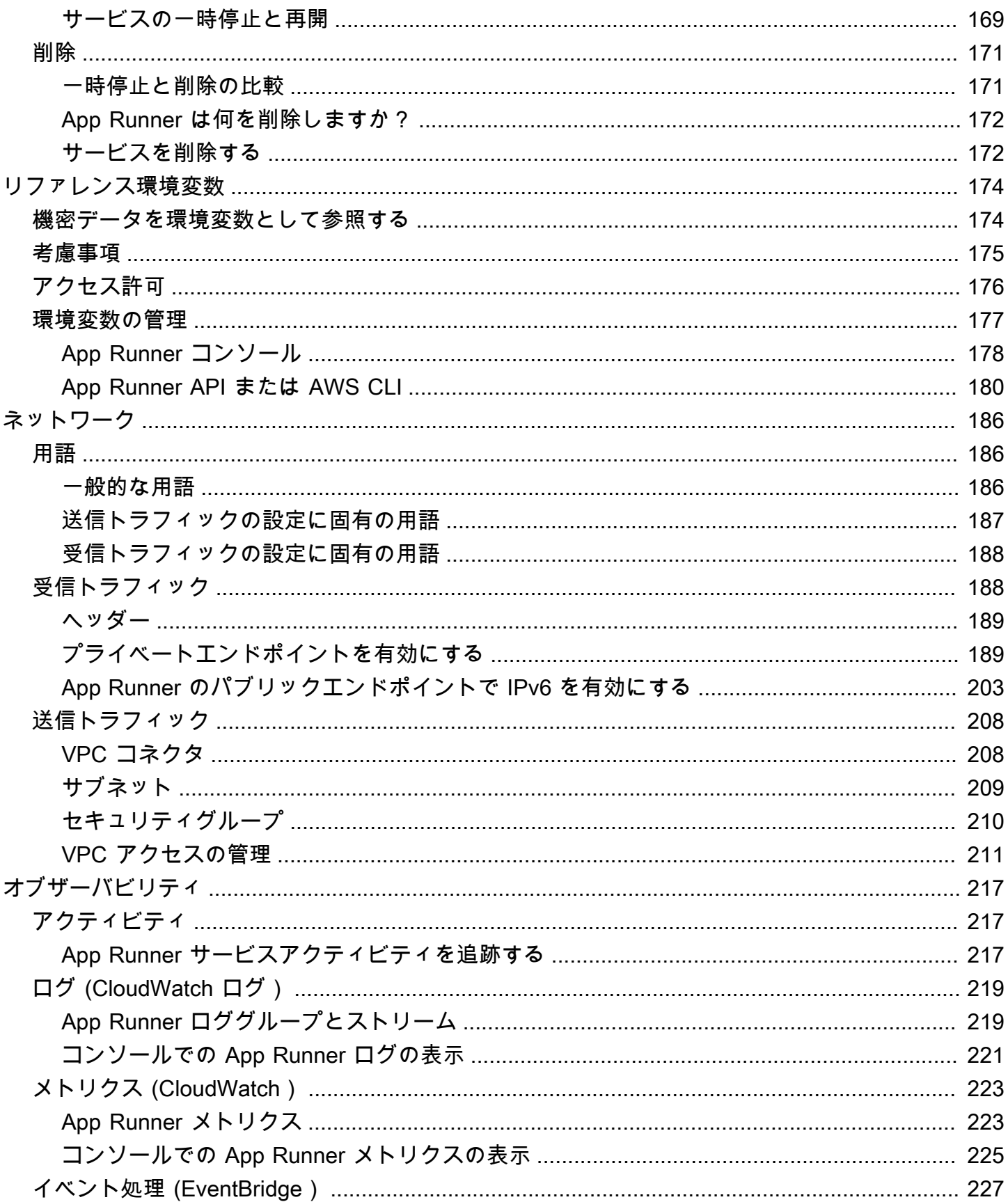

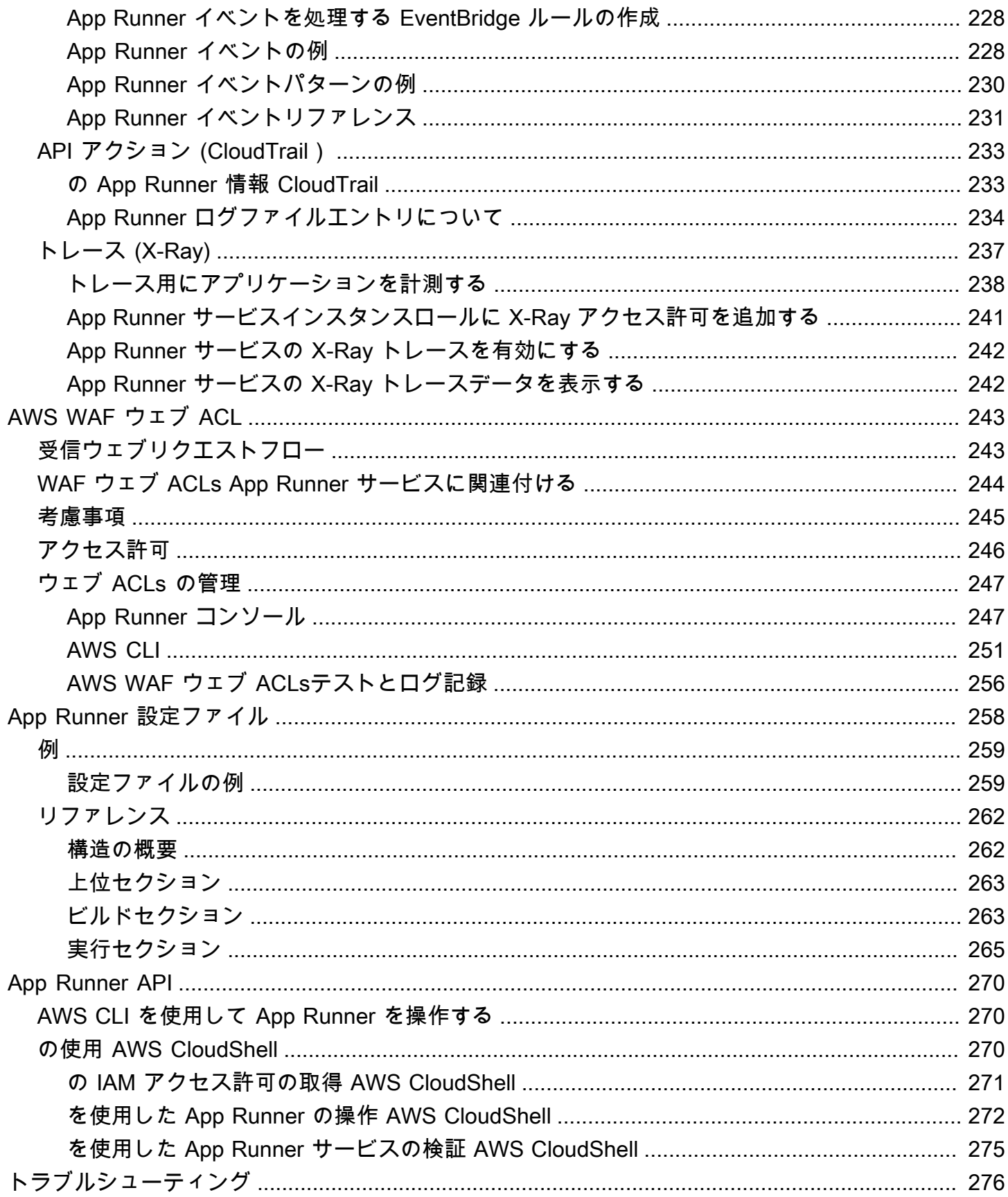

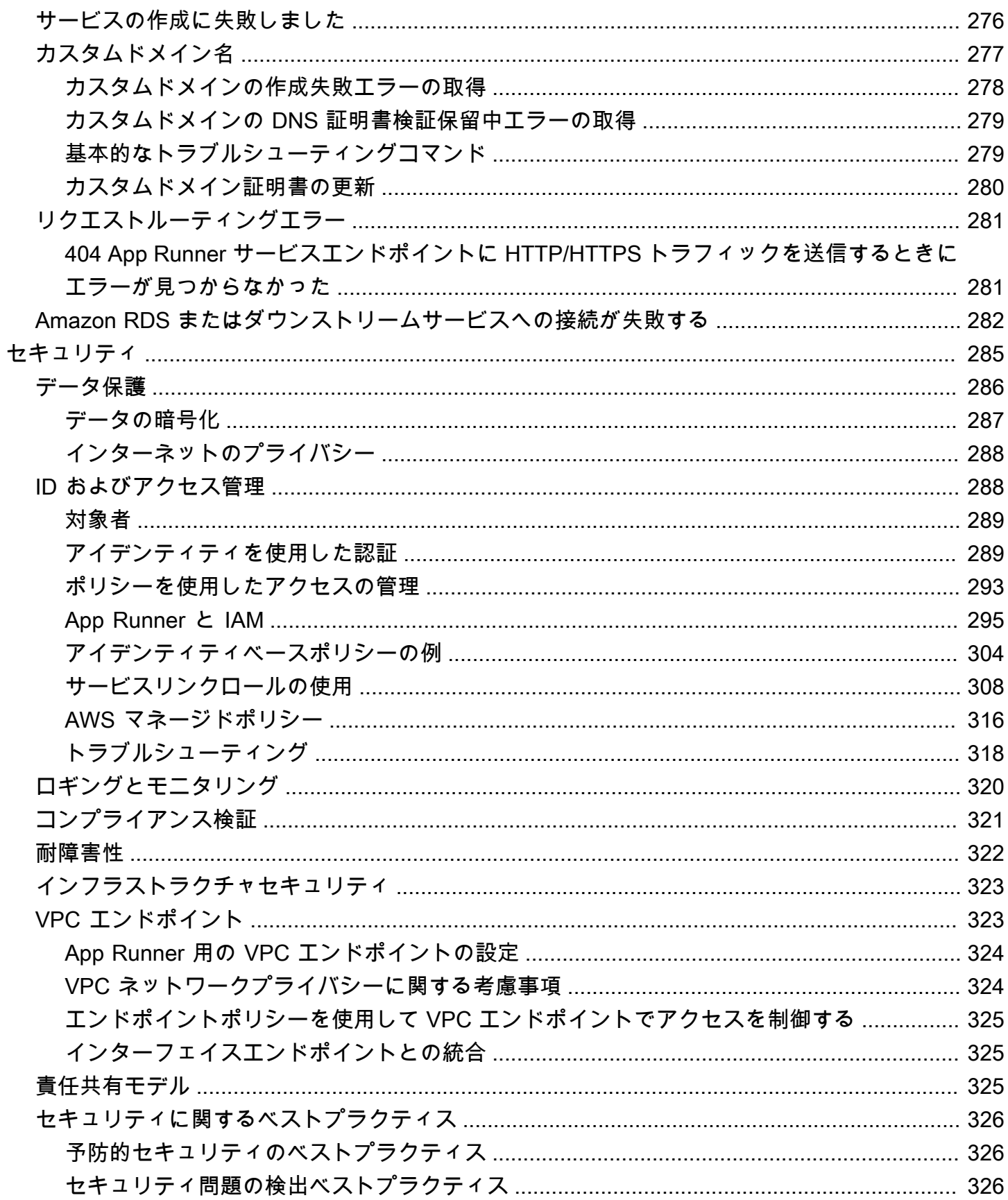

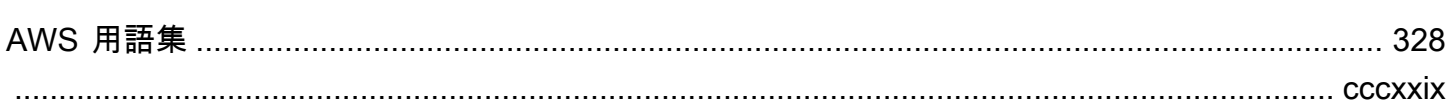

## <span id="page-9-0"></span>とは AWS App Runner

AWS App Runner は、ソースコードまたはコンテナイメージから AWS クラウド内のスケーラブルで 安全なウェブアプリケーションに直接デプロイするための、高速でシンプルで費用対効果の高い方 法を提供する AWS サービスです。新しいテクノロジーを学習したり、使用するコンピューティング サービスを決定したり、 AWS リソースをプロビジョニングして設定する方法を知っている必要はあ りません。

App Runner は、コードまたはイメージリポジトリに直接接続します。フルマネージド型のオペレー ション、高性能、スケーラビリティ、セキュリティを備えた自動統合および配信パイプラインを提供 します。

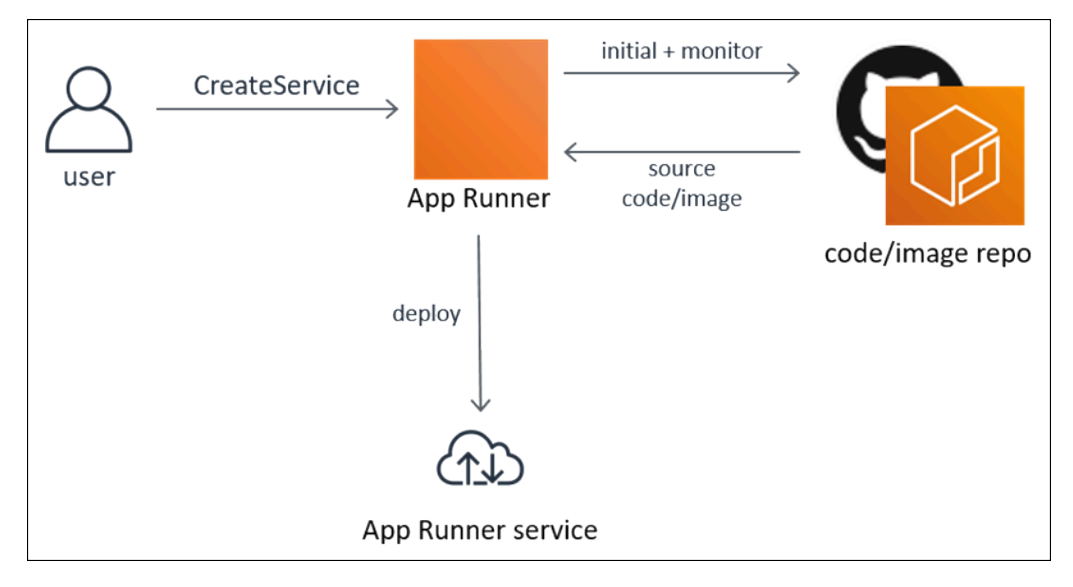

### <span id="page-9-1"></span>App Runner とは

デベロッパーが の場合、App Runner を使用して、コードまたはイメージリポジトリの新しいバー ジョンをデプロイするプロセスを簡素化できます。

運用チームの場合、App Runner は、コミットがコードリポジトリにプッシュされるたびに、または 新しいコンテナイメージバージョンがイメージリポジトリにプッシュされるたびに、自動デプロイを 有効にします。

### <span id="page-9-2"></span>App Runner へのアクセス

App Runner サービスのデプロイは、次のいずれかのインターフェイスを使用して定義および設定で きます。

- App Runner コンソール App Runner サービスを管理するためのウェブインターフェイスを提供 します。
- App Runner API App Runner アクションを実行するための RESTful API を提供します。詳細に ついては、「[AWS App Runner API リファレンス」](https://docs.aws.amazon.com/apprunner/latest/api/)を参照してください。
- AWS コマンドラインインターフェイス (AWS CLI) Amazon VPC を含む幅広い AWS のサー ビス用のコマンドを提供し、Windows、macOS、Linux でサポートされています。詳細について は、「[AWS Command Line Interface」](https://aws.amazon.com/cli/)を参照してください。
- AWS SDKs 言語固有の APIs を提供し、署名の計算、リクエストの再試行処理、エラー処理な ど、接続の詳細の多くを処理します。詳細については、[AWS SDK](https://aws.amazon.com/tools/#SDKs)を参照してください。

### <span id="page-10-0"></span>App Runner の料金

App Runner は、アプリケーションを実行するための費用対効果の高い方法を提供します。App Runner サービスが消費するリソースに対してのみ料金が発生します。リクエストトラフィックが少 ないと、サービスはスケールダウンしてコンピューティングインスタンスの数を減らします。プロビ ジョニングされたインスタンスの最小数と最大数、およびインスタンスが処理する最大負荷など、ス ケーラビリティ設定を制御できます。

App Runner の自動スケーリングの詳細については、「」を参照してくださ[いthe section called "Auto](#page-150-0)  [scaling"](#page-150-0)。

<span id="page-10-1"></span>料金情報については、「[AWS App Runner の料金」](https://aws.amazon.com/apprunner/pricing)を参照してください。

## 次のステップ

以下のトピックで App Runner の使用を開始する方法について説明します。

- [設定](#page-11-0) App Runner を使用するための前提条件となるステップを完了します。
- [開始](#page-15-0) 最初のアプリケーションを App Runner にデプロイします。

## <span id="page-11-0"></span>App Runner のセットアップ

を初めて使用する場合は AWS 、 の使用を開始する前に、このページに記載されているセットアッ プの前提条件を完了してください AWS App Runner。

これらのセットアップ手順では、 AWS Identity and Access Management (IAM) サービスを使用しま す。IAM の詳細については、以下の資料を参照してください。

- [AWS Identity and Access Management \(IAM\)](https://aws.amazon.com/iam/)
- [IAM ユーザーガイド](https://docs.aws.amazon.com/IAM/latest/UserGuide/)

## <span id="page-11-1"></span>にサインアップする AWS アカウント

がない場合は AWS アカウント、次の手順を実行して作成します。

にサインアップするには AWS アカウント

- 1. <https://portal.aws.amazon.com/billing/signup> を開きます。
- 2. オンラインの手順に従います。

サインアップ手順の一環として、通話呼び出しを受け取り、電話キーパッドで検証コードを入力 するように求められます。

にサインアップすると AWS アカウント、 AWS アカウントのルートユーザーが作成されます。 ルートユーザーには、アカウントのすべての AWS のサービス とリソースへのアクセス権があ ります。セキュリティのベストプラクティスとして、ユーザーに管理アクセスを割り当て、ルー トユーザーのみを使用して[ルートユーザーアクセスが必要なタスク](https://docs.aws.amazon.com/accounts/latest/reference/root-user-tasks.html)を実行してください。

AWS サインアッププロセスが完了すると、 から確認メールが送信されます。[https://](https://aws.amazon.com/)  [aws.amazon.com/](https://aws.amazon.com/) の [マイアカウント] を選んで、いつでもアカウントの現在のアクティビティを表 示し、アカウントを管理できます。

### <span id="page-11-2"></span>管理アクセスを持つユーザーを作成する

にサインアップしたら AWS アカウント、 を保護し AWS アカウントのルートユーザー、 を有効に して AWS IAM Identity Center、日常的なタスクにルートユーザーを使用しないように管理ユーザー を作成します。

のセキュリティ保護 AWS アカウントのルートユーザー

1. ルートユーザーを選択し、 AWS アカウント E メールアドレスを入力して、アカウント所有 者[AWS Management Consoleと](https://console.aws.amazon.com/)して にサインインします。次のページでパスワードを入力しま す。

ルートユーザーを使用してサインインする方法については、AWS サインイン ユーザーガイドの 「[ルートユーザーとしてサインインする](https://docs.aws.amazon.com/signin/latest/userguide/console-sign-in-tutorials.html#introduction-to-root-user-sign-in-tutorial)」を参照してください。

2. ルートユーザーの多要素認証 (MFA) を有効にします。

手順については、「IAM [ユーザーガイド」の AWS アカウント 「ルートユーザーの仮想 MFA デ](https://docs.aws.amazon.com/IAM/latest/UserGuide/enable-virt-mfa-for-root.html) [バイスを有効にする \(コンソール\)](https://docs.aws.amazon.com/IAM/latest/UserGuide/enable-virt-mfa-for-root.html)」を参照してください。

管理アクセスを持つユーザーを作成する

1. IAM アイデンティティセンターを有効にします。

手順については、「AWS IAM Identity Center ユーザーガイド」の「[AWS IAM Identity Centerの](https://docs.aws.amazon.com/singlesignon/latest/userguide/get-set-up-for-idc.html) [有効化](https://docs.aws.amazon.com/singlesignon/latest/userguide/get-set-up-for-idc.html)」を参照してください。

2. IAM アイデンティティセンターで、ユーザーに管理アクセスを付与します。

を ID ソース IAM アイデンティティセンターディレクトリ として使用する方法のチュートリア ルについては、「 ユーザーガイ[ド」の「デフォルト でユーザーアクセスを設定する IAM アイデ](https://docs.aws.amazon.com/singlesignon/latest/userguide/quick-start-default-idc.html) [ンティティセンターディレクトリ](https://docs.aws.amazon.com/singlesignon/latest/userguide/quick-start-default-idc.html)AWS IAM Identity Center 」を参照してください。

管理アクセス権を持つユーザーとしてサインインする

• IAM アイデンティティセンターのユーザーとしてサインインするには、IAM アイデンティティ センターのユーザーの作成時に E メールアドレスに送信されたサインイン URL を使用します。

IAM Identity Center ユーザーを使用してサインインする方法については、「 AWS サインイン ユーザーガイド[」の AWS 「 アクセスポータルへのサインイン](https://docs.aws.amazon.com/signin/latest/userguide/iam-id-center-sign-in-tutorial.html)」を参照してください。

追加のユーザーにアクセス権を割り当てる

1. IAM アイデンティティセンターで、最小特権のアクセス許可を適用するというベストプラク ティスに従ったアクセス許可セットを作成します。

手順については、「AWS IAM Identity Center ユーザーガイド」の「[権限設定を作成する」](https://docs.aws.amazon.com/singlesignon/latest/userguide/get-started-create-a-permission-set.html)を参 照してください。

2. グループにユーザーを割り当て、そのグループにシングルサインオンアクセス権を割り当てま す。

手順については、「AWS IAM Identity Center ユーザーガイド」の「[グループの参加」](https://docs.aws.amazon.com/singlesignon/latest/userguide/addgroups.html)を参照し てください。

### <span id="page-13-0"></span>プログラム的なアクセス権を付与する

ユーザーが の AWS 外部で を操作する場合は、プログラムによるアクセスが必要です AWS Management Console。プログラムによるアクセスを許可する方法は、 にアクセスするユーザーの タイプによって異なります AWS。

ユーザーにプログラマチックアクセス権を付与するには、以下のいずれかのオプションを選択しま す。

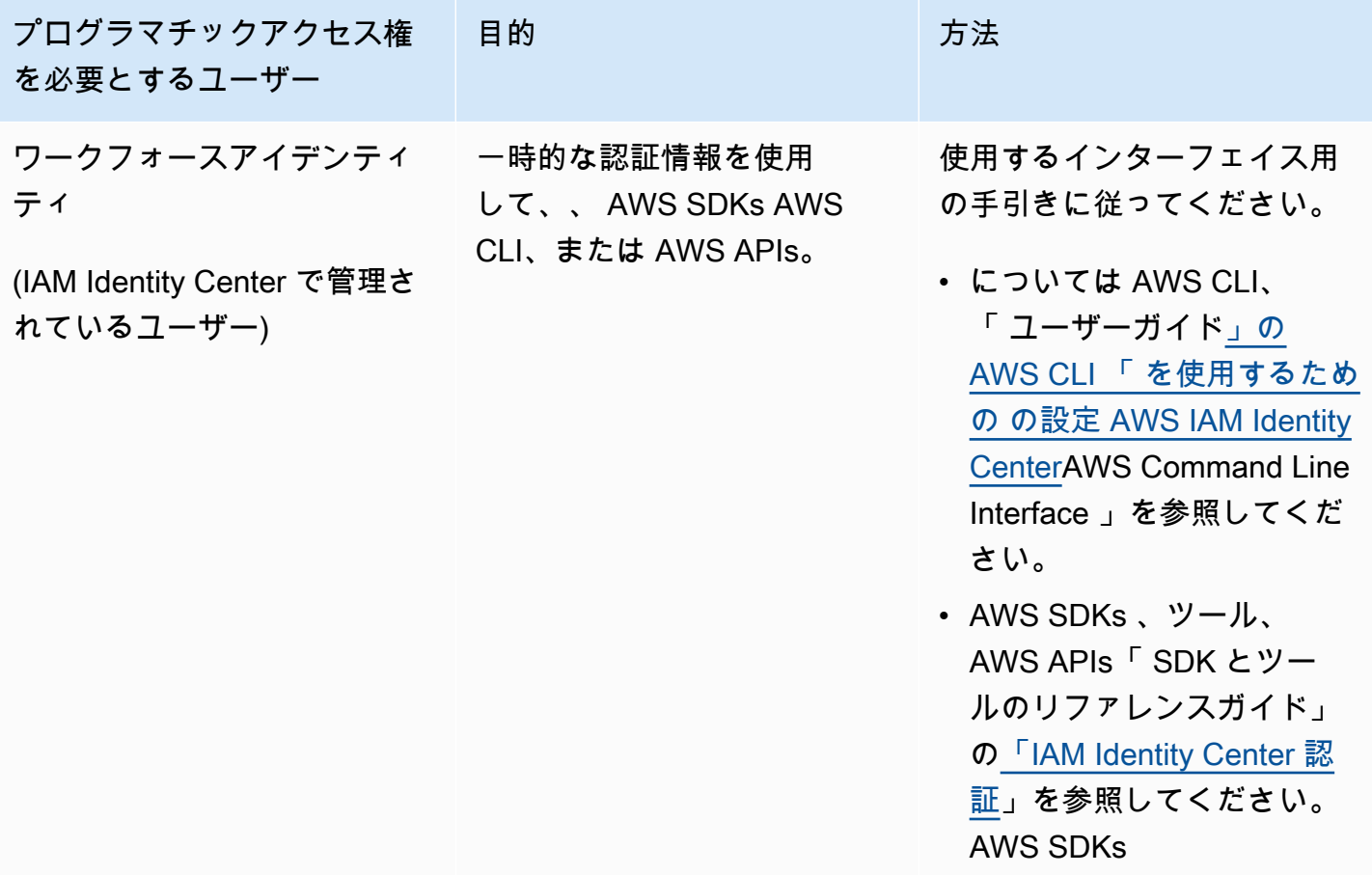

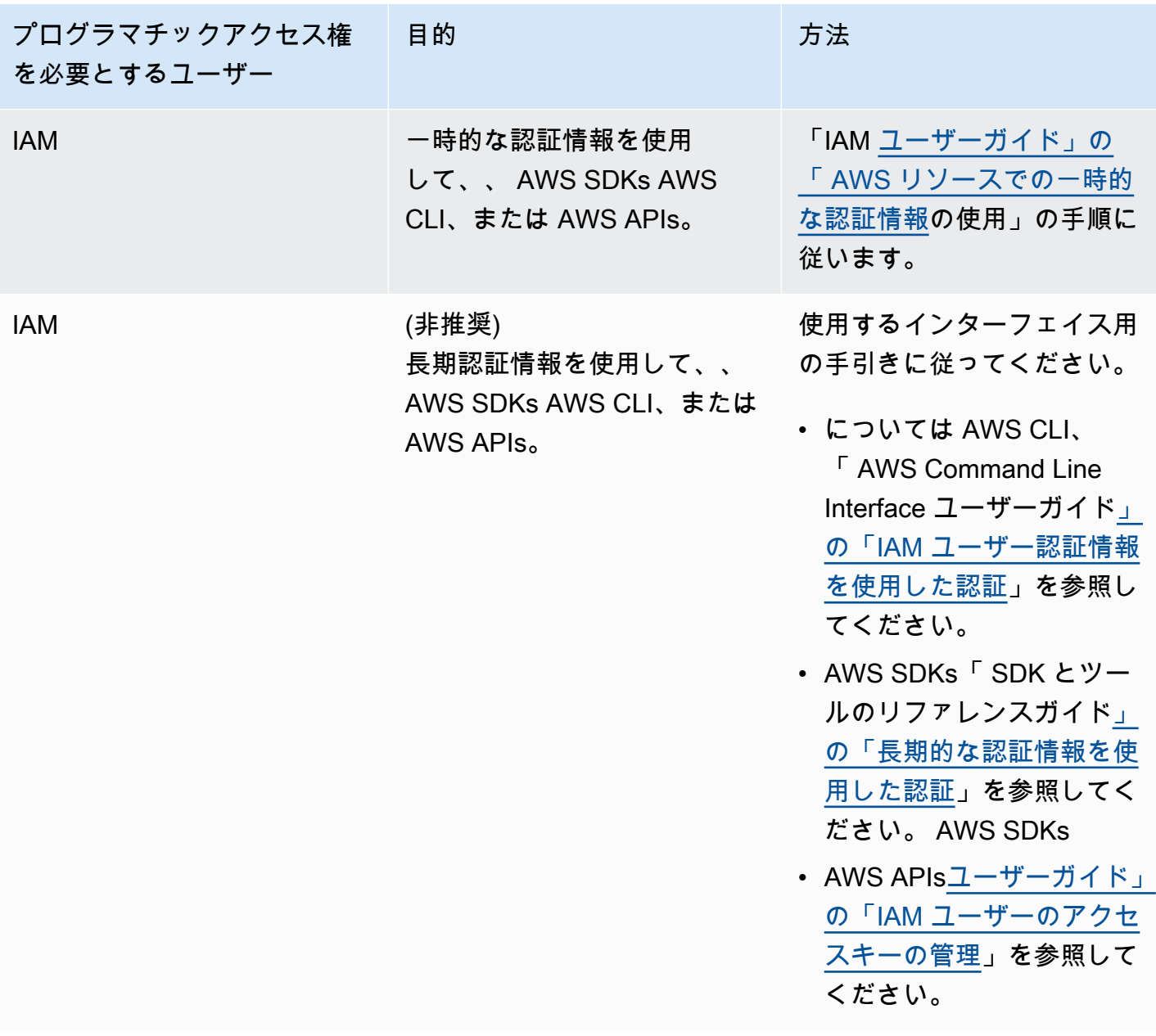

## <span id="page-14-0"></span>次のステップ

前提条件の手順を完了しました。最初のアプリケーションを App Runner にデプロイするには、「」 を参照してください<mark>[開始](#page-15-0)</mark>。

## <span id="page-15-0"></span>App Runner の開始方法

AWS App Runner は、既存のコンテナイメージまたはソースコードを で実行中のウェブ AWS サー ビスに直接変換するための、高速、シンプル、かつ費用対効果の高い方法を提供する サービスです AWS クラウド。

このチュートリアルでは、 AWS App Runner を使用してアプリケーションを App Runner サービス にデプロイする方法について説明します。ここでは、ソースコードとデプロイ、サービスビルド、 サービスランタイムの設定について説明します。また、コードバージョンのデプロイ、設定変更、 ログの表示の方法も示します。最後に、チュートリアルの手順に従って作成したリソースをクリーン アップする方法を示します。

#### トピック

#### • [前提条件](#page-15-1)

- [ステップ 1: App Runner サービスを作成する](#page-17-0)
- [ステップ 2: サービスコードを変更する](#page-27-0)
- [ステップ 3: 設定を変更する](#page-28-0)
- [ステップ 4: サービスのログを表示する](#page-30-0)
- [ステップ 5:クリーンアップ](#page-33-0)
- [次のステップ](#page-33-1)

### <span id="page-15-1"></span>前提条件

チュートリアルを開始する前に、必ず次のアクションを実行してください。

1. のセットアップ手順を完了しま[す設定](#page-11-0)。

2. GitHub リポジトリと Bitbucket リポジトリのどちらを使用するかを決定します。

- Bitbucket を使用するには[、Bitbucket ア](https://bitbucket.org/)カウントをまだ作成していない場合は、まず作成しま す。Bitbucket を初めて使用する場合は[、Bitbucket クラウドドキュメントの「Bitbucket の開](https://support.atlassian.com/bitbucket-cloud/docs/get-started-with-bitbucket-cloud/) [始](https://support.atlassian.com/bitbucket-cloud/docs/get-started-with-bitbucket-cloud/)方法」を参照してください。
- を使用するには GitHub、アカウントをまだ作成していない場合は[、GitHub](https://github.com/)アカウントを作成し ます。を初めて使用する場合は GitHub、Docs [の GitHub](https://docs.github.com/en/github/getting-started-with-github)「 の開始方法GitHub」を参照してくだ さい。

アカウントから複数のリポジトリプロバイダーへの接続を作成できます。したがって、 と Bitbucket リポジトリの両方 GitHubからのデプロイを順を追って確認したい場合は、 この手順を繰り返すことができます。次回は、新しい App Runner サービスを作成し、 他のリポジトリプロバイダー用の新しいアカウント接続を作成します。

3. リポジトリプロバイダーアカウントにリポジトリを作成します。このチュートリアルでは、リポ ジトリ名 を使用しますpython-hello。次の例で指定された名前とコンテンツを使用して、リポ ジトリのルートディレクトリにファイルを作成します。

#### **python-hello** サンプルリポジトリのファイル

Example requirements.txt

pyramid==2.0

Example server.py

```
from wsgiref.simple_server import make_server
from pyramid.config import Configurator
from pyramid.response import Response
import os
def hello_world(request): 
     name = os.environ.get('NAME') 
    if name == None or len(name) == 0:
         name = "world" 
    message = "Hello, " + name + "!\n\cdot"
     return Response(message)
if __name__ == '__main__': port = int(os.environ.get("PORT")) 
     with Configurator() as config: 
         config.add_route('hello', '/') 
         config.add_view(hello_world, route_name='hello') 
         app = config.make_wsgi_app() 
     server = make_server('0.0.0.0', port, app) 
     server.serve_forever()
```
## <span id="page-17-0"></span>ステップ 1: App Runner サービスを作成する

このステップでは、 GitHub または の一部として Bitbucket で作成したサンプルソースコードリポジ トリに基づいて App Runner サービスを作成します[the section called "前提条件"。](#page-15-1)この例には、シン プルな Python ウェブサイトが含まれています。サービスを作成するために実行する主な手順は次の とおりです。

1. ソースコードを設定します。

- 2. ソースデプロイを設定します。
- 3. アプリケーションビルドを設定します。
- 4. サービスを設定します。
- 5. 確認して確認します。

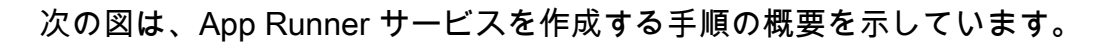

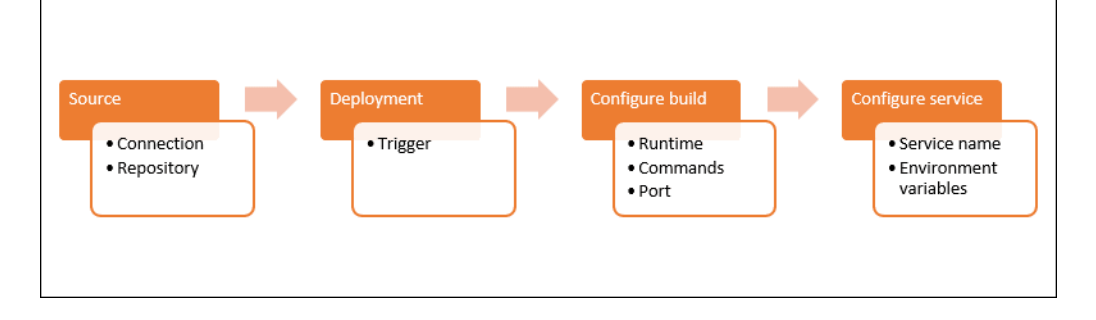

ソースコードリポジトリに基づいて App Runner サービスを作成するには

- 1. ソースコードを設定します。
	- a. [App Runner コンソール](https://console.aws.amazon.com/apprunner) を開き、リージョンリストで を選択します AWS リージョン。
	- b. に App Runner サービスがまだ AWS アカウント ない場合は、コンソールのホームページが 表示されます。App Runner サービスの作成 を選択します。

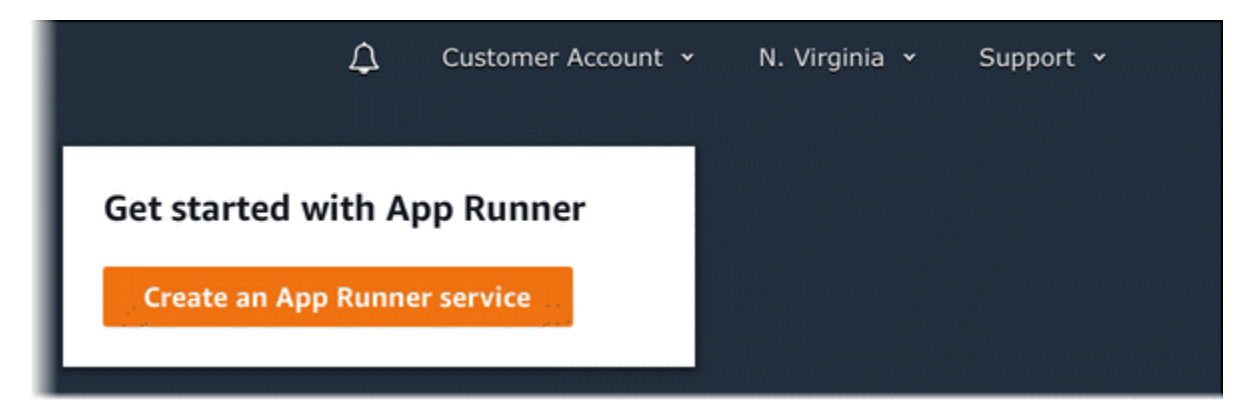

に既存のサービス AWS アカウント がある場合、サービスのリストを含むサービスページ が表示されます。[Create service (サービスの作成)] を選択します。

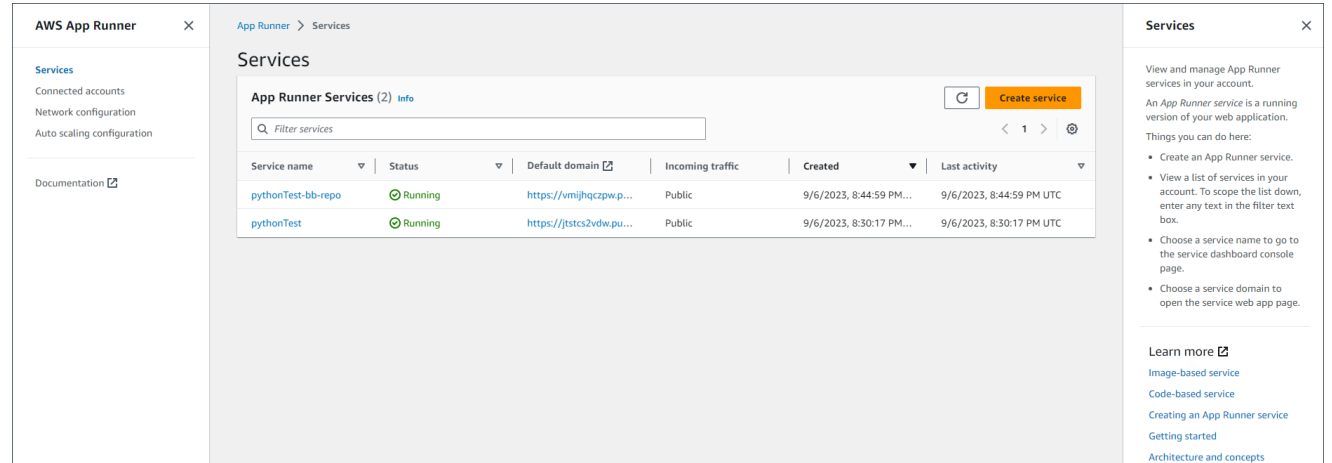

- c. 「ソースとデプロイ」ページの「ソース」セクションの「リポジトリタイプ」で、「ソース コードリポジトリ」を選択します。
- d. プロバイダータイプ を選択します。GitHub または Bitbucket を選択します。
- e. 次に、新しい を追加 を選択します。プロンプトが表示されたら、 GitHub または Bitbucket の認証情報を指定します。
- f. 以前に選択したプロバイダータイプに基づいて、次の一連のステップを選択します。

の AWS コネクタを GitHub アカウントにインストールする次の手順は GitHub 、1 回限りのステップです。接続を再利用して、このアカウントのリポジトリに基づい て複数の App Runner サービスを作成できます。既存の接続がある場合は、その接 続を選択し、リポジトリの選択にスキップします。 Bitbucket アカウントの AWS コネクタにも同じことが当てはまります。App Runner サービスのソースコードリポジトリとして GitHub と Bitbucket の両方を

**a** Note

使用している場合は、プロバイダーごとに 1 つの AWS Connector をインストール する必要があります。その後、各コネクタを再利用して、より多くの App Runner サービスを作成できます。

- の場合GitHub、以下のステップに従います。
	- i. 次の画面で、接続名 を入力します。
	- ii. App Runner GitHub で を初めて使用する場合は、別の をインストールする を選択 します。
	- iii. AWS Connector for GitHub ダイアログボックスで、プロンプトが表示されたら、 GitHub アカウント名を選択します。
	- iv. AWS Connector for を承認するように求められたら GitHub、AWS Connections の 承認 を選択します。
	- v. Install AWS Connector for GitHubダイアログボックスの「Choose Install 」を選択 します。

アカウント名は、選択したGitHub アカウント/組織 として表示されます。アカウン トでリポジトリを選択できるようになりました。

- vi. リポジトリ で、作成したサンプルリポジトリ を選択しますpython-hello。ブ ランチ で、リポジトリのデフォルトのブランチ名を選択します (例えば、メイン )。
- vii. ソースディレクトリはデフォルト値のままにします。ディレクトリのデフォルトは リポジトリルートです。ソースコードは、前の前提条件ステップのリポジトリルー トディレクトリに保存しました。
- Bitbucket の場合は、次の手順に従います。
	- i. 次の画面で、接続名 を入力します。
	- ii. App Runner で Bitbucket を初めて使用する場合は、別の をインストールする を選 択します。
	- iii. アクセスAWS CodeStar リクエストダイアログボックスで、ワークスペースを選 択し、Bitbucket 統合 AWS CodeStar のために へのアクセスを許可できます。ワー クスペースを選択し、アクセス許可 を選択します。
	- iv. 次に、コンソールにリダイレクトされます AWS 。Bitbucket アプリケーションが 正しい Bitbucket ワークスペースに設定され、次へ を選択します。
- v. リポジトリ で、作成したサンプルリポジトリ を選択しますpython-hello。ブ ランチ で、リポジトリのデフォルトのブランチ名を選択します (例えば、メイン )。
- vi. ソースディレクトリはデフォルト値のままにします。ディレクトリのデフォルトは リポジトリルートです。ソースコードは、前の前提条件ステップのリポジトリルー トディレクトリに保存しました。
- 2. デプロイの設定: デプロイ設定セクションで、自動 を選択し、次へ を選択します。

自動デプロイでは、リポジトリソースディレクトリへの新しいコミットごとに、サービ スの新しいバージョンが自動的にデプロイされます。

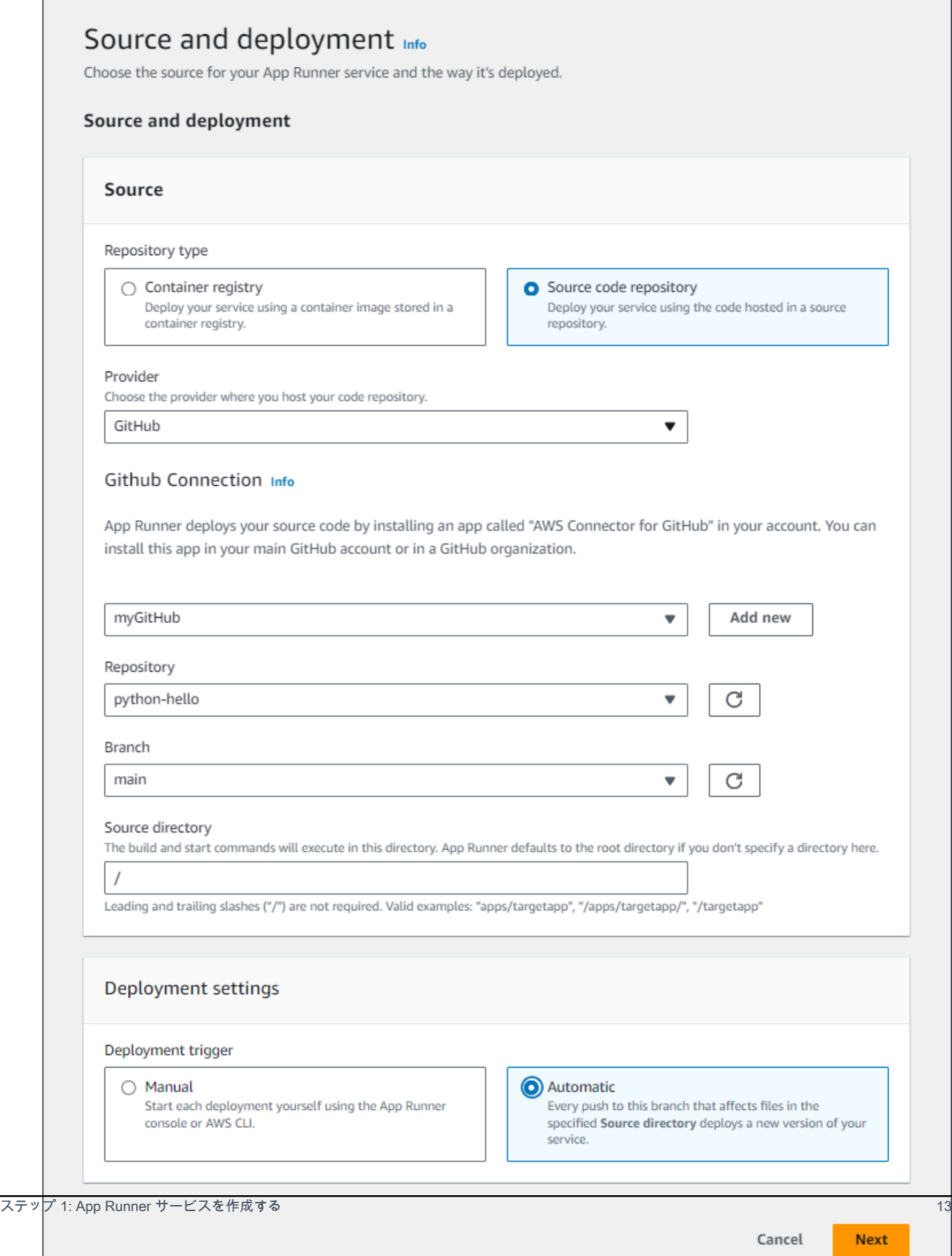

- 3. アプリケーションビルドを設定します。
	- a. 「ビルドの設定」ページの「設定ファイル」で、「ここですべての設定を設定する」を選択 します。
	- b. 次のビルド設定を指定します。
		- ランタイム Python 3 を選択します。
		- ビルドコマンド と入力します**pip install -r requirements.txt**。
		- Start command と入力します**python server.py**。
		- ポート と入力します**8080**。
	- c. [次へ] をクリックします。

Python 3 ランタイムは、ベース Python 3 イメージとサンプル Python コードを使用して Docker イメージを構築します。次に、このイメージのコンテナインスタンスを実行する サービスを起動します。

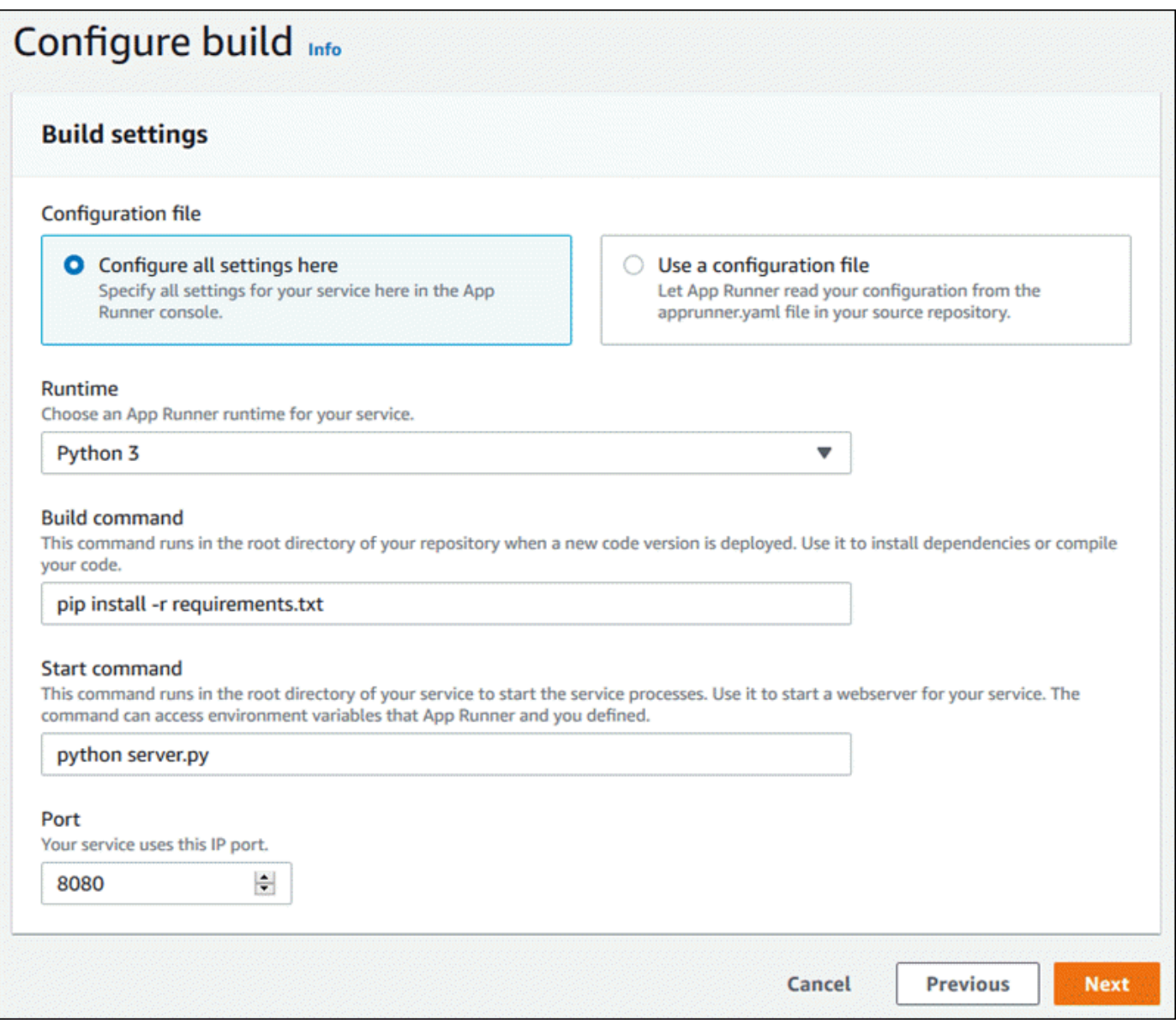

- 4. サービスを設定します。
	- a. 「サービスの設定」ページの「サービス設定」セクションに、サービス名を入力します。
	- b. 環境変数 で、環境変数 を追加 を選択します。環境変数に次の値を指定します。
		- ソース プレーンテキストを選択する
		- 環境変数名 **NAME**
		- 環境変数値 任意の名前 (例: 名)。

サンプルアプリケーションは、この環境変数で設定した名前を読み取り、ウェブ ページにその名前を表示します。

c. [次へ] をクリックします。

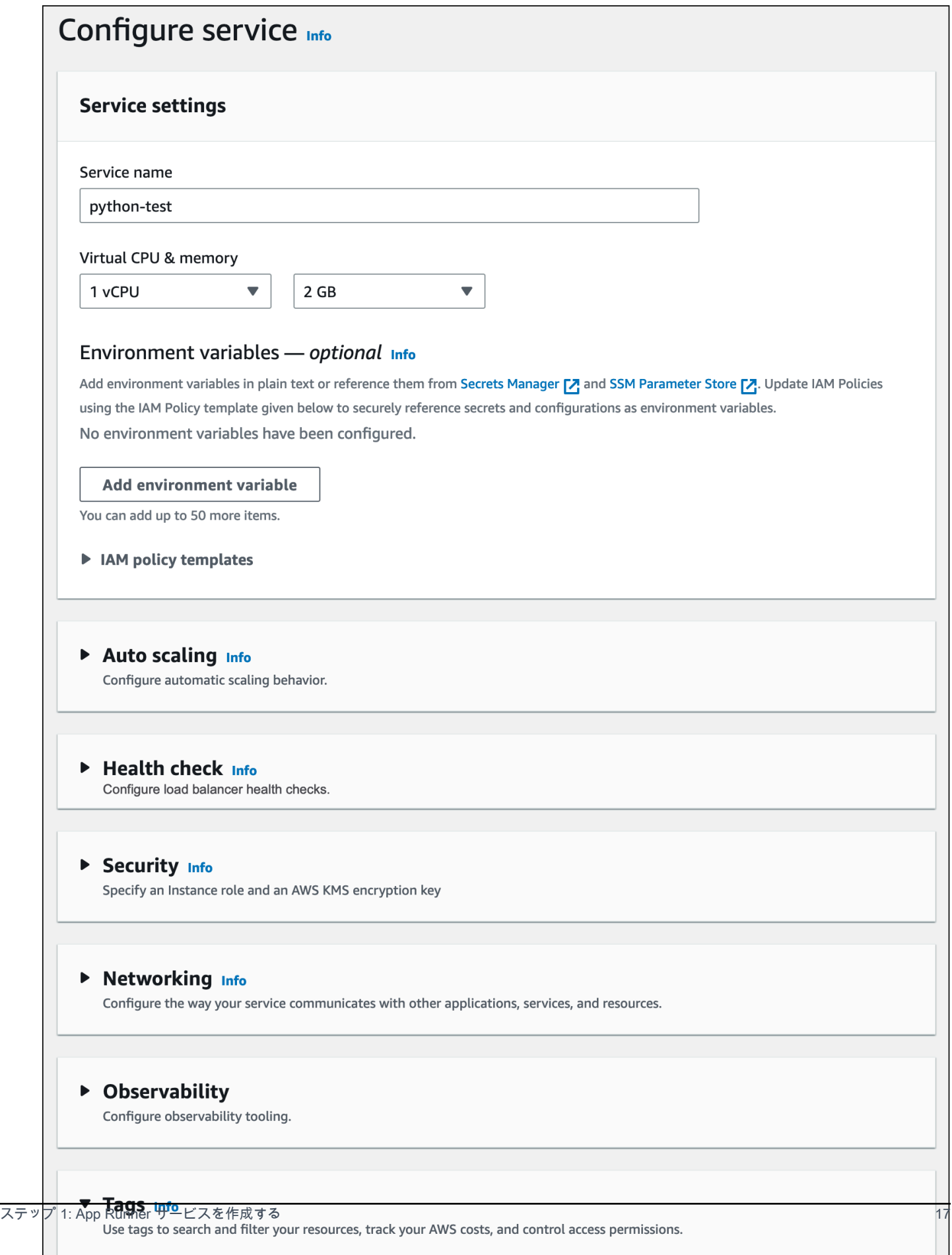

Tags - optional

A3410

#### 5. 確認と作成ページで、入力したすべての詳細を確認し、作成とデプロイを選択します。

サービスが正常に作成されると、コンソールにサービスダッシュボードが表示され、新しいサー ビスの概要が表示されます。

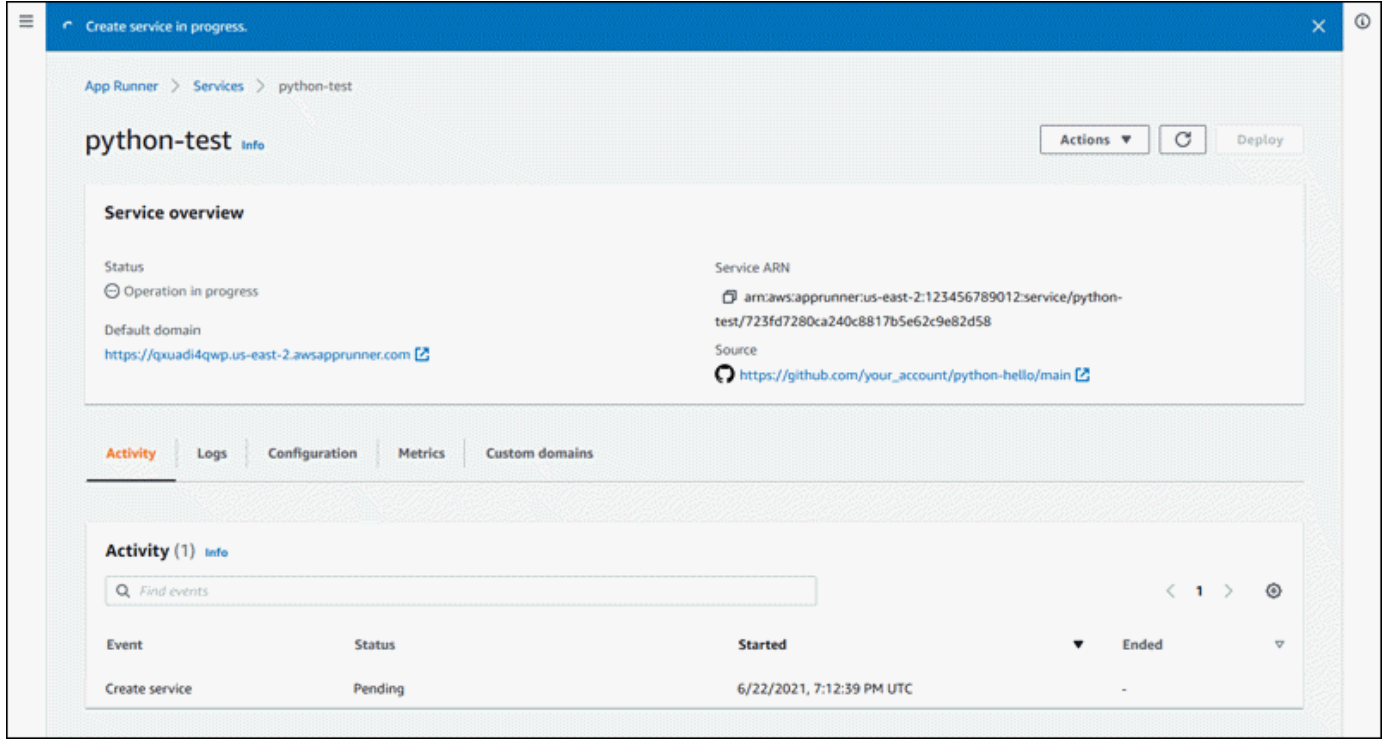

- 6. サービスが実行されていることを確認します。
	- a. サービスダッシュボードページで、サービスのステータスが実行中になるまで待ちます。
	- b. デフォルトのドメイン値を選択します。これはサービスのウェブサイトへの URL です。

#### **a** Note

App Runner アプリケーションのセキュリティを強化するため に、\*.awsapprunner.com ドメイン[はパブリックサフィックスリスト \(PSL\) に](https://publicsuffix.org/)登 録されています。セキュリティを強化するために、App Runner アプリケーショ ンのデフォルトドメイン名で機密性の高い Cookie を設定する必要がある場合 は、\_\_Host-プレフィックス付きの Cookie を使用することをお勧めします。この プラクティスは、クロスサイトリクエストフォージェリ (CSRF) 攻撃からドメイ ンを防ぐ際に役立ちます。詳細については、Mozilla 開発者ネットワークの「[Set-](https://developer.mozilla.org/en-US/docs/Web/HTTP/Headers/Set-Cookie#cookie_prefixes)[Cookie](https://developer.mozilla.org/en-US/docs/Web/HTTP/Headers/Set-Cookie#cookie_prefixes)」ページを参照してください。

ウェブページが表示されます。こん*########*。

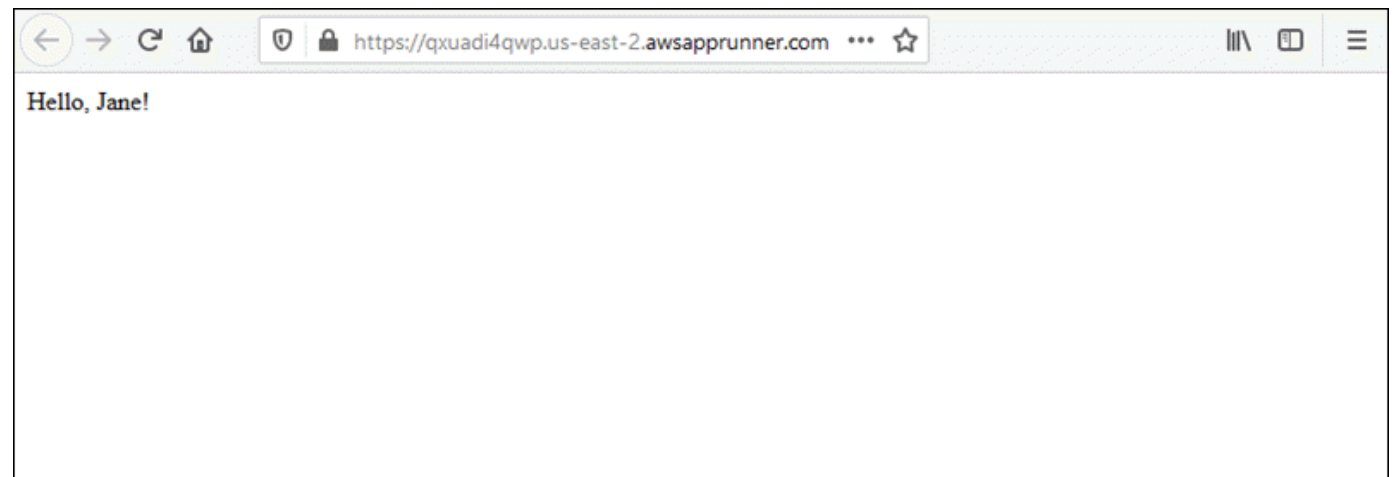

### <span id="page-27-0"></span>ステップ 2: サービスコードを変更する

このステップでは、リポジトリソースディレクトリのコードを変更します。App Runner CI/CD 機能 は、変更を自動的に構築してサービスにデプロイします。

#### サービスコードを変更するには

- 1. サンプルリポジトリに移動します。
- 2. という名前のファイルを編集しますserver.py。
- 3. 変数 に割り当てられた式でmessage、テキストを Hello に変更しますGood morning。
- 4. 変更を保存してリポジトリにコミットします。
- 5. 次の手順は、 GitHub リポジトリのサービスコードの変更を示しています。
	- a. サンプル GitHub リポジトリに移動します。
	- b. ファイル名server.pyを選択して、そのファイルに移動します。
	- c. このファイルの編集 (鉛筆アイコン) を選択します。
	- d. 変数 に割り当てられた式でmessage、テキストを Hello に変更しますGood morning。

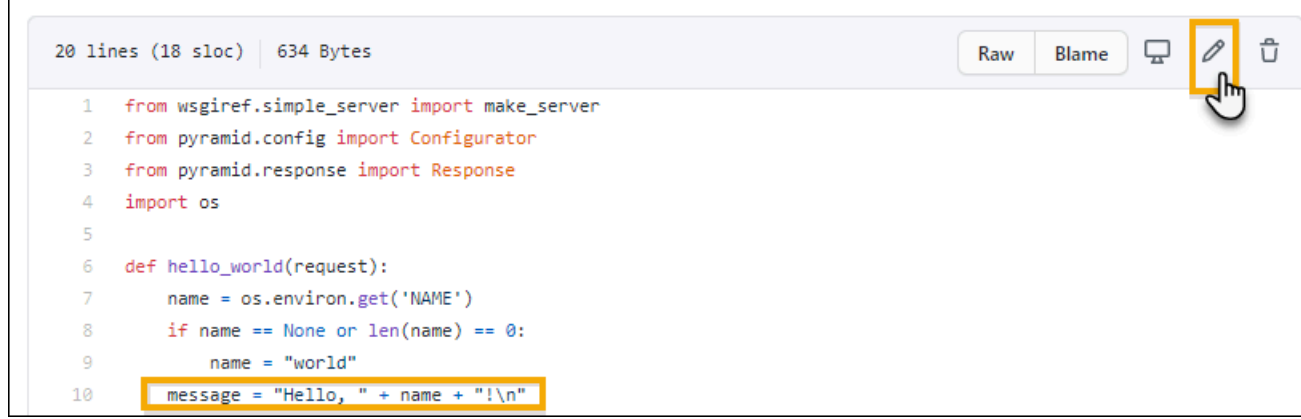

- e. [Commit changes] (変更のコミット) を選択します。
- 6. 新しいコミットが App Runner サービスへのデプロイを開始します。サービスダッシュボード ページで、サービスのステータスが進行中のオペレーション に変わります。

デプロイが終了するのを待ちます。サービスダッシュボードページで、サービスのステータ スは実行中の に戻ります。

7. デプロイが成功したことを確認します。サービスのウェブページが表示されるブラウザタブを更 新します。

このページに、「おはよう、*######*変更されたメッセージが表示されます。

### <span id="page-28-0"></span>ステップ 3: 設定を変更する

このステップでは、**NAME**環境変数の値を変更して、サービス設定の変更を示します。

#### 環境変数の値を変更するには

- 1. [App Runner コンソール](https://console.aws.amazon.com/apprunner) を開き、リージョンリストで を選択します AWS リージョン。
- 2. ナビゲーションペインで、サービス を選択し、App Runner サービスを選択します。

コンソールには、サービスダッシュボードにサービスの概要 が表示されます。

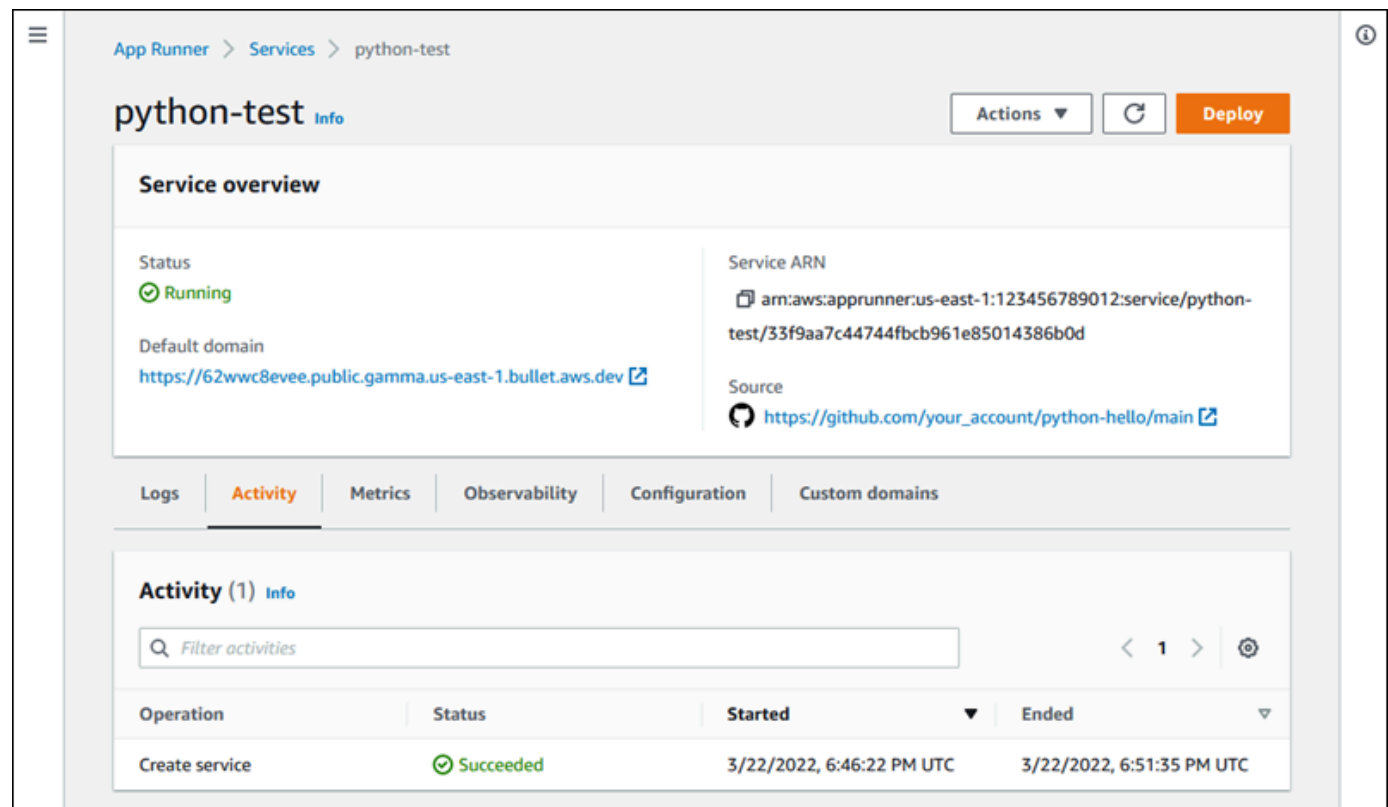

3. サービスダッシュボードページで、設定タブを選択します。

コンソールには、サービス設定がいくつかのセクションに表示されます。

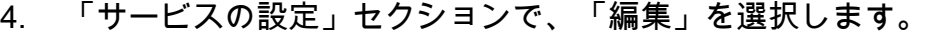

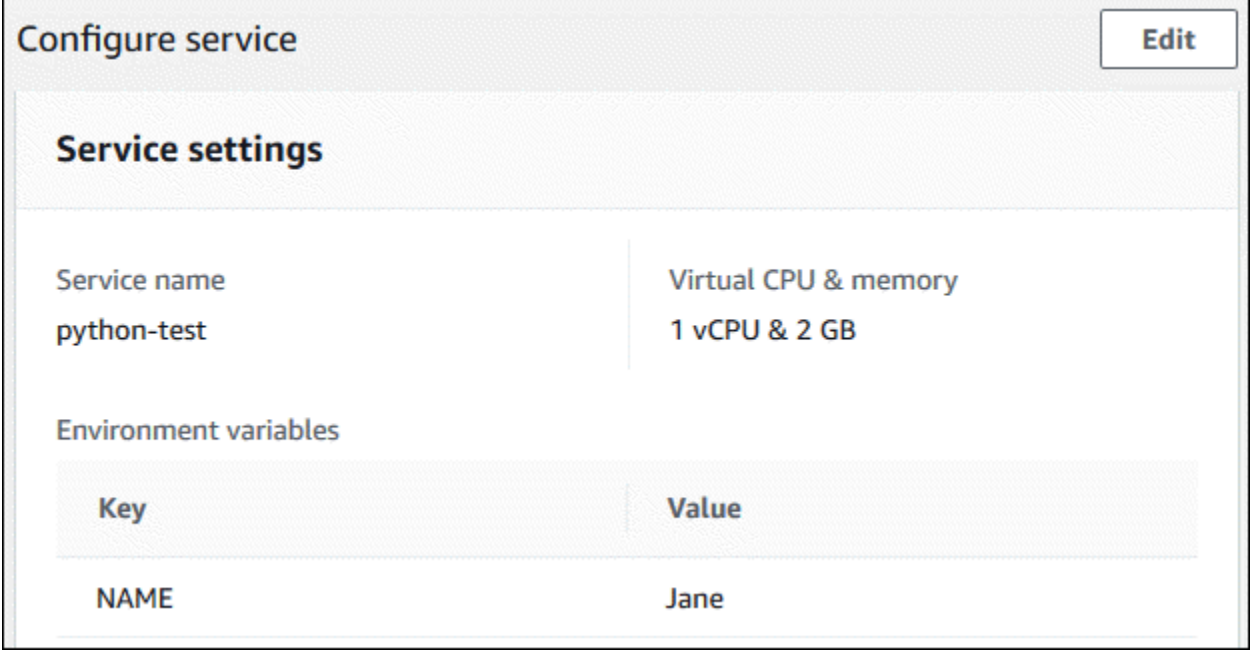

5. キー を持つ環境変数の場合**NAME**、値を別の名前に変更します。

6. [Apply changes (変更の適用)] を選択します。

App Runner は更新プロセスを開始します。サービスダッシュボードページで、サービスのス テータスが進行中のオペレーション に変わります。

- 7. 更新が終了するのを待ちます。サービスダッシュボードページで、サービスのステータスは実行 中の に戻ります。
- 8. 更新が成功したことを確認します。サービスのウェブページが表示されるブラウザタブを更新し ます。

このページに、変更後の名前「おはよう、*#####*」が表示されるようになりました。

### <span id="page-30-0"></span>ステップ 4: サービスのログを表示する

このステップでは、App Runner コンソールを使用して App Runner サービスのログを表示しま す。App Runner はログを Amazon CloudWatch Logs (CloudWatch ログ) にストリーミングし、サー ビスのダッシュボードに表示します。App Runner ログの詳細については、「」を参照してくださ い[the section called "ログ \(CloudWatch ログ\)"。](#page-227-0)

サービスのログを表示するには

- 1. [App Runner コンソール](https://console.aws.amazon.com/apprunner) を開き、リージョンリストで を選択します AWS リージョン。
- 2. ナビゲーションペインで、サービス を選択し、App Runner サービスを選択します。

コンソールには、サービスダッシュボードにサービスの概要 が表示されます。

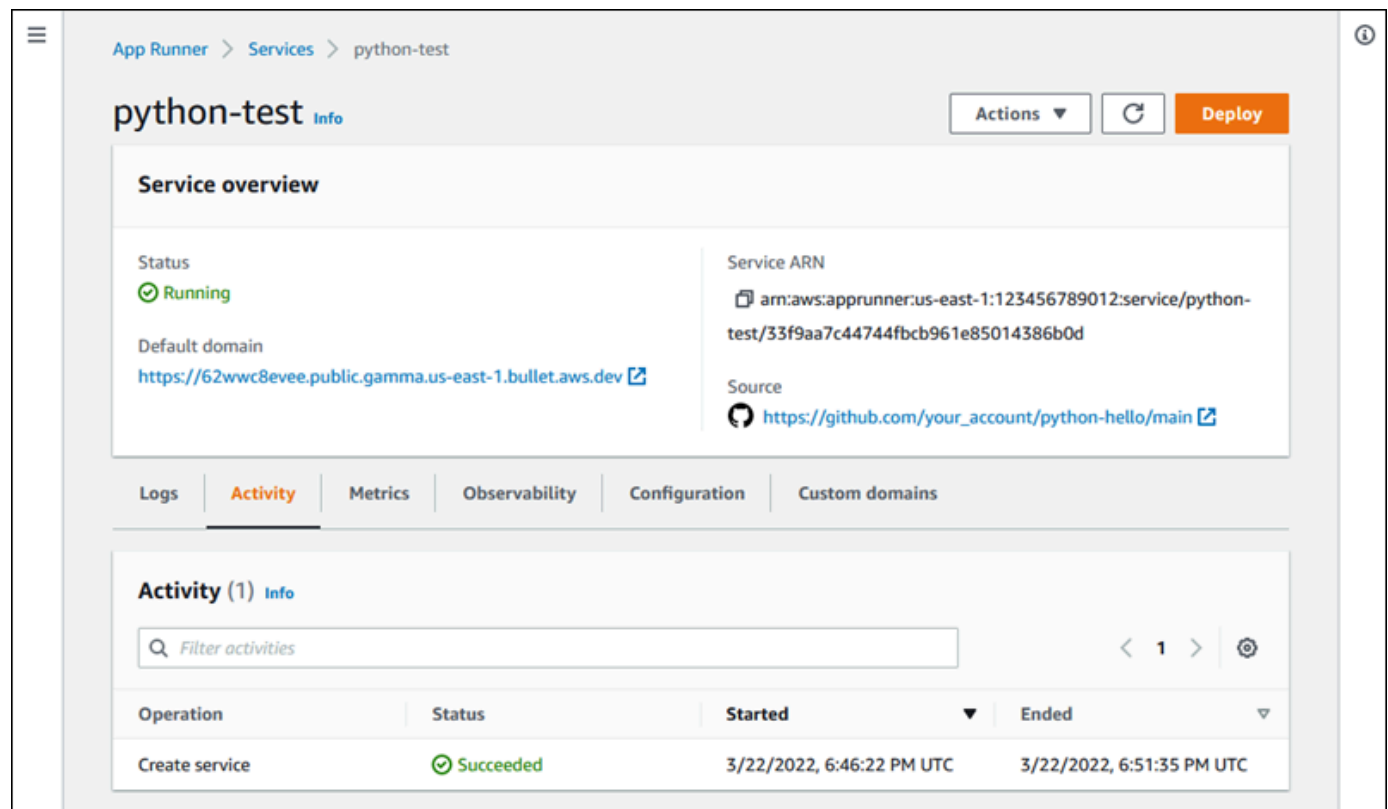

3. サービスダッシュボードページで、ログタブを選択します。

コンソールには、いくつかのセクションにいくつかのタイプのログが表示されます。

- イベントログ App Runner サービスのライフサイクルにおけるアクティビティ。コンソール に最新のイベントが表示されます。
- デプロイログ App Runner サービスへのソースリポジトリのデプロイ。コンソールには、 デプロイごとに個別のログストリームが表示されます。
- アプリケーションログ App Runner サービスにデプロイされたウェブアプリケーションの 出力。コンソールは、実行中のすべてのインスタンスからの出力を 1 つのログストリームに 結合します。

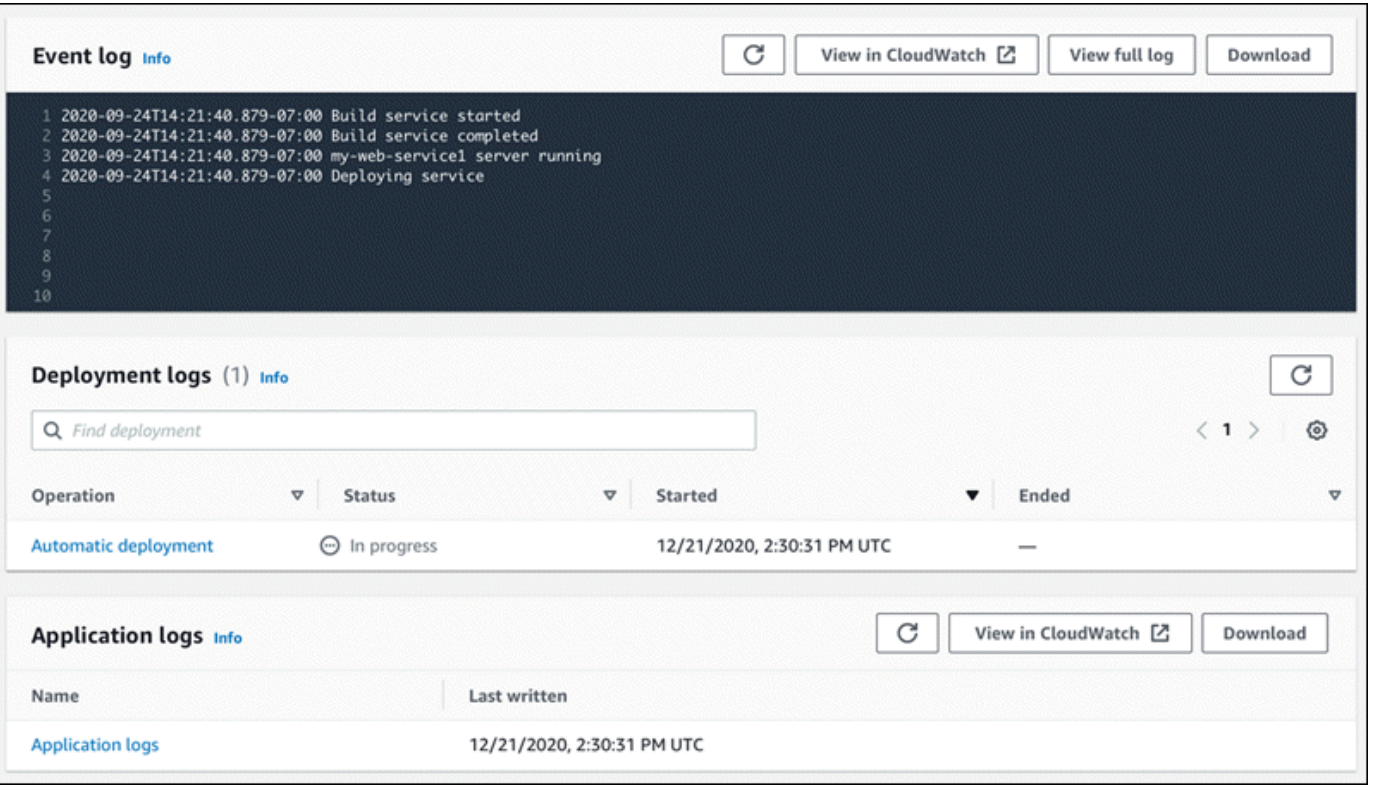

- 4. 特定のデプロイを検索するには、検索語を入力してデプロイログリストの範囲を絞り込みます。 テーブルに表示される任意の値を検索できます。
- 5. ログのコンテンツを表示するには、完全なログの表示 (イベントログ) またはログストリーム名 (デプロイとアプリケーションログ) を選択します。
- 6. ダウンロードを選択してログをダウンロードします。デプロイログストリームの場合は、まずロ グストリームを選択します。
- 7. で表示 CloudWatch を選択して CloudWatch コンソールを開き、その完全な機能を使用して App Runner サービスログを調べます。デプロイログストリームの場合は、まずログストリーム を選択します。

CloudWatch コンソールは、結合されたアプリケーションログではなく、特定のインス タンスのアプリケーションログを表示する場合に特に便利です。

## <span id="page-33-0"></span>ステップ 5:クリーンアップ

これで、App Runner サービスの作成、ログの表示、およびいくつかの変更を行う方法を学習しまし た。このステップでは、サービスを削除して、不要になったリソースを削除します。

#### サービスを削除するには

- 1. サービスダッシュボードページで、アクション を選択し、サービスの削除 を選択します。
- 2. 確認ダイアログで、リクエストされたテキストを入力し、「削除」を選択します。

結果: コンソールは サービスページに移動します。削除したサービスのステータスは DELETING です。しばらくすると、リストから消えます。

このチュートリアルの一部として作成した GitHub および Bitbucket 接続の削除も検討してくださ い。詳細については、「[the section called "接続"」](#page-148-0)を参照してください。

### <span id="page-33-1"></span>次のステップ

最初の App Runner サービスをデプロイしたので、以下のトピックで詳細を確認してください。

- [アーキテクチャと概念](#page-35-0) App Runner に関連するアーキテクチャ、主要な概念、および AWS リ ソース。
- [イメージベースのサービス](#page-42-0) および [コードベースのサービス](#page-46-0)  App Runner がデプロイできる 2 種 類のアプリケーションソース。
- [App Runner の開発](#page-109-0) App Runner にデプロイするためのアプリケーションコードを開発または移 行する際に知っておくべきこと。
- [App Runner コンソール](#page-112-0) App Runner コンソールを使用してサービスを管理およびモニタリング します。
- [サービスの管理](#page-117-0) App Runner サービスのライフサイクルを管理します。
- [オブザーバビリティ](#page-225-0) メトリクスのモニタリング、ログの読み取り、イベントの処理、サービス アクションコールの追跡、HTTP コールなどのアプリケーションイベントのトレースにより、App Runner サービスオペレーションを可視化します。
- [App Runner 設定ファイル](#page-266-0) App Runner サービスのビルドおよびランタイム動作のオプションを 指定する設定ベースの方法です。
- [App Runner API](#page-278-0)  App Runner アプリケーションプログラミングインターフェイス (API) を使用し て、App Runner リソースを作成、読み取り、更新、削除します。

• <u>[セキュリティ](#page-293-0)</u> – App Runner やその他の サービスの使用中に、 AWS と がクラウドセキュリティ を確保するさまざまな方法。

## <span id="page-35-0"></span>App Runner のアーキテクチャと概念

AWS App Runner は、リポジトリからソースコードまたはソースイメージを取得し、 で実行中 のウェブサービスを作成して維持します AWS クラウド。通常、サービスを作成するには、App Runner アクション [CreateServiceを](https://docs.aws.amazon.com/apprunner/latest/api/API_CreateService.html) 1 つだけ呼び出す必要があります。

ソースイメージリポジトリでは、App Runner がウェブサービスを実行するためにデプロイできる ready-to-use コンテナイメージを提供します。ソースコードリポジトリでは、ウェブサービスを構 築して実行するためのコードと手順を提供し、特定のランタイム環境をターゲットにします。App Runner は、複数のプログラミングプラットフォームをサポートしています。各プラットフォームに は、プラットフォームのメジャーバージョン用の 1 つ以上のマネージドランタイムがあります。

現時点では、App Runner は [Bitbucket](https://bitbucket.org/) また[はGitHubリ](https://github.com/)ポジトリからソースコードを取得すること も、 の [Amazon Elastic Container Registry \(Amazon ECR\)](https://docs.aws.amazon.com/AmazonECR/latest/userguide/) からソースイメージを取得することもで きます AWS アカウント。

次の図は、App Runner サービスアーキテクチャの概要を示しています。この図には、2 つのサンプ ルサービスがあります。1 つは からソースコードをデプロイし GitHub、もう 1 つは Amazon ECR からソースイメージをデプロイします。Bitbucket リポジトリにも同じフローが適用されます。

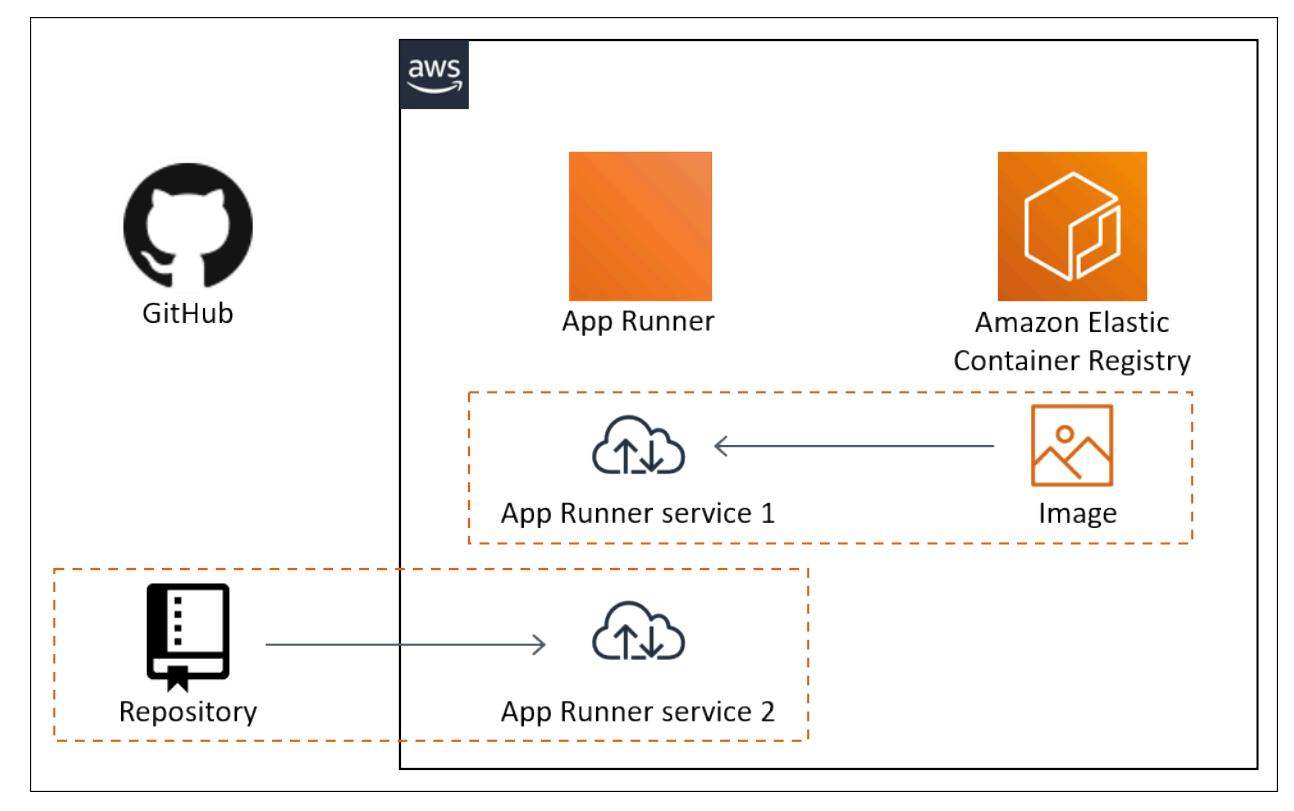
## App Runner の概念

App Runner で実行されているウェブサービスに関連する主要な概念を次に示します。

- App Runner サービス App Runner がソースコードリポジトリまたはコンテナイメージに基づい てアプリケーションをデプロイおよび管理するために使用する AWS リソース。App Runner サー ビスは、実行中のアプリケーションのバージョンです。サービスの作成の詳細については、「」を 参照してください[the section called "作成"。](#page-117-0)
- ソースタイプ App Runner サービスをデプロイするために指定するソースリポジトリのタイプ: [ソースコード](#page-46-0) また[はソースイメージ 。](#page-42-0)
- リポジトリプロバイダー アプリケーションソースを含むリポジトリサービス (、[BitbucketGitHub、](#page-47-0)[Amazon ECR](#page-42-1) など)。
- App Runner 接続 App Runner がリポジトリプロバイダーアカウント ( GitHub アカウントや 組織など) にアクセスできるようにする AWS リソース。接続の詳細については、[「the section](#page-148-0) [called "接続"」](#page-148-0)を参照してください。
- ランタイム ソースコードリポジトリをデプロイするためのベースイメージ。App Runner は、 さまざまなプログラミングプラットフォームとバージョンに対してさまざまなマネージドランタイ ムを提供します。詳細については、「[コードベースのサービス](#page-46-0)」を参照してください。
- デプロイ ソースリポジトリ (コードまたはイメージ) のバージョンを App Runner サービスに適 用するアクション。サービスへの最初のデプロイは、サービスの作成の一環として行われます。後 続のデプロイは、次の 2 つの方法のいずれかで実行できます。
	- 自動デプロイ CI/CD 機能。App Runner サービスを設定して、リポジトリに表示されるアプ リケーションの各バージョンを自動的に構築 (ソースコード用) してデプロイできます。これ は、ソースコードリポジトリの新しいコミットでも、ソースイメージリポジトリの新しいイメー ジバージョンでもかまいません。
	- 手動デプロイ 明示的に開始する App Runner サービスへのデプロイ。
- カスタムドメイン App Runner サービスに関連付けるドメイン。ウェブアプリケーションの ユーザーは、このドメインを使用して、デフォルトの App Runner サブドメインの代わりにウェブ サービスにアクセスできます。詳細については、「[the section called "カスタムドメイン名"」](#page-160-0)を参 照してください。

**a** Note

App Runner アプリケーションのセキュリティを強化するために、\*.awsapprunner.com ド メインは[パブリックサフィックスリスト \(PSL\)](https://publicsuffix.org/) に登録されています。セキュリティを強化

するために、App Runner アプリケーションのデフォルトドメイン名で機密 Cookie を設 定する必要がある場合は、\_\_Host-プレフィックス付きの Cookie を使用することをお勧 めします。このプラクティスは、クロスサイトリクエストフォージェリ (CSRF) 攻撃から ドメインを防ぐ際に役立ちます。詳細については、Mozilla 開発者ネットワークの「[Set-](https://developer.mozilla.org/en-US/docs/Web/HTTP/Headers/Set-Cookie#cookie_prefixes)[Cookie](https://developer.mozilla.org/en-US/docs/Web/HTTP/Headers/Set-Cookie#cookie_prefixes)」ページを参照してください。

• メンテナンス — App Runner サービスを実行するインフラストラクチャで App Runner が時 折実行するアクティビティ。メンテナンスが進行中の場合、サービスステータスは一時的に OPERATION\_IN\_PROGRESS (コンソールで進行中のオペレーション) に数分変わります。この間、 サービスに対するアクション (デプロイ、設定更新、一時停止/再開、削除など) はブロックされま す。数分後、サービスステータスが に返ったら、アクションを再試行してくださいRUNNING。

**a** Note

アクションが失敗しても、App Runner サービスが停止しているわけではありません。ア プリケーションはアクティブで、リクエストの処理を継続します。サービスでダウンタイ ムが発生する可能性はほとんどありません。

特に、App Runner は、サービスをホストする基盤となるハードウェアの問題を検出すると、サー ビスを移行します。サービスのダウンタイムを防ぐため、App Runner はサービスを新しいインス タンスセットにデプロイし、トラフィックをそれらのインスタンスにシフトします (ブルー/グリー ンデプロイ)。料金が一時的にわずかに増加することがあります。

## App Runner でサポートされている設定

App Runner サービスを設定するときは、サービスに割り当てる仮想 CPU とメモリの設定を指定し ます。お支払いは、選択したコンピューティング設定に基づいて行われます。料金の詳細について は、[AWS Resource Groups 料金表を](https://aws.amazon.com/apprunner/pricing)参照してください。

次の表は、App Runner がサポートする vCPU とメモリの設定に関する情報です。

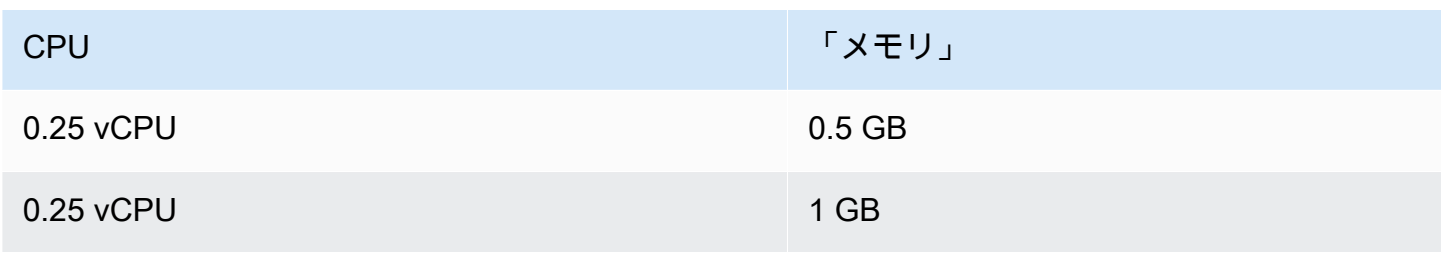

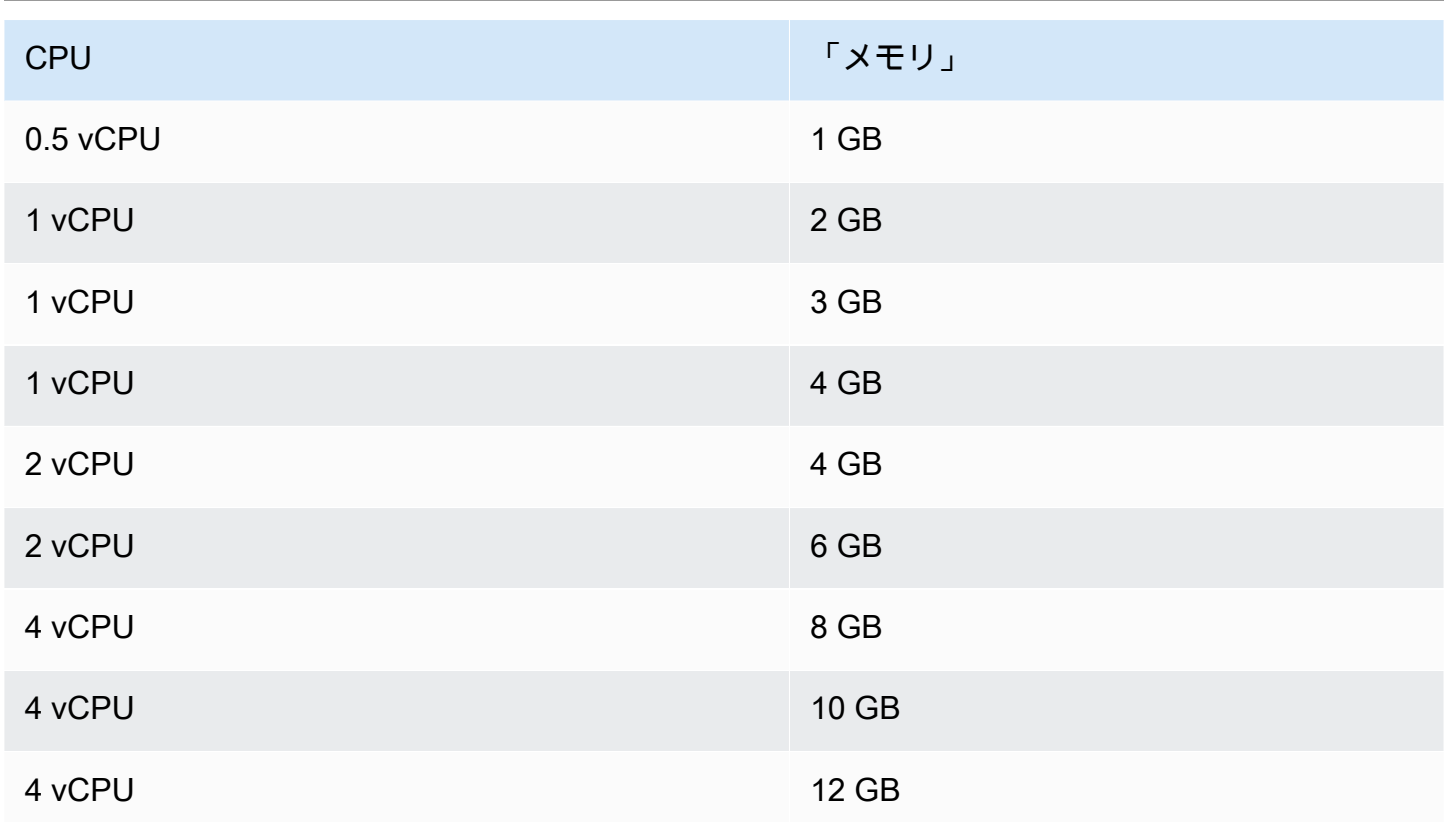

# App Runner リソース

App Runner を使用する場合、 でいくつかのタイプのリソースを作成および管理します AWS アカウ ント。これらのリソースは、コードにアクセスし、サービスを管理するために使用されます。

次の表に、これらのリソースの概要を示します。

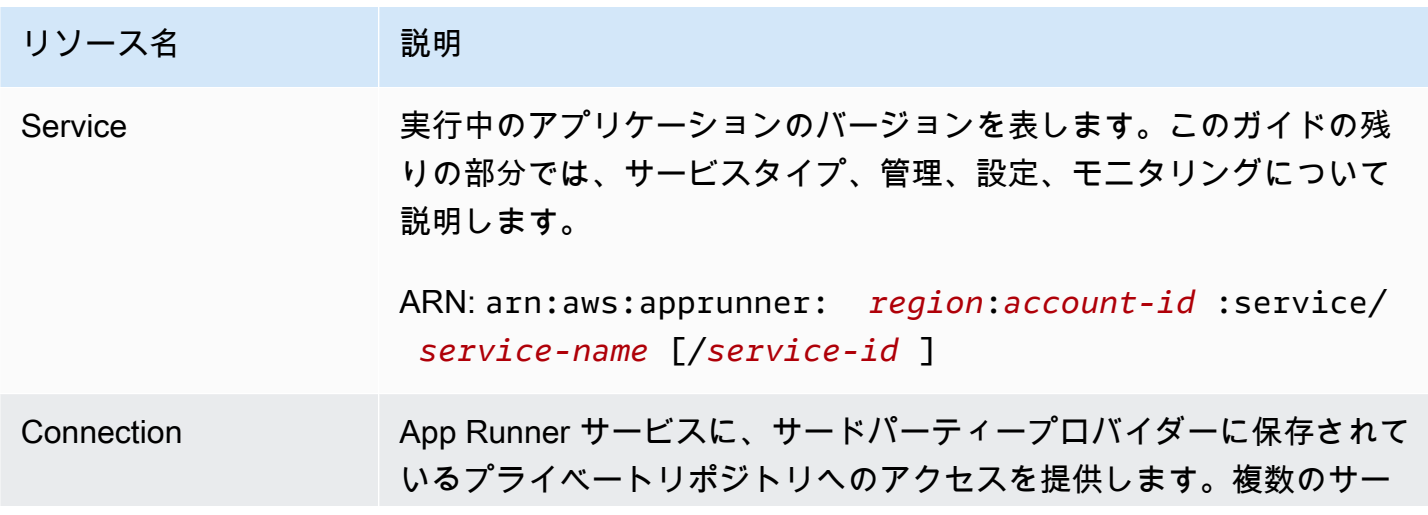

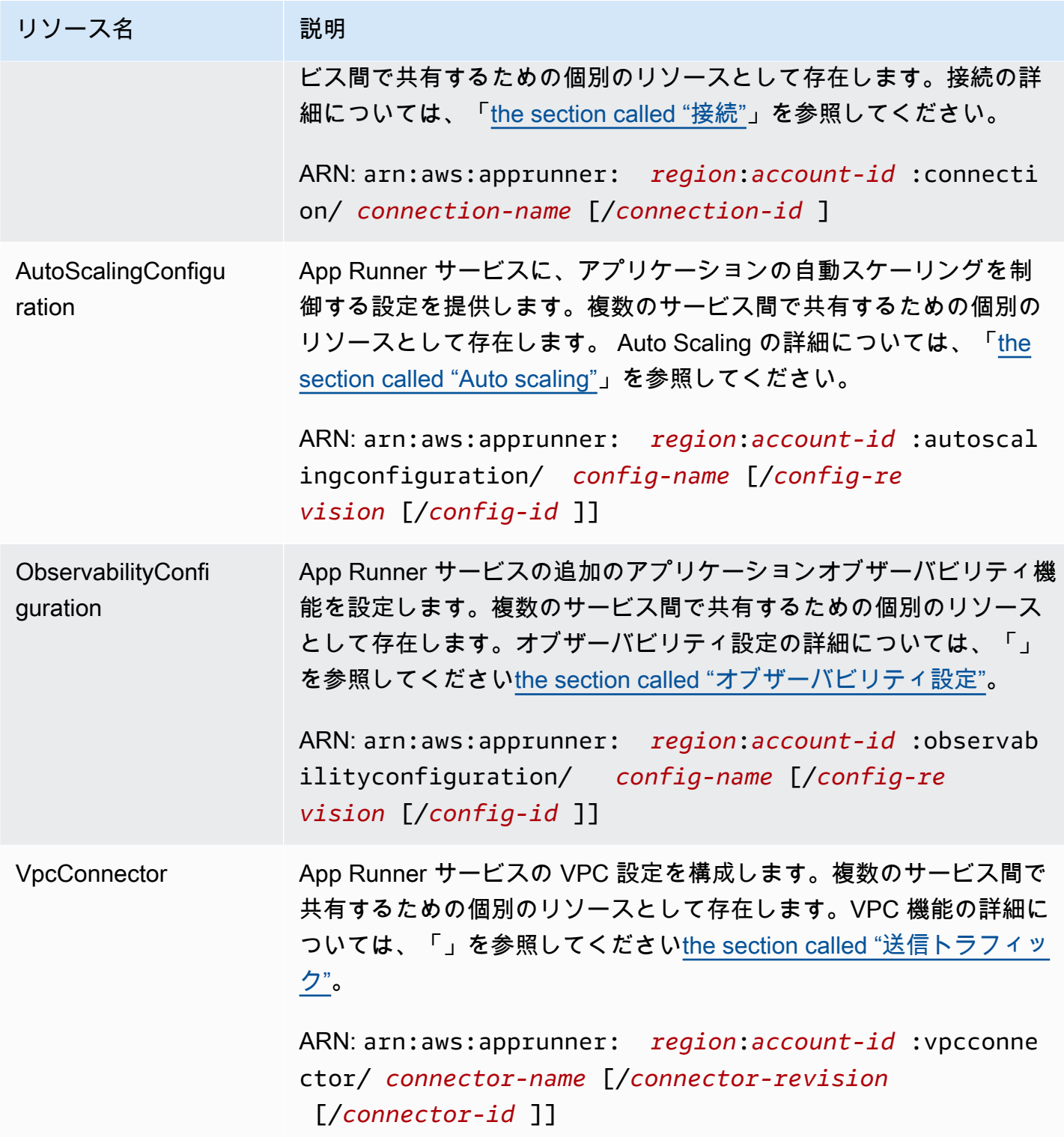

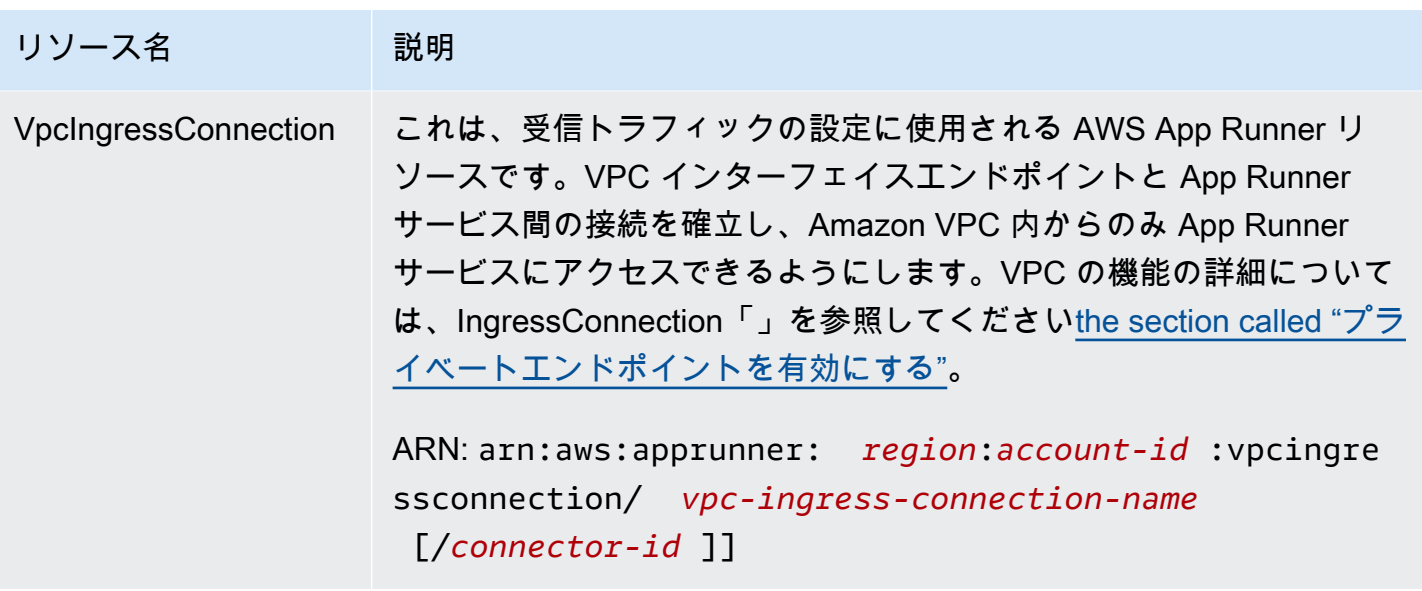

# App Runner リソースクォータ

AWS は、各 で AWS リソースを使用するためのクォータ (制限とも呼ばれます) をアカウントに課し ます AWS リージョン。次の表に、App Runner リソースに関連するクォータを示します。クォータ は、 [AWS App Runner のエンドポイントとクォータ](https://docs.aws.amazon.com/general/latest/gr/apprunner.html)にも記載されていますAWS 全般のリファレン ス。

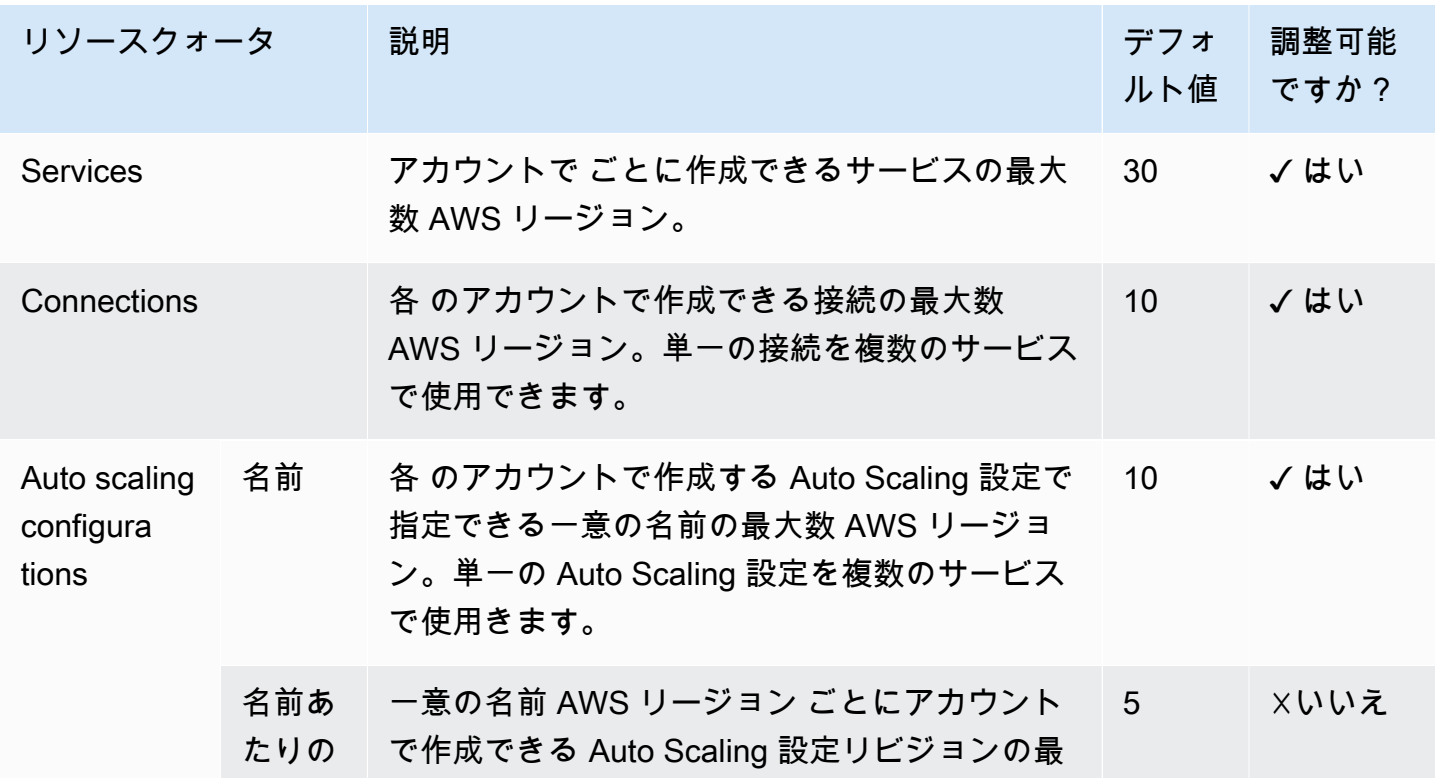

AWS App Runner 関発者ガイド しょうしょう しょうしょう しょうしょう しょうしゅう しょうしん しょうしゅう しょうしゅう 開発者ガイド

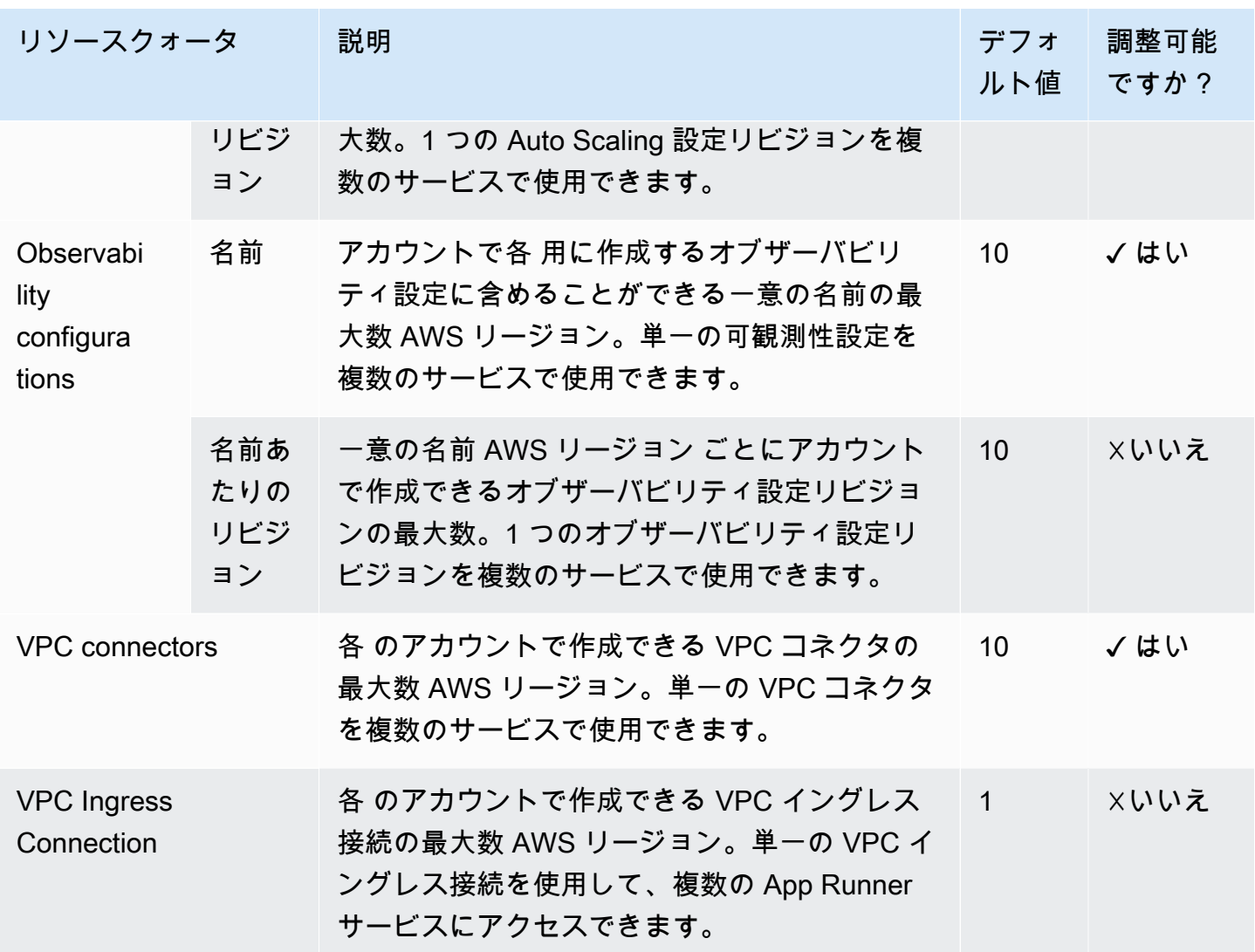

ほとんどのクォータは調整可能で、クォータの引き上げをリクエストできます。詳細について は、Service Quotas ユーザーガイドの[「Requesting a quota increase \(クォータの引き上げのリクエ](https://docs.aws.amazon.com/servicequotas/latest/userguide/request-quota-increase.html) [スト\)」](https://docs.aws.amazon.com/servicequotas/latest/userguide/request-quota-increase.html)を参照してください。

# <span id="page-42-0"></span>ソースイメージに基づく App Runner サービス

を使用して AWS App Runner 、ソースコードとソースイメージの 2 つの根本的に異なるタイプの サービスソースに基づいてサービスを作成および管理できます。ソースタイプに関係なく、App Runner はサービスの起動、実行、スケーリング、負荷分散を処理します。App Runner の CI/CD 機 能を使用して、ソースイメージまたはコードの変更を追跡できます。App Runner は、変更を検出す ると、自動的に (ソースコード用) をビルドし、新しいバージョンを App Runner サービスにデプロ イします。

この章では、ソースイメージに基づく のサービスについて説明します。ソースコードに基づくサー ビスの詳細については、「」を参照してください[コードベースのサービス](#page-46-0)。

ソースイメージは、イメージリポジトリに保存されているパブリックまたはプライベートコンテナイ メージです。App Runner をイメージにポイントすると、このイメージに基づいてコンテナを実行す るサービスが開始されます。ビルドステージは必要ありません。むしろ、 ready-to-deploy イメージ を提供します。

# イメージリポジトリプロバイダー

App Runner は以下のイメージリポジトリプロバイダーをサポートしています。

- Amazon Elastic Container Registry (Amazon ECR) プライベートなイメージを に保存します AWS アカウント。
- Amazon Elastic Container Registry Public (Amazon ECR Public) パブリックに読み取り可能なイ メージを保存します。

プロバイダーのユースケース

- [AWS アカウントの Amazon ECR に保存されているイメージの使用](#page-42-1)
- [別の AWS アカウントの Amazon ECR に保存されているイメージの使用](#page-43-0)
- [Amazon ECR Public に保存されているイメージの使用](#page-44-0)

### <span id="page-42-1"></span>AWS アカウントの Amazon ECR に保存されているイメージの使用

[Amazon ECR](https://docs.aws.amazon.com/AmazonECR/latest/userguide/) はイメージをリポジトリに保存します。プライベートリポジトリとパブリックリポジ トリがあります。プライベートリポジトリから App Runner サービスにイメージをデプロイするに

は、App Runner に Amazon ECR からイメージを読み取るアクセス許可が必要です。App Runner に そのアクセス許可を付与するには、App Runner にアクセスロール を提供する必要があります。これ は、必要な Amazon ECR アクション許可を持つ AWS Identity and Access Management (IAM) ロー ルです。App Runner コンソールを使用してサービスを作成する場合、アカウント内の既存のロール を選択できます。または、IAM コンソールを使用して新しいカスタムロールを作成することもでき ます。または、App Runner コンソールで マネージドポリシーに基づいてロールを作成することもで きます。

App Runner API または を使用する場合は AWS CLI、2 ステップのプロセスを完了します。ま ず、IAM コンソールを使用してアクセスロールを作成します。App Runner が提供する管理ポリシー を使用するか、独自のカスタムアクセス許可を入力できます。次に、 [CreateService](https://docs.aws.amazon.com/apprunner/latest/api/API_CreateService.html) API アクション を使用して、サービスの作成時にアクセスロールを指定します。

<span id="page-43-0"></span>App Runner サービスの作成については、「」を参照してくださ[いthe section called "作成"](#page-117-0)。

別の AWS アカウントの Amazon ECR に保存されているイメージの使用

App Runner サービスを作成するときは、サービスが存在するアカウント以外の AWS アカウントに 属する Amazon ECR リポジトリに保存されているイメージを使用できます。クロスアカウントイ メージを使用する際には、前のセクションで説明したものに加えて、同じアカウントイメージに関す る考慮事項がいくつかあります。

• クロスアカウントリポジトリには、ポリシーがアタッチされている必要があります。リポジトリ ポリシーは、リポジトリ内のイメージを読み取るアクセス許可をアクセスロールに提供します。 この目的には、次のポリシーを使用します。をアクセスロールの Amazon リソースネーム (ARN) *access-role-arn*に置き換えます。

```
\{ "Version": "2012-10-17", 
   "Statement": [ 
     { 
        "Effect": "Allow", 
        "Principal": { 
          "AWS": "access-role-arn" 
        }, 
        "Action": [ 
          "ecr:BatchGetImage", 
          "ecr:DescribeImages", 
          "ecr:GetDownloadUrlForLayer" 
       \mathbf{I}
```
 } ] }

リポジトリポリシーを Amazon ECR リポジトリにアタッチする方法については、「Amazon [Elastic Container Registry ユーザーガイド」の「リポジトリポリシーステートメント](https://docs.aws.amazon.com/AmazonECR/latest/userguide/set-repository-policy.html)の設定」を参 照してください。

• App Runner は、サービスが存在するアカウントとは異なるアカウントの Amazon ECR イメージ の自動デプロイをサポートしていません。

### <span id="page-44-0"></span>Amazon ECR Public に保存されているイメージの使用

[Amazon ECR Public](https://docs.aws.amazon.com/AmazonECR/latest/public/) は、パブリックに読み取り可能なイメージを保存します。App Runner サービス のコンテキストで注意すべき Amazon ECR と Amazon ECR Public の主な違いは次のとおりです。

- Amazon ECR Public イメージはパブリックに読み取り可能です。Amazon ECR Public イメージに 基づいてサービスを作成するときに、アクセスロールを提供する必要はありません。リポジトリに アタッチされたポリシーは必要ありません。
- App Runner は、Amazon ECR Public イメージの自動 (継続的な) デプロイをサポートしていませ ん。

Amazon ECR Public から直接サービスを起動する

App Runner で実行されているウェブサービスとし[て、Amazon ECR Public Gallery](https://gallery.ecr.aws) でホストされて いる互換性のあるウェブアプリケーションのコンテナイメージを直接起動できます。ギャラリーを 参照するときは、ギャラリーページで Launch with App Runner を探してイメージを探します。こ のオプションを使用するイメージは App Runner と互換性があります。ギャラリーの詳細について は、[「Amazon ECR Public ユーザーガイド」の「](https://docs.aws.amazon.com/AmazonECR/latest/public/public-gallery.html)Amazon ECR Public Gallery の使用」を参照して ください。

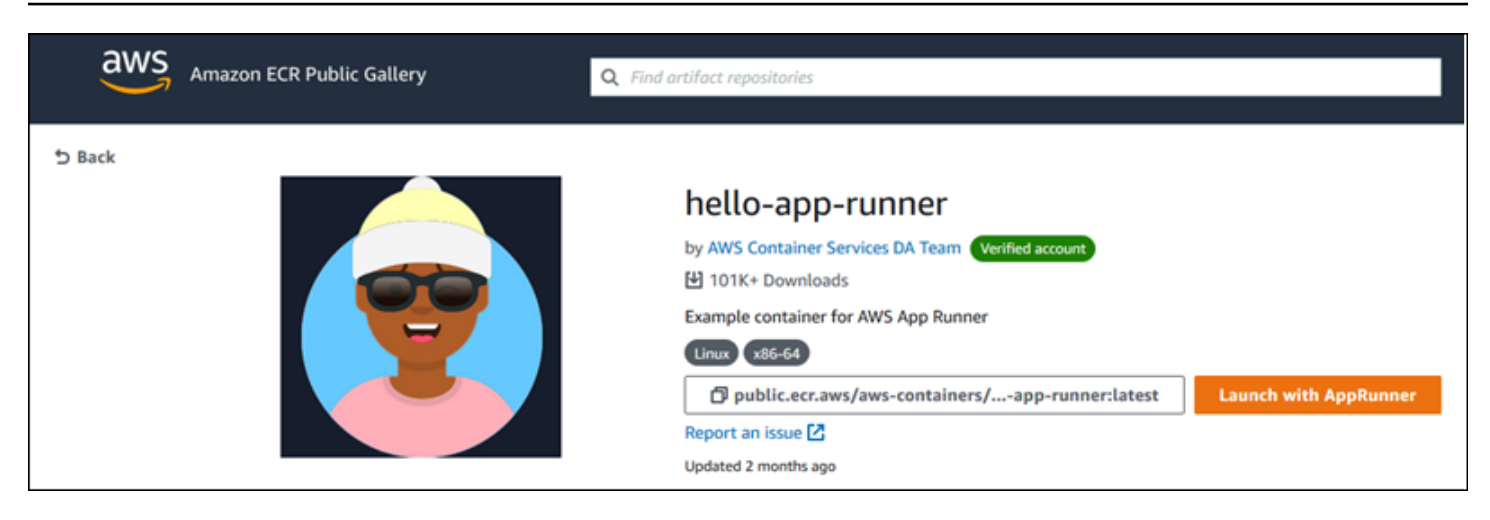

App Runner サービスとしてギャラリーイメージを起動するには

1. イメージのギャラリーページで、App Runner で起動 を選択します。

結果: App Runner コンソールが新しいブラウザタブで開きます。コンソールにはサービスの作 成ウィザードが表示され、必要な新しいサービスの詳細のほとんどが事前に入力されています。

- 2. コンソールに表示されるリージョン以外の AWS リージョンでサービスを作成する場合は、コン ソールヘッダーに表示されるリージョンを選択します。次に、別のリージョンを選択します。
- 3. ポート には、イメージアプリケーションがリッスンするポート番号を入力します。通常、イ メージのギャラリーページにあります。
- 4. オプションで、その他の設定の詳細を変更します。
- 5. 次へ を選択し、設定を確認し、 の作成とデプロイ を選択します。

# イメージの例

App Runner チームは、hello-app-runnerサンプルイメージを Amazon ECR Public Gallery に保持しま す。この例を使用して、イメージベースの App Runner サービスの作成を開始できます。詳細につい ては、「」を参照してください[hello-app-runner](https://gallery.ecr.aws/aws-containers/hello-app-runner)。

# <span id="page-46-0"></span>ソースコードに基づく App Runner サービス

を使用して AWS App Runner 、ソースコードとソースイメージの 2 つの根本的に異なるタイプの サービスソースに基づいてサービスを作成および管理できます。ソースタイプに関係なく、App Runner はサービスの起動、実行、スケーリング、負荷分散を処理します。App Runner の CI/CD 機 能を使用して、ソースイメージまたはコードの変更を追跡できます。App Runner は、変更を検出す ると、自動的に (ソースコード用) をビルドし、新しいバージョンを App Runner サービスにデプロ イします。

この章では、ソースコードに基づく のサービスについて説明します。ソースイメージに基づくサー ビスの詳細については、「」を参照してください[イメージベースのサービス](#page-42-0)。

ソースコードは、App Runner が構築してデプロイするアプリケーションコードです。App Runner をコードリポジトリの[ソースディレクトリ](#page-48-0)にポイントし、プログラミングプラットフォームのバー ジョンに対応する適切なランタイムを選択します。App Runner は、ランタイムのベースイメージと アプリケーションコードに基づいてイメージを構築します。次に、このイメージに基づいてコンテナ を実行するサービスを開始します。

App Runner は、便利なプラットフォーム固有のマネージドランタイム を提供します。これらのラン タイムはそれぞれ、ソースコードからコンテナイメージを構築し、言語ランタイムの依存関係をイ メージに追加します。Dockerfile などのコンテナ設定やビルド手順を提供する必要はありません。

この章のサブトピックでは、App Runner がサポートするさまざまなプラットフォームについて説明 します。これは、さまざまなプログラミング環境とバージョンにマネージドランタイムを提供する マネージドプラットフォームです。

トピック

- [ソースコードリポジトリプロバイダー](#page-47-1)
- [ソースディレクトリ](#page-48-0)
- [App Runner マネージドプラットフォーム](#page-49-0)
- [マネージドランタイムバージョンと App Runner ビルド](#page-49-1)
- [Python プラットフォームを使用する](#page-54-0)
- [Node.js プラットフォームを使用する](#page-63-0)
- [Java プラットフォームの使用](#page-73-0)
- [.NET プラットフォームを使用する](#page-81-0)
- [PHP プラットフォームを使用する](#page-86-0)
- [Ruby プラットフォームを使用する](#page-99-0)
- [Go プラットフォームを使用する](#page-104-0)

## <span id="page-47-1"></span>ソースコードリポジトリプロバイダー

App Runner は、ソースコードリポジトリから読み取ることでソースコードをデプロイします。App Runner は、 [GitHub](https://github.com/)と [Bitbucket](https://bitbucket.org/) の 2 つのソースコードリポジトリプロバイダーをサポートしていま す。

### <span id="page-47-0"></span>ソースコードリポジトリプロバイダーからのデプロイ

ソースコードリポジトリから App Runner サービスにソースコードをデプロイするために、App Runner はそれへの接続を確立します。App Runner コンソールを使用し[てサービス を作成するとき](#page-117-0) [は、App Runner](#page-117-0) がソースコードをデプロイするための接続の詳細とソースディレクトリを指定しま す。

#### 接続

サービス作成手順の一部として接続の詳細を指定します。App Runner API または を使用する場合 AWS CLI、接続は別のリソースです。まず、 [CreateConnection](https://docs.aws.amazon.com/apprunner/latest/api/API_CreateConnection.html) API アクションを使用して接続を作 成します。次に、 [CreateService](https://docs.aws.amazon.com/apprunner/latest/api/API_CreateService.html) API アクションを使用して、サービスの作成中に接続の ARN を指 定します。

ソースディレクトリ

サービスを作成するときは、ソースディレクトリも指定します。デフォルトでは、App Runner は リポジトリのルートディレクトリをソースディレクトリとして使用します。ソースディレクトリ は、アプリケーションのソースコードと設定ファイルを保存するソースコードリポジトリ内の場 所です。ビルドコマンドとスタートコマンドは、ソースディレクトリからも実行されます。App Runner API または を使用してサービス AWS CLI を作成または更新する場合、 [CreateServiceお](https://docs.aws.amazon.com/apprunner/latest/api/API_CreateService.html)よび [UpdateService](https://docs.aws.amazon.com/apprunner/latest/api/API_UpdateService.html) API アクションでソースディレクトリを指定します。詳細については、次の「[ソース](#page-48-0) [ディレクトリ](#page-48-0)」セクションを参照してください。

App Runner サービスの作成の詳細については、「」を参照してくださ[いthe section called "作](#page-117-0) [成"。](#page-117-0)App Runner 接続の詳細については、「」を参照してくださ[いthe section called "接続"](#page-148-0)。

# <span id="page-48-0"></span>ソースディレクトリ

App Runner サービスを作成するときに、リポジトリとブランチとともにソースディレクトリを指定 できます。ソースディレクトリフィールドの値を、アプリケーションのソースコードと設定ファイル を保存するリポジトリディレクトリパスに設定します。App Runner は、指定したソースディレクト リパスからビルドコマンドとスタートコマンドを実行します。

ルートリポジトリディレクトリからソースディレクトリパスの値を絶対として入力します。値を指定 しない場合、デフォルトでリポジトリのルートディレクトリとも呼ばれるリポジトリの最上位ディレ クトリになります。

また、最上位リポジトリディレクトリの他に異なるソースディレクトリパスを指定することもでき ます。これにより、モノレポリポジトリアーキテクチャがサポートされます。つまり、複数のアプ リケーションのソースコードは 1 つのリポジトリに保存されます。単一のモノレポから複数の App Runner サービスを作成してサポートするには、各サービスを作成するときに異なるソースディレク トリを指定します。

**G** Note

複数の App Runner サービスに同じソースディレクトリを指定すると、両方のサービスが個 別にデプロイおよび動作します。

apprunner.yaml 設定ファイルを使用してサービスパラメータを定義する場合は、リポジトリの ソースディレクトリフォルダに配置します。

デプロイトリガーオプションが自動 に設定されている場合、ソースディレクトリでコミットした変 更によって自動デプロイがトリガーされます。ソースディレクトリパスの変更のみが自動デプロイを トリガーします。ソースディレクトリの場所が自動デプロイの範囲にどのように影響するかを理解す ることが重要です。詳細については、「 の自動デプロイ」を参照してくださ[いデプロイ方法](#page-135-0)。

**a** Note

App Runner サービスが PHP マネージドランタイムを使用していて、デフォルトのルートリ ポジトリ以外のソースディレクトリを指定する場合は、正しい PHP ランタイムバージョン を使用することが重要です。詳細については、「 [PHP プラットフォームを使用する](#page-86-0)」を参 照してください。

# <span id="page-49-0"></span>App Runner マネージドプラットフォーム

App Runner マネージドプラットフォームは、さまざまなプログラミング環境にマネージドランタ イムを提供します。各マネージドランタイムでは、プログラミング言語またはランタイム環境の バージョンに基づいてコンテナを簡単に構築して実行できます。マネージドランタイムを使用する と、App Runner はマネージドランタイムイメージから開始します。このイメージは [Amazon Linux](https://hub.docker.com/_/amazonlinux)  [Docker イメージ](https://hub.docker.com/_/amazonlinux)に基づいており、言語ランタイムパッケージと、いくつかのツールや一般的な依存 関係パッケージが含まれています。App Runner は、このマネージドランタイムイメージをベースイ メージとして使用し、アプリケーションコードを追加して Docker イメージを構築します。次に、こ のイメージをデプロイして、コンテナでウェブサービスを実行します。

App Runner コンソールまたは [CreateService](https://docs.aws.amazon.com/apprunner/latest/api/API_CreateService.html) API オペレーションを使用してサービスを作成すると きに[、App Runner サービスの](#page-117-0)ランタイムを指定します。ソースコードの一部としてランタイムを指 定することもできます。コードリポジトリに含める [App Runner 設定ファイルで](#page-266-0) runtimeキーワー ドを使用します。マネージドランタイムの命名規則は *<language-name><major-version>* で す。

App Runner は、デプロイまたはサービスの更新のたびに、サービスのランタイムを最新バージョン に更新します。アプリケーションで特定のバージョンのマネージドランタイムが必要な場合は、[App](#page-266-0) [Runner 設定ファイル の](#page-266-0) runtime-versionキーワードを使用して指定できます。メジャーバー ジョンやマイナーバージョンなど、任意のレベルのバージョンにロックできます。App Runner は、 サービスのランタイムに対して、下位レベルの更新のみを行います。

## <span id="page-49-1"></span>マネージドランタイムバージョンと App Runner ビルド

App Runner は、アプリケーション用に更新されたビルドプロセスを提供するようになりました。現 在、マネージドランタイム Python 3.11 および Node.js 18 で実行されるサービス用の新しいビルド を呼び出します。最終リリース日は [2023 年 12 月 29](https://docs.aws.amazon.com/apprunner/latest/relnotes/release-2023-12-29-python-node-prebuild.html) 日です。この改訂されたビルドプロセスは、 より高速で効率的です。また、ソースコード、ビルドアーティファクト、アプリケーションの実行に 必要なランタイムのみを含む、フットプリントが小さい最終イメージを作成します。

新しいビルドプロセスを改訂された App Runner ビルドと呼び、元のビルドプロセスを元の App Runner ビルドと呼びます。以前のバージョンのランタイムプラットフォームへの重大な変更を避け るため、App Runner は、改訂されたビルドを、通常は新しくリリースされた特定のランタイムバー ジョンにのみ適用します。

apprunner.yaml 設定ファイルに新しいコンポーネントを導入し、改訂されたビルドを特定のユー スケースに合わせて下位互換性を持たせ、アプリケーションのビルドをより柔軟に設定できるように なりました。これはオプションの[pre-run](#page-273-0)パラメータです。このパラメータをいつ使用するかにつ いては、以下のセクションでビルドに関するその他の有用な情報とともに説明します。

次の表は、特定のマネージドランタイムバージョンに適用される App Runner ビルドのバージョンを 示しています。このドキュメントは、現在のランタイムに関する最新情報を得るために、引き続き更 新されます。

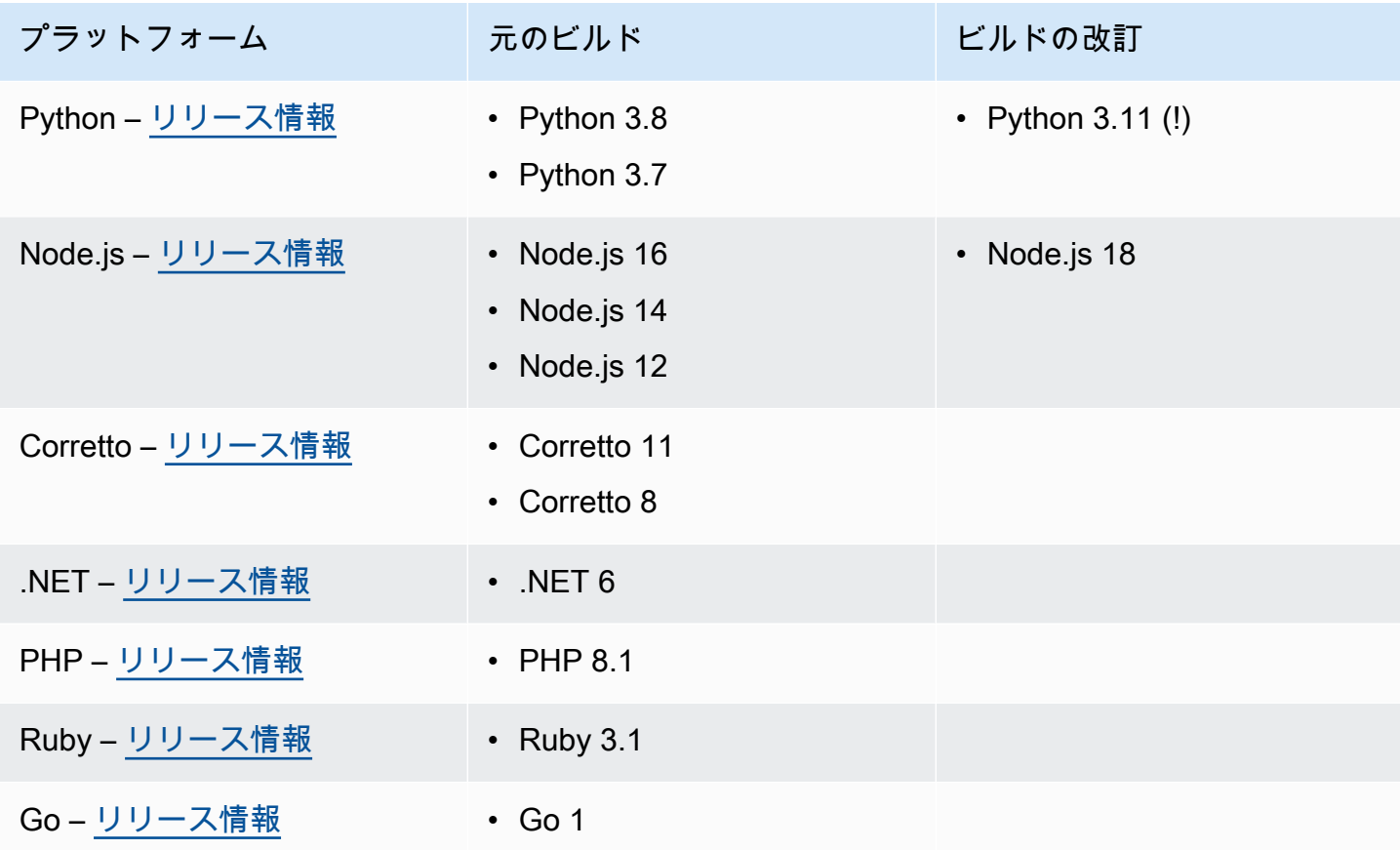

**A** Important

Python 3.11 – Python 3.11 マネージドランタイムを使用する サービスの構築設定に関する具 体的な推奨事項があります。詳細については、Python プラットフォームトピックの[特定のラ](#page-56-0) [ンタイムバージョンのコールアウト](#page-56-0)「」を参照してください。

## App Runner のビルドと移行の詳細

改訂されたビルドを使用する新しいランタイムにアプリケーションを移行する場合、ビルド設定を少 し変更する必要がある場合があります。

移行に関する考慮事項のコンテキストを提供するために、まず、元の App Runner ビルドと改訂され たビルドの両方の高レベルプロセスについて説明します。続いて、設定の更新が必要になる可能性の あるサービスに関する特定の属性を説明するセクションを示します。

<span id="page-51-0"></span>元の App Runner ビルド

元の App Runner アプリケーションビルドプロセスは、 AWS CodeBuild サービスを活用しま す。最初のステップは、 CodeBuild サービスによってキュレートされたイメージに基づいていま す。Docker ビルドプロセスでは、該当する App Runner マネージドランタイムイメージをベースイ メージとして使用します。

一般的な手順は次のとおりです。

1. CodeBuildキュレーションされたイメージでpre-buildコマンドを実行します。

pre-build コマンドはオプションです。apprunner.yaml これらは設定ファイルでのみ指定で きます。

2. 前のステップと同じイメージ CodeBuild で を使用してbuildコマンドを実行します。

build コマンドは必須です。これらは、App Runner コンソール、App Runner API、また はapprunner.yaml設定ファイルで指定できます。

- 3. Docker ビルドを実行して、特定のプラットフォームとランタイムバージョンの App Runner マ ネージドランタイムイメージに基づいてイメージを生成します。
- 4. ステップ 2 で生成したイメージから/appディレクトリをコピーします。送信先は、ステップ 3 で 生成した App Runner マネージドランタイムイメージに基づくイメージです。
- 5. 生成された App Runner マネージドランタイムイメージでbuildコマンドを再度実行します。ビ ルドコマンドを再度実行して、ステップ 4 でコピーした/appディレクトリのソースコードから ビルドアーティファクトを生成します。このイメージは、後で App Runner によってデプロイさ れ、コンテナでウェブサービスを実行します。

build コマンドは必須です。これらは、App Runner コンソール、App Runner API、また はapprunner.yaml設定ファイルで指定できます。

6. ステップ 2 の CodeBuild イメージでpost-buildコマンドを実行します。

post-build コマンドはオプションです。apprunner.yaml これらは設定ファイルでのみ指定 できます。

ビルドが完了すると、App Runner はステップ 5 で生成された App Runner マネージドランタイムイ メージをデプロイして、コンテナでウェブサービスを実行します。

<span id="page-52-0"></span>改訂された App Runner ビルド

改訂されたビルドプロセスは、前のセクションで説明した元のビルドプロセスよりも高速で効率的で す。これにより、以前のバージョンビルドで発生するビルドコマンドの重複がなくなります。また、 ソースコード、ビルドアーティファクト、アプリケーションの実行に必要なランタイムのみを含む、 フットプリントが小さい最終イメージを作成します。

このビルドプロセスでは、Docker マルチステージビルドを使用します。一般的なプロセスステップ は次のとおりです。

- 1. ビルドステージ App Runner ビルドイメージ上で pre-buildおよび build コマンドを実行す る docker ビルドプロセスを開始します。
	- a. アプリケーションのソースコードを /app ディレクトリにコピーします。

**a** Note

この/appディレクトリは、Docker ビルドのすべてのステージで作業ディレクトリとし て指定されます。

b. pre-build コマンドを実行します。

コマンドはpre-buildオプションです。apprunner.yaml これらは設定ファイルでのみ指定 できます。

c. build コマンドを実行します。

build コマンドは必須です。これらは、App Runner コンソール、App Runner API、また はapprunner.yaml設定ファイルで指定できます。

- 2. パッケージングステージ App Runner 実行イメージにも基づいている、最終的な顧客コンテナ イメージを生成します。
	- a. 前のビルドステージから新しい実行イメージに/appディレクトリをコピーします。これには、 アプリケーションのソースコードと、前のステージのビルドアーティファクトが含まれます。
	- b. pre-run コマンドを実行します。build コマンドを使用して/appディレクトリの外部でラン タイムイメージを変更する必要がある場合は、apprunner.yaml設定ファイルのこのセグメン トに同じコマンドまたは必要なコマンドを追加します。

これは、改訂された App Runner ビルドをサポートするために導入された新しいパラメータで す。

pre-run コマンドはオプションです。apprunner.yaml これらは設定ファイルでのみ指定で きます。

メモ

- pre-run コマンドは、改訂されたビルドでのみサポートされます。サービスで元の ビルドを使用するランタイムバージョンを使用している場合は、設定ファイルに追加 しないでください。
- build コマンドを使用して/appディレクトリの外部で何も変更する必要がない場合 は、pre-runコマンドを指定する必要はありません。
- 3. ビルド後ステージ このステージはビルドステージから再開され、post-buildコマンドを実行 します。

a. /app ディレクトリ内でpost-buildコマンドを実行します。

post-build コマンドはオプションです。apprunner.yaml これらは設定ファイルでのみ指 定できます。

ビルドが完了すると、App Runner は Run イメージをデプロイしてウェブサービスをコンテナで実行 します。

**a** Note

ビルドプロセスを設定するapprunner.yamlときに、 の「実行」セクションのenvエント リに誤解しないでください。ステップ 2 (b) で参照される pre-run コマンドパラメータは Run セクションにありますが、Run セクションの envパラメータを使用してビルドを設定し ないでください。pre-run コマンドは、設定ファイルのビルドセクションで定義されてい るenv変数のみを参照します。詳細については、App Runner 設定ファイルの章[実行セクショ](#page-273-0) [ン](#page-273-0)の「」を参照してください。

### 移行に関する考慮事項のサービス要件

アプリケーション環境にこれら 2 つの要件のいずれかがある場合は、pre-runコマンドを追加して ビルド設定を修正する必要があります。

- build コマンドを使用して/appディレクトリの外部を変更する必要がある場合。
- 必要な環境を作成するためにbuildコマンドを 2 回実行する必要がある場合。これは非常に異常 な要件です。ほとんどのビルドはこれを行いません。

**/app** ディレクトリ外の変更

- [改訂された App Runner ビルドは](#page-52-0)、アプリケーションに /app ディレクトリ外の依存関係がないこ とを前提としています。
- apprunner.yaml ファイル、App Runner API、または App Runner コンソールで指定するコマン ドは、 /app ディレクトリにビルドアーティファクトを生成する必要があります。
- pre-build、、および post-build コマンドを変更してbuild、すべてのビルドアーティファク トが /app ディレクトリにあることを確認できます。
- アプリケーションがビルドでサービス用に生成されたイメージをさらに変更する必要が ある場合は、 /app ディレクトリの外部で、 の新しいpre-runコマンドを使用できま すapprunner.yaml。詳細については、「[設定ファイルを使用した App Runner サービスオプ](#page-266-0) [ションの設定](#page-266-0)」を参照してください。

### **build** コマンドを 2 回実行する

• [元の App Runner ビルドで](#page-51-0)は、最初にステップ 2 でbuildコマンドを 2 回実行し、次にステップ 5 でコマンドをもう一度実行します。 改訂された App Runner ビルドでは、この冗長性が解消さ れ、buildコマンドは 1 回だけ実行されます。アプリケーションにbuildコマンドを 2 回実行す るための異常な要件がある場合、改訂された App Runner ビルドには、 pre-runパラメータを使 用して同じコマンドを再度指定して実行するオプションが用意されています。これにより、同じダ ブルビルド動作が保持されます。

## <span id="page-54-0"></span>Python プラットフォームを使用する

AWS App Runner Python プラットフォームはマネージドランタイムを提供します。各ランタイムに より、Python バージョンに基づいてウェブアプリケーションを使用してコンテナを簡単に構築およ び実行できます。Python ランタイムを使用すると、App Runner はマネージド Python ランタイムイ メージから開始します。このイメージは [Amazon Linux Docker イメージに](https://hub.docker.com/_/amazonlinux)基づいており、Python の バージョン用のランタイムパッケージと、いくつかのツールと一般的な依存関係パッケージが含まれ ています。App Runner は、このマネージドランタイムイメージをベースイメージとして使用し、ア プリケーションコードを追加して Docker イメージを構築します。次に、このイメージをデプロイし て、コンテナでウェブサービスを実行します。

App Runner コンソールまたは [CreateService](https://docs.aws.amazon.com/apprunner/latest/api/API_CreateService.html) API オペレーションを使用してサービスを作成すると きに[、App Runner サービスの](#page-117-0)ランタイムを指定します。ソースコードの一部としてランタイムを指 定することもできます。コードリポジトリに含める [App Runner 設定ファイルで](#page-266-0) runtimeキーワー ドを使用します。マネージドランタイムの命名規則は *<language-name><major-version>* で す。

有効な Python ランタイム名とバージョンについては、「」を参照してください[the section called "リ](#page-62-0) [リース情報"。](#page-62-0)

App Runner は、デプロイまたはサービスの更新のたびに、サービスのランタイムを最新バージョン に更新します。アプリケーションで特定のバージョンのマネージドランタイムが必要な場合は、[App](#page-266-0) [Runner 設定ファイル の](#page-266-0) runtime-versionキーワードを使用して指定できます。メジャーバー ジョンやマイナーバージョンなど、任意のレベルのバージョンにロックできます。App Runner は、 サービスのランタイムに対して、下位レベルの更新のみを行います。

Python ランタイムのバージョン構文: *major*[.*minor*[.*patch*]]

例:3.8.5

次の例は、バージョンロックを示しています。

- 3.8 メジャーバージョンとマイナーバージョンをロックします。App Runner はパッチバージョ ンのみを更新します。
- 3.8.5 特定のパッチバージョンにロックします。App Runner はランタイムバージョンを更新し ません。

トピック

- [Python ランタイム設定](#page-56-1)
- [特定のランタイムバージョンのコールアウト](#page-56-0)
- [Python ランタイムの例](#page-57-0)
- [Python ランタイムリリース情報](#page-62-0)

## <span id="page-56-1"></span>Python ランタイム設定

マネージドランタイムを選択する場合は、少なくとも コマンドを構築して実行するように設定する 必要があります。App Runner サービ[スを作成](#page-117-0)また[は更新](#page-139-0)するときに設定します。これは、次のいず れかの方法を使用して実行できます。

- App Runner コンソールの使用 作成プロセスまたは設定タブのビルドの設定セクションでコマン ドを指定します。
- App Runner API の使用 [CreateServiceま](https://docs.aws.amazon.com/apprunner/latest/api/API_CreateService.html)たは [UpdateService](https://docs.aws.amazon.com/apprunner/latest/api/API_UpdateService.html) API オペレーションを呼び出しま す。[CodeConfigurationValues](https://docs.aws.amazon.com/apprunner/latest/api/API_CodeConfigurationValues.html) データ型の BuildCommandおよび StartCommandメンバーを使用 してコマンドを指定します。
- [設定ファイル](#page-266-0)の使用 最大 3 つのビルドフェーズで 1 つ以上のビルドコマンドと、アプリケー ションを起動する 1 つの実行コマンドを指定します。追加のオプション設定があります。

設定ファイルの提供はオプションです。コンソールまたは API を使用して App Runner サービスを 作成する場合、App Runner が作成時に設定を直接取得するか、設定ファイルから取得するかを指定 します。

### <span id="page-56-0"></span>特定のランタイムバージョンのコールアウト

**a** Note

App Runner は、Python 3.11 および Node.js 18 のランタイムバージョンに基づいて、アプ リケーションの更新されたビルドプロセスを実行するようになりました。アプリケーション がこれらのランタイムバージョンのいずれかで実行されている場合は、[マネージドランタイ](#page-49-1) [ムバージョンと App Runner ビルド「](#page-49-1)」を参照して、改訂されたビルドプロセスの詳細を確 認してください。他のすべてのランタイムバージョンを使用するアプリケーションは影響を 受けず、元のビルドプロセスを引き続き使用します。

Python 3.11 (App Runner ビルドの改訂)

マネージド Python 3.11 ランタイムには、apprunner.yaml で次の設定を使用します。

• トップセクションのruntimeキーを に設定します。 python311

#### Example

**runtime:** python311

- 依存関係をインストールするにはpip、 pip3の代わりに を使用します。
- の代わりにpython3インタープリタを使用しますpython。
- pip3 インストーラをpre-runコマンドとして実行します。Python は/app、 ディレクトリの外部 に依存関係をインストールします。App Runner は Python 3.11 用に改訂された App Runner ビル ドを実行するため、apprunner.yamlファイルのビルドセクションのコマンドを介して/appディ レクトリの外部にインストールされたすべてのものが失われます。詳細については、「[改訂された](#page-52-0) [App Runner ビルド](#page-52-0)」を参照してください。

Example

```
run: 
   runtime-version: 3.11
   pre-run: 
     - pip3 install pipenv 
     - pipenv install 
     - python3 copy-global-files.py 
   command: pipenv run gunicorn django_apprunner.wsgi --log-file -
```
詳細については、このトピックで後述[する Python 3.11 用の拡張設定ファイルの例も](#page-59-0)参照してくださ い。

<span id="page-57-0"></span>Python ランタイムの例

次の例は、Python サービスを構築および実行するための App Runner 設定ファイルを示していま す。最後の例は、Python ランタイムサービスにデプロイできる完全な Python アプリケーションの ソースコードです。

**a** Note

これらの例で使用されるランタイムバージョンは *3.7.7* および *3.11* です。使用するバー ジョンに置き換えることができます。サポートされている最新の Python ランタイムバー ジョンについては、「」を参照してください[the section called "リリース情報"。](#page-62-0)

最小 Python 設定ファイル

この例では、Python マネージドランタイムで使用できる最小限の設定ファイルを示していま す。App Runner が最小限の設定ファイルで行う前提条件については、「」を参照してくださ[いthe](#page-267-0) [section called "設定ファイルの例"。](#page-267-0)

Python 3.11 では、 コマンドpip3と python3 コマンドを使用します。詳細については、このト ピックで後述[する Python 3.11 用の拡張設定ファイルの例を](#page-59-0)参照してください。

Example apprunner.yaml

version: 1.0 runtime: python3 build: commands: build: - pip install pipenv - pipenv install run: command: python app.py

拡張 Python 設定ファイル

この例では、Python マネージドランタイムですべての設定キーを使用する方法を示します。

**a** Note

これらの例で使用されるランタイムバージョンは *3.7.7* です。使用するバージョンに置き 換えることができます。サポートされている最新の Python ランタイムバージョンについて は、「」を参照してください[the section called "リリース情報"。](#page-62-0) Python 3.11 では、 コマンドpip3と python3 コマンドを使用します。詳細については、こ のトピックで後述する Python 3.11 用の拡張設定ファイルの例を参照してください。

Example apprunner.yaml

version: 1.0 runtime: python3 build: commands:

```
 pre-build: 
       - wget -c https://s3.amazonaws.com/DOC-EXAMPLE-BUCKET/test-lib.tar.gz -O - | tar 
  -xz 
     build: 
       - pip install pipenv 
       - pipenv install 
     post-build: 
       - python manage.py test 
   env: 
    - name: DJANGO SETTINGS MODULE
       value: "django_apprunner.settings" 
     - name: MY_VAR_EXAMPLE 
       value: "example"
run: 
   runtime-version: 3.7.7
   command: pipenv run gunicorn django_apprunner.wsgi --log-file - 
   network: 
     port: 8000 
     env: MY_APP_PORT 
  env - name: MY_VAR_EXAMPLE 
       value: "example" 
   secrets: 
     - name: my-secret 
       value-from: "arn:aws:secretsmanager:us-
east-1:123456789012:secret:testingstackAppRunnerConstr-kJFXde2ULKbT-S7t8xR:username::" 
     - name: my-parameter 
       value-from: "arn:aws:ssm:us-east-1:123456789012:parameter/parameter-name" 
     - name: my-parameter-only-name 
       value-from: "parameter-name"
```
<span id="page-59-0"></span>拡張 Python 設定ファイル — Python 3.11 (改訂されたビルドを使用)

この例では、 で Python 3.11 マネージドランタイムを使用するすべての設定キーの使用を示してい ますapprunner.yaml。この例では、このバージョンの Python では改訂された App Runner ビルド が使用されるため、 pre-runセクションが含まれています。

pre-run パラメータは、改訂された App Runner ビルドでのみサポートされます。アプリケーショ ンが元の App Runner ビルドでサポートされているランタイムバージョンを使用している場合は、こ のパラメータを設定ファイルに挿入しないでください。詳細については、「[マネージドランタイム](#page-49-1) [バージョンと App Runner ビルド」](#page-49-1)を参照してください。

#### **a** Note

これらの例で使用されるランタイムバージョンは *3.11* です。使用するバージョンに置き 換えることができます。サポートされている最新の Python ランタイムバージョンについて は、「」を参照してください[the section called "リリース情報"。](#page-62-0)

#### Example apprunner.yaml

```
version: 1.0
runtime: python311
build: 
   commands: 
     pre-build: 
       - wget -c https://s3.amazonaws.com/DOC-EXAMPLE-BUCKET/test-lib.tar.gz -O - | tar 
 -xz build: 
       - pip3 install pipenv 
       - pipenv install 
     post-build: 
       - python3 manage.py test 
   env: 
     - name: DJANGO_SETTINGS_MODULE 
       value: "django_apprunner.settings" 
     - name: MY_VAR_EXAMPLE 
       value: "example"
run: 
   runtime-version: 3.11
   pre-run: 
     - pip3 install pipenv 
     - pipenv install 
     - python3 copy-global-files.py 
   command: pipenv run gunicorn django_apprunner.wsgi --log-file - 
   network: 
     port: 8000 
     env: MY_APP_PORT 
   env: 
     - name: MY_VAR_EXAMPLE 
       value: "example" 
   secrets: 
     - name: my-secret
```
 value-from: "arn:aws:secretsmanager:useast-1:123456789012:secret:testingstackAppRunnerConstr-kJFXde2ULKbT-S7t8xR:username::"

- name: my-parameter value-from: "arn:aws:ssm:us-east-1:123456789012:parameter/parameter-name" - name: my-parameter-only-name
- value-from: "parameter-name"

完全な Python アプリケーションソース

この例では、Python ランタイムサービスにデプロイできる完全な Python アプリケーションのソー スコードを示します。

Example requirements.txt

pyramid==2.0

Example server.py

```
from wsgiref.simple_server import make_server
from pyramid.config import Configurator
from pyramid.response import Response
import os
def hello_world(request): 
     name = os.environ.get('NAME') 
    if name == None or len(name) == 0:
         name = "world" 
    message = "Hello, " + name + "!\n"
     return Response(message)
if __name__ == '__main__': port = int(os.environ.get("PORT")) 
     with Configurator() as config: 
         config.add_route('hello', '/') 
         config.add_view(hello_world, route_name='hello') 
         app = config.make_wsgi_app() 
    server = make_server('0.0.0.0', port, app)
     server.serve_forever()
```
Example apprunner.yaml

version: 1.0 runtime: python3

```
build: 
   commands: 
     build: 
        - pip install -r requirements.txt
run: 
   command: python server.py
```
## <span id="page-62-0"></span>Python ランタイムリリース情報

このトピックでは、App Runner がサポートする Python ランタイムバージョンの詳細を示します。

サポートされているランタイムバージョン — App Runner ビルドの改訂

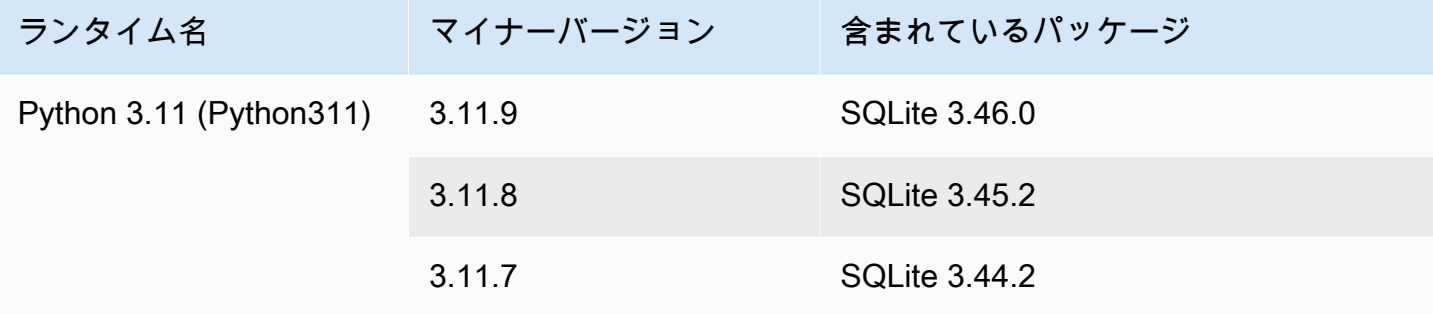

### メモ

- Python 3.11 Python 3.11 マネージドランタイムを使用する サービスの構築設定に関する 具体的な推奨事項があります。詳細については、Python プラットフォームトピック[特定の](#page-56-0) [ランタイムバージョンのコールアウト](#page-56-0)の「」を参照してください。
- App Runner は、最近リリースされた特定のメジャーランタイムのビルドプロセスを改訂 しました。このため、このドキュメントの特定のセクションに、改訂された App Runner ビルドと元の App Runner ビルドへの参照が表示されます。詳細については、[マネージド](#page-49-1) [ランタイムバージョンと App Runner ビルド](#page-49-1) を参照してください。

#### サポートされているランタイムバージョン — 元の App Runner ビルド

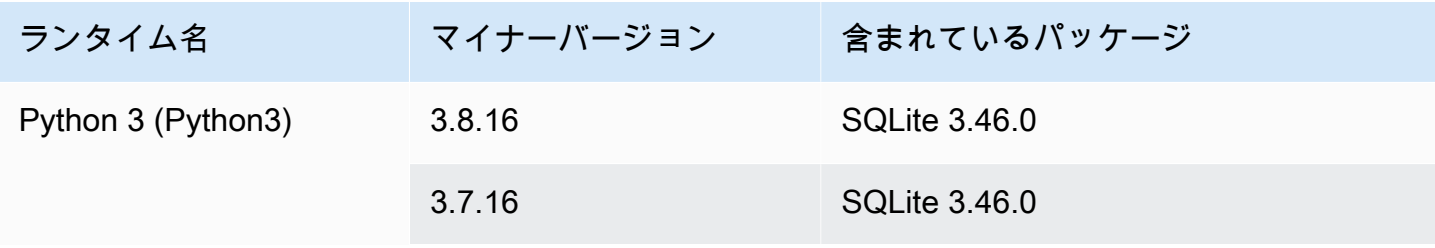

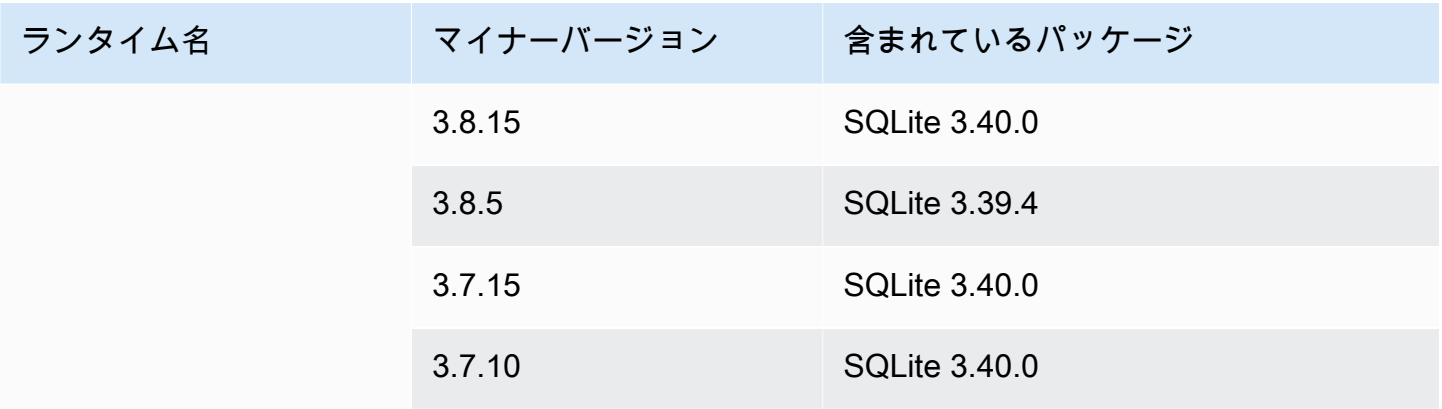

### **a** Note

App Runner は、最近リリースされた特定のメジャーランタイムのビルドプロセスを改訂し ました。このため、このドキュメントの特定のセクションには、改訂された App Runner ビ ルドと元の App Runner ビルドへの参照が表示されます。詳細については、[マネージドラン](#page-49-1) [タイムバージョンと App Runner ビルド](#page-49-1) を参照してください。

## <span id="page-63-0"></span>Node.js プラットフォームを使用する

AWS App Runner Node.js プラットフォームはマネージドランタイムを提供します。各ランタイムに より、Node.js バージョンに基づいてウェブアプリケーションを使用してコンテナを簡単に構築およ び実行できます。Node.js ランタイムを使用すると、App Runner はマネージド Node.js ランタイム イメージから開始します。このイメージは [Amazon Linux Docker イメージに](https://hub.docker.com/_/amazonlinux)基づいており、Node.js のバージョンと一部のツールのランタイムパッケージが含まれています。App Runner は、このマ ネージドランタイムイメージをベースイメージとして使用し、アプリケーションコードを追加して Docker イメージを構築します。次に、このイメージをデプロイして、コンテナでウェブサービスを 実行します。

App Runner コンソールまたは [CreateService](https://docs.aws.amazon.com/apprunner/latest/api/API_CreateService.html) API オペレーションを使用してサービスを作成すると きに[、App Runner サービスの](#page-117-0)ランタイムを指定します。ソースコードの一部としてランタイムを指 定することもできます。コードリポジトリに含める [App Runner 設定ファイルで](#page-266-0) runtimeキーワー ドを使用します。マネージドランタイムの命名規則は *<language-name><major-version>* で す。

有効な Node.js ランタイム名とバージョンについては、「」を参照してくださ[いthe section called](#page-71-0)  ["リリース情報"。](#page-71-0)

App Runner は、デプロイまたはサービスの更新ごとに、サービスのランタイムを最新バージョンに 更新します。アプリケーションで特定のバージョンのマネージドランタイムが必要な場合は、[App](#page-266-0) [Runner 設定ファイル の](#page-266-0) runtime-versionキーワードを使用して指定できます。メジャーバー ジョンやマイナーバージョンなど、任意のレベルのバージョンにロックできます。App Runner は、 サービスのランタイムに対してのみ下位レベルの更新を行います。

Node.js ランタイムのバージョン構文: *major*[.*minor*[.*patch*]]

例:12.21.0

次の例は、バージョンロックを示しています。

- 12.21 メジャーバージョンとマイナーバージョンをロックします。App Runner はパッチバー ジョンのみを更新します。
- 12.21.0 特定のパッチバージョンにロックします。App Runner はランタイムバージョンを更新 しません。

トピック

- [Node.js ランタイム設定](#page-64-0)
- [特定のランタイムバージョンのコールアウト](#page-67-0)
- [Node.js ランタイムの例](#page-67-1)
- [Node.js ランタイムリリース情報](#page-71-0)

<span id="page-64-0"></span>Node.js ランタイム設定

マネージドランタイムを選択するときは、少なくとも コマンドを構築して実行するように設定する 必要があります。App Runner サービ[スを作成](#page-117-0)また[は更新](#page-139-0)するときに設定します。これは、次のいず れかの方法を使用して実行できます。

- App Runner コンソールの使用 作成プロセスまたは設定タブのビルドの設定セクションでコマン ドを指定します。
- App Runner API の使用 [CreateServiceま](https://docs.aws.amazon.com/apprunner/latest/api/API_CreateService.html)たは [UpdateService](https://docs.aws.amazon.com/apprunner/latest/api/API_UpdateService.html) API オペレーションを呼び出しま す。[CodeConfigurationValues](https://docs.aws.amazon.com/apprunner/latest/api/API_CodeConfigurationValues.html) データ型の BuildCommandおよび StartCommandメンバーを使用 してコマンドを指定します。
- [設定ファイル](#page-266-0)の使用 最大 3 つのビルドフェーズで 1 つ以上のビルドコマンドと、アプリケー ションを起動する 1 つの実行コマンドを指定します。追加のオプション設定があります。

設定ファイルの提供はオプションです。コンソールまたは API を使用して App Runner サービスを 作成する場合、App Runner が作成時に設定を直接取得するか、設定ファイルから取得するかを指定 します。

Node.js ランタイムでは、ソースリポジトリのルートpackage.jsonにある という名前の JSON ファイルを使用してビルドとランタイムを設定することもできます。このファイルを使用し て、Node.js エンジンのバージョン、依存関係パッケージ、およびさまざまなコマンド (コマンドラ インアプリケーション) を設定できます。npm や yarn などのパッケージマネージャーは、このファ イルをコマンドの入力として解釈します。

例:

- npm install は、 の dependenciesおよび devDependenciesノードで定義されたパッケージを インストールしますpackage.json。
- npm start または は、 のscripts/startノードで定義されたコマンドnpm run startを実行しま すpackage.json。

次は、package.json ファイルの例です。

package.json

```
\{ "name": "node-js-getting-started", 
   "version": "0.3.0", 
   "description": "A sample Node.js app using Express 4", 
   "engines": { 
     "node": "12.21.0" 
   }, 
   "scripts": { 
     "start": "node index.js", 
     "test": "node test.js" 
   }, 
   "dependencies": { 
     "cool-ascii-faces": "^1.3.4", 
     "ejs": "^2.5.6", 
     "express": "^4.15.2" 
   }, 
   "devDependencies": { 
     "got": "^11.3.0", 
     "tape": "^4.7.0" 
   }
```
}

の詳細についてはpackage.json、npm Docs [ウェブサイトの「package.json ファイルの](https://docs.npmjs.com/creating-a-package-json-file)作成」を 参照してください。

### ヒント

• package.json ファイルがstartコマンドを定義している場合は、次の例に示すよう に、App Runner 設定ファイルのrunコマンドとして使用できます。

Example

package.json

```
{ 
   "scripts": { 
     "start": "node index.js" 
   }
}
```
apprunner.yaml

```
run: 
   command: npm start
```
- 開発環境で を実行するnpm installと、npm によってファイル が作成されますpackagelock.json。このファイルには、インストールしたばかりのパッケージバージョンのス ナップショットが含まれています。その後、npm が依存関係をインストールすると、これ らの正確なバージョンが使用されます。yarn をインストールすると、 yarn.lock ファイ ルが作成されます。これらのファイルをソースコードリポジトリにコミットして、アプリ ケーションが開発およびテストした依存関係のバージョンでインストールされていること を確認します。
- App Runner 設定ファイルを使用して Node.js バージョンを設定し、 コマンドを開 始することもできます。これを行うと、これらの定義は の定義よりも優先されま すpackage.json。node のバージョンpackage.jsonと App Runner 設定ファイ ルruntime-versionの値の間に競合があると、App Runner ビルドフェーズが失敗しま す。

## <span id="page-67-0"></span>特定のランタイムバージョンのコールアウト

Node.js 18 (App Runner ビルドの改訂)

App Runner は、Python 3.11 および Node.js 18 のランタイムバージョンに基づいて、アプリケー ションの更新されたビルドプロセスを実行するようになりました。アプリケーションがこれらのラ ンタイムバージョンのいずれかで実行されている場合は、[マネージドランタイムバージョンと App](#page-49-1)  [Runner ビルド「](#page-49-1)」を参照して、改訂されたビルドプロセスの詳細を確認してください。他のすべて のランタイムバージョンを使用するアプリケーションは影響を受けず、元のビルドプロセスを引き続 き使用します。

<span id="page-67-1"></span>Node.js ランタイムの例

次の例は、Node.js サービスを構築および実行するための App Runner 設定ファイルを示していま す。

**a** Note

これらの例で使用されるランタイムバージョンは *12.21.0* および *18.19.0* です。使用す るバージョンに置き換えることができます。サポートされている最新の Node.js ランタイム バージョンについては、「」を参照してください[the section called "リリース情報"。](#page-71-0)

最小 Node.js 設定ファイル

この例では、Node.js マネージドランタイムで使用できる最小限の設定ファイルを示していま す。App Runner が最小限の設定ファイルで行う前提条件については、「」を参照してくださ[いthe](#page-267-0) [section called "設定ファイルの例"。](#page-267-0)

Example apprunner.yaml

```
version: 1.0
runtime: nodejs12
build: 
   commands: 
     build: 
       - npm install --production 
run: 
   command: node app.js
```
拡張 Node.js 設定ファイル

この例では、Node.js マネージドランタイムですべての設定キーを使用する方法を示します。

**a** Note

これらの例で使用されるランタイムバージョンは *12.21.0* です。使用するバージョンに置 き換えることができます。サポートされている最新の Node.js ランタイムバージョンについ ては、「」を参照してください[the section called "リリース情報"。](#page-71-0)

Example apprunner.yaml

```
version: 1.0
runtime: nodejs12
build: 
   commands: 
     pre-build: 
      - npm install --only=dev
       - node test.js 
     build: 
       - npm install --production 
     post-build: 
        - node node_modules/ejs/postinstall.js 
   env: 
     - name: MY_VAR_EXAMPLE 
       value: "example"
run: 
   runtime-version: 12.21.0
   command: node app.js 
   network: 
     port: 8000 
     env: APP_PORT 
   env: 
     - name: MY_VAR_EXAMPLE 
       value: "example"
```
拡張 Node.js 設定ファイル – Node.js 18 (改訂されたビルドを使用)

この例では、 で Node.js マネージドランタイムを使用するすべての設定キーの使用を示していま すapprunner.yaml。この例では、Node.js のこのバージョンでは、改訂された App Runner ビルド が使用されるため、 pre-runセクションが含まれています。

pre-run パラメータは、改訂された App Runner ビルドでのみサポートされます。アプリケーショ ンが元の App Runner ビルドでサポートされているランタイムバージョンを使用している場合は、こ のパラメータを設定ファイルに挿入しないでください。詳細については、「[マネージドランタイム](#page-49-1) [バージョンと App Runner ビルド」](#page-49-1)を参照してください。

### **a** Note

これらの例で使用されるランタイムバージョンは *18.19.0* です。使用するバージョンに置 き換えることができます。サポートされている最新の Node.js ランタイムバージョンについ ては、「」を参照してください[the section called "リリース情報"。](#page-71-0)

Example apprunner.yaml

```
version: 1.0
runtime: nodejs18
build: 
   commands: 
     pre-build: 
      - npm install --only=dev
       - node test.js 
     build: 
        - npm install --production 
     post-build: 
        - node node_modules/ejs/postinstall.js 
   env: 
     - name: MY_VAR_EXAMPLE 
       value: "example"
run: 
   runtime-version: 18.19.0
   pre-run: 
     - node copy-global-files.js 
   command: node app.js 
   network: 
     port: 8000 
     env: APP_PORT 
   env: 
     - name: MY_VAR_EXAMPLE 
       value: "example"
```
Grunt を使用した Node.js アプリ

この例では、Grunt で開発された Node.js アプリケーションを設定する方法を示します。[Grunt](https://gruntjs.com/) は コマンドライン JavaScript タスクランナーです。反復タスクを実行し、プロセスの自動化を管理 して、人為的ミスを減らします。Grunt プラグインと Grunt プラグインは、npm を使用してインス トールおよび管理されます。Grunt を設定するには、ソースリポジトリのルートに Gruntfile.js ファイルを含めます。

Example package.json

```
{ 
   "scripts": { 
     "build": "grunt uglify", 
     "start": "node app.js" 
   }, 
   "devDependencies": { 
     "grunt": "~0.4.5", 
     "grunt-contrib-jshint": "~0.10.0", 
     "grunt-contrib-nodeunit": "~0.4.1", 
     "grunt-contrib-uglify": "~0.5.0" 
   }, 
   "dependencies": { 
     "express": "^4.15.2" 
   },
}
```
Example Gruntfile.js

```
module.exports = function(grunt) {
   // Project configuration. 
   grunt.initConfig({ 
     pkg: grunt.file.readJSON('package.json'), 
     uglify: { 
       options: { 
          banner: '/*! <%= pkg.name %> <%= grunt.template.today("yyyy-mm-dd") %> */\n' 
       }, 
       build: { 
          src: 'src/<%= pkg.name %>.js', 
         dest: 'build/<%= pkg.name %>.min.js' 
       } 
     }
```

```
 }); 
   // Load the plugin that provides the "uglify" task. 
   grunt.loadNpmTasks('grunt-contrib-uglify'); 
   // Default task(s). 
   grunt.registerTask('default', ['uglify']);
};
```
Example apprunner.yaml

**a** Note

これらの例で使用されるランタイムバージョンは *12.21.0* です。使用するバージョンに置 き換えることができます。サポートされている最新の Node.js ランタイムバージョンについ ては、「」を参照してください[the section called "リリース情報"。](#page-71-0)

```
version: 1.0
runtime: nodejs12
build: 
   commands: 
     pre-build: 
       - npm install grunt grunt-cli 
      - npm install --only=dev
       - npm run build 
     build: 
       - npm install --production
run: 
   runtime-version: 12.21.0
   command: node app.js 
   network: 
     port: 8000 
     env: APP_PORT
```
### <span id="page-71-0"></span>Node.js ランタイムリリース情報

このトピックでは、App Runner がサポートする Node.js ランタイムバージョンの詳細を示します。
## サポートされているランタイムバージョン — App Runner ビルドの改訂

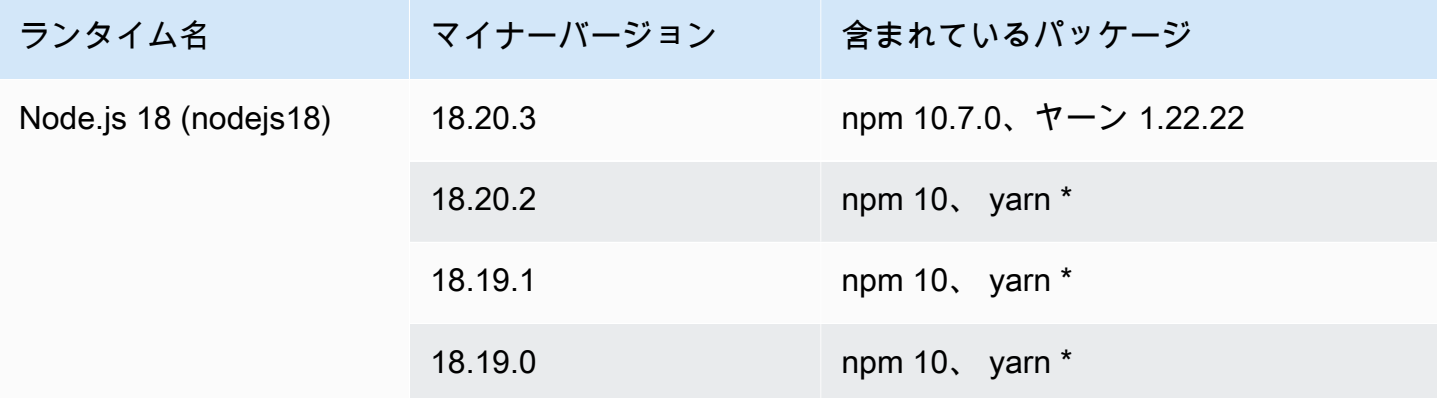

## **a** Note

App Runner は、最近リリースされた特定のメジャーランタイムのビルドプロセスを改訂し ました。このため、このドキュメントの特定のセクションに、改訂された App Runner ビル ドと元の App Runner ビルドへの参照が表示されます。詳細については、[マネージドランタ](#page-49-0) [イムバージョンと App Runner ビルド](#page-49-0) を参照してください。

## サポートされているランタイムバージョン — 元の App Runner ビルド

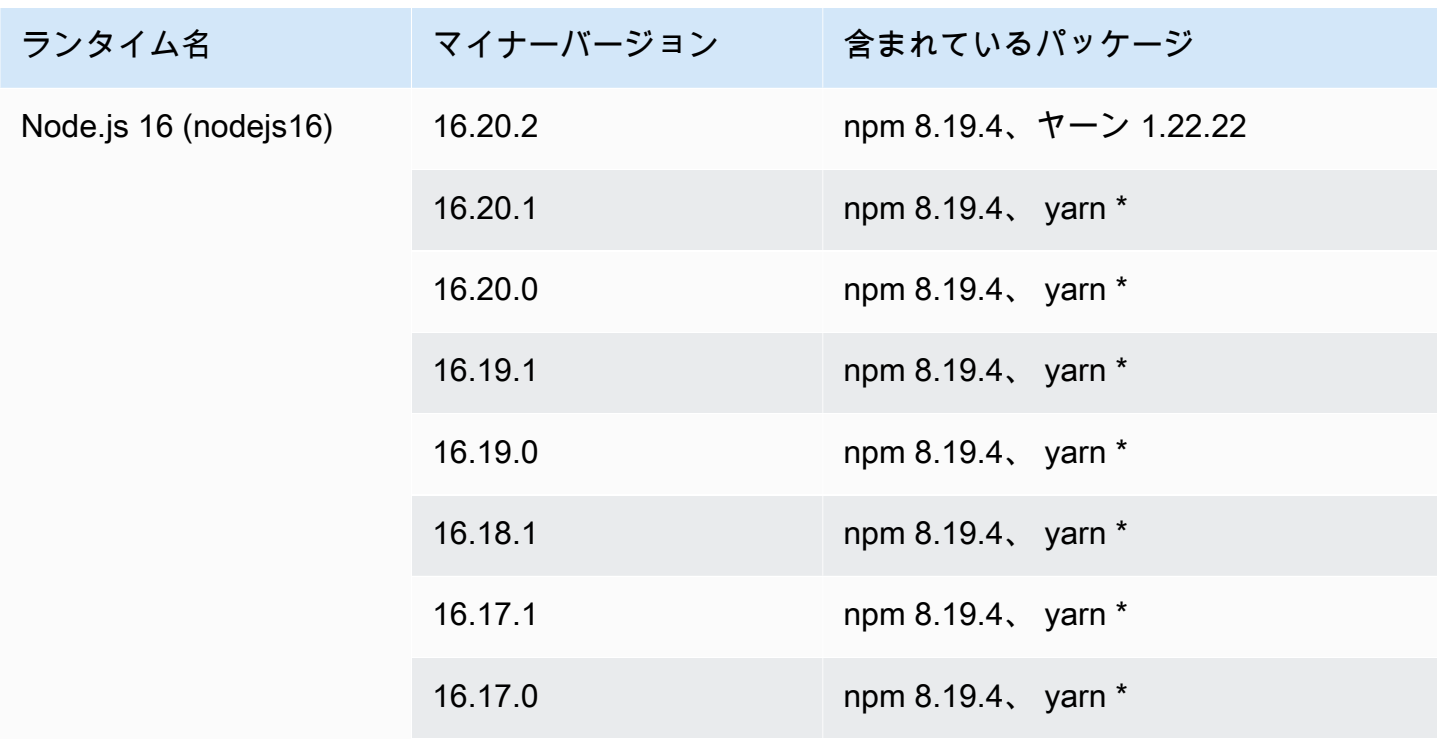

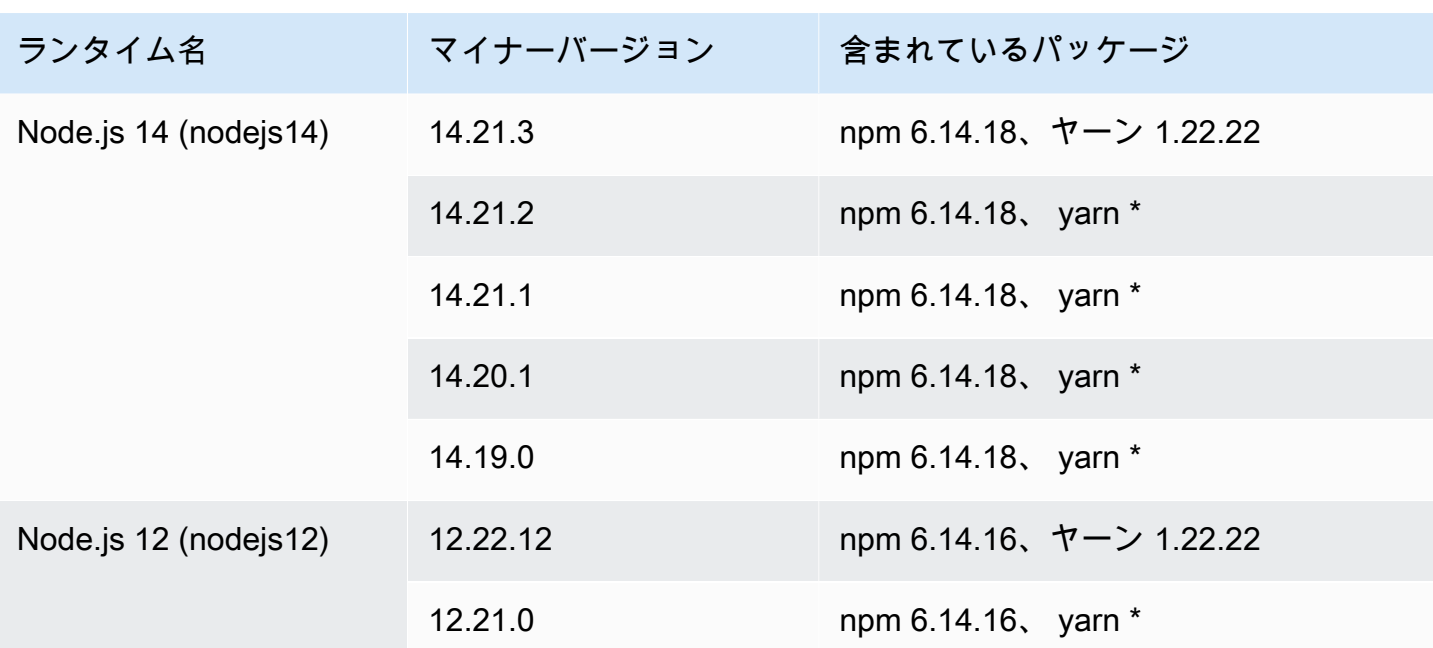

**a** Note

App Runner は、最近リリースされた特定のメジャーランタイムのビルドプロセスを改訂し ました。このため、このドキュメントの特定のセクションには、改訂された App Runner ビ ルドと元の App Runner ビルドへの参照が表示されます。詳細については、[マネージドラン](#page-49-0) [タイムバージョンと App Runner ビルド](#page-49-0) を参照してください。

# Java プラットフォームの使用

AWS App Runner Java プラットフォームはマネージドランタイムを提供します。各ランタイムによ り、Java バージョンに基づいてウェブアプリケーションを使用してコンテナを簡単に構築および実 行できます。Java ランタイムを使用すると、App Runner はマネージド Java ランタイムイメージか ら開始します。このイメージは [Amazon Linux Docker イメージに](https://hub.docker.com/_/amazonlinux)基づいており、Java のバージョン と一部のツールのランタイムパッケージが含まれています。App Runner は、このマネージドランタ イムイメージをベースイメージとして使用し、アプリケーションコードを追加して Docker イメージ を構築します。次に、このイメージをデプロイして、コンテナでウェブサービスを実行します。

App Runner コンソールまたは [CreateService](https://docs.aws.amazon.com/apprunner/latest/api/API_CreateService.html) API オペレーションを使用してサービスを作成すると きに[、App Runner サービスの](#page-117-0)ランタイムを指定します。ソースコードの一部としてランタイムを指 定することもできます。コードリポジトリに含める [App Runner 設定ファイルの](#page-266-0) runtimeキーワー

ドを使用します。マネージドランタイムの命名規則は *<language-name><major-version>* で す。

現時点では、サポートされているすべての Java ランタイムは Amazon Corretto に基づいています。 有効な Java ランタイム名とバージョンについては、「」を参照してください[the section called "リ](#page-79-0) [リース情報"。](#page-79-0)

App Runner は、デプロイまたはサービスの更新ごとに、サービスのランタイムを最新バージョンに 更新します。アプリケーションで特定のバージョンのマネージドランタイムが必要な場合は、[App](#page-266-0) [Runner 設定ファイル の](#page-266-0) runtime-versionキーワードを使用して指定できます。メジャーバー ジョンやマイナーバージョンなど、任意のレベルのバージョンにロックできます。App Runner は、 サービスのランタイムに対して、下位レベルの更新のみを行います。

Amazon Corretto ランタイムのバージョン構文:

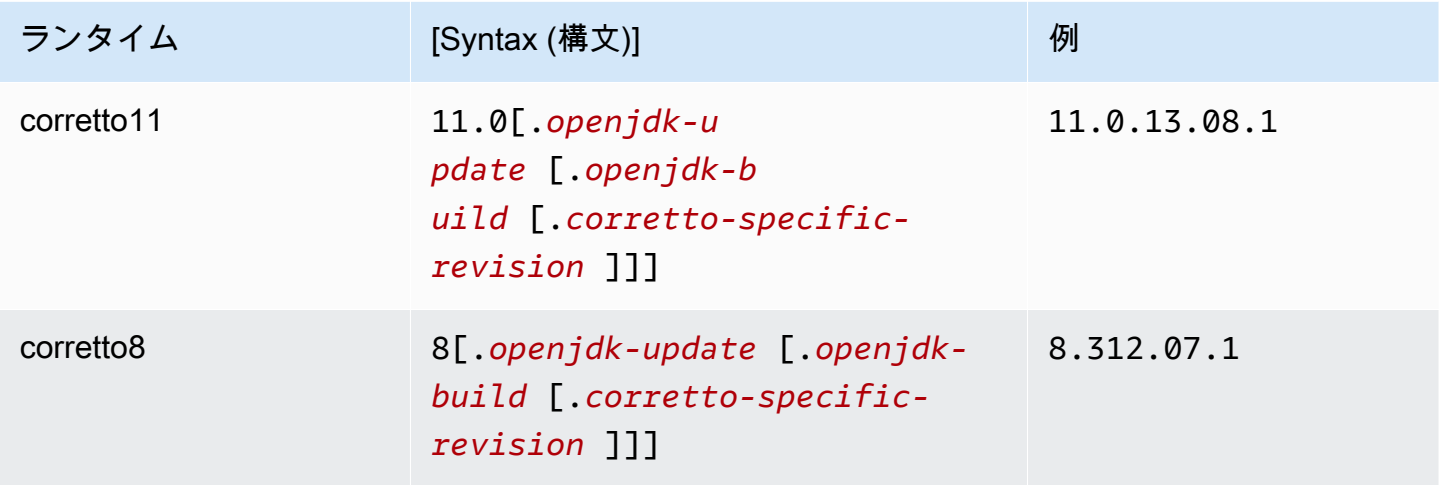

次の例は、バージョンロックを示しています。

- 11.0.13 Open JDK 更新バージョンをロックします。App Runner は Open JDK と Amazon Corretto の下位レベルのビルドのみを更新します。
- 11.0.13.08.1 特定のバージョンにロックします。App Runner はランタイムバージョンを更新 しません。

トピック

- [Java ランタイム設定](#page-75-0)
- [Java ランタイムの例](#page-75-1)
- [Java ランタイムリリース情報](#page-79-0)

# <span id="page-75-0"></span>Java ランタイム設定

マネージドランタイムを選択する場合は、少なくとも コマンドを構築して実行するように設定する 必要があります。App Runner サービ[スを作成](#page-117-0)また[は更新](#page-139-0)するときに設定します。これは、次のいず れかの方法を使用して実行できます。

- App Runner コンソールの使用 作成プロセスまたは設定タブのビルドの設定セクションでコマン ドを指定します。
- App Runner API の使用 [CreateServiceま](https://docs.aws.amazon.com/apprunner/latest/api/API_CreateService.html)たは [UpdateService](https://docs.aws.amazon.com/apprunner/latest/api/API_UpdateService.html) API オペレーションを呼び出しま す。[CodeConfigurationValues](https://docs.aws.amazon.com/apprunner/latest/api/API_CodeConfigurationValues.html) データ型の BuildCommandおよび StartCommandメンバーを使用 してコマンドを指定します。
- [設定ファイル](#page-266-0)の使用 最大 3 つのビルドフェーズで 1 つ以上のビルドコマンドと、アプリケー ションを起動する 1 つの実行コマンドを指定します。追加のオプション設定があります。

設定ファイルの提供はオプションです。コンソールまたは API を使用して App Runner サービスを 作成する場合、App Runner が作成時に設定を直接取得するか、設定ファイルから取得するかを指定 します。

<span id="page-75-1"></span>Java ランタイムの例

次の例は、Java サービスを構築および実行するための App Runner 設定ファイルを示しています。 最後の例は、Corretto 11 ランタイムサービスにデプロイできる完全な Java アプリケーションのソー スコードです。

**a** Note

これらの例で使用されるランタイムバージョンは *11.0.13.08.1* です。使用するバージョ ンに置き換えることができます。サポートされている最新の Java ランタイムバージョンに ついては、「」を参照してください[the section called "リリース情報"。](#page-79-0)

Corretto 11 の最小設定ファイル

この例では、Corretto 11 マネージドランタイムで使用できる最小限の設定ファイルを示していま す。App Runner が最小限の設定ファイルで行う前提条件については、「」を参照してください。

Example apprunner.yaml

#### version: 1.0

```
runtime: corretto11
build: 
   commands: 
     build: 
       - mvn clean package
run: 
   command: java -Xms256m -jar target/MyApp-1.0-SNAPSHOT.jar .
```
Corretto 11 設定ファイルを拡張

この例では、Corretto 11 マネージドランタイムですべての設定キーを使用する方法を示します。

**a** Note

これらの例で使用されるランタイムバージョンは *11.0.13.08.1* です。使用するバージョ ンに置き換えることができます。サポートされている最新の Java ランタイムバージョンに ついては、「」を参照してください[the section called "リリース情報"。](#page-79-0)

Example apprunner.yaml

```
version: 1.0
runtime: corretto11
build: 
   commands: 
     pre-build: 
       - yum install some-package
       - scripts/prebuild.sh 
     build: 
       - mvn clean package 
     post-build: 
       - mvn clean test 
   env: 
     - name: M2 
       value: "/usr/local/apache-maven/bin" 
     - name: M2_HOME 
       value: "/usr/local/apache-maven/bin"
run: 
   runtime-version: 11.0.13.08.1
   command: java -Xms256m -jar target/MyApp-1.0-SNAPSHOT.jar . 
   network: 
     port: 8000
```

```
 env: APP_PORT 
 env: 
   - name: MY_VAR_EXAMPLE 
     value: "example"
```
Corretto 11 アプリケーションソースを完了する

```
この例では、Corretto 11 ランタイムサービスにデプロイできる完全な Java アプリケーションのソー
スコードを示します。
```
Example src/main/java/com/HelloWorldHelloWorld.java

```
package com.HelloWorld;
import org.springframework.web.bind.annotation.RequestMapping;
import org.springframework.web.bind.annotation.RestController;
@RestController
public class HelloWorld { 
     @RequestMapping("/") 
     public String index(){ 
         String s = "Hello World"; 
         return s; 
     }
}
```
Example src/main/java/com/HelloWorld/Main.java

```
package com.HelloWorld;
import org.springframework.boot.SpringApplication;
import org.springframework.boot.autoconfigure.SpringBootApplication;
@SpringBootApplication
public class Main { 
     public static void main(String[] args) { 
         SpringApplication.run(Main.class, args); 
     }
}
```
### Example apprunner.yaml

```
version: 1.0
runtime: corretto11
build: 
   commands: 
     build: 
       - mvn clean package
run: 
   command: java -Xms256m -jar target/HelloWorldJavaApp-1.0-SNAPSHOT.jar . 
   network: 
     port: 8080
```
Example pom.xml

```
<?xml version="1.0" encoding="UTF-8"?>
<project xmlns="http://maven.apache.org/POM/4.0.0" 
      xmlns:xsi="http://www.w3.org/2001/XMLSchema-instance" 
      xsi:schemaLocation="http://maven.apache.org/POM/4.0.0 http://maven.apache.org/xsd/
maven-4.0.0.xsd"> 
   <modelVersion>4.0.0</modelVersion> 
   <parent> 
     <groupId>org.springframework.boot</groupId> 
     <artifactId>spring-boot-starter-parent</artifactId> 
     <version>2.3.1.RELEASE</version> 
     <relativePath/> 
   </parent> 
   <groupId>com.HelloWorld</groupId> 
   <artifactId>HelloWorldJavaApp</artifactId> 
   <version>1.0-SNAPSHOT</version> 
   <properties> 
     <java.version>11</java.version> 
   </properties> 
   <dependencies> 
     <dependency> 
       <groupId>org.springframework.boot</groupId> 
       <artifactId>spring-boot-starter-data-rest</artifactId> 
     </dependency> 
     <dependency> 
       <groupId>org.springframework.boot</groupId>
```

```
 <artifactId>spring-boot-starter-test</artifactId> 
       <scope>test</scope> 
       <exclusions> 
          <exclusion> 
            <groupId>org.junit.vintage</groupId> 
            <artifactId>junit-vintage-engine</artifactId> 
          </exclusion> 
       </exclusions> 
     </dependency> 
   </dependencies> 
   <build> 
     <plugins> 
       <plugin> 
          <groupId>org.springframework.boot</groupId> 
          <artifactId>spring-boot-maven-plugin</artifactId> 
       </plugin> 
       <plugin> 
          <groupId>org.apache.maven.plugins</groupId> 
          <artifactId>maven-compiler-plugin</artifactId> 
          <version>3.8.0</version> 
         <configuration> 
            <release>11</release> 
          </configuration> 
       </plugin> 
     </plugins> 
   </build>
</project>
```
# <span id="page-79-0"></span>Java ランタイムリリース情報

このトピックでは、App Runner がサポートする Java ランタイムバージョンの詳細を示します。

サポートされているランタイムバージョン — 元の App Runner ビルド

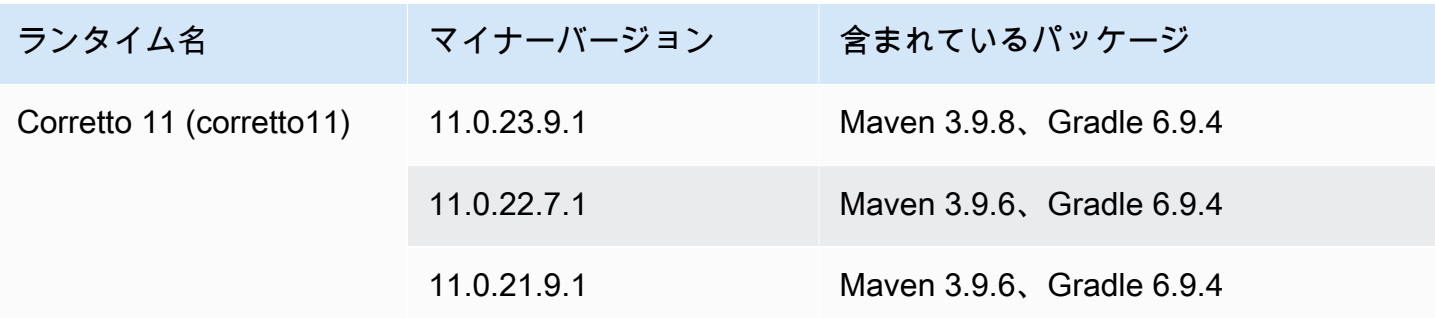

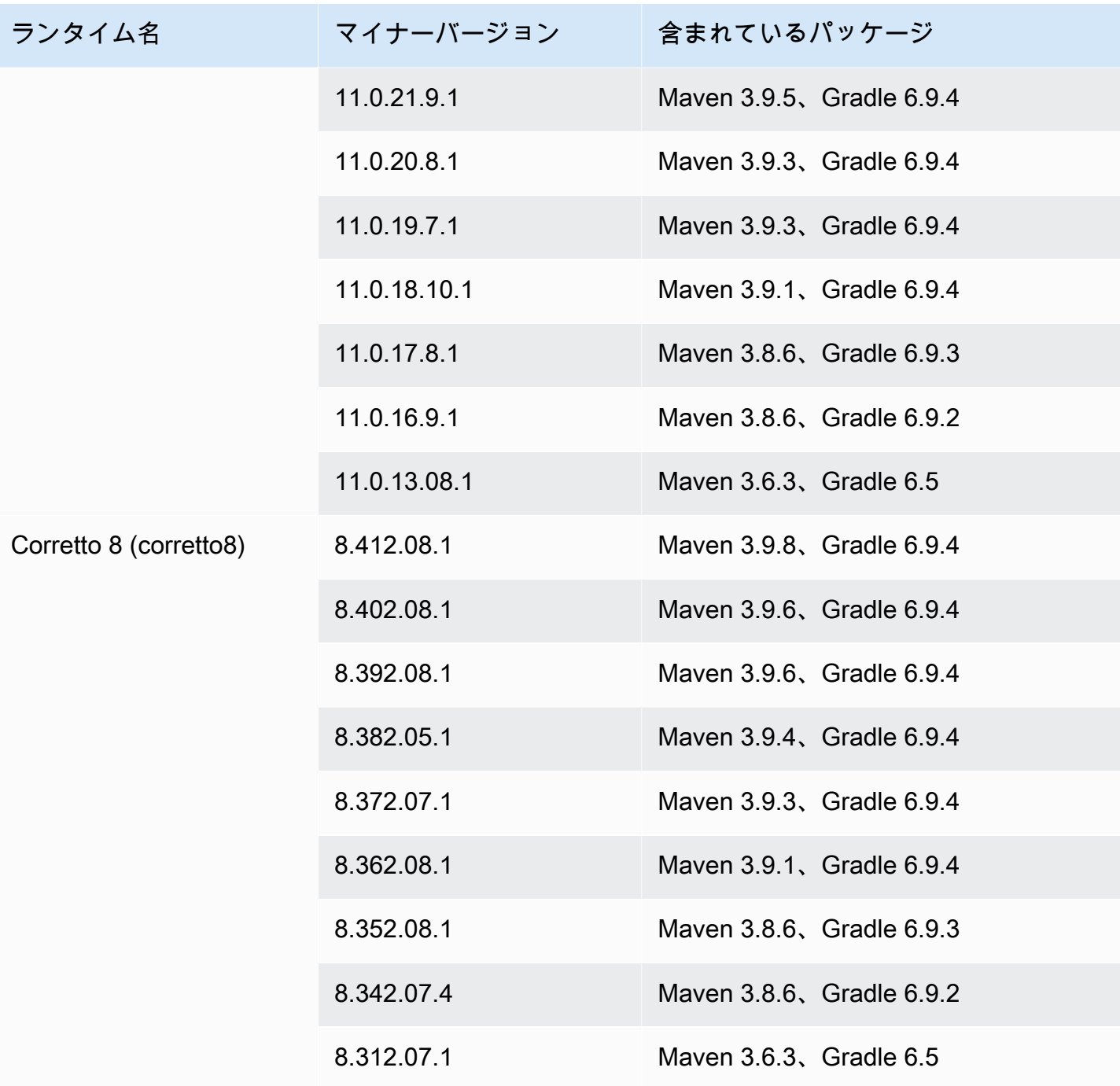

**a** Note

App Runner は、最近リリースされた特定のメジャーランタイムのビルドプロセスを改訂し ました。このため、このドキュメントの特定のセクションには、改訂された App Runner ビ ルドと元の App Runner ビルドへの参照が表示されます。詳細については、[マネージドラン](#page-49-0) [タイムバージョンと App Runner ビルド](#page-49-0) を参照してください。

# .NET プラットフォームを使用する

AWS App Runner .NET プラットフォームはマネージドランタイムを提供します。各ランタイムに より、.NET バージョンに基づいてウェブアプリケーションを使用してコンテナを簡単に構築および 実行できます。.NET ランタイムを使用すると、App Runner はマネージド .NET ランタイムイメー ジから開始します。このイメージは [Amazon Linux Docker イメージに](https://hub.docker.com/_/amazonlinux)基づいており、.NET のバー ジョン用のランタイムパッケージと、いくつかのツールと一般的な依存関係パッケージが含まれてい ます。App Runner は、このマネージドランタイムイメージをベースイメージとして使用し、アプリ ケーションコードを追加して Docker イメージを構築します。次に、このイメージをデプロイして、 コンテナでウェブサービスを実行します。

App Runner コンソールまたは [CreateService](https://docs.aws.amazon.com/apprunner/latest/api/API_CreateService.html) API オペレーションを使用してサービスを作成すると きに[、App Runner サービスの](#page-117-0)ランタイムを指定します。ソースコードの一部としてランタイムを指 定することもできます。コードリポジトリに含める [App Runner 設定ファイルの](#page-266-0) runtimeキーワー ドを使用します。マネージドランタイムの命名規則は *<language-name><major-version>* で す。

有効な .NET ランタイム名とバージョンについては、「」を参照してください[the section called "リ](#page-85-0) [リース情報"。](#page-85-0)

App Runner は、デプロイまたはサービスの更新ごとに、サービスのランタイムを最新バージョンに 更新します。アプリケーションで特定のバージョンのマネージドランタイムが必要な場合は、[App](#page-266-0) [Runner 設定ファイル の](#page-266-0) runtime-versionキーワードを使用して指定できます。メジャーバー ジョンやマイナーバージョンなど、任意のレベルのバージョンにロックできます。App Runner は、 サービスのランタイムに対して、下位レベルの更新のみを行います。

.NET ランタイムのバージョン構文: *major*[.*minor*[.*patch*]]

例:6.0.9

次の例は、バージョンロックを示しています。

- 6.0 メジャーバージョンとマイナーバージョンをロックします。App Runner はパッチバージョ ンのみを更新します。
- 6.0.9 特定のパッチバージョンにロックします。App Runner はランタイムバージョンを更新し ません。

トピック

- [.NET ランタイム設定](#page-82-0)
- [.NET ランタイムの例](#page-82-1)
- [.NET ランタイムリリース情報](#page-85-0)

# <span id="page-82-0"></span>.NET ランタイム設定

マネージドランタイムを選択する場合は、少なくとも コマンドを構築して実行するように設定する 必要があります。App Runner サービ[スを作成](#page-117-0)また[は更新](#page-139-0)するときに設定します。これは、次のいず れかの方法を使用して実行できます。

- App Runner コンソールの使用 作成プロセスまたは設定タブのビルドの設定セクションでコマン ドを指定します。
- App Runner API の使用 [CreateServiceま](https://docs.aws.amazon.com/apprunner/latest/api/API_CreateService.html)たは [UpdateService](https://docs.aws.amazon.com/apprunner/latest/api/API_UpdateService.html) API オペレーションを呼び出しま す。[CodeConfigurationValues](https://docs.aws.amazon.com/apprunner/latest/api/API_CodeConfigurationValues.html) データ型の BuildCommandおよび StartCommandメンバーを使用 してコマンドを指定します。
- [設定ファイル](#page-266-0)の使用 最大 3 つのビルドフェーズで 1 つ以上のビルドコマンドと、アプリケー ションを起動する 1 つの実行コマンドを指定します。追加のオプション設定があります。

設定ファイルの提供はオプションです。コンソールまたは API を使用して App Runner サービスを 作成する場合、App Runner が作成時に設定を直接取得するか、設定ファイルから取得するかを指定 します。

## <span id="page-82-1"></span>.NET ランタイムの例

次の例は、.NET サービスを構築および実行するための App Runner 設定ファイルを示しています。 最後の例は、.NET ランタイムサービスにデプロイできる完全な .NET アプリケーションのソース コードです。

**a** Note

これらの例で使用されるランタイムバージョンは *6.0.9* です。使用するバージョンに置き 換えることができます。サポートされている最新の .NET ランタイムバージョンについて は、「」を参照してください[the section called "リリース情報"。](#page-85-0)

最小 .NET 設定ファイル

この例では、.NET マネージドランタイムで使用できる最小限の設定ファイルを示します。App Runner が最小限の設定ファイルで行う前提条件については、「」を参照してください[the section](#page-267-0)  [called "設定ファイルの例"。](#page-267-0)

Example apprunner.yaml

```
version: 1.0
runtime: dotnet6
build: 
   commands: 
     build: 
       - dotnet publish -c Release -o out
run: 
   command: dotnet out/HelloWorldDotNetApp.dll
```
拡張 .NET 設定ファイル

この例では、.NET マネージドランタイムですべての設定キーを使用する方法を示します。

**a** Note

これらの例で使用されるランタイムバージョンは *6.0.9* です。使用するバージョンに置き 換えることができます。サポートされている最新の .NET ランタイムバージョンについて は、「」を参照してください[the section called "リリース情報"。](#page-85-0)

Example apprunner.yaml

```
version: 1.0
runtime: dotnet6
build: 
   commands: 
     pre-build: 
       - scripts/prebuild.sh 
     build: 
        - dotnet publish -c Release -o out 
     post-build: 
        - scripts/postbuild.sh 
   env:
```

```
 - name: MY_VAR_EXAMPLE 
       value: "example" 
run: 
   runtime-version: 6.0.9
   command: dotnet out/HelloWorldDotNetApp.dll 
   network: 
     port: 5000 
     env: APP_PORT 
   env: 
    - name: ASPNETCORE URLS
       value: "http://*:5000"
```
完全な .NET アプリケーションソース

この例では、.NET ランタイムサービスにデプロイできる完全な .NET アプリケーションのソース コードを示します。

**a** Note

- 次のコマンドを実行して、シンプルな .NET 6 ウェブアプリケーションを作成します。 dotnet new web --name HelloWorldDotNetApp -f net6.0
- 作成した .NET 6 ウェブアプリケーションapprunner.yamlに を追加します。

Example HelloWorldDotNetApp

```
version: 1.0
runtime: dotnet6
build: 
   commands: 
     build: 
       - dotnet publish -c Release -o out
run: 
   command: dotnet out/HelloWorldDotNetApp.dll 
   network: 
     port: 5000 
     env: APP_PORT 
   env: 
     - name: ASPNETCORE_URLS 
       value: "http://*:5000"
```
# <span id="page-85-0"></span>.NET ランタイムリリース情報

このトピックでは、App Runner がサポートする .NET ランタイムバージョンの詳細を示します。

サポートされているランタイムバージョン — 元の App Runner ビルド

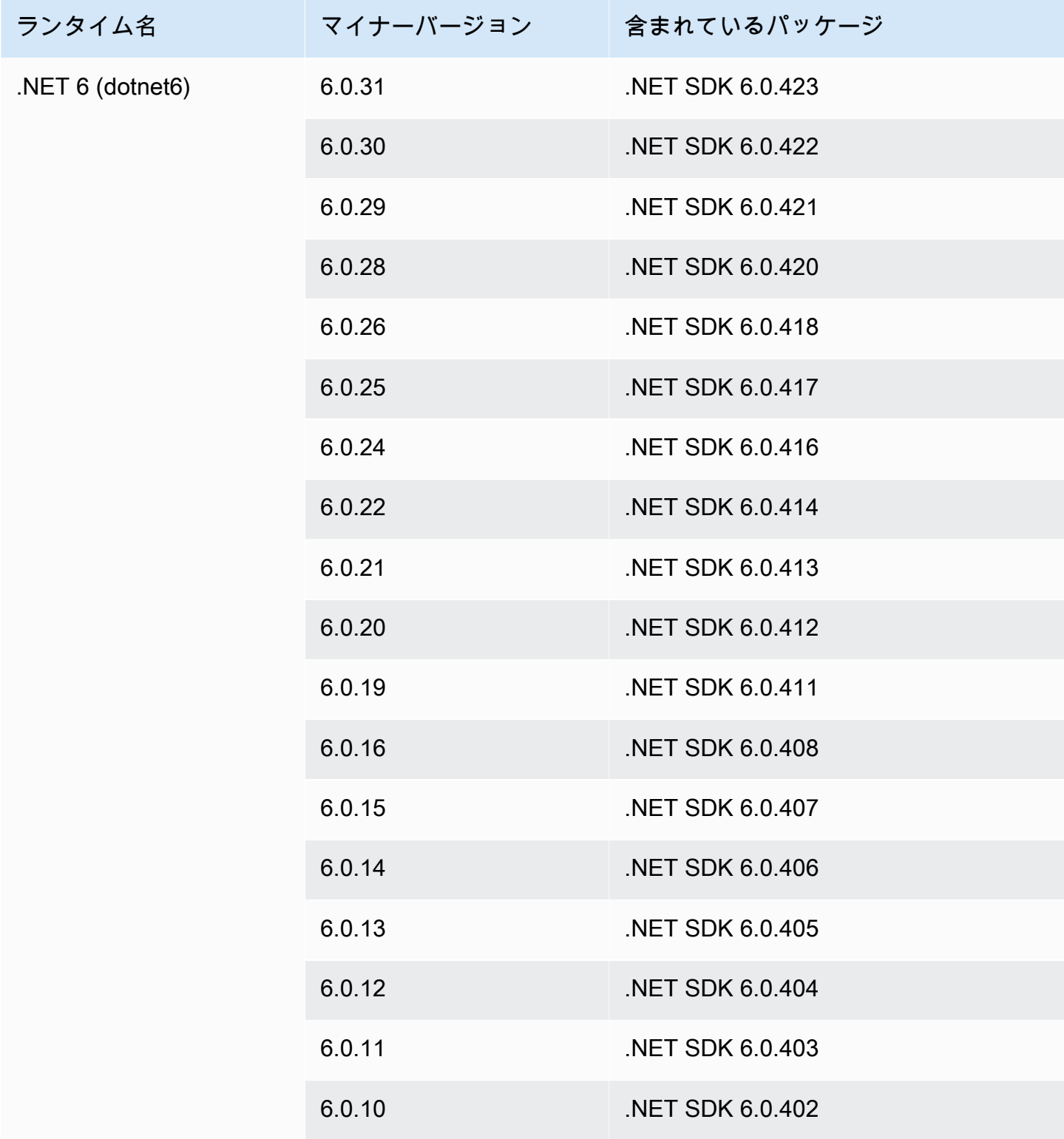

AWS App Runner 関発者ガイド しょうしょう しょうしょう しょうしょう しょうしん しょうしん しょうしゅう しょうしょう 開発者ガイド

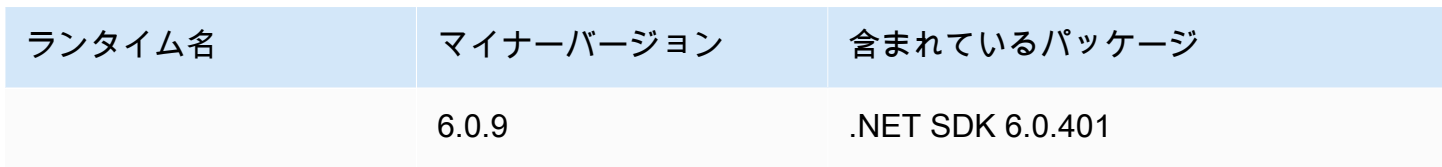

#### **a** Note

App Runner は、最近リリースされた特定のメジャーランタイムのビルドプロセスを改訂し ました。このため、このドキュメントの特定のセクションには、改訂された App Runner ビ ルドと元の App Runner ビルドへの参照が表示されます。詳細については、[マネージドラン](#page-49-0) [タイムバージョンと App Runner ビルド](#page-49-0) を参照してください。

# PHP プラットフォームを使用する

AWS App Runner PHP プラットフォームはマネージドランタイムを提供します。各ランタイムを 使用して、PHP バージョンに基づいてウェブアプリケーションでコンテナを構築および実行できま す。PHP ランタイムを使用すると、App Runner はマネージド PHP ランタイムイメージから開始し ます。このイメージは [Amazon Linux Docker イメージに](https://hub.docker.com/_/amazonlinux)基づいており、PHP のバージョンと一部 のツールのランタイムパッケージが含まれています。App Runner は、このマネージドランタイムイ メージをベースイメージとして使用し、アプリケーションコードを追加して Docker イメージを構築 します。次に、このイメージをデプロイして、コンテナでウェブサービスを実行します。

App Runner コンソールまたは [CreateService](https://docs.aws.amazon.com/apprunner/latest/api/API_CreateService.html) API オペレーションを使用してサービスを作成すると きに[、App Runner サービスの](#page-117-0)ランタイムを指定します。ソースコードの一部としてランタイムを指 定することもできます。コードリポジトリに含める [App Runner 設定ファイルで](#page-266-0) runtimeキーワー ドを使用します。マネージドランタイムの命名規則は *<language-name><major-version>* で す。

有効な PHP ランタイム名とバージョンについては、「」を参照してくださ[いthe section called "リ](#page-98-0) [リース情報"。](#page-98-0)

App Runner は、デプロイまたはサービスの更新ごとに、サービスのランタイムを最新バージョンに 更新します。アプリケーションで特定のバージョンのマネージドランタイムが必要な場合は、[App](#page-266-0) [Runner 設定ファイル の](#page-266-0) runtime-versionキーワードを使用して指定できます。メジャーバー ジョンやマイナーバージョンなど、任意のレベルのバージョンにロックできます。App Runner は、 サービスのランタイムに対してのみ下位レベルの更新を行います。

PHP ランタイムのバージョン構文: *major*[.*minor*[.*patch*]]

#### 例:8.1.10

バージョンロックの例を次に示します。

- 8.1 メジャーバージョンとマイナーバージョンをロックします。App Runner はパッチバージョ ンのみを更新します。
- 8.1.10 特定のパッチバージョンにロックします。App Runner はランタイムバージョンを更新 しません。

**A** Important

デフォルトのリポジトリルート[ディレクトリ以外の場所で App Runner サービスのコードリ](#page-48-0) [ポジトリソース](#page-48-0)ディレクトリを指定する場合は、PHP マネージドランタイムバージョンが PHP 8.1.22以降である必要があります。より前の PHP ランタイムバージョン8.1.22で は、デフォルトのルートソースディレクトリのみを使用できます。

トピック

- [PHP ランタイム設定](#page-87-0)
- [互換性](#page-88-0)
- [PHP ランタイムの例](#page-89-0)
- [PHP ランタイムリリース情報](#page-98-0)

<span id="page-87-0"></span>PHP ランタイム設定

マネージドランタイムを選択するときは、少なくとも コマンドを構築して実行するように設定する 必要があります。App Runner サービ[スを作成](#page-117-0)また[は更新](#page-139-0)するときに設定します。これは、次のいず れかの方法を使用して実行できます。

- App Runner コンソールの使用 作成プロセスまたは設定タブのビルドの設定セクションでコマン ドを指定します。
- App Runner API の使用 [CreateServiceま](https://docs.aws.amazon.com/apprunner/latest/api/API_CreateService.html)たは [UpdateService](https://docs.aws.amazon.com/apprunner/latest/api/API_UpdateService.html) API オペレーションを呼び出しま す。[CodeConfigurationValues](https://docs.aws.amazon.com/apprunner/latest/api/API_CodeConfigurationValues.html) データ型の BuildCommandおよび StartCommandメンバーを使用 してコマンドを指定します。
- [設定ファイル](#page-266-0)の使用 最大 3 つのビルドフェーズで 1 つ以上のビルドコマンドと、アプリケー ションを起動する 1 つの実行コマンドを指定します。追加のオプション設定があります。

設定ファイルの提供はオプションです。コンソールまたは API を使用して App Runner サービスを 作成する場合、App Runner が作成時に設定を直接取得するか、設定ファイルから取得するかを指定 します。

## <span id="page-88-0"></span>互換性

App Runner サービスは、次のいずれかのウェブサーバーを使用して PHP プラットフォームで実行 できます。

- Apache HTTP Server
- NGINX

Apache HTTP Server および NGINXは PHP-FPM と互換性があります。Apache HTTP Server と は、次のいずれかNGINXを使用して開始できます。

- [スーパーバイザー](http://supervisord.org/introduction.html#supervisor-components/) の実行の詳細についてはsupervisord、[「スーパーバイザーによる の実行」](http://supervisord.org/running.html#running-supervisord)を 参照してください。
- 起動スクリプト

Apache HTTP Server または NGINX を使用して PHP プラットフォームで App Runner サービスを設 定する方法の例については、「」を参照してください[the section called "PHP アプリケーションソー](#page-91-0) [スを完了する"。](#page-91-0)

## ファイル構造

は、ウェブサーバーの root ディレクトリの publicフォルダにインストールindex.phpする必要 があります。

**a** Note

startup.sh または supervisord.confファイルは、ウェブサーバーのルートディ レクトリに保存することをお勧めします。start コマンドが startup.shまたは supervisord.conf ファイルが保存されている場所を指していることを確認します。

を使用している場合のファイル構造の例を次に示しますsupervisord。

/

## public/

# ## index.php

## apprunner.yaml

## supervisord.conf

スタートアップスクリプト を使用している場合のファイル構造の例を次に示します。

/ ## public/ # ## index.php ## apprunner.yaml ## startup.sh

これらのファイル構造は、App Runner サービス用に指定されたコードリポジトリ[のソースディレク](#page-48-0) [トリ](#page-48-0)に保存することをお勧めします。

/<*sourceDirectory*>/

## public/

# ## index.php

## apprunner.yaml

## startup.sh

**A** Important

デフォルトのリポジトリルート[ディレクトリ以外の場所で App Runner サービスのコードリ](#page-48-0) [ポジトリソース](#page-48-0)ディレクトリを指定する場合は、PHP マネージドランタイムバージョンが PHP 8.1.22以降である必要があります。より前の PHP ランタイムバージョン8.1.22で は、デフォルトのルートソースディレクトリのみを使用できます。

App Runner は、デプロイまたはサービスの更新ごとに、サービスのランタイムを最新バー ジョンに更新します。[App Runner 設定ファイル](#page-266-0) で runtime-versionキーワードを使用し てバージョンロックを指定しない限り、サービスはデフォルトで最新のランタイムを使用し ます。

<span id="page-89-0"></span>PHP ランタイムの例

PHP サービスの構築と実行に使用される App Runner 設定ファイルの例を次に示します。

最小 PHP 設定ファイル

次の例は、PHP マネージドランタイムで使用できる最小限の設定ファイルです。最小設定ファイル の詳細については、「」を参照してください[the section called "設定ファイルの例"。](#page-267-0)

Example apprunner.yaml

```
version: 1.0 
runtime: php81
build: 
   commands: 
     build: 
       - echo example build command for PHP
run: 
   command: ./startup.sh
```
拡張 PHP 設定ファイル

次の例では、PHP マネージドランタイムですべての設定キーを使用します。

**a** Note

これらの例で使用されるランタイムバージョンは *8.1.10* です。使用するバージョンに置 き換えることができます。サポートされている最新の PHP ランタイムバージョンについて は、「」を参照してください[the section called "リリース情報"。](#page-98-0)

Example apprunner.yaml

```
version: 1.0
runtime: php81
build: 
   commands: 
      pre-build: 
       - scripts/prebuild.sh 
     build: 
       - echo example build command for PHP 
     post-build: 
        - scripts/postbuild.sh 
   env: 
     - name: MY_VAR_EXAMPLE 
       value: "example"
```

```
run: 
   runtime-version: 8.1.10
   command: ./startup.sh 
   network: 
     port: 5000 
     env: APP_PORT 
   env: 
     - name: MY_VAR_EXAMPLE 
       value: "example"
```
<span id="page-91-0"></span>PHP アプリケーションソースを完了する

次の例は、 Apache HTTP Serverまたは を使用して PHP ランタイムサービスにデプロイするために 使用できる PHP アプリケーションのソースコードですNGINX。これらの例では、デフォルトのファ イル構造を使用することを前提としています。

Apache HTTP Server を使用して で PHP プラットフォームを実行する supervisord

Example ファイル構造

### **a** Note

- supervisord.conf ファイルはリポジトリのどこにでも保存できます。start コマンド がsupervisord.confファイルの保存先を指していることを確認します。
- は、 root ディレクトリの publicフォルダにインストールindex.phpする必要がありま す。

```
/
## public/
# ## index.php
## apprunner.yaml
## supervisord.conf
```
Example supervisord.conf

**[supervisord] nodaemon=true**

```
[program:httpd]
command=httpd -DFOREGROUND
```
**autostart=***true* **autorestart=***true* **stdout\_logfile=/dev/stdout stdout\_logfile\_maxbytes=0 stderr\_logfile=/dev/stderr stderr\_logfile\_maxbytes=0**

```
[program:php-fpm]
command=php-fpm -F
autostart=true
autorestart=true
stdout_logfile=/dev/stdout
stdout_logfile_maxbytes=0
stderr_logfile=/dev/stderr
stderr_logfile_maxbytes=0
```
Example apprunner.yaml

```
version: 1.0
runtime: php81
build: 
   commands: 
     build: 
        - PYTHON=python2 amazon-linux-extras install epel 
        - yum -y install supervisor
run: 
   command: supervisord 
   network: 
     port: 8080 
     env: APP_PORT
```
### Example index.php

```
<html>
<head> <title>First PHP App</title> </head>
<body>
<?php 
     print("Hello World!"); 
    print("<br>");
?>
</body>
</html>
```
Apache HTTP Server を使用して で PHP プラットフォームを実行する startup script

Example ファイル構造

### **a** Note

- startup.sh ファイルはリポジトリのどこにでも保存できます。start コマンド がstartup.shファイルの保存先を指していることを確認します。
- は、 root ディレクトリの publicフォルダにインストールindex.phpする必要がありま す。

```
/
## public/
# ## index.php
## apprunner.yaml
## startup.sh
```
#### Example startup.sh

#!/bin/bash set -o monitor trap exit SIGCHLD # Start apache httpd -DFOREGROUND & # Start php-fpm php-fpm -F &

wait

**a** Note

• Git リポジトリにコミットする前に、startup.shファイルを実行可能ファイルとして保 存してください。を使用してchmod +x startup.sh、 startup.sh ファイルに実行ア クセス許可を設定します。

# • startup.sh ファイルを実行可能ファイルとして保存しない場合 は、apprunner.yamlファイルにbuildコマンドchmod +x startup.shとして と入力 します。

Example apprunner.yaml

```
version: 1.0
runtime: php81
build: 
   commands: 
     build: 
        - echo example build command for PHP
run: 
   command: ./startup.sh 
   network: 
     port: 8080 
     env: APP_PORT
```
Example index.php

```
<html>
<head> <title>First PHP App</title> </head>
<body>
<?php 
     print("Hello World!"); 
    print("<br>");
?>
</body>
</html>
```
NGINX を使用して で PHP プラットフォームを実行する supervisord

Example ファイル構造

### **a** Note

• supervisord.conf ファイルはリポジトリのどこにでも保存できます。start コマンド がsupervisord.confファイルの保存先を指していることを確認します。

```
• は、 root ディレクトリの publicフォルダにインストールindex.phpする必要がありま
 す。
```

```
/
```

```
## public/
# ## index.php
```
- 
- ## apprunner.yaml
- ## supervisord.conf

Example supervisord.conf

```
[supervisord]
nodaemon=true
[program:nginx]
command=nginx -g "daemon off;"
autostart=true
autorestart=true
stdout_logfile=/dev/stdout
stdout_logfile_maxbytes=0
stderr_logfile=/dev/stderr
stderr_logfile_maxbytes=0
[program:php-fpm]
```

```
command=php-fpm -F
autostart=true
autorestart=true
stdout_logfile=/dev/stdout
stdout_logfile_maxbytes=0
stderr_logfile=/dev/stderr
stderr_logfile_maxbytes=0
```
Example apprunner.yaml

```
version: 1.0
runtime: php81
build: 
   commands: 
     build: 
       - PYTHON=python2 amazon-linux-extras install epel
```

```
 - yum -y install supervisor
run: 
   command: supervisord 
   network: 
     port: 8080 
     env: APP_PORT
```
Example index.php

```
<html>
<head> <title>First PHP App</title> </head>
<body>
<?php 
     print("Hello World!"); 
    print("<br>");
?>
</body>
</html>
```
NGINX を使用して で PHP プラットフォームを実行する startup script

### Example ファイル構造

### **a** Note

- startup.sh ファイルはリポジトリのどこにでも保存できます。start コマンド がstartup.shファイルの保存先を指していることを確認します。
- は、 root ディレクトリの publicフォルダにインストールindex.phpする必要がありま す。

```
/
## public/
# ## index.php
## apprunner.yaml
## startup.sh
```
### Example startup.sh

#### #!/bin/bash

```
set -o monitor
trap exit SIGCHLD
# Start nginx 
nginx -g 'daemon off;' &
# Start php-fpm
php-fpm -F &
```

```
wait
```

```
a Note
```
- Git リポジトリにコミットする前に、startup.shファイルを実行可能ファイルとして保 存してください。を使用してchmod +x startup.sh、 startup.sh ファイルに実行ア クセス許可を設定します。
- startup.sh ファイルを実行可能ファイルとして保存しない場合 は、apprunner.yamlファイルにbuildコマンドchmod +x startup.shとして と入力 します。

### Example apprunner.yaml

```
version: 1.0
runtime: php81
build: 
   commands: 
     build: 
        - echo example build command for PHP
run: 
   command: ./startup.sh 
   network: 
     port: 8080 
     env: APP_PORT
```
#### Example index.php

<html>

```
<head> <title>First PHP App</title> </head>
<body>
<?php 
     print("Hello World!"); 
    print("<br>");
?>
</body>
</html>
```
# <span id="page-98-0"></span>PHP ランタイムリリース情報

このトピックでは、App Runner がサポートする PHP ランタイムバージョンの詳細を示します。

サポートされているランタイムバージョン — 元の App Runner ビルド

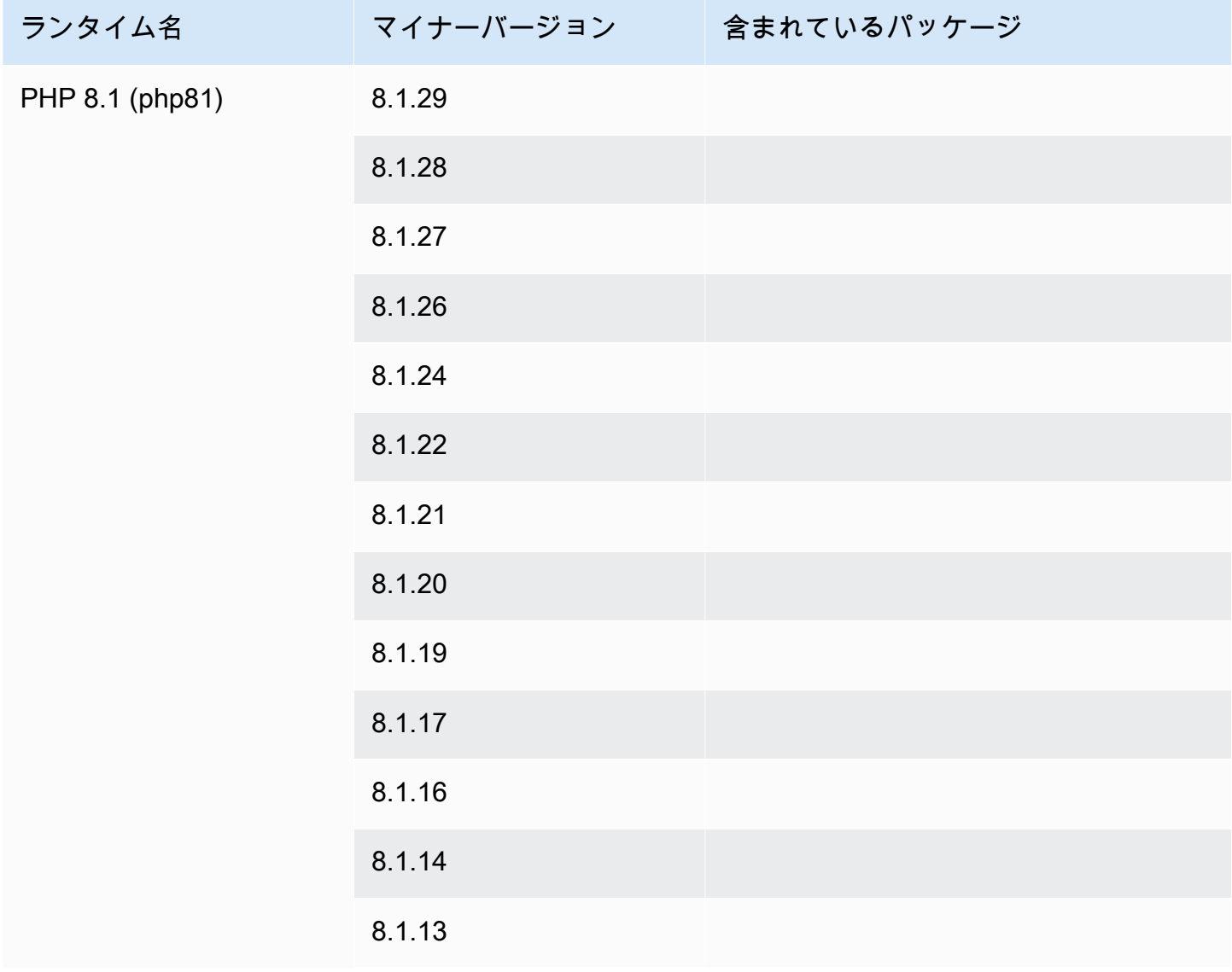

AWS App Runner 関発者ガイド しょうしょう しょうしょう しょうしょう しょうしん しょうしん しょうしん うちのみ のうしゃ 開発者ガイド

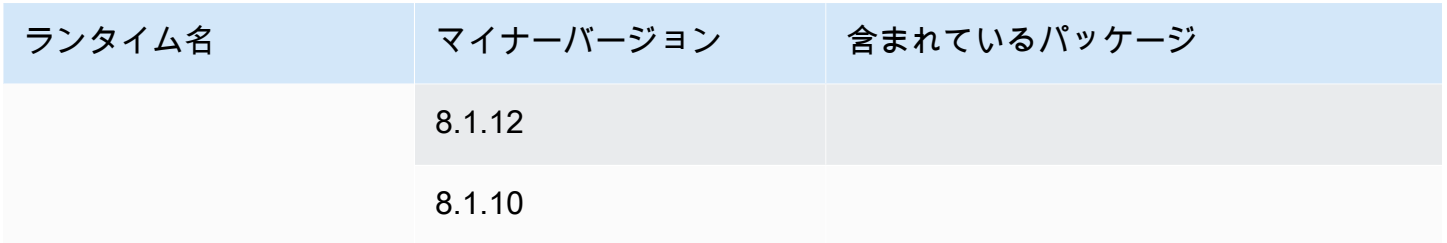

**a** Note

App Runner は、最近リリースされた特定のメジャーランタイムのビルドプロセスを改訂し ました。このため、このドキュメントの特定のセクションには、改訂された App Runner ビ ルドと元の App Runner ビルドへの参照が表示されます。詳細については、[マネージドラン](#page-49-0) [タイムバージョンと App Runner ビルド](#page-49-0) を参照してください。

# Ruby プラットフォームを使用する

AWS App Runner Ruby プラットフォームはマネージドランタイムを提供します。各ランタイムによ り、Ruby バージョンに基づいてウェブアプリケーションを使用してコンテナを簡単に構築および実 行できます。Ruby ランタイムを使用すると、App Runner はマネージド Ruby ランタイムイメージ から開始します。このイメージは [Amazon Linux Docker イメージに](https://hub.docker.com/_/amazonlinux)基づいており、Ruby のバージョ ンと一部のツールのランタイムパッケージが含まれています。App Runner は、このマネージドラン タイムイメージをベースイメージとして使用し、アプリケーションコードを追加して Docker イメー ジを構築します。次に、このイメージをデプロイして、コンテナでウェブサービスを実行します。

App Runner コンソールまたは [CreateService](https://docs.aws.amazon.com/apprunner/latest/api/API_CreateService.html) API オペレーションを使用してサービスを作成すると きに[、App Runner サービスの](#page-117-0)ランタイムを指定します。ソースコードの一部としてランタイムを指 定することもできます。コードリポジトリに含める [App Runner 設定ファイルで](#page-266-0) runtimeキーワー ドを使用します。マネージドランタイムの命名規則は *<language-name><major-version>* で す。

有効な Ruby ランタイム名とバージョンについては、「」を参照してください[the section called "リ](#page-103-0) [リース情報"。](#page-103-0)

App Runner は、デプロイまたはサービスの更新ごとに、サービスのランタイムを最新バージョンに 更新します。アプリケーションで特定のバージョンのマネージドランタイムが必要な場合は、[App](#page-266-0) [Runner 設定ファイル の](#page-266-0) runtime-versionキーワードを使用して指定できます。メジャーバー ジョンやマイナーバージョンなど、任意のレベルのバージョンにロックできます。App Runner は、 サービスのランタイムに対してのみ下位レベルの更新を行います。

Ruby ランタイムのバージョン構文: *major*[.*minor*[.*patch*]]

例:3.1.2

次の例は、バージョンロックを示しています。

- 3.1 メジャーバージョンとマイナーバージョンをロックします。App Runner はパッチバージョ ンのみを更新します。
- 3.1.2 特定のパッチバージョンにロックします。App Runner はランタイムバージョンを更新し ません。

トピック

- [Ruby ランタイム設定](#page-100-0)
- [Ruby ランタイムの例](#page-100-1)
- [Ruby ランタイムリリース情報](#page-103-0)

## <span id="page-100-0"></span>Ruby ランタイム設定

マネージドランタイムを選択するときは、少なくとも コマンドを構築して実行するように設定する 必要があります。App Runner サービ[スを作成](#page-117-0)また[は更新](#page-139-0)するときに設定します。これは、次のいず れかの方法を使用して実行できます。

- App Runner コンソールの使用 作成プロセスまたは設定タブのビルドの設定セクションでコマン ドを指定します。
- App Runner API の使用 [CreateServiceま](https://docs.aws.amazon.com/apprunner/latest/api/API_CreateService.html)たは [UpdateService](https://docs.aws.amazon.com/apprunner/latest/api/API_UpdateService.html) API オペレーションを呼び出しま す。[CodeConfigurationValues](https://docs.aws.amazon.com/apprunner/latest/api/API_CodeConfigurationValues.html) データ型の BuildCommandおよび StartCommandメンバーを使用 してコマンドを指定します。
- [設定ファイル](#page-266-0)の使用 最大 3 つのビルドフェーズで 1 つ以上のビルドコマンドと、アプリケー ションを起動する 1 つの実行コマンドを指定します。追加のオプション設定があります。

設定ファイルの提供はオプションです。コンソールまたは API を使用して App Runner サービスを 作成する場合、App Runner が作成時に設定を直接取得するか、設定ファイルから取得するかを指定 します。

<span id="page-100-1"></span>Ruby ランタイムの例

次の例は、Ruby サービスを構築および実行するための App Runner 設定ファイルを示しています。

最小 Ruby 設定ファイル

この例では、Ruby マネージドランタイムで使用できる最小限の設定ファイルを示します。App Runner が最小限の設定ファイルで行う前提条件については、「」を参照してください[the section](#page-267-0)  [called "設定ファイルの例"。](#page-267-0)

Example apprunner.yaml

```
version: 1.0
runtime: ruby31
build: 
   commands: 
     build: 
       - bundle install
run: 
   command: bundle exec rackup --host 0.0.0.0 -p 8080
```
拡張 Ruby 設定ファイル

この例では、Ruby マネージドランタイムですべての設定キーを使用する方法を示します。

**a** Note

これらの例で使用されるランタイムバージョンは *3.1.2* です。使用するバージョンに置き 換えることができます。サポートされている最新の Ruby ランタイムバージョンについて は、「」を参照してください[the section called "リリース情報"。](#page-103-0)

Example apprunner.yaml

```
version: 1.0
runtime: ruby31
build: 
   commands: 
      pre-build: 
        - scripts/prebuild.sh 
     build: 
        - bundle install 
     post-build: 
        - scripts/postbuild.sh 
   env:
```

```
 - name: MY_VAR_EXAMPLE 
       value: "example"
run: 
   runtime-version: 3.1.2
   command: bundle exec rackup --host 0.0.0.0 -p 4567 
   network: 
     port: 4567 
     env: APP_PORT 
   env: 
     - name: MY_VAR_EXAMPLE 
       value: "example"
```
Ruby アプリケーションソースを完了する

これらの例は、Ruby ランタイムサービスにデプロイできる完全な Ruby アプリケーションのソース コードを示しています。

Example server.rb

```
# server.rb
require 'sinatra'
get '/' do 
   'Hello World!'
end
```
Example config.ru

```
# config.ru
require './server'
run Sinatra::Application
```
Example Gemfile

```
# Gemfile
source 'https://rubygems.org (https://rubygems.org/)'
gem 'sinatra'
gem 'puma'
```
#### Example apprunner.yaml

```
version: 1.0
runtime: ruby31
build: 
   commands: 
     build: 
        - bundle install
run: 
   command: bundle exec rackup --host 0.0.0.0 -p 4567 
   network: 
     port: 4567 
     env: APP_PORT
```
# <span id="page-103-0"></span>Ruby ランタイムリリース情報

このトピックでは、App Runner がサポートする Ruby ランタイムバージョンの詳細を示します。

サポートされているランタイムバージョン — 元の App Runner ビルド

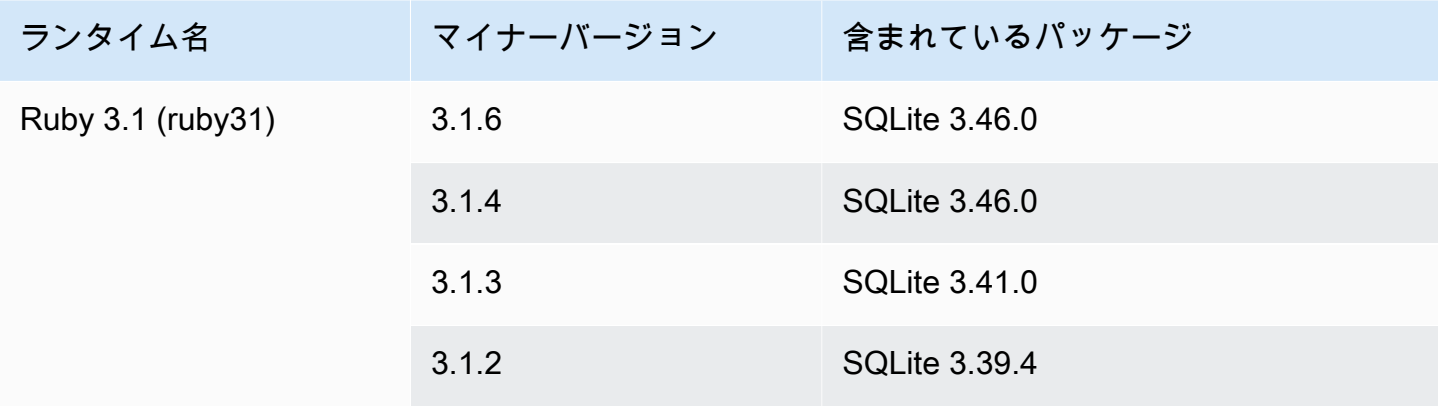

### a Note

App Runner は、最近リリースされた特定のメジャーランタイムのビルドプロセスを改訂し ました。このため、このドキュメントの特定のセクションには、改訂された App Runner ビ ルドと元の App Runner ビルドへの参照が表示されます。詳細については、[マネージドラン](#page-49-0) [タイムバージョンと App Runner ビルド](#page-49-0) を参照してください。

# Go プラットフォームを使用する

AWS App Runner Go プラットフォームはマネージドランタイムを提供します。各ランタイムによ り、Go バージョンに基づいてウェブアプリケーションを使用してコンテナを簡単に構築および実行 できます。Go ランタイムを使用すると、App Runner はマネージド Go ランタイムイメージから開 始します。このイメージは [Amazon Linux Docker イメージに](https://hub.docker.com/_/amazonlinux)基づいており、Go のバージョンと一部 のツールのランタイムパッケージが含まれています。App Runner は、このマネージドランタイムイ メージをベースイメージとして使用し、アプリケーションコードを追加して Docker イメージを構築 します。次に、このイメージをデプロイして、コンテナでウェブサービスを実行します。

App Runner コンソールまたは [CreateService](https://docs.aws.amazon.com/apprunner/latest/api/API_CreateService.html) API オペレーションを使用してサービスを作成すると きに[、App Runner サービスの](#page-117-0)ランタイムを指定します。ソースコードの一部としてランタイムを指 定することもできます。コードリポジトリに含める [App Runner 設定ファイルで](#page-266-0) runtimeキーワー ドを使用します。マネージドランタイムの命名規則は *<language-name><major-version>* で す。

有効な Go ランタイム名とバージョンについては、「」を参照してください[the section called "リ](#page-107-0) [リース情報"。](#page-107-0)

App Runner は、デプロイまたはサービスの更新ごとに、サービスのランタイムを最新バージョンに 更新します。アプリケーションで特定のバージョンのマネージドランタイムが必要な場合は、[App](#page-266-0) [Runner 設定ファイル の](#page-266-0) runtime-versionキーワードを使用して指定できます。メジャーバー ジョンやマイナーバージョンなど、任意のレベルのバージョンにロックできます。App Runner は、 サービスのランタイムに対してのみ下位レベルの更新を行います。

Go ランタイムのバージョン構文: *major*[.*minor*[.*patch*]]

例:1.18.7

次の例は、バージョンロックを示しています。

- 1.18 メジャーバージョンとマイナーバージョンをロックします。App Runner はパッチバー ジョンのみを更新します。
- 1.18.7 特定のパッチバージョンにロックします。App Runner はランタイムバージョンを更新 しません。

トピック

- [Go ランタイム設定](#page-105-0)
- [Go ランタイムの例](#page-105-1)

### • [Go ランタイムリリース情報](#page-107-0)

# <span id="page-105-0"></span>Go ランタイム設定

マネージドランタイムを選択するときは、少なくとも コマンドを構築して実行するように設定する 必要があります。App Runner サービ[スを作成](#page-117-0)また[は更新](#page-139-0)するときに設定します。これは、次のいず れかの方法を使用して実行できます。

- App Runner コンソールの使用 作成プロセスまたは設定タブのビルドの設定セクションでコマン ドを指定します。
- App Runner API の使用 [CreateServiceま](https://docs.aws.amazon.com/apprunner/latest/api/API_CreateService.html)たは [UpdateService](https://docs.aws.amazon.com/apprunner/latest/api/API_UpdateService.html) API オペレーションを呼び出しま す。[CodeConfigurationValues](https://docs.aws.amazon.com/apprunner/latest/api/API_CodeConfigurationValues.html) データ型の BuildCommandおよび StartCommandメンバーを使用 してコマンドを指定します。
- [設定ファイル](#page-266-0)の使用 最大 3 つのビルドフェーズで 1 つ以上のビルドコマンドと、アプリケー ションを起動する 1 つの実行コマンドを指定します。追加のオプション設定があります。

設定ファイルの提供はオプションです。コンソールまたは API を使用して App Runner サービスを 作成する場合、App Runner が作成時に設定を直接取得するか、設定ファイルから取得するかを指定 します。

<span id="page-105-1"></span>Go ランタイムの例

次の例は、Go サービスを構築して実行するための App Runner 設定ファイルを示しています。

最小 Go 設定ファイル

この例は、Go マネージドランタイムで使用できる最小限の設定ファイルを示しています。App Runner が最小限の設定ファイルで行う前提条件については、「」を参照してください[the section](#page-267-0)  [called "設定ファイルの例"。](#page-267-0)

Example apprunner.yaml

```
version: 1.0
runtime: go1
build: 
   commands: 
     build: 
        - go build main.go
run:
```
command: ./main

拡張 Go 設定ファイル

この例では、Go マネージドランタイムですべての設定キーを使用する方法を示します。

**a** Note

これらの例で使用されるランタイムバージョンは *1.18.7* です。使用するバージョンに置き 換えることができます。サポートされている最新の Go ランタイムバージョンについては、 「」を参照してください[the section called "リリース情報"。](#page-107-0)

Example apprunner.yaml

```
version: 1.0
runtime: go1
build: 
   commands: 
      pre-build: 
        - scripts/prebuild.sh 
     build: 
        - go build main.go 
     post-build: 
        - scripts/postbuild.sh 
   env: 
     - name: MY_VAR_EXAMPLE 
        value: "example"
run: 
   runtime-version: 1.18.7
   command: ./main 
   network: 
     port: 3000 
     env: APP_PORT 
   env: 
     - name: MY_VAR_EXAMPLE 
        value: "example"
```
Go アプリケーションソースを完了する

これらの例は、Go ランタイムサービスにデプロイできる完全な Go アプリケーションのソースコー ドを示しています。

## Example main.go

```
package main
import ( 
     "fmt" 
     "net/http"
)
func main() { 
     http.HandleFunc("/", func(w http.ResponseWriter, r *http.Request) { 
         fmt.Fprint(w, "<h1>Welcome to App Runner</h1>") 
     }) 
     fmt.Println("Starting the server on :3000...") 
     http.ListenAndServe(":3000", nil)
}
```
Example apprunner.yaml

```
version: 1.0
runtime: go1
build: 
   commands: 
     build: 
        - go build main.go
run: 
   command: ./main 
   network: 
     port: 3000 
     env: APP_PORT
```
# <span id="page-107-0"></span>Go ランタイムリリース情報

このトピックでは、App Runner がサポートする Go ランタイムバージョンの詳細を示します。

サポートされているランタイムバージョン — 元の App Runner ビルド

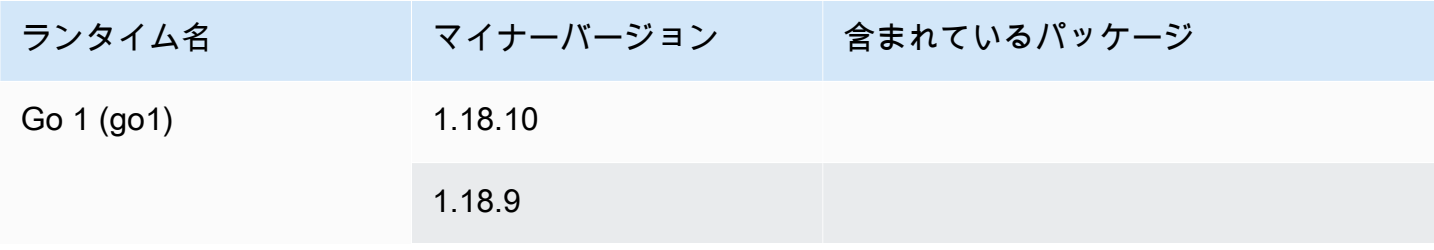
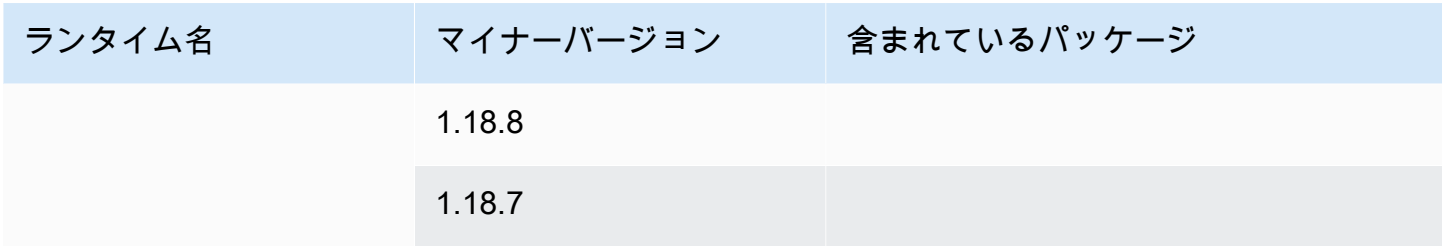

#### **a** Note

App Runner は、最近リリースされた特定のメジャーランタイムのビルドプロセスを改訂し ました。このため、このドキュメントの特定のセクションには、改訂された App Runner ビ ルドと元の App Runner ビルドへの参照が表示されます。詳細については、[マネージドラン](#page-49-0) [タイムバージョンと App Runner ビルド](#page-49-0) を参照してください。

# App Runner 用のアプリケーションコードの開発

この章では、 にデプロイするアプリケーションコードを開発または移行する際に考慮すべきランタ イム情報と開発ガイドラインについて説明します AWS App Runner。

# ランタイム情報

コンテナイメージを提供するか App Runner が構築するかにかかわらず、App Runner はコンテナイ ンスタンスでアプリケーションコードを実行します。コンテナインスタンスのランタイム環境の主な 側面を以下に示します。

- フレームワークのサポート App Runner は、ウェブアプリケーションを実装するすべてのイ メージをサポートします。選択したプログラミング言語や、使用するウェブアプリケーションサー バーまたはフレームワークには関係ありません。便宜上、アプリケーション構築プロセスと抽象 イメージの作成を効率化するために、さまざまなプログラミングプラットフォーム用のプラット フォーム固有のマネージドランタイムを提供しています。
- ウェブリクエスト App Runner は、コンテナインスタンスに HTTP 1.0 および HTTP 1.1 のサ ポートを提供します。サービスの設定の詳細については、「」を参照してください[the section](#page-139-0)  [called "構成"。](#page-139-0)HTTPS セキュアトラフィックの処理を実装する必要はありません。App Runner は、すべての受信 HTTP リクエストを対応する HTTPS エンドポイントにリダイレクトしま す。HTTP ウェブリクエストのリダイレクトを有効にする設定を行う必要はありません。App Runner は、アプリケーションコンテナインスタンスにリクエストを渡す前に TLS を終了します。

#### **a** Note

- HTTP リクエストには合計 120 秒のリクエストタイムアウト制限があります。120 秒に は、本文を含むリクエストの読み取りと HTTP レスポンスの書き込みの完了にアプリ ケーションがかかる時間が含まれます。
- リクエストの読み取りとレスポンスのタイムアウトの制限は、使用するアプリケーショ ンによって異なります。これらのアプリケーションには、Python 用の HTTP サーバー である Gunicorn など、独自の内部タイムアウトがあり、デフォルトのタイムアウト制 限は 30 秒です。このような場合、アプリケーションのタイムアウト制限は App Runner の 120 秒のタイムアウト制限よりも優先されます。
- App Runner はフルマネージドサービスであり、TLS 終了を管理するため、TLS 暗号ス イートやその他のパラメータを設定する必要はありません。
- ステートレスアプリ 現在、App Runner はステートフルアプリをサポートしていません。した がって、App Runner は、単一の受信ウェブリクエストを処理する期間を超えて状態が永続化する ことを保証しません。
- ストレージ App Runner は、受信トラフィック量に応じて App Runner アプリケーションのイン スタンスを自動的にスケールアップまたはスケールダウンします。App Runner アプリケーション の [Auto Scaling オプションを](#page-150-0)設定できます。ウェブリクエストを処理する現在アクティブなイン スタンスの数は受信トラフィック量に基づいているため、App Runner は、ファイルが 1 つのリク エストの処理を超えて保持できることを保証できません。したがって、App Runner はコンテナイ ンスタンスにファイルシステムをエフェメラルストレージとして実装します。これは、ファイル が一時的なものであることを意味します。例えば、App Runner サービスを一時停止して再開して も、ファイルは保持されません。

App Runner は 3 GB のエフェメラルストレージを提供し、インスタンスのプル、圧縮、および非 圧縮コンテナイメージに 3 GB のエフェメラルストレージの一部を使用します。残りのエフェメラ ルストレージは App Runner サービスで使用できます。ただし、ステートレスであるため、これ は永続的なストレージではありません。

#### **a** Note

ストレージファイルがリクエスト間で保持されるシナリオがある場合があります。例え ば、次のリクエストが同じインスタンスに送信されると、ストレージファイルは保持され ます。リクエスト間でのストレージファイルの永続化は、特定の状況で役立ちます。例え ば、リクエストを処理するときに、今後のリクエストで必要になる可能性がある場合に、 アプリケーションがダウンロードするファイルをキャッシュできます。これにより、将 来のリクエスト処理が高速化される可能性がありますが、速度の向上は保証できません。 コードでは、前のリクエストでダウンロードされたファイルがまだ存在すると想定しない でください。 高スループット、低レイテンシーのインメモリデータストアを使用したキャッシュが保証

されるようにするには、[Amazon ElastiCache](https://aws.amazon.com/elasticache/)などのサービスを使用します。

- 環境変数 デフォルトでは、App Runner はPORT環境変数をコンテナインスタンスで使用でき るようにします。ポート情報を使用して変数値を設定し、カスタム環境変数と値を追加できま す。AWS Secrets Manager または AWS Systems Manager Parameter Store に保存されている機 密データを環境変数として参照することもできます。環境変数の作成の詳細については、「」を参 照してください[リファレンス環境変数](#page-182-0)。
- インスタンスロール アプリケーションコードが AWS サービス APIs または AWS SDKsを使用し てインスタンスロールを作成します。 AWS Identity and Access Management 次に、作成時に App

Runner サービスにアタッチします。コードが必要とするすべての AWS サービスアクションのア クセス許可をインスタンスロールに含めます。詳細については、「[the section called "インスタン](#page-311-0) [スロール"」](#page-311-0)を参照してください。

## コード開発ガイドライン

App Runner ウェブアプリケーションのコードを開発するときは、以下のガイドラインを考慮してく ださい。

- ステートレスコードを設計する App Runner サービスにデプロイするウェブアプリケーション をステートレスに設計します。コードでは、単一の受信ウェブリクエストを処理する期間を超えて 状態が維持されないことを前提とする必要があります。
- 一時ファイルの削除 ファイルを作成すると、ファイルはファイルシステムに保存され、サービ スのストレージ割り当ての一部が取り込まれます。 out-of-storage エラーを回避するには、一時 ファイルを長期間保持しないでください。ファイルキャッシュの決定を行うときは、ストレージサ イズとリクエスト処理速度のバランスを取ります。
- インスタンスの起動 App Runner はインスタンスの起動時間を 5 分提供します。インスタンス は、設定されたリッスンポートでリクエストをリッスンし、起動から 5 分以内に正常である必要 があります。起動時に、App Runner インスタンスには vCPU 設定に基づいて仮想 CPU (vCPU) が 割り当てられます。使用可能な vCPU 設定の詳細については、「」を参照してください[the section](#page-37-0)  [called "App Runner でサポートされている設定"。](#page-37-0)

インスタンスが正常に起動すると、インスタンスはアイドル状態になり、リクエストを待機しま す。料金は、インスタンスの起動時間に基づいて支払います。最低料金は、インスタンスの開始ご とに 1 分です。料金については、[「AWS App Runner の料金](https://aws.amazon.com/apprunner/pricing)」を参照してください。

# App Runner コンソールの使用

AWS App Runner コンソールを使用して、接続されたアカウントなどの App Runner サービスおよ び関連リソースを作成、管理、モニタリングします。既存のサービスの表示、新しいサービスの作 成、サービスの設定を行うことができます。App Runner サービスのステータスを表示したり、ログ の表示、アクティビティのモニタリング、メトリクスの追跡を行うことができます。サービスのウェ ブサイトまたはソースリポジトリに移動することもできます。

以下のセクションでは、コンソールのレイアウトと機能について説明し、関連情報を示します。

## コンソール全体のレイアウト

App Runner コンソールには 3 つの領域があります。左から右へ:

- ナビゲーションペイン 折りたたんだり展開したりできるサイドペイン。これを使用して、使用 する最上位コンソールページを選択します。
- コンテンツペイン コンソールページの主要部分。これを使用して情報を表示し、タスクを実行 します。
- ヘルプペイン 詳細については、サイドペインを参照してください。展開して、表示している ページに関するヘルプを取得します。または、コンソールページで任意の情報リンクを選択して、 コンテキストに応じたヘルプを取得します。

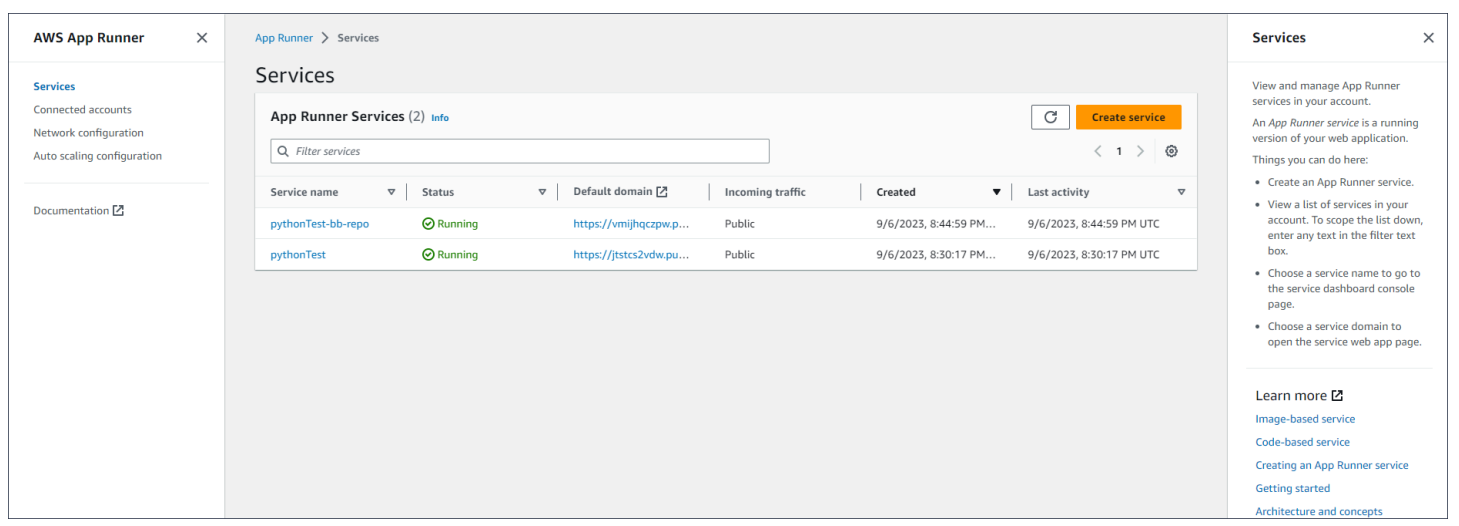

# サービスページ

サービスページには、アカウントの App Runner サービスが一覧表示されます。フィルターテキスト ボックスを使用してリストの範囲を絞り込むことができます。

#### サービスページに移動するには

- 1. [App Runner コンソール](https://console.aws.amazon.com/apprunner) を開き、リージョンリストで を選択します AWS リージョン。
- 2. ナビゲーションペインで [Services (サービス)] を選択します。

ここでできること:

- App Runner サービスを作成します。詳細については、[「the section called "作成"](#page-117-0)」を参照してく ださい。
- サービス名を選択して、サービスダッシュボードのコンソールページに移動します。
- サービスドメインを選択して、サービスウェブページを開きます。

## サービスダッシュボードページ

App Runner サービスに関する情報を表示し、サービスダッシュボードページから管理できます。 ページの上部にサービス名が表示されます。

サービスダッシュボードにアクセスするには、サービスページ (前のセクションを参照) に移動 し、App Runner サービスを選択します。

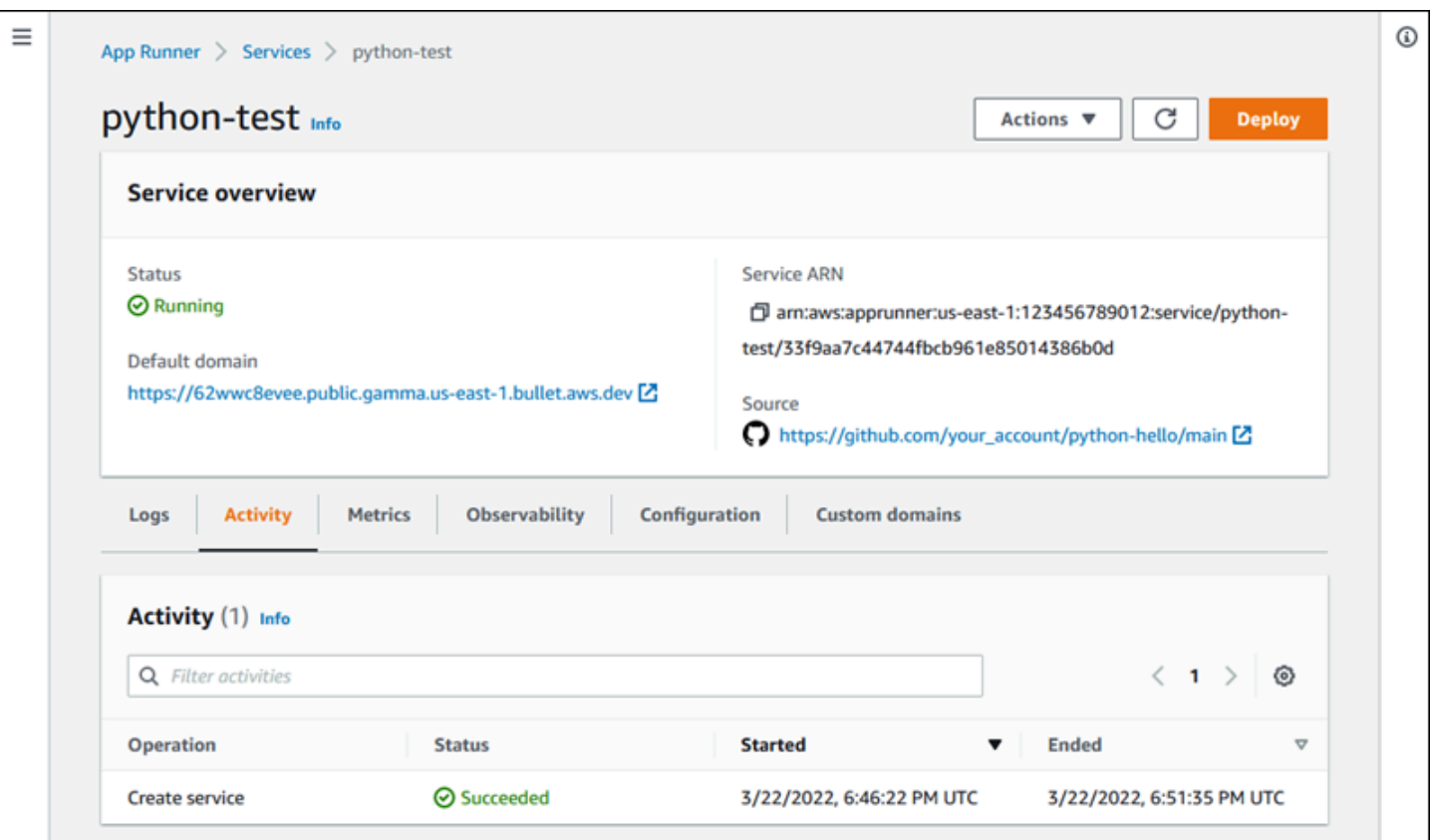

サービスの概要セクションには、App Runner サービスとアプリケーションに関する基本的な詳細が 表示されます。ここでできること:

- ステータス、ヘルス、ARN などのサービスの詳細を表示します。
- デフォルトドメインに移動します。これは、サービスで実行されているウェブアプリケーショ ン用に App Runner が提供するドメインです。これは App Runner が所有するドメインのサ ブawsapprunner.comドメインです。
- サービスにデプロイされたソースリポジトリに移動します。
- サービスへのソースリポジトリのデプロイを開始します。
- サービスを一時停止、再開、削除します。

サービスの概要の下のタブは、サービス[管理](#page-117-1)と[オブザーバビリティ用です](#page-225-0)。

## 接続されたアカウントページ

「接続されたアカウント」ページには、アカウントのソースコードリポジトリプロバイダーへの App Runner 接続が一覧表示されます。フィルターテキストボックスを使用してリストの範囲を絞り 込むことができます。接続されたアカウントの詳細については、「」を参照してください[the section](#page-148-0)  [called "接続"。](#page-148-0)

接続されたアカウントページに移動するには

- 1. [App Runner コンソール](https://console.aws.amazon.com/apprunner) を開き、リージョンリストで を選択します AWS リージョン。
- 2. ナビゲーションペインで、接続されたアカウント を選択します。

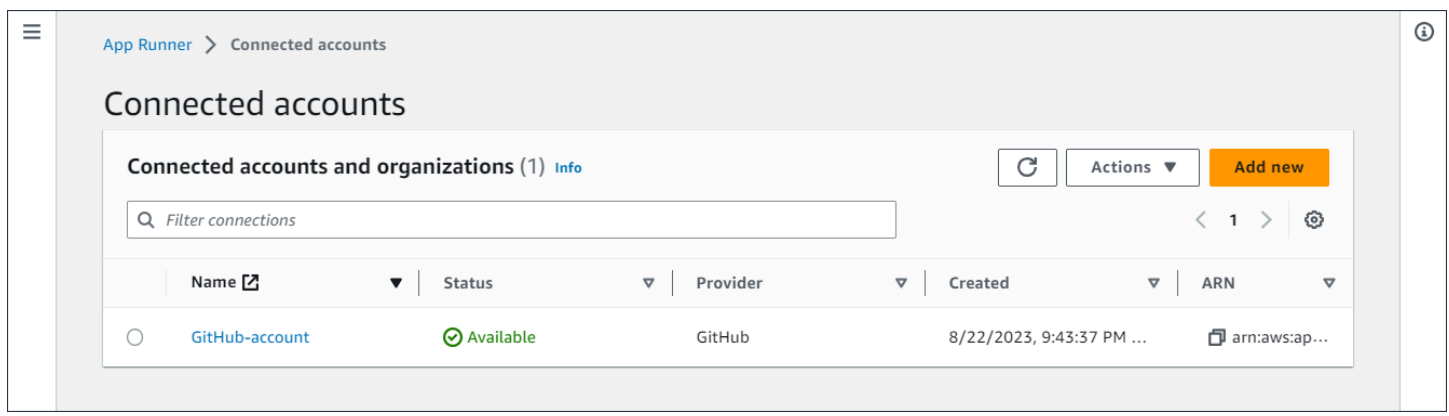

ここでできること:

- アカウントのリポジトリプロバイダー接続のリストを表示します。リストの範囲を絞り込むには、 フィルターテキストボックスに任意のテキストを入力します。
- 接続名を選択して、関連するプロバイダーアカウントまたは組織に移動します。
- 接続を選択して、(サービスの作成の一環として) 確立した接続のハンドシェイクを完了するか、 接続を削除します。

### Auto Scaling 設定ページ

Auto Scaling 設定ページには、アカウントで設定した Auto Scaling 設定が一覧表示されます。いく つかのパラメータを設定して、自動スケーリングの動作を調整し、後で 1 つ以上の App Runner サー ビスに割り当てることができるさまざまな設定に保存できます。フィルターテキストボックスを使用 してリストの範囲を絞り込むことができます。自動スケーリング設定の詳細については、「」を参照 してください[サービスの自動スケーリングを管理する](#page-151-0)。

Auto Scaling 設定ページに移動するには

1. [App Runner コンソール](https://console.aws.amazon.com/apprunner) を開き、リージョンリストで を選択します AWS リージョン。

### 2. ナビゲーションペインで、Auto Scaling 設定 を選択します。

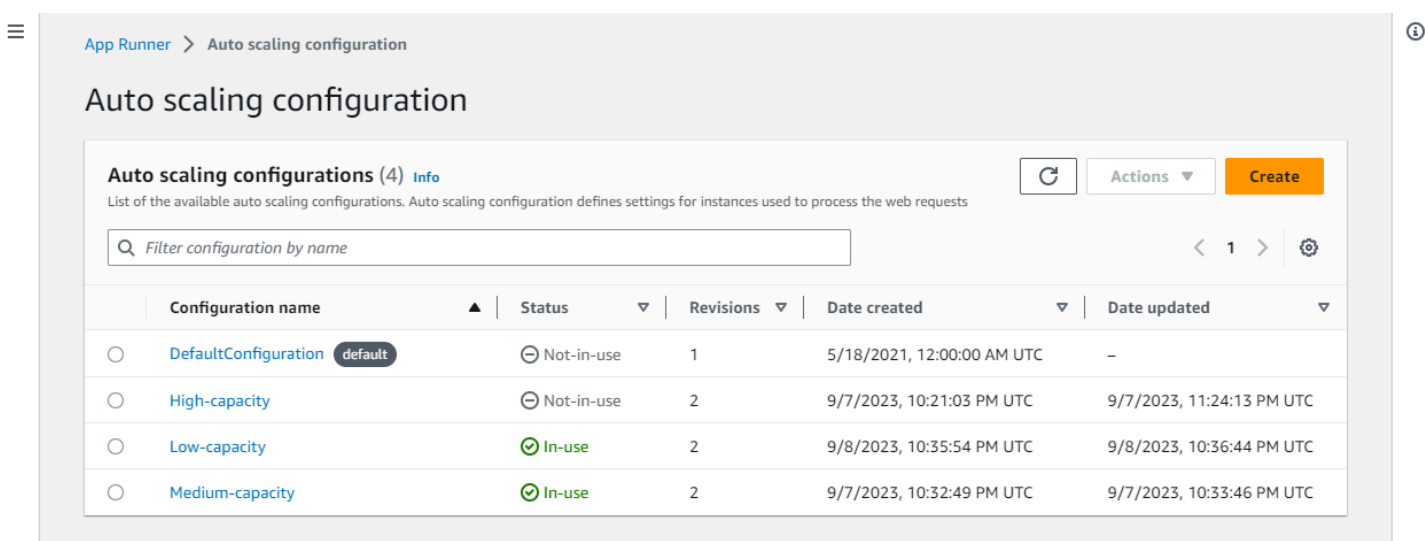

ここでできること:

- アカウント内の既存の Auto Scaling 設定のリストを表示します。
- 新しい Auto Scaling 設定または既存の設定のリビジョンを作成します。
- 自動スケーリング設定を、作成する新しいサービスのデフォルトとして設定します。
- 設定を削除します。
- 設定の名前を選択して Auto Scaling リビジョンパネルに移動し、リ[ビジョンを管理します。](#page-156-0)

# <span id="page-117-1"></span>App Runner サービスの管理

この章では、 AWS App Runner サービスを管理する方法について説明します。この章では、サービ スのライフサイクルを管理する方法について説明します。サービスの作成、設定、削除、サービスへ の新しいアプリケーションバージョンのデプロイ、サービスの一時停止と再開によるウェブサービス の可用性の制御などです。また、接続や自動スケーリングなど、サービスの他の側面を管理する方法 についても説明します。

トピック

- [App Runner サービスの作成](#page-117-0)
- [失敗した App Runner サービスの再構築](#page-133-0)
- [App Runner への新しいアプリケーションバージョンのデプロイ](#page-135-0)
- [App Runner サービスの設定](#page-139-0)
- [App Runner 接続の管理](#page-148-0)
- [App Runner の自動スケーリングの管理](#page-150-0)
- [App Runner サービスのカスタムドメイン名の管理](#page-160-0)
- [App Runner サービスの一時停止と再開](#page-175-0)
- [App Runner サービスの削除](#page-179-0)

# <span id="page-117-0"></span>App Runner サービスの作成

AWS App Runner は、コンテナイメージまたはソースコードリポジトリから、自動的にスケーリン グされる実行中のウェブサービスへの移行を自動化します。App Runner をソースイメージまたは コードにポイントし、必要な設定の数を少数だけ指定します。App Runner は、必要に応じてアプリ ケーションを構築し、コンピューティングリソースをプロビジョニングし、アプリケーションを実行 できるようにデプロイします。

サービスを作成すると、App Runner によってサービスリソースが作成されます。場合によって は、接続リソースを提供する必要があります。App Runner コンソールを使用する場合、コンソール は接続リソースを暗黙的に作成します。App Runner リソースタイプの詳細については、「」を参照 してください[the section called "App Runner リソース"](#page-38-0)。これらのリソースタイプには、各 のアカウ ントに関連付けられたクォータがあります AWS リージョン。詳細については、「[the section called](#page-40-0)  ["App Runner リソースクォータ"](#page-40-0)」を参照してください。

サービスを作成する手順には、ソースタイプとプロバイダーによって微妙な違いがあります。このト ピックでは、状況に適したものに従うことができるように、これらのソースタイプを作成するさまざ まな手順について説明します。コード例を使用して基本的な手順を開始する方法については、「」を 参照してください[開始](#page-15-0)。

### 前提条件

App Runner サービスを作成する前に、次のアクションを完了してください。

• のセットアップ手順を完了します[設定](#page-11-0)。

• アプリケーションソースの準備が完了していることを確認します。[GitHub](https://github.com/)[、Bitbucket](https://bitbucket.org/) のコードリ ポジトリ、または [Amazon Elastic Container Registry \(Amazon ECR\) の](https://docs.aws.amazon.com/AmazonECR/latest/userguide/)コンテナイメージを使用し て、App Runner サービスを作成できます。

### サービスを作成する

このセクションでは、ソースコードに基づく とコンテナイメージに基づく 2 つの App Runner サー ビスタイプの作成プロセスについて説明します。

**a** Note

サービスのアウトバウンドトラフィック VPC コネクタを作成すると、後続のサービス起動 プロセスで 1 回限りのレイテンシーが発生します。この設定は、新しいサービスの作成時ま たは作成後にサービスの更新時に設定できます。詳細については、このガイド[1 回限りのレ](#page-217-0) [イテンシー](#page-217-0)の「Networking with App Runner」の章の「」を参照してください。

コードリポジトリからサービスを作成する

以下のセクションでは、ソースが [GitHubま](https://github.com/)たは [Bitbucket](https://bitbucket.org/) のコードリポジトリである場合に App Runner サービスを作成する方法を示します。コードリポジトリを使用する場合、App Runner は プロバイダーの組織またはアカウントに接続する必要があります。したがって、この接続を確立す るのに役立てる必要があります。App Runner 接続の詳細については、「」を参照してくださ[いthe](#page-148-0) [section called "接続"。](#page-148-0)

サービスを作成すると、App Runner はアプリケーションコードと依存関係を含む Docker イメージ を構築します。次に、このイメージのコンテナインスタンスを実行するサービスを起動します。

App Runner コンソールを使用したコードからのサービスの作成

コンソールを使用して App Runner サービスを作成するには

- 1. ソースコードを設定します。
	- a. [App Runner コンソール](https://console.aws.amazon.com/apprunner) を開き、リージョンリストで を選択します AWS リージョン。
	- b. に App Runner サービスがまだ AWS アカウント ない場合は、コンソールのホームページが 表示されます。App Runner サービスの作成 を選択します。

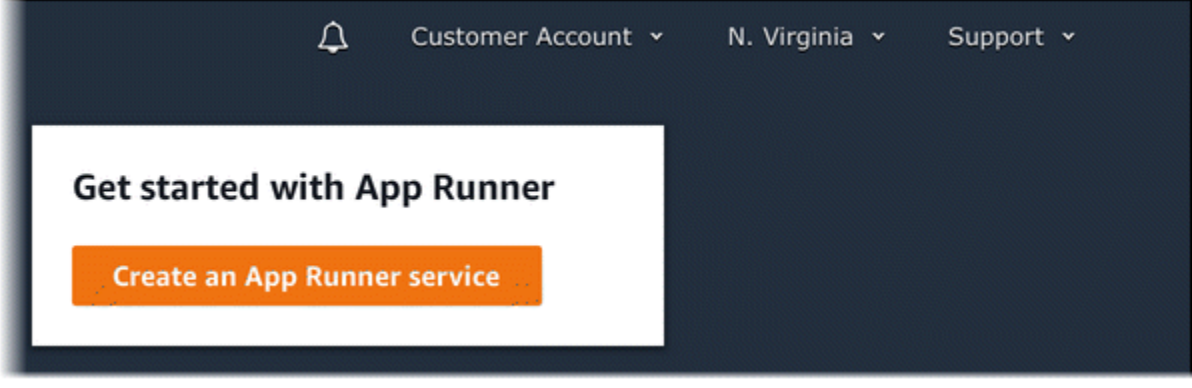

に既存のサービス AWS アカウント がある場合、サービスのリストを含むサービスページ が表示されます。[Create service (サービスの作成)] を選択します。

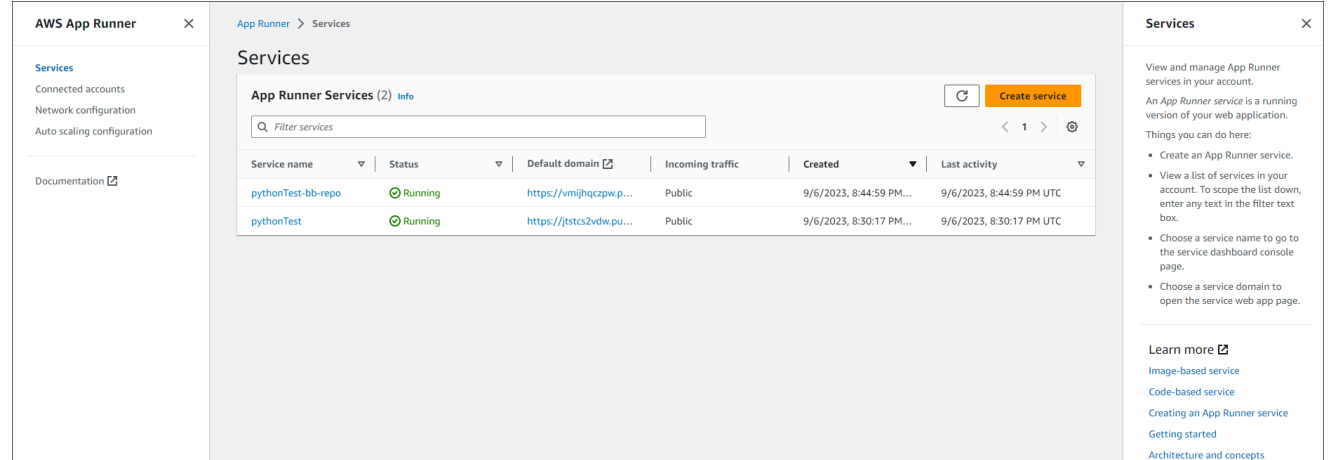

- c. 「ソースとデプロイ」ページの「ソース」セクションの「リポジトリタイプ」で、「ソース コードリポジトリ」を選択します。
- d. プロバイダータイプ を選択します。GitHub または Bitbucket を選択します。
- e. 次に、以前に使用したプロバイダーのアカウントまたは組織を選択するか、新しい を追加 を選択します。次に、コードリポジトリの認証情報を提供し、接続先のアカウントまたは組 織を選択するプロセスを実行します。
- f. リポジトリ で、アプリケーションコードを含むリポジトリを選択します。
- g. ブランチ で、デプロイするブランチを選択します。
- h. ソースディレクトリ には、アプリケーションコードと設定ファイルを保存するソースリポ ジトリにディレクトリを入力します。

#### **a** Note

ビルドコマンドとスタートコマンドは、指定したソースディレクトリから実行され ます。App Runner はルートからの絶対パスとして処理します。ここで値を指定し ない場合、ディレクトリはデフォルトでリポジトリルートになります。

- 2. デプロイを設定します。
	- a. デプロイ設定 セクションで、手動 または自動 を選択します。

デプロイ方法の詳細については、「」を参照してください[the section called "デプロイ方](#page-135-1) [法"。](#page-135-1)

b. [次へ] をクリックします。

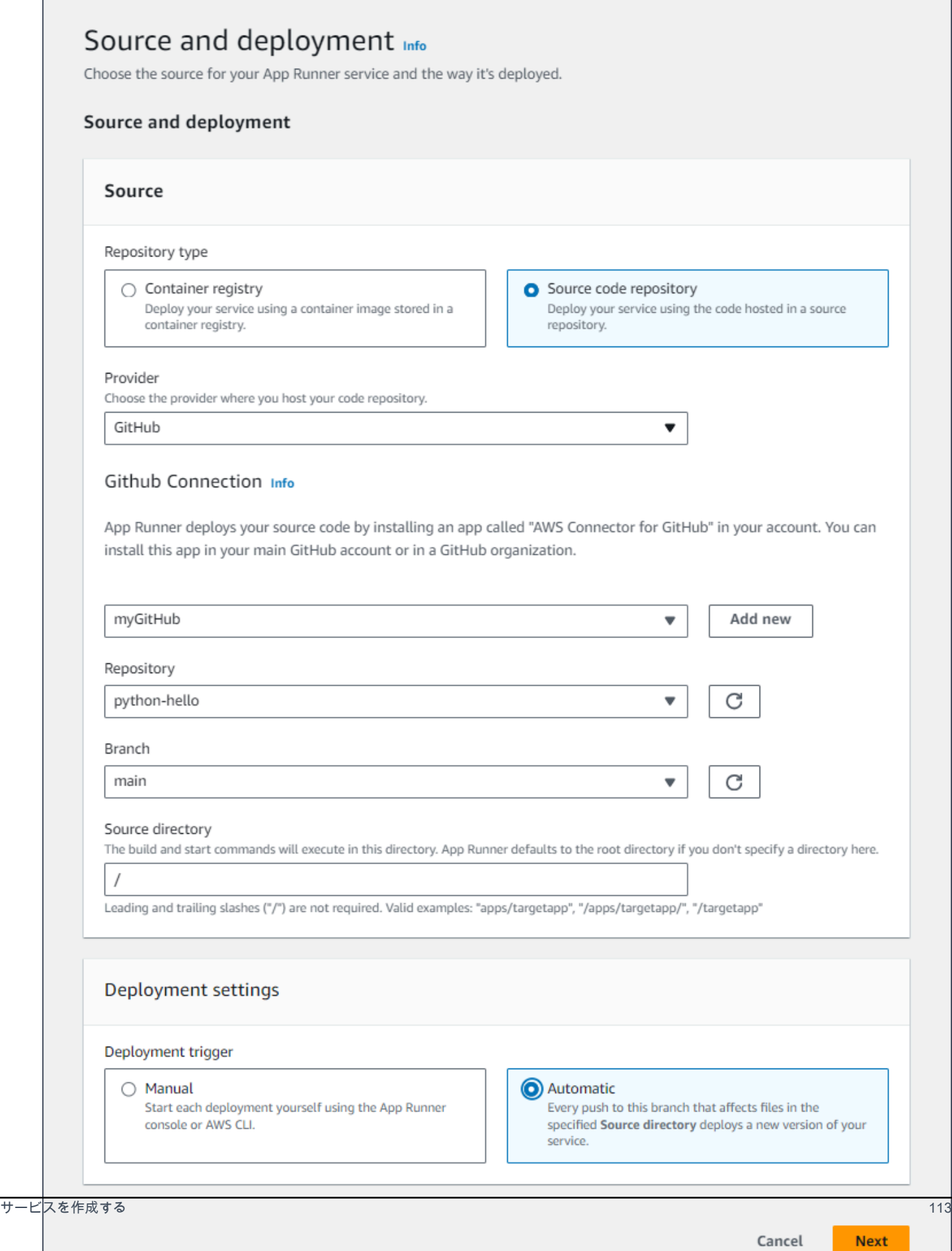

3. アプリケーションビルドを設定します。

a. 「ビルドの設定」ページの「設定ファイル」で、リポジトリに App Runner 設定ファイル が含まれていない場合は、ここですべての設定を設定する」、含まれている場合は設定ファ イルを使用するを選択します。

#### **a** Note

App Runner 設定ファイルは、アプリケーションソースの一部としてビルド設定を 維持する方法です。指定すると、App Runner はファイルからいくつかの値を読み 取り、コンソールで設定することはできません。

- b. 次のビルド設定を指定します。
	- ランタイム アプリケーション固有のマネージドランタイムを選択します。
	- ビルドコマンド ソースコードからアプリケーションを構築するコマンドを入力しま す。これは、言語固有のツールでも、コードに付属するスクリプトでもかまいません。
	- Start command ウェブサービスを開始するコマンドを入力します。
	- ポート ウェブサービスがリッスンする IP ポートを入力します。
- c. [次へ] をクリックします。

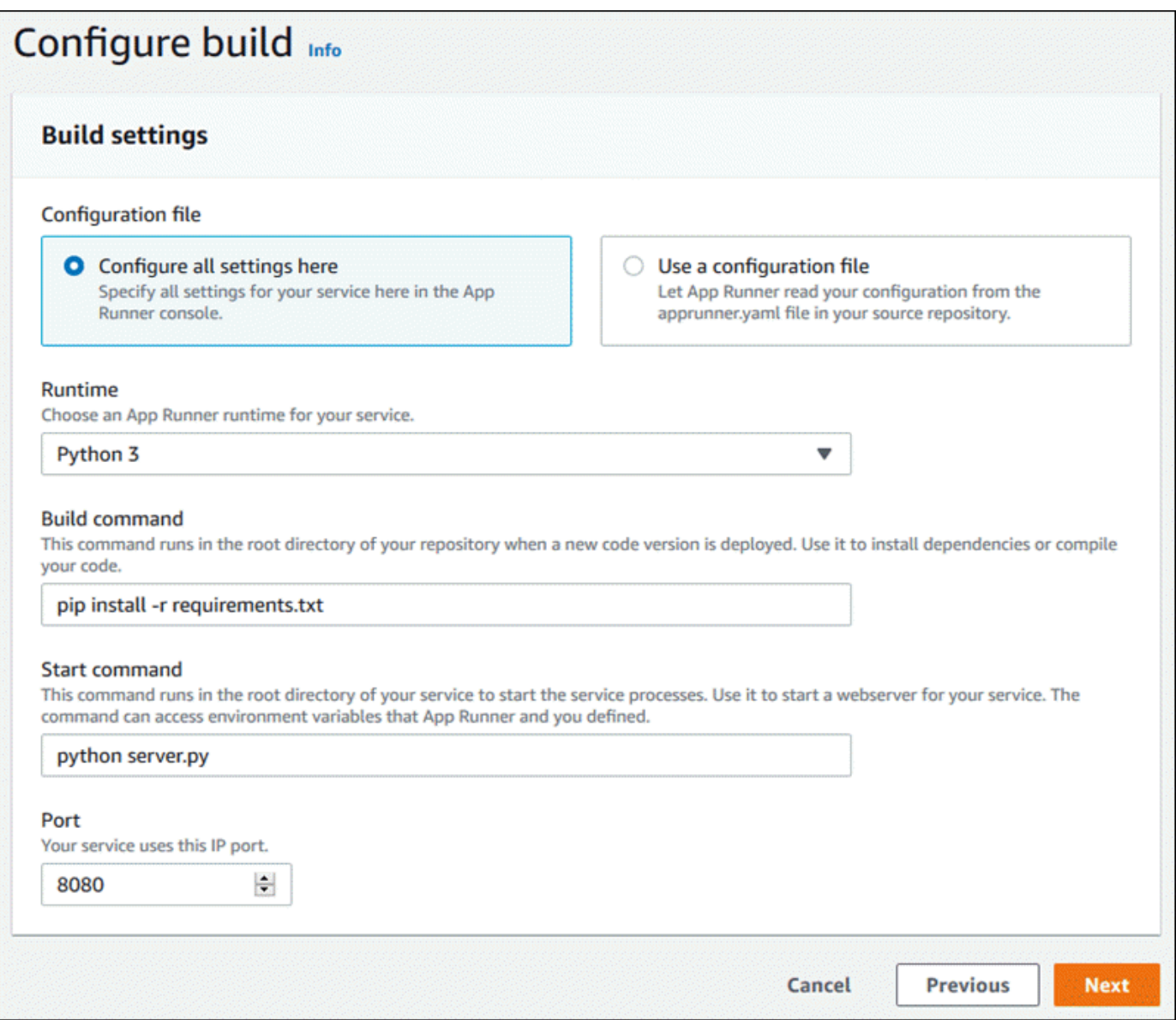

- 4. サービスを設定します。
	- a. 「サービスの設定」ページの「サービス設定」セクションに、サービス名を入力します。

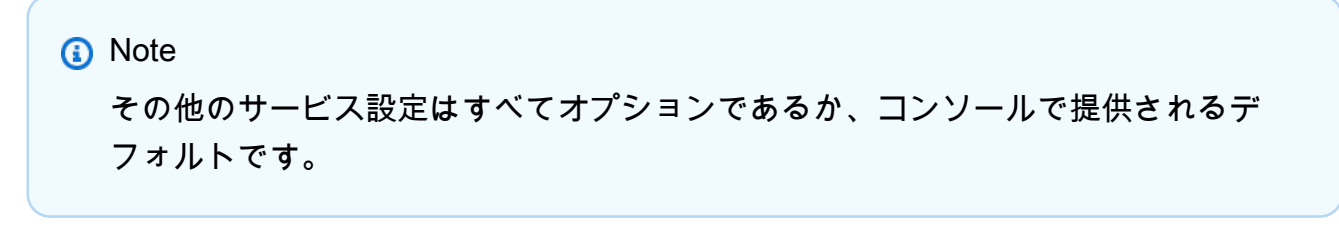

b. オプションで、アプリケーション要件を満たすように他の設定を変更または追加します。

## c. [次へ] をクリックします。

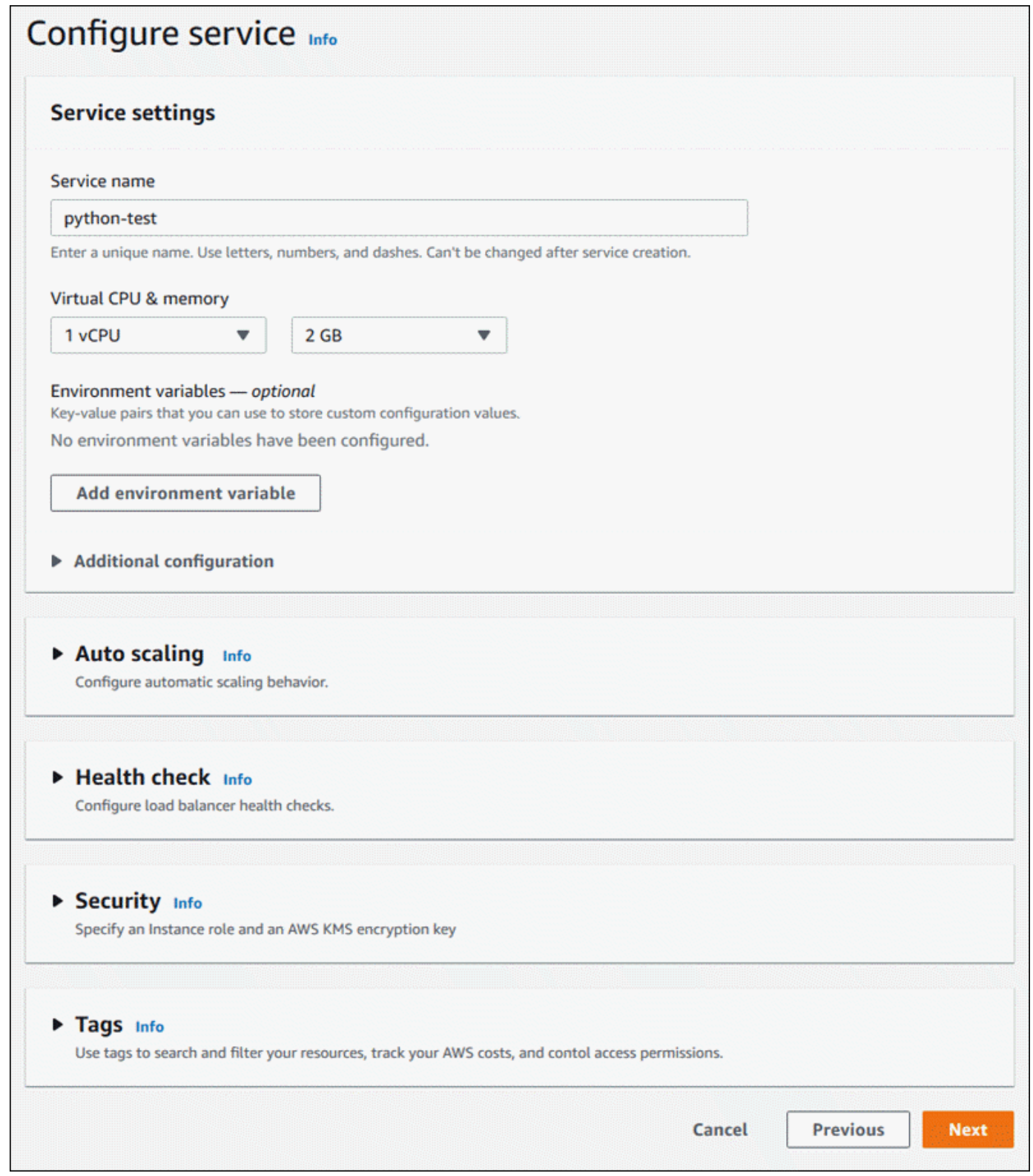

#### 5. 確認と作成ページで、入力したすべての詳細を確認し、 の作成とデプロイを選択します。

結果: サービスが正常に作成されると、コンソールにサービスダッシュボードに新しいサービス の概要が表示されます。

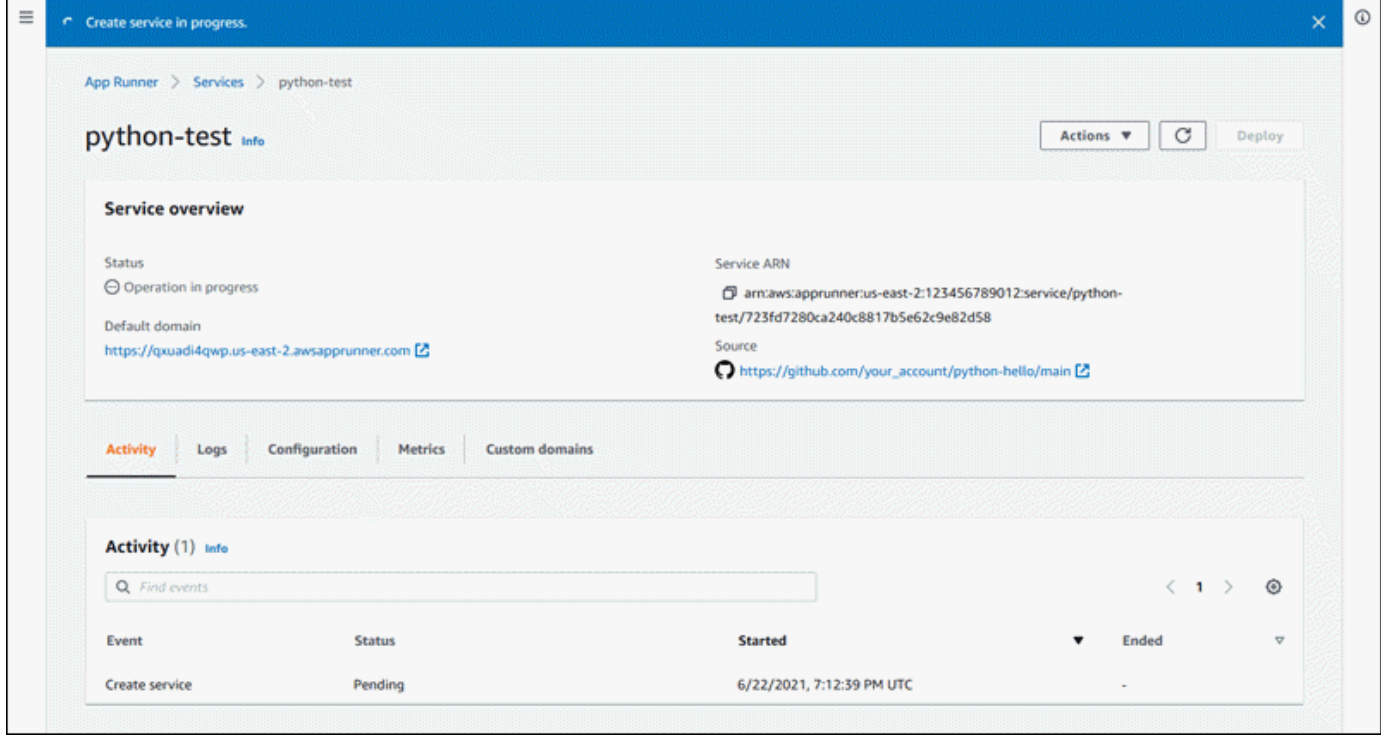

- 6. サービスが実行されていることを確認します。
	- a. サービスダッシュボードページで、サービスのステータスが実行中になるまで待ちます。
	- b. デフォルトのドメイン値を選択します。これはサービスのウェブサイトへの URL です。
	- c. ウェブサイトを使用して、正しく実行されていることを確認します。

App Runner API または を使用したコードからのサービスの作成 AWS CLI

App Runner API または を使用してサービスを作成するには AWS CLI、 CreateService API アク ションを呼び出します。詳細と例については、「」を参照してください[CreateService。](https://docs.aws.amazon.com/apprunner/latest/api/API_CreateService.html)ソースコー ドリポジトリ (GitHub または Bitbucket) の特定の組織またはアカウントを使用してサービスを作成す るのが初めての場合は、まず を呼び出しま[すCreateConnection](https://docs.aws.amazon.com/apprunner/latest/api/API_CreateConnection.html)。これにより、App Runner とリポジ トリプロバイダーの組織またはアカウント間の接続が確立されます。App Runner 接続の詳細につい ては、「」を参照してください[the section called "接続"。](#page-148-0)

呼び出しが を示[すサービス](https://docs.aws.amazon.com/apprunner/latest/api/API_Service.html)オブジェクトで成功したレスポンスを返すと"Status": "CREATING"、サービスの作成が開始されます。

呼び出しの例については、 AWS App Runner API [リファレンスの「ソースコードリポジトリサービ](https://docs.aws.amazon.com/apprunner/latest/api/API_CreateService.html#API_CreateService_Example_1) [ス](https://docs.aws.amazon.com/apprunner/latest/api/API_CreateService.html#API_CreateService_Example_1)の作成」を参照してください。

Amazon ECR イメージからサービスを作成する

以下のセクションでは、ソースが [Amazon ECR](https://docs.aws.amazon.com/AmazonECR/latest/userguide/) に保存されているコンテナイメージである場合に App Runner サービスを作成する方法を示します。Amazon ECR は です AWS のサービス。した がって、Amazon ECR イメージに基づいてサービスを作成するには、必要な Amazon ECR アクショ ン許可を含むアクセスロールを App Runner に提供します。

**a** Note

Amazon ECR Public に保存されているイメージは公開されています。そのため、イメージが Amazon ECR Public に保存されている場合、アクセスロールは必要ありません。

サービスが作成されると、App Runner は、指定したイメージのコンテナインスタンスを実行する サービスを起動します。この場合、ビルドフェーズはありません。

詳細については、「[イメージベースのサービス](#page-42-0)」を参照してください。

App Runner コンソールを使用したイメージからのサービスの作成

コンソールを使用して App Runner サービスを作成するには

- 1. ソースコードを設定します。
	- a. [App Runner コンソール](https://console.aws.amazon.com/apprunner) を開き、リージョンリストで を選択します AWS リージョン。
	- b. に App Runner サービスがまだ AWS アカウント ない場合は、コンソールのホームページが 表示されます。App Runner サービスの作成 を選択します。

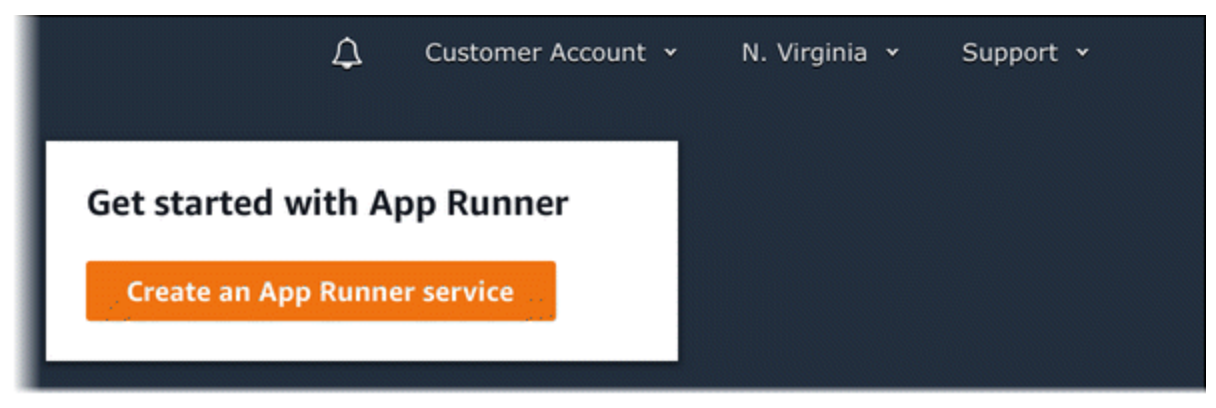

### に既存のサービス AWS アカウント がある場合、サービスのリストを含むサービスページ が表示されます。[Create service (サービスの作成)] を選択します。

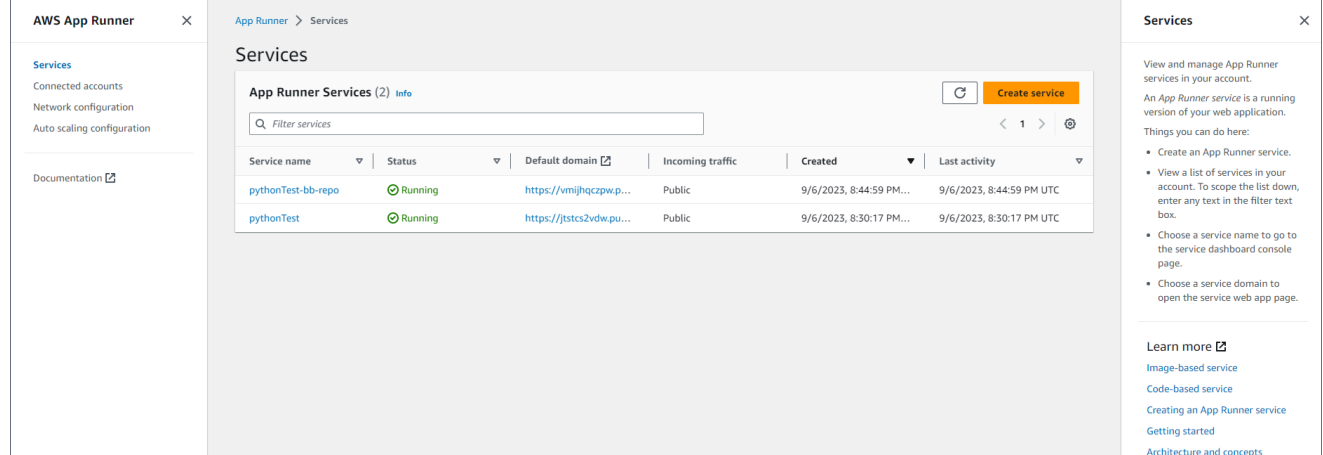

- c. 「ソースとデプロイ」ページの「ソース」セクションの「リポジトリタイプ」で、「コンテ ナレジストリ」を選択します。
- d. プロバイダー で、イメージが保存されているプロバイダーを選択します。
	- Amazon ECR Amazon ECR に保存されているプライベートイメージ。
	- Amazon ECR Public Amazon ECR Public に保存されているパブリックに読み取り可能 なイメージ。
- e. コンテナイメージ URI で、参照 を選択します。
- f. Amazon ECR コンテナイメージの選択ダイアログボックスのイメージリポジトリ で、イ メージを含むリポジトリを選択します。
- g. イメージタグ で、デプロイする特定のイメージタグ (最新の など) を選択し、続行 を選択 します。

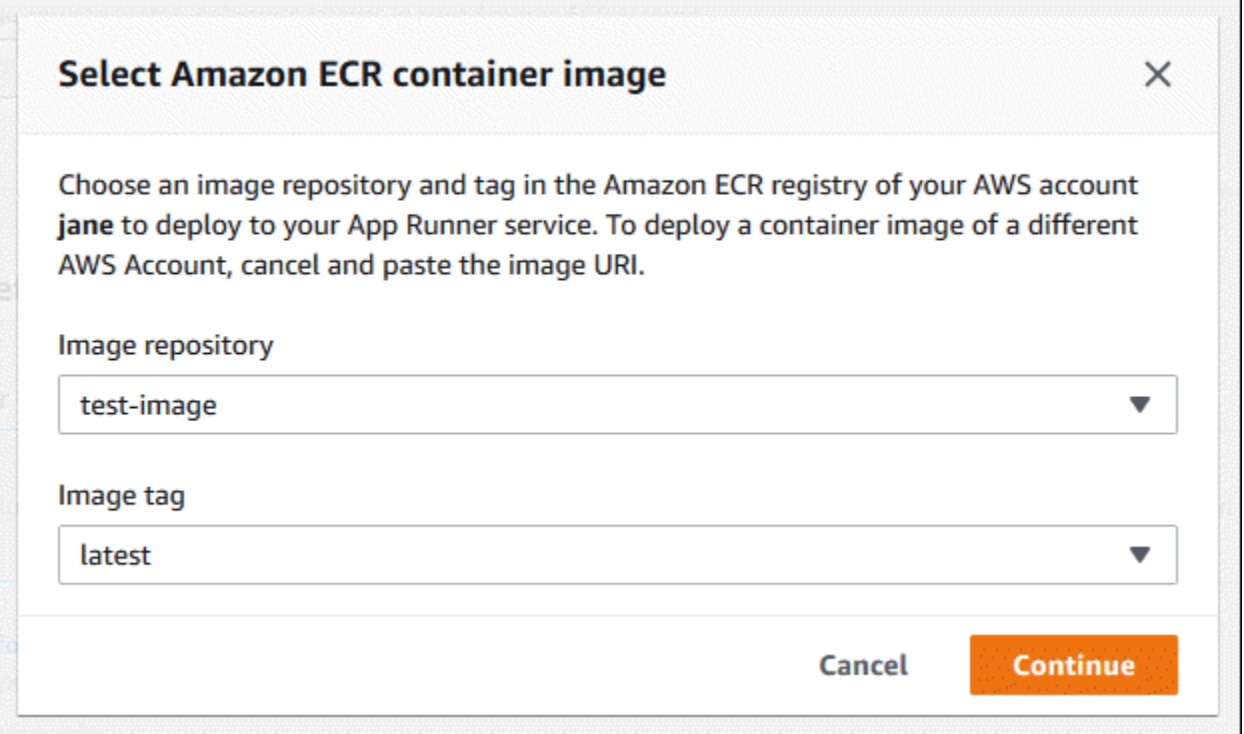

- 2. デプロイを設定します。
	- a. デプロイ設定セクションで、手動または自動 を選択します。

**a** Note

App Runner は、Amazon ECR Public イメージ、およびサービスが存在するアカウ ントとは異なる AWS アカウントに属する Amazon ECR リポジトリ内のイメージの 自動デプロイをサポートしていません。

デプロイ方法の詳細については、「」を参照してください[the section called "デプロイ方](#page-135-1) [法"。](#page-135-1)

- b. 〔Amazon ECR プロバイダー] ECR アクセスロール では、アカウント内の既存のサービス ロールを選択するか、新しいロールの作成を選択します。手動デプロイを使用している場合 は、デプロイ時に IAM ユーザーロールを使用することもできます。
- c. [次へ] をクリックします。

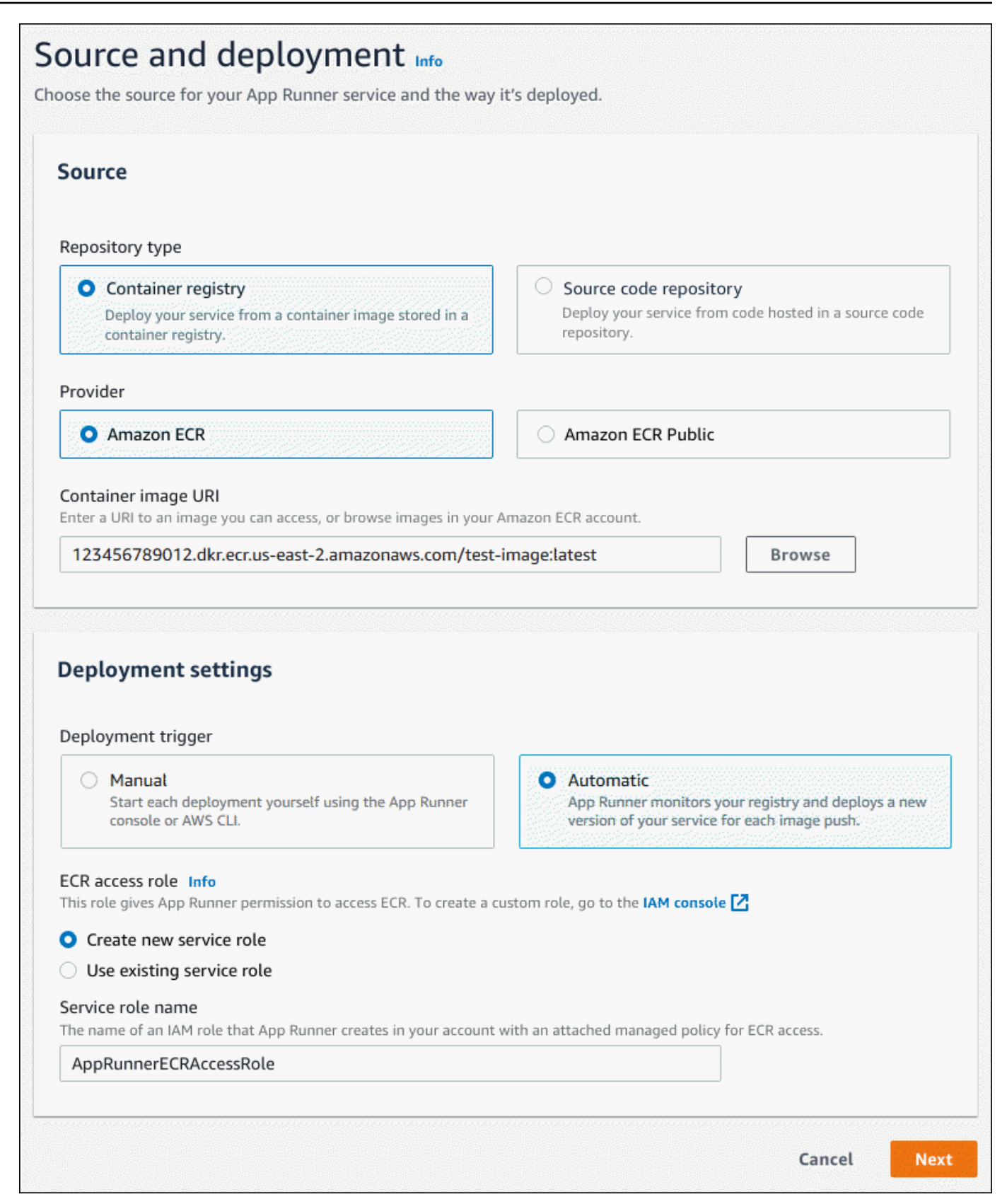

#### 3. サービスを設定します。

a. 「サービスの設定」ページの「サービス設定」セクションに、サービス名とサービスウェ ブサイトがリッスンする IP ポートを入力します。

### **a** Note

その他のサービス設定はすべてオプションであるか、コンソールで提供されるデ フォルトです。

b. (オプション) アプリケーションのニーズに応じて、他の設定を変更または追加します。 c. [次へ] をクリックします。

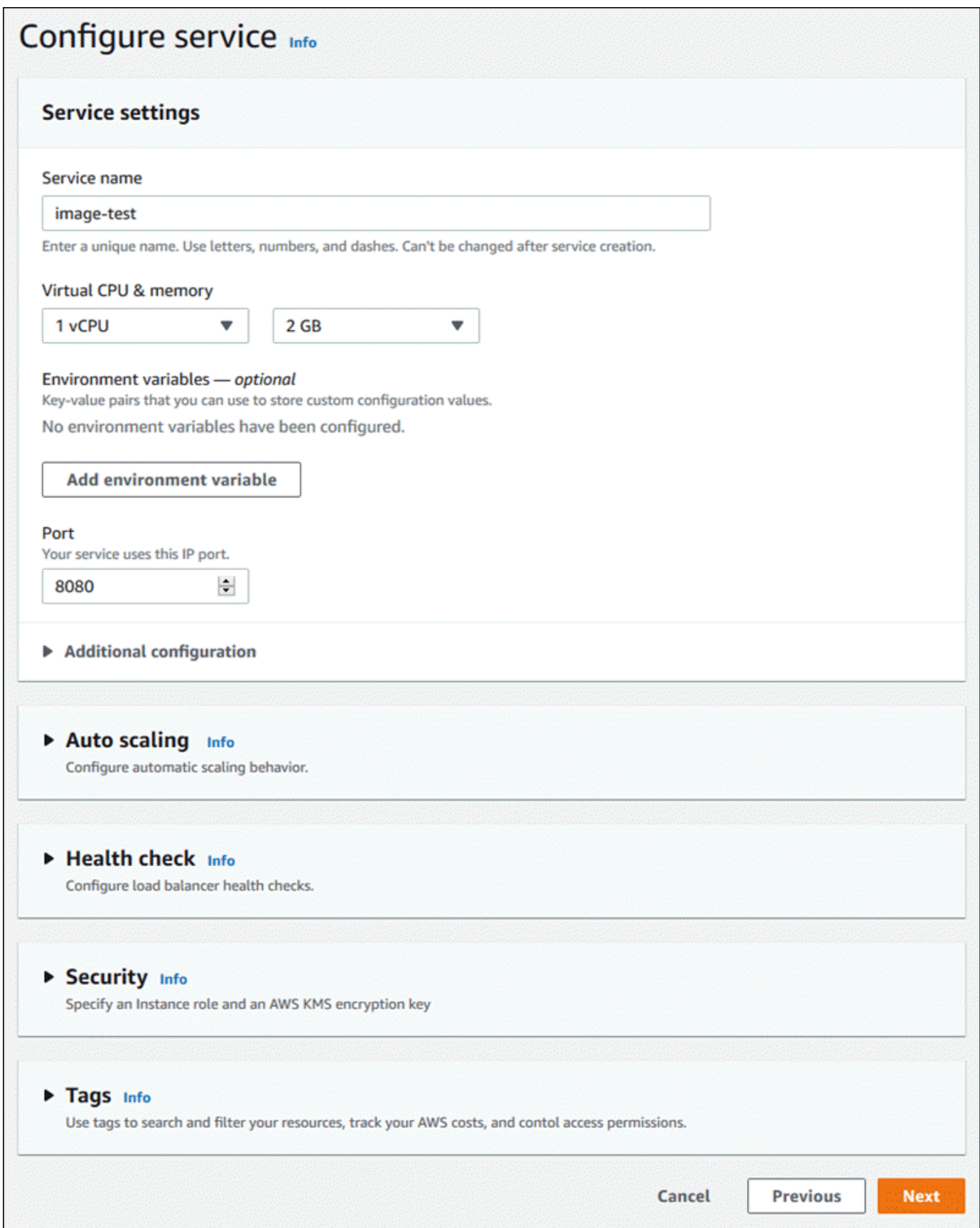

#### 4. 確認と作成ページで、入力したすべての詳細を確認し、作成とデプロイを選択します。

結果: サービスが正常に作成されると、コンソールにサービスダッシュボードが表示され、新し いサービスの概要が表示されます。

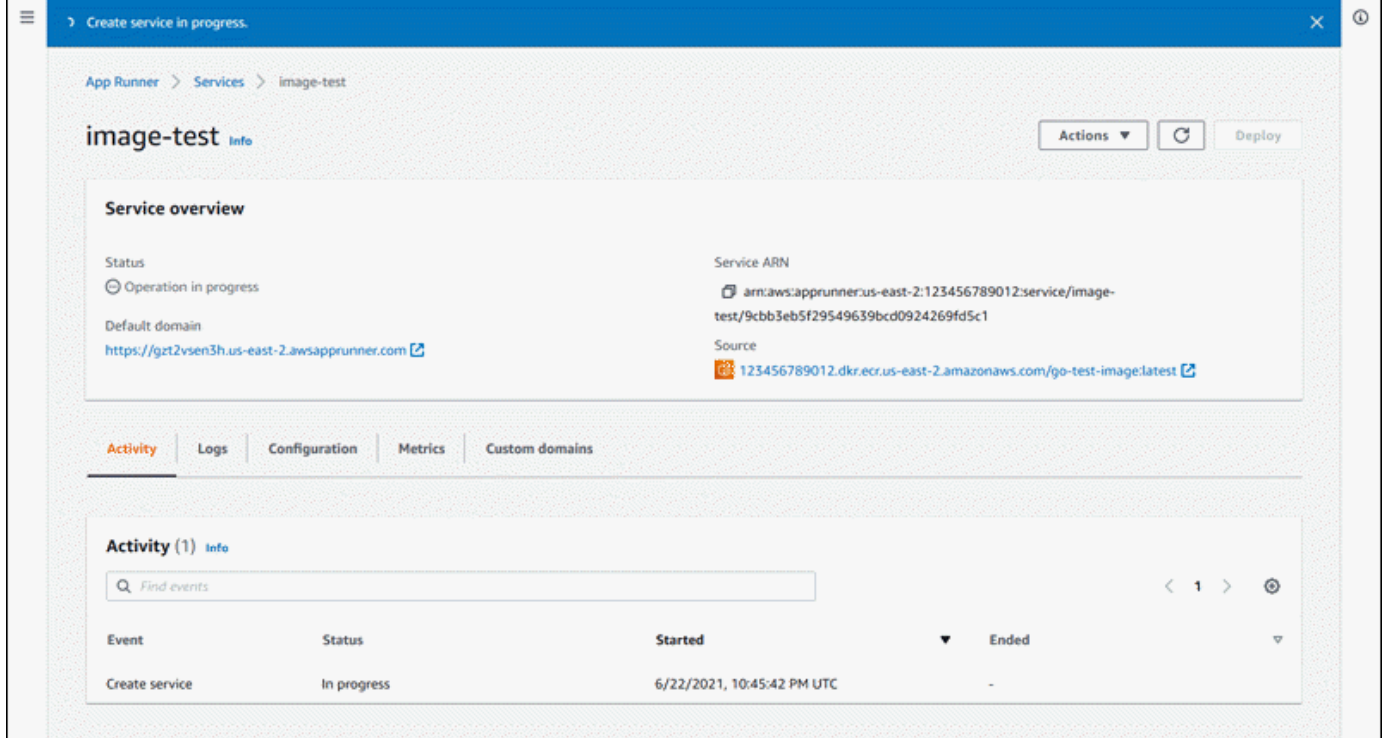

- 5. サービスが実行されていることを確認します。
	- a. サービスダッシュボードページで、サービスのステータスが実行中になるまで待ちます。
	- b. デフォルトのドメイン値を選択します。これはサービスのウェブサイトへの URL です。
	- c. ウェブサイトを使用して、正しく実行されていることを確認します。

App Runner API または を使用してイメージからサービスを作成する AWS CLI

App Runner API または を使用してサービスを作成するには AWS CLI、 [CreateService](https://docs.aws.amazon.com/apprunner/latest/api/API_CreateService.html) API アクショ ンを呼び出します。

サービスの作成は、呼び出しが を示[すサービス](https://docs.aws.amazon.com/apprunner/latest/api/API_Service.html)オブジェクトで成功したレスポンスを返した場合に 開始されます"Status": "CREATING"。

呼び出しの例については、 AWS App Runner API [リファレンスの「ソースイメージリポジトリサー](https://docs.aws.amazon.com/apprunner/latest/api/API_CreateService.html#API_CreateService_Example_2) [ビス](https://docs.aws.amazon.com/apprunner/latest/api/API_CreateService.html#API_CreateService_Example_2)の作成」を参照してください。

# <span id="page-133-0"></span>失敗した App Runner サービスの再構築

App Runner サービスの作成時に「作成失敗」というエラーが表示された場合は、次のいずれかを実 行できます。

- の手順に従って、エラーの原因[the section called "サービスの作成に失敗しました"を](#page-284-0)特定します。
- ソースまたは設定にエラーが見つかった場合は、必要な変更を加えてからサービスを再構築しま す。
- App Runner の一時的な問題によりサービスが失敗した場合、ソースや設定を変更せずに、失敗し たサービスを再構築します。

障害が発生したサービスは、[App Runner コンソール](#page-133-1)、App [Runner API、または AWS CLIを](#page-134-0)使用し て再構築できます。

<span id="page-133-1"></span>App Runner コンソールを使用した失敗した App Runner サービスの再構築

Rebuild with updates

サービスの作成は、さまざまな理由で失敗することがあります。この場合、サービスを再構築 する前に、問題の根本原因を特定して修正することが重要です。詳細については、「[the section](#page-284-0)  [called "サービスの作成に失敗しました"」](#page-284-0)を参照してください。

更新で失敗したサービスを再構築するには

1. サービスページの「設定」タブに移動し、「編集」を選択します。

このページに概要パネルが開き、すべての更新のリストが表示されます。

- 2. 必要な変更を加え、概要パネルで確認します。
- 3. の保存と再構築を選択します。

サービスページのログタブで進行状況をモニタリングできます。

Rebuild without updates

一時的な問題によりサービスの作成が失敗した場合、ソースまたは構成設定を変更せずにサービ スを再構築できます。

更新なしで失敗したサービスを再構築するには

• サービスページの右上隅にある再構築を選択します。

サービスページのログタブで進行状況をモニタリングできます。

• サービスが再度作成できない場合は、「」のトラブルシューティング手順に従ってください[the](#page-284-0)  [section called "サービスの作成に失敗しました"。](#page-284-0)必要な変更を加え、サービスを再構築しま す。

<span id="page-134-0"></span>App Runner API または を使用した失敗した App Runner サービスの再構築 AWS CLI

Rebuild with updates

失敗したサービスを再構築するには:

- 1. の手順に従って、エラーの原[因the section called "サービスの作成に失敗しました"](#page-284-0)を見つけま す。
- 2. ブランチ、ソースリポジトリのイメージ、またはエラーの原因となった設定に必要な変更を加 えます。
- 3. 新しいソースコードリポジトリまたはソースイメージリポジトリパラメータを使用して [UpdateService](https://docs.aws.amazon.com/apprunner/latest/api/API_UpdateService.html) API アクションを呼び出して再構築します。App Runner は、ソースコードリ ポジトリから最新のコミットを取得します。

Example 更新による再構築

次の例では、イメージベースのサービスのソース設定が更新されています。の値は に変 更Portされます80。

イメージベースの App Runner サービスの input.json ファイルの更新

```
{ 
   "ServiceArn": "arn:aws:apprunner:us-east-1:123456789012:service/python-
app/8fe1e10304f84fd2b0df550fe98a71fa", 
   "SourceConfiguration": { 
     "ImageRepository": { 
       "ImageConfiguration": { 
          "Port": "80"
       }
```

```
 }
}
```
}

UpdateService API アクションを呼び出します。

**aws apprunner update-service --cli-input-json file:***//input.json*

Rebuild without updates

App Runner API または を使用して失敗したサービスを再構築するには AWS CLI、サービスの ソースまたは設定を変更せずに [UpdateService](https://docs.aws.amazon.com/apprunner/latest/api/API_UpdateService.html) API アクションを呼び出します。App Runner の 一時的な問題によりサービスの作成が失敗した場合にのみ、更新せずに再構築することを選択し ます。

## <span id="page-135-0"></span>App Runner への新しいアプリケーションバージョンのデプロイ

で[サービスを作成する](#page-117-0)ときは AWS App Runner、コンテナイメージまたはソースリポジトリなどの アプリケーションソースを設定します。App Runner は、 サービスを実行するためのリソースをプロ ビジョニングし、そのリソースにアプリケーションをデプロイします。

このトピックでは、新しいバージョンが利用可能になったときにアプリケーションソースを App Runner サービスに再デプロイする方法について説明します。これは、イメージリポジトリの新しい イメージバージョンでも、コードリポジトリの新しいコミットでもかまいません。App Runner に は、自動 と手動 の 2 つのデプロイ方法があります。

## <span id="page-135-1"></span>デプロイ方法

App Runner には、アプリケーションのデプロイの開始方法を制御するための以下の方法が用意され ています。

自動デプロイ

サービスの継続的な統合とデプロイ (CI/CD) 動作が必要な場合は、自動デプロイを使用しま す。App Runner は、イメージまたはコードリポジトリの変更をモニタリングします。

イメージリポジトリ – 新しいイメージバージョンをイメージリポジトリにプッシュするか、コー ドリポジトリに新しいコミットをプッシュするたびに、App Runner はユーザー側でそれ以上の アクションを行わずに、自動的にそれをサービスにデプロイします。

コードリポジトリ – [ソースディレクトリ に変更を加える新しいコミットをコードリポジトリに](#page-48-0) [プッシュするたびに](#page-48-0)、App Runner はリポジトリ全体をデプロイします。ソースディレクトリの 変更のみが自動デプロイをトリガーするため、ソースディレクトリの場所が自動デプロイの範囲 にどのように影響するかを理解することが重要です。

- 最上位ディレクトリ (リポジトリルート) サービスの作成時にソースディレクトリに設定さ れたデフォルト値です。ソースディレクトリがこの値に設定されている場合、リポジトリ全体 がソースディレクトリ内にあることを意味します。したがって、ソースリポジトリにプッシュ するすべてのコミットは、この場合はデプロイをトリガーします。
- リポジトリルートではないディレクトリパス (デフォルト以外) ソースディレクトリ内で プッシュされる変更のみが自動デプロイをトリガーするため、ソースディレクトリにないリポ ジトリにプッシュされる変更は自動デプロイをトリガーしません。そのため、手動デプロイを 使用して、ソースディレクトリの外部にプッシュする変更をデプロイする必要があります。

**a** Note

App Runner は、Amazon ECR Public イメージ、およびサービスが存在するアカウントと は異なる AWS アカウントに属する Amazon ECR リポジトリ内のイメージの自動デプロ イをサポートしていません。

手動デプロイ

サービスへの各デプロイを明示的に開始する場合は、手動デプロイを使用します。サービス用に 設定したリポジトリにデプロイする新しいバージョンがある場合は、デプロイを開始します。詳 細については、「[the section called "手動デプロイ"」](#page-137-0)を参照してください。

**a** Note 手動デプロイを実行すると、App Runner は完全なリポジトリからソースをデプロイしま す。

サービスのデプロイ方法は、次の方法で設定できます。

• コンソール – 作成している新しいサービスまたは既存のサービスについては、ソースとデプロイ 設定ページのデプロイ設定セクションで、手動または自動を選択します。

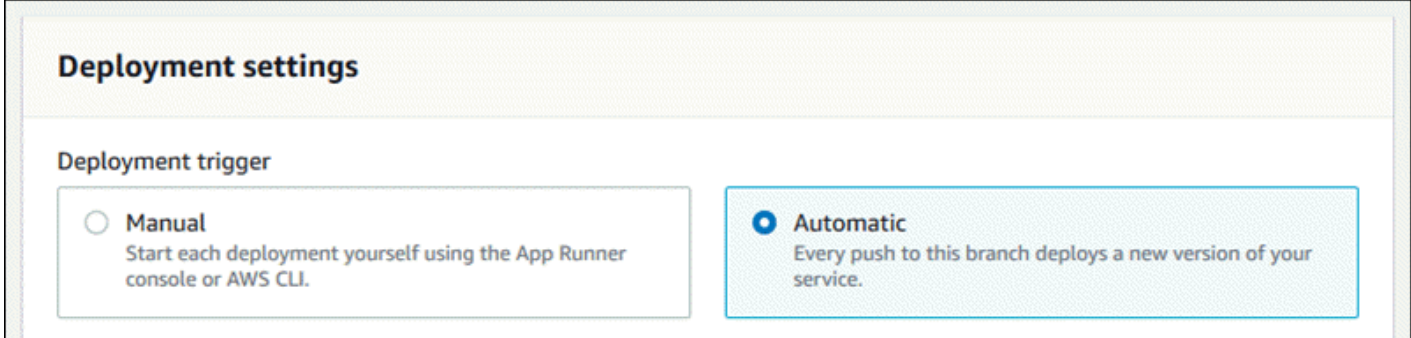

- API または AWS CLI [CreateServiceま](https://docs.aws.amazon.com/apprunner/latest/api/API_CreateService.html)たは [UpdateServiceア](https://docs.aws.amazon.com/apprunner/latest/api/API_UpdateService.html)クションの呼び出しで、手動デプロ イFalseの場合は [SourceConfiguration](https://docs.aws.amazon.com/apprunner/latest/api/API_SourceConfiguration.html) パラメータAutoDeploymentsEnabledのメンバーを に 設定し、自動デプロイTrueの場合は に設定します。
	- 自動デプロイと手動デプロイの比較 自動デプロイと手動デプロイの両方で同じ結果が得られます。どちらの方法でもリポジトリ 全体がデプロイされます。 2 つの方法の違いは、トリガーメカニズムです。
		- 手動デプロイは、コンソールからのデプロイ、 への呼び出し AWS CLI、または App Runner API への呼び出しによってトリガーされます。以下[の手動デプロイ](#page-137-0)セクションで は、これらの手順について説明します。
		- 自動デプロイは、[ソースディレクトリ](#page-48-0) の内容内の変更によってトリガーされます。

<span id="page-137-0"></span>手動デプロイ

手動デプロイでは、サービスへの各デプロイを明示的に開始する必要があります。新しいバージョン のアプリケーションイメージまたはコードをデプロイする準備ができたら、以下のセクションを参照 して、コンソールと API を使用してデプロイを実行する方法を学ぶことができます。

**a** Note

手動デプロイを実行すると、App Runner は完全なリポジトリからソースをデプロイしま す。

次のいずれかの方法を使用して、アプリケーションのバージョンをデプロイします。

App Runner console

App Runner コンソールを使用してデプロイするには

- 1. [App Runner コンソール](https://console.aws.amazon.com/apprunner) を開き、リージョンリストで を選択します AWS リージョン。
- 2. ナビゲーションペインで、サービス を選択し、App Runner サービスを選択します。

コンソールには、サービスダッシュボードにサービスの概要 が表示されます。

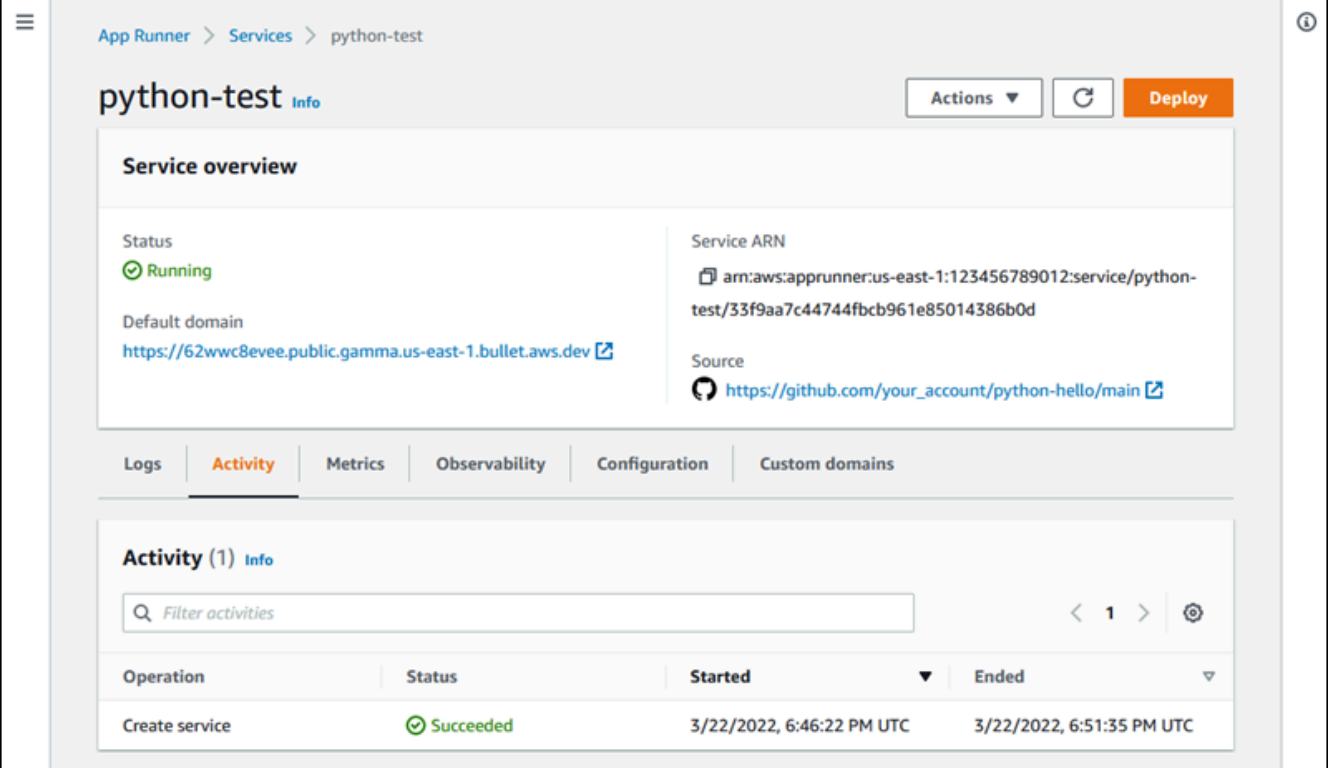

3. [デプロイ] を選択します。

結果: 新しいバージョンのデプロイが開始されます。サービスダッシュボードページで、 サービスのステータスが進行中のオペレーション に変わります。

- 4. デプロイが終了するのを待ちます。サービスダッシュボードページで、サービスのステータ スは実行中の に戻ります。
- 5. デプロイが成功したことを確認するには、サービスダッシュボードページで、デフォルト のドメイン値を選択します。これはサービスのウェブサイトへの URL です。ウェブアプリ ケーションを検査または操作し、バージョンの変更を確認します。

#### **a** Note

App Runner アプリケーションのセキュリティを強化するため に、\*.awsapprunner.com ドメイン[はパブリックサフィックスリスト \(PSL\) に](https://publicsuffix.org/)登録さ れています。セキュリティを強化するために、App Runner アプリケーションのデ フォルトドメイン名に機密 Cookie を設定する必要が生じた場合は、\_\_Host-プレ フィックス付きの Cookie を使用することをお勧めします。このプラクティスは、ク ロスサイトリクエストフォージェリ (CSRF) 攻撃からドメインを防ぐ際に役立ちま す。詳細については、Mozilla 開発者ネットワークの「[Set-Cookie」](https://developer.mozilla.org/en-US/docs/Web/HTTP/Headers/Set-Cookie#cookie_prefixes)ページを参照し てください。

App Runner API or AWS CLI

App Runner API または を使用してデプロイするには AWS CLI、 [StartDeployment](https://docs.aws.amazon.com/apprunner/latest/api/API_StartDeployment.html) API アクショ ンを呼び出します。渡す唯一のパラメータはサービス ARN です。サービスの作成時にアプリ ケーションソースの場所をすでに設定していると、App Runner は新しいバージョンを見つける ことができます。呼び出しが成功したレスポンスを返すと、デプロイが開始されます。

## <span id="page-139-0"></span>App Runner サービスの設定

[AWS App Runner サービス を作成する](#page-117-0)ときは、さまざまな設定値を設定します。これらの設定の一 部は、サービスの作成後に変更できます。その他の設定は、サービスの作成時にのみ適用でき、そ の後は変更できません。このトピックでは、App Runner API、App Runner コンソール、および App Runner 設定ファイルを使用したサービスの設定について説明します。

トピック

- [App Runner API または を使用してサービスを設定する AWS CLI](#page-140-0)
- [App Runner コンソールを使用してサービスを設定する](#page-141-0)
- [App Runner 設定ファイルを使用してサービスを設定する](#page-142-0)
- [サービスのオブザーバビリティの設定](#page-142-1)
- [共有可能なリソースを使用したサービス設定の構成](#page-144-0)
- [サービスのヘルスチェックの設定](#page-146-0)

### <span id="page-140-0"></span>App Runner API または を使用してサービスを設定する AWS CLI

API は、サービスの作成後に変更できる設定を定義します。次のリストでは、関連するアクション、 タイプ、制限について説明します。

- [UpdateService](https://docs.aws.amazon.com/apprunner/latest/api/API_UpdateService.html) アクション 作成後に呼び出して、一部の設定を更新できます。
	- 更新可能 SourceConfiguration、、InstanceConfigurationおよび HealthCheckConfigurationパラメータの設定を更新できます。ただし、 で はSourceConfiguration、ソースタイプをコードからイメージ、またはその逆に切り替える ことはできません。サービスの作成時に指定したのと同じリポジトリパラメータを指定する必要 があります。これは CodeRepositoryまたは のいずれかですImageRepository。

サービスに関連付けられた個別の設定リソースの次の ARNs を更新することもできます。

- AutoScalingConfigurationArn
- VpcConnectorArn
- 更新不可 [CreateServiceア](https://docs.aws.amazon.com/apprunner/latest/api/API_CreateService.html)クションで使用できる ServiceNameおよび EncryptionConfigurationパラメータは変更できません。作成後に変更することはできませ ん。[UpdateService](https://docs.aws.amazon.com/apprunner/latest/api/API_UpdateService.html) アクションにはこれらのパラメータは含まれません。
- API と ファイル [CodeConfigurationタ](https://docs.aws.amazon.com/apprunner/latest/api/API_CodeConfiguration.html)イプ ( の一部としてソースコードリポジトリに 使用SourceConfiguration) の ConfigurationSourceパラメータを に設定できま すRepository。この場合、App Runner は の設定を無視しCodeConfigurationValues、リ ポジトリの設定[ファイル](#page-266-0)からこれらの設定を読み取ります。ConfigurationSource を に設定 するとAPI、App Runner は API コールからすべての設定を取得し、設定ファイルが存在する場 合でも無視します。
- [TagResource](https://docs.aws.amazon.com/apprunner/latest/api/API_TagResource.html) アクション サービスの作成後に呼び出され、サービスにタグを追加したり、既存 のタグの値を更新したりできます。
- [UntagResource](https://docs.aws.amazon.com/apprunner/latest/api/API_UntagResource.html) アクション サービスの作成後に呼び出され、サービスからタグを削除できま す。

**a** Note

サービスのアウトバウンドトラフィック VPC コネクタを作成すると、後続のサービス起動 プロセスで 1 回限りのレイテンシーが発生します。この設定は、新しいサービスの作成時ま たは作成後にサービスの更新時に設定できます。詳細については、このガイド[1 回限りのレ](#page-217-0) [イテンシー](#page-217-0)の「Networking with App Runner」の章の「」を参照してください。

## <span id="page-141-0"></span>App Runner コンソールを使用してサービスを設定する

コンソールは App Runner API を使用して設定更新を適用します。前のセクションで定義したよう に、API が課す更新ルールによって、コンソールを使用して設定できる内容が決まります。サービス の作成時に使用可能な設定の中には、後で変更できないものがあります。さらに、[設定ファイル](#page-266-0) を 使用する場合、コンソールに追加の設定は非表示になり、App Runner はファイルからそれらを読み 取ります。

サービスを設定するには

- 1. [App Runner コンソール](https://console.aws.amazon.com/apprunner) を開き、リージョンリストで を選択します AWS リージョン。
- 2. ナビゲーションペインで、サービス を選択し、App Runner サービスを選択します。

コンソールには、サービスダッシュボードにサービスの概要 が表示されます。

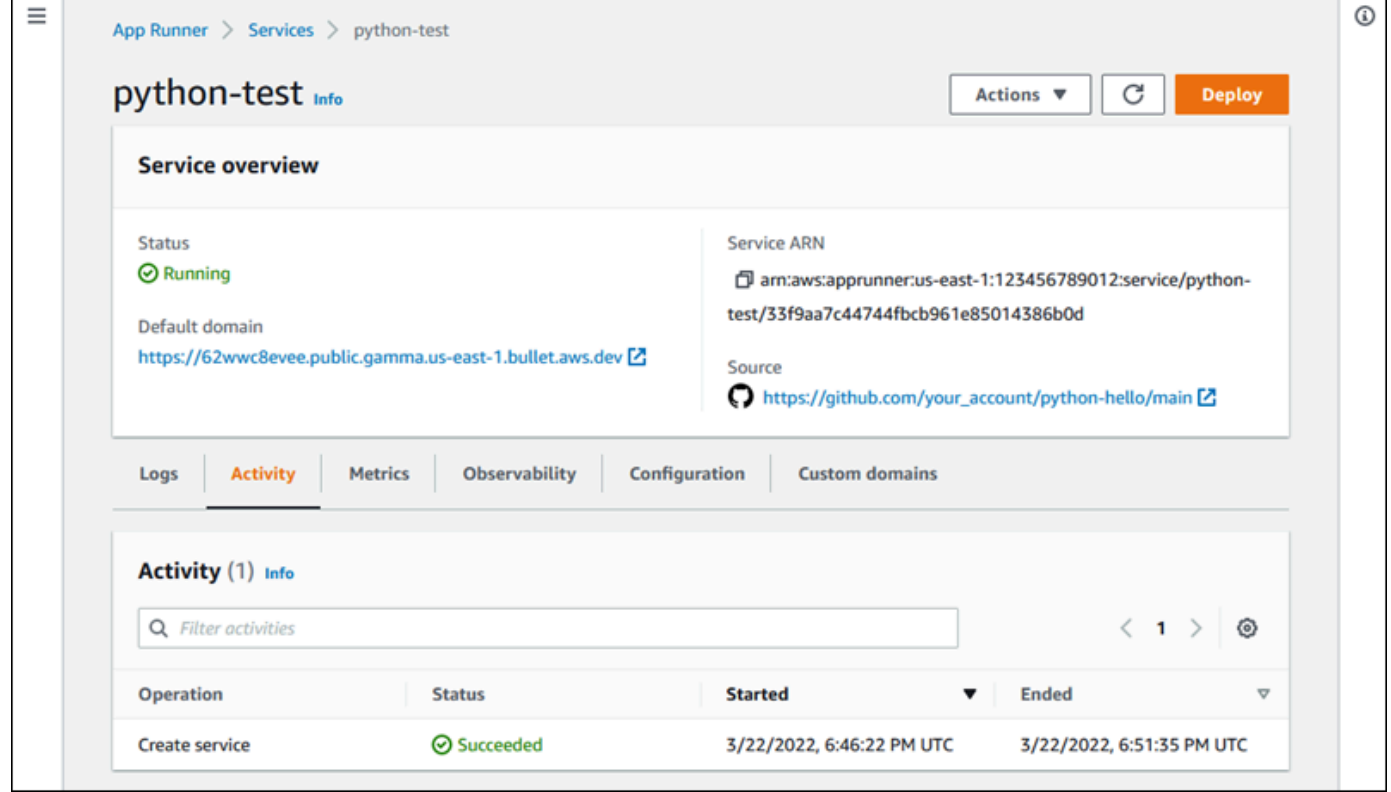

3. サービスダッシュボードページで、設定タブを選択します。

結果: コンソールには、ソースとデプロイ 、ビルド の設定、サービス の設定 の各セクション に、サービスの現在の設定が表示されます。

- 4. 任意のカテゴリの設定を更新するには、編集 を選択します。
- 5. 設定の編集ページで、必要な変更を加え、変更の保存 を選択します。

#### **a** Note

サービスのアウトバウンドトラフィック VPC コネクタを作成すると、後続のサービス起動 プロセスで 1 回限りのレイテンシーが発生します。この設定は、新しいサービスの作成時ま たは作成後にサービスの更新時に設定できます。詳細については、このガイド[1 回限りのレ](#page-217-0) [イテンシー](#page-217-0)の「Networking with App Runner」の章の「」を参照してください。

## <span id="page-142-0"></span>App Runner 設定ファイルを使用してサービスを設定する

App Runner サービスを作成または更新するときに、ソースリポジトリの一部として指定した設定 ファイルから一部の設定を読み取るように App Runner に指示できます。これにより、ソース管理対 象のソースコードに関連する設定を、コード自体とともに管理できます。設定ファイルには、コン ソールまたは API を使用して設定できない特定の詳細設定も用意されています。詳細については、 「[App Runner 設定ファイル](#page-266-0)」を参照してください。

**a** Note

サービスのアウトバウンドトラフィック VPC コネクタを作成すると、後続のサービス起動 プロセスで 1 回限りのレイテンシーが発生します。この設定は、新しいサービスの作成時ま たは作成後にサービスの更新時に設定できます。詳細については、このガイド[1 回限りのレ](#page-217-0) [イテンシー](#page-217-0)の「Networking with App Runner」の章の「」を参照してください。

## <span id="page-142-1"></span>サービスのオブザーバビリティの設定

AWS App Runner は複数の AWS サービスと統合され、App Runner サービス用の広範なオブザーバ ビリティツールスイートを提供します。詳細については、「[オブザーバビリティ](#page-225-0)」を参照してくださ い。

App Runner は、 という共有可能なリソースを使用して、一部のオブザーバビリティ機能の有効化 と動作の設定をサポートしていますObservabilityConfiguration。サービスを作成または更新すると きに、オブザーバビリティ設定リソースを指定できます。App Runner コンソールは、新しい App Runner サービスを作成するときに自動的に作成されます。オブザーバビリティ設定の提供はオプ ションです。指定しない場合、App Runner はデフォルトのオブザーバビリティ設定を提供します。

1 つのオブザーバビリティ設定を複数の App Runner サービス間で共有して、それらのオブザーバビ リティ動作を同じにすることができます。詳細については、「[the section called "設定リソース"」](#page-144-0)を 参照してください。

オブザーバビリティ設定を使用して、次のオブザーバビリティ機能を設定できます。

• トレース設定 — アプリケーションが処理するリクエストと、アプリケーションが行うダウンスト リーム呼び出しをトレースするための設定。トレースの詳細については、「[the section called "ト](#page-245-0) [レース \(X-Ray\)"」](#page-245-0)を参照してください。

オブザーバビリティの管理

次のいずれかの方法を使用して、App Runner サービスのオブザーバビリティを管理します。

App Runner console

App Runner コンソールを使用し[てサービスを作成する](#page-117-0)場合、また[は後でその設定を更新する](#page-139-0)場 合は、サービスのオブザーバビリティ機能を設定できます。コンソールページのオブザーバビリ ティ設定セクションを探します。

**Networking Info** Configure the way your service communicates with other applications, services, and resources. ▼ Observability Configure observability tooling. Configure observability tooling Tracing with AWS X-Ray X-Ray tracing for your application. For pricing information, see AWS X-Ray pricing.

App Runner API or AWS CLI

[CreateService](https://docs.aws.amazon.com/apprunner/latest/api/API_CreateService.html) または [UpdateService](https://docs.aws.amazon.com/apprunner/latest/api/API_UpdateService.html) App Runner API アクションを呼び出すときに、 ObservabilityConfigurationパラメータオブジェクトを使用してオブザーバビリティ機能 を有効にし、サービスのオブザーバビリティ設定リソースを指定できます。

次の App Runner API アクションを使用して、オブザーバビリティ設定リソースを管理します。
- [CreateObservabilityConfiguration](https://docs.aws.amazon.com/apprunner/latest/api/API_CreateObservabilityConfiguration.html)  新しいオブザーバビリティ設定または既存の設定へのリビ ジョンを作成します。
- [ListObservabilityConfigurations](https://docs.aws.amazon.com/apprunner/latest/api/API_ListObservabilityConfigurations.html) に関連付けられているオブザーバビリティ設定のリスト AWS アカウントと概要情報を返します。
- [DescribeObservabilityConfiguration](https://docs.aws.amazon.com/apprunner/latest/api/API_DescribeObservabilityConfiguration.html) オブザーバビリティ設定の完全な説明を返します。
- [DeleteObservabilityConfiguration](https://docs.aws.amazon.com/apprunner/latest/api/API_DeleteObservabilityConfiguration.html) オブザーバビリティ設定を削除します。特定のリビジョン または最新のアクティブなリビジョンを削除できます。のオブザーバビリティ設定クォータに 達した場合は、不要なオブザーバビリティ設定を削除する必要がある場合があります AWS ア カウント。

## <span id="page-144-0"></span>共有可能なリソースを使用したサービス設定の構成

一部の機能では、 AWS App Runner サービス間で設定を共有するのが理にかなっています。例え ば、一連のサービスに同じ自動スケーリング動作を持たせたい場合があります。または、すべての サービスに対して同じオブザーバビリティ設定が必要な場合があります。App Runner では、個別の 共有可能なリソースを使用して設定を共有できます。機能の一連の設定を定義するリソースを作成 し、この設定リソースの Amazon リソースネーム (ARN) を 1 つ以上の App Runner サービスに提供 します。

App Runner は、以下の機能に共有可能な設定リソースを実装します。

- [Auto scaling](#page-150-0)
- [可観測性](#page-142-0)
- [VPC アクセス](#page-216-0)

これらの各機能のドキュメントページには、使用可能な設定と管理手順に関する情報が表示されま す。

個別の設定リソースを使用する機能には、いくつかの設計上の特性と考慮事項があります。

• リビジョン — 一部の設定リソースにはリビジョンを含めることができます。自動スケーリング と可観測性は、リビジョンを使用する 2 つの設定リソースの例です。このような場合、各設定に は名前 と数値リビジョン があります。設定の複数のリビジョンは、同じ名前と異なるリビジョン 番号を持ちます。シナリオごとに異なる設定名を使用できます。名前ごとに複数のリビジョンを追 加して、特定のシナリオの設定を微調整できます。

名前で作成した最初の設定は、リビジョン番号 1 を取得します。同じ名前の後続の設定では、リ ビジョン番号が連続して取得されます (2 で始まる)。App Runner サービスは、特定の設定リビ ジョンまたは最新の設定リビジョンに関連付けることができます。

- 共有 1 つの設定リソースを複数の App Runner サービス間で共有できます。これは、これらの サービス全体で同じ設定を維持する場合に便利です。特に、リソースがリビジョンをサポートして いる場合は、設定の最新リビジョンを使用するように複数のサービスを設定できます。そのために は、リビジョンではなく、設定名のみを指定します。この方法で設定したサービスはすべて、サー ビスの更新時に設定の更新を受け取ります。設定変更の詳細については、「」を参照してくださ い[the section called "構成"。](#page-139-0)
- リソース管理 App Runner を使用して設定を作成および削除できます。設定を直接更新すること はできません。代わりに、リビジョンをサポートするリソースについては、既存の設定名に新しい リビジョンを作成して、設定を効果的に更新できます。

**a** Note

自動スケーリングでは、App Runner コンソールと App Runner API の両方を使用して設定 と複数のリビジョンを作成できます。App Runner コンソールと App Runner API の両方 が、設定とリビジョンを削除することもできます。詳細については、「[App Runner の自](#page-150-0) [動スケーリングの管理](#page-150-0)」を参照してください。

オブザーバビリティ設定など、他の設定タイプでは、App Runner コンソールで作成で きる設定は 1 つのリビジョンのみです。さらにリビジョンを作成し、設定を削除するに は、App Runner API を使用する必要があります。

- リソースクォータ 各 の設定リソースに対して設定できる一意の設定名とリビジョンの数には クォータが設定されています AWS リージョン。これらのクォータに達した場合は、さらに作成す る前に、設定名またはそのリビジョンの一部を削除する必要があります。自動スケーリング設定リ ビジョンの場合は、App Runner コンソールまたは App Runner API を使用してリビジョンを削除 できます。詳細については、「[App Runner の自動スケーリングの管理](#page-150-0)」を参照してください。他 のリソースを削除するには、App Runner API を使用する必要があります。クォータの詳細につい ては、「[the section called "App Runner リソースクォータ"](#page-40-0)」を参照してください。
- リソースコストなし 設定リソースの作成に追加コストは発生しません。機能自体のコストが発 生する場合があります (例えば、X-Ray トレースを有効にすると通常の AWS X-Ray コストが課金 されます)。ただし、App Runner サービスの機能を設定する App Runner 設定リソースには課金 されません。

# サービスのヘルスチェックの設定

AWS App Runner は、ヘルスチェックを実行してサービスのヘルスをモニタリングします。デフォ ルトのヘルスチェックプロトコルは TCP です。App Runner は、サービスに割り当てられたドメイ ンに ping を実行します。別の方法として、ヘルスチェックプロトコルを HTTP に設定することもで きます。App Runner は、ヘルスチェック HTTP リクエストをウェブアプリケーションに送信しま す。

ヘルスチェックに関連するいくつかの設定を行うことができます。次の表に、ヘルスチェックの設定 とそのデフォルト値を示します。

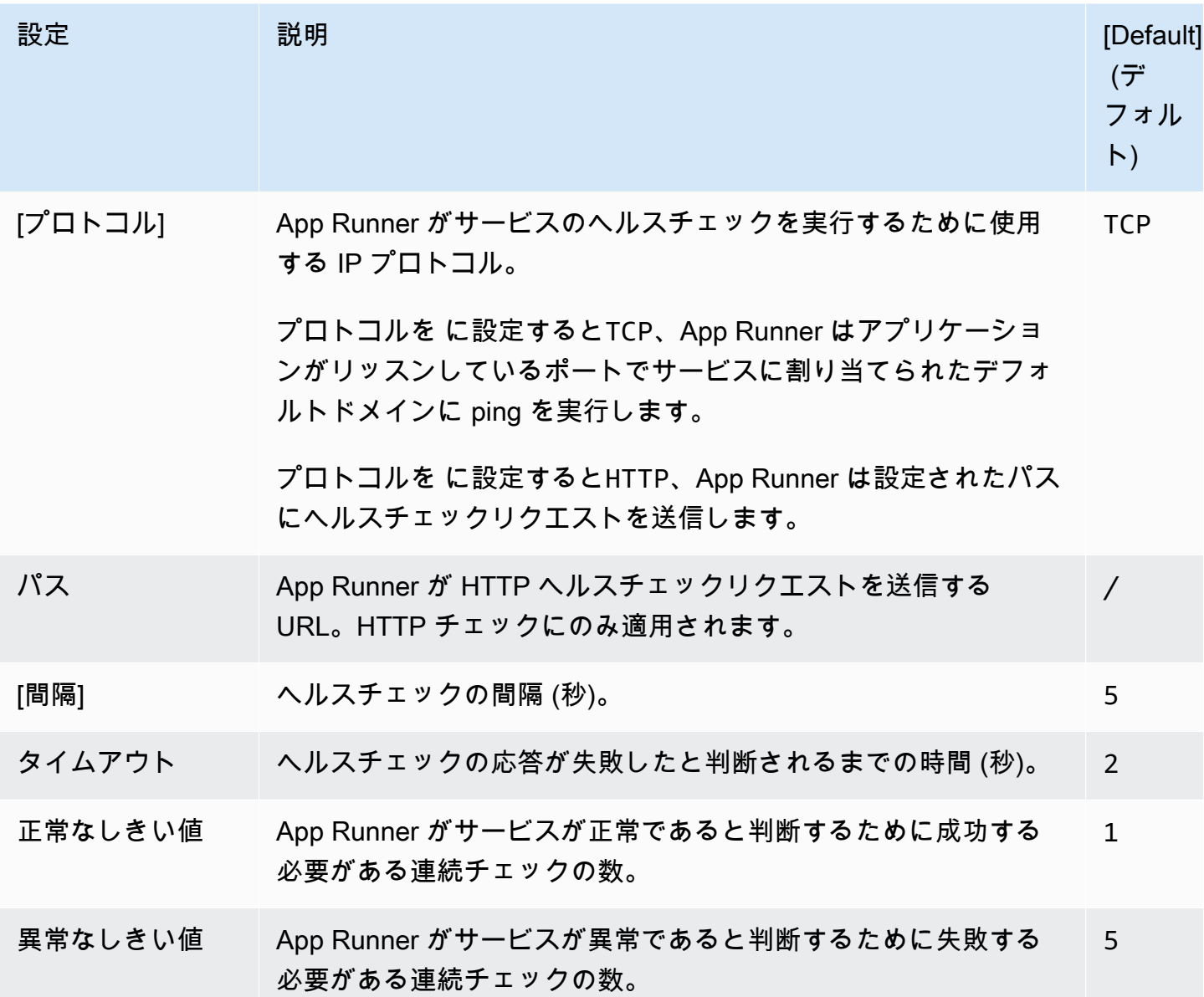

### ヘルスチェックを設定する

次のいずれかの方法を使用して、App Runner サービスのヘルスチェックを設定します。

#### App Runner console

App Runner コンソールを使用して App Runner サービスを作成する場合、または後で設定を更 新する場合は、ヘルスチェック設定を設定できます。コンソールの詳細な手順については、[the](#page-117-0)  [section called "作成"「](#page-117-0)」および「」を参照してください[the section called "構成"。](#page-139-0)いずれの場合 も、コンソールページの「ヘルスチェック設定」セクションを探してください。

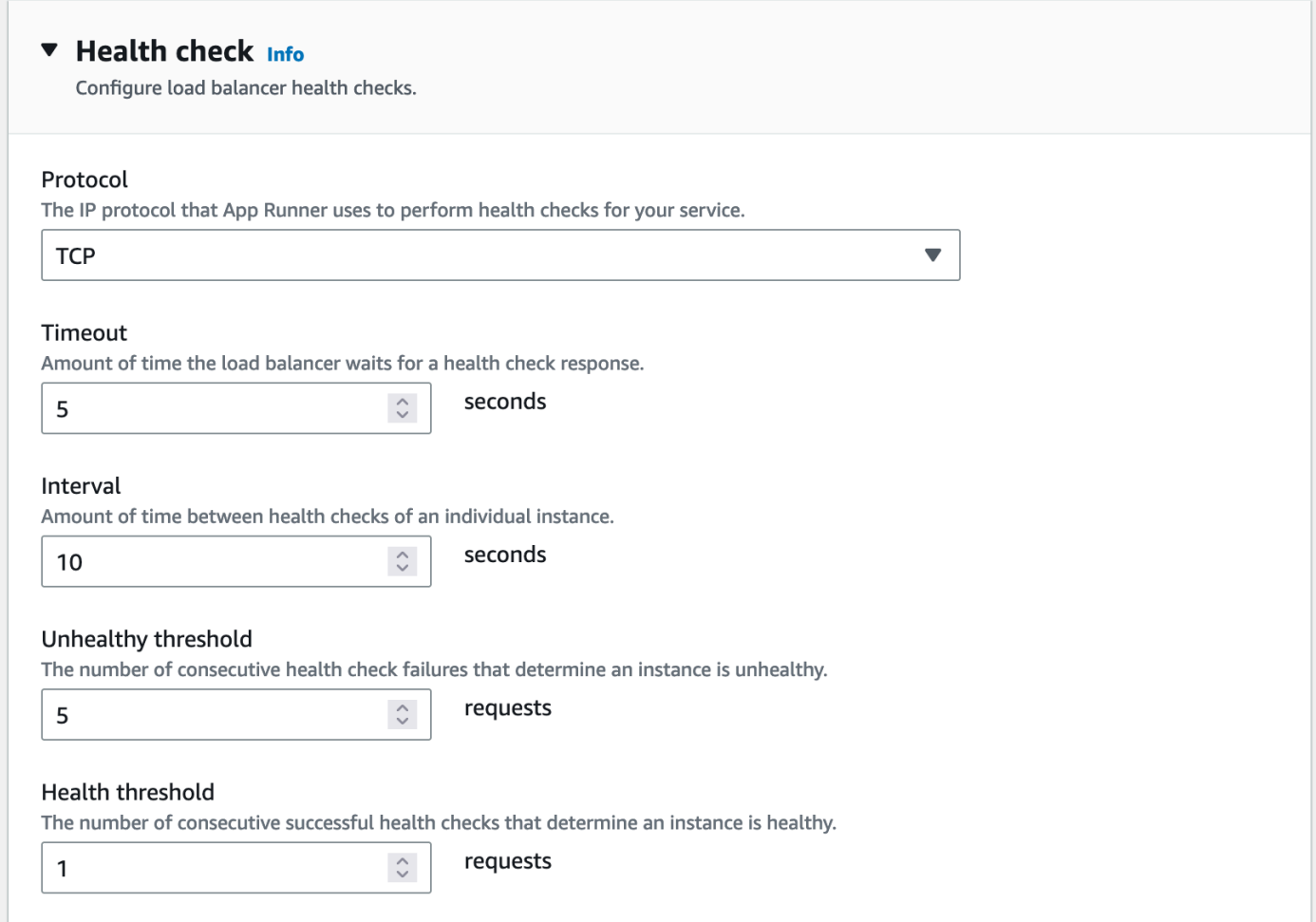

#### App Runner API or AWS CLI

[CreateService](https://docs.aws.amazon.com/apprunner/latest/api/API_CreateService.html) または [UpdateService](https://docs.aws.amazon.com/apprunner/latest/api/API_UpdateService.html) API アクションを呼び出すときに、 HealthCheckConfigurationパラメータを使用してヘルスチェック設定を指定できます。

パラメータの構造の詳細については、 AWS App Runner API リファレン

ス[HealthCheckConfiguration](https://docs.aws.amazon.com/apprunner/latest/api/API_HealthCheckConfiguration.html)の「」を参照してください。

# App Runner 接続の管理

で[サービスを作成する](#page-117-0)ときは AWS App Runner、アプリケーションソース、つまりプロバイダーに 保存されているコンテナイメージまたはソースリポジトリを設定します。App Runner は、プロバイ ダーとの認証および認可された接続を確立する必要があります。その後、App Runner はリポジトリ を読み取ってサービスにデプロイできます。に保存されているコードにアクセスするサービスを作成 する場合、App Runner は接続確立を必要としません AWS アカウント。

App Runner は、接続 と呼ばれるリソースで接続情報を保持します。App Runner コンソールとこの ガイドでは、接続は接続されたアカウント とも呼ばれます。App Runner は、サードパーティーの接 続情報を必要とするサービスを作成するときに接続リソースを必要とします。接続に関する重要な情 報を次に示します。

- プロバイダー App Runner は現在、 [GitHubま](https://github.com/)たは [Bitbucket と](https://bitbucket.org/)の接続リソースを必要とします。
- 共有 接続リソースを使用して、同じリポジトリプロバイダーアカウントを使用する複数の App Runner サービスを作成できます。
- リソース管理 App Runner では、接続を作成および削除できます。ただし、既存の接続は変更で きません。
- リソースクォータ 接続リソースには、各 AWS アカウント の に関連付けられたクォータが設定 されています AWS リージョン。このクォータに達した場合は、新しいプロバイダーアカウントに 接続する前に接続を削除する必要がある場合があります。次のセクション「」で説明されているよ うに、App Runner コンソールまたは API を使用して接続を削除できま[すthe section called "接続](#page-148-0) [の管理"。](#page-148-0)詳細については、「[the section called "App Runner リソースクォータ"](#page-40-0)」を参照してくだ さい。

## <span id="page-148-0"></span>接続の管理

次のいずれかの方法を使用して、App Runner 接続を管理します。

App Runner console

App Runner コンソールを使用し[てサービス を作成する場](#page-117-0)合は、接続の詳細を指定します。接続 リソースを明示的に作成する必要はありません。コンソールでは、以前に接続した GitHub また は Bitbucket アカウントに接続するか、新しいアカウントに接続するかを選択できます。必要に 応じて、App Runner によって接続リソースが作成されます。新しい接続の場合、プロバイダー によっては、接続を使用する前に認証ハンドシェイクを完了する必要があります。コンソールで このプロセスを順を追って説明します。

コンソールには、既存の接続を管理するためのページもあります。サービスの作成時に認証ハン ドシェイクを実行しなかった場合は、接続の認証ハンドシェイクを完了できます。使用しなく なった接続を削除することもできます。次の手順は、リポジトリプロバイダー接続を管理する方 法を示しています。

アカウントの接続を管理するには

- 1. [App Runner コンソール](https://console.aws.amazon.com/apprunner) を開き、リージョンリストで を選択します AWS リージョン。
- 2. ナビゲーションペインで、接続されたアカウント を選択します。

次に、コンソールにアカウント内のリポジトリプロバイダー接続のリストが表示されます。

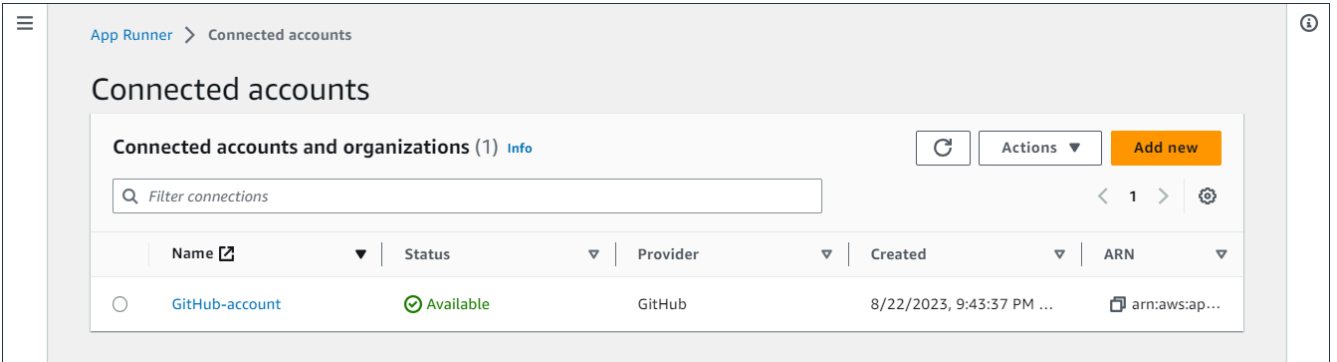

- 3. リスト上の任意の接続で、次のいずれかのアクションを実行できるようになりました。
	- GitHub/Bitbucket アカウントまたは組織を開く 接続の名前を選択します。
	- 認証ハンドシェイクを完了する 接続を選択し、アクションメニューからハンドシェイ クを完了するを選択します。コンソールでは、認証ハンドシェイクプロセスを実行できま す。
	- 接続の削除 接続を選択し、アクションメニューから「 の削除」を選択します。削除プロ ンプトの指示に従います。

App Runner API or AWS CLI

次の App Runner API アクションを使用して接続を管理できます。

- [CreateConnection](https://docs.aws.amazon.com/apprunner/latest/api/API_CreateConnection.html)  リポジトリプロバイダーアカウントへの接続を作成します。接続を作成し たら、App Runner コンソールを使用して認証ハンドシェイクを手動で完了する必要がありま す。このプロセスについては、前のセクションで説明します。
- [ListConnections](https://docs.aws.amazon.com/apprunner/latest/api/API_ListConnections.html) に関連付けられている App Runner 接続のリストを返します AWS アカウン ト。

• [DeleteConnection](https://docs.aws.amazon.com/apprunner/latest/api/API_DeleteConnection.html) – 接続を削除します。の接続クォータに達した場合は、不要な接続を削除す る必要がある場合があります AWS アカウント。

# <span id="page-150-0"></span>App Runner の自動スケーリングの管理

AWS App Runner は、App Runner アプリケーションのコンピューティングリソース、特にインスタ ンスを自動的にスケールアップまたはスケールダウンします。自動スケーリングは、トラフィックが 重い場合に適切なリクエスト処理を提供し、トラフィックが遅くなるときにコストを削減します。

Auto Scaling 設定

いくつかのパラメータを設定して、サービスのオートスケーリング動作を調整できま す。App Runner は、 と呼ばれる共有可能なリソースで自動スケーリング設定を維持しま すAutoScalingConfiguration。サービスに割り当てる前に、スタンドアロンの自動スケーリング設定 を作成して維持できます。サービスに関連付けられたら、設定を引き続き維持できます。新しいサー ビスの作成中または既存のサービスの設定中に、新しい自動スケーリング設定を作成することもでき ます。新しい Auto Scaling 設定が作成されたら、それをサービスに関連付けて、サービスの作成ま たは設定のプロセスに進むことができます。

命名とリビジョン

自動スケーリング設定には、名前 と数値リビジョン があります。設定の複数のリビジョンは、同じ 名前と異なるリビジョン番号を持ちます。高可用性や低コストの など、さまざまな Auto Scaling シ ナリオに異なる設定名を使用できます。名前ごとに複数のリビジョンを追加して、特定のシナリオ の設定を微調整できます。設定ごとに最大 10 個の一意の自動スケーリング設定名と最大 5 個のリビ ジョンを設定できます。制限に達し、さらに作成する必要がある場合は、1 つを削除してから別の ものを作成できます。App Runner では、デフォルトとして設定されている設定、またはアクティブ なサービスで使用されている設定を削除することはできません。クォータの詳細については、「[the](#page-40-0)  [section called "App Runner リソースクォータ"](#page-40-0)」を参照してください。

デフォルト設定の設定

App Runner サービスを作成または更新するときに、Auto Scaling 設定リソースを指定できます。自 動スケーリング設定の提供はオプションです。指定しない場合、App Runner は推奨値を含むデフォ ルトの自動スケーリング設定を提供します。自動スケーリング設定機能では、App Runner が提供す るデフォルトを使用する代わりに、独自のデフォルトの自動スケーリング設定を設定することがで きます。別の Auto Scaling 設定をデフォルトとして指定すると、その設定は、将来作成する新しい サービスに自動的にデフォルトとして割り当てられます。新しいデフォルトの指定は、既存のサービ スに以前に設定された関連付けには影響しません。

自動スケーリングによるサービスの設定

複数の App Runner サービス間で単一の自動スケーリング設定を共有して、サービスが同じ自動ス ケーリング動作を持つようにすることができます。App Runner コンソールまたは App Runner API を使用した自動スケーリング設定の設定の詳細については、このトピックで後述するセクションを参 照してください。共有可能なリソースの詳細については、「」を参照してくださいthe section called ["設定リソース"。](#page-144-0)

#### 設定可能な設定

次の Auto Scaling 設定を設定できます。

- 最大同時実行数 インスタンスが処理する同時リクエストの最大数。同時リクエストの数がこの クォータを超えると、App Runner はサービスをスケールアップします。
- 最大サイズ サービスがスケールアップできるインスタンスの最大数。これは、サービスのトラ フィックを同時に処理できるインスタンスの最大数です。
- 最小サイズ App Runner がサービスにプロビジョニングできるインスタンスの最小数。サービス には、少なくともこの数のプロビジョニングされたインスタンスがあります。これらのインスタン スの一部は、トラフィックをアクティブに処理します。残りは、費用対効果の高いコンピューティ ングキャパシティーリザーブの一部であり、すぐにアクティブ化できます。プロビジョニングされ たすべてのインスタンスのメモリ使用量に対して料金が発生します。アクティブなサブセットのみ の CPU 使用率に対して料金が発生します。

**a** Note

vCPU リソース数は、App Runner がサービスに提供できるインスタンスの数を決定します。 これは、 AWS Fargate (Fargate) サービスに存在する Fargate オンデマンド vCPU リソース 数の調整可能なクォータ値です。アカウントの vCPU クォータ設定を表示したり、クォータ の引き上げをリクエストしたりするには、 の Service Quotas コンソールを使用します AWS Management Console。詳細については、「Amazon Elastic Container Service AWS Fargate [デベロッパーガイド」の「サービスクォータ](https://docs.aws.amazon.com/AmazonECS/latest/developerguide/service-quotas.html#service-quotas-fargate)」を参照してください。

### <span id="page-151-0"></span>サービスの自動スケーリングを管理する

次のいずれかの方法を使用して、App Runner サービスの自動スケーリングを管理します。

#### App Runner console

App Runner コンソールを使用し[てサービスを作成する](#page-117-0)場合、また[はサービス設定 を更新する場](#page-139-0) 合は、自動スケーリング設定を指定できます。

#### **a** Note

サービスに関連付けられている Auto Scaling 設定またはリビジョンを変更すると、サー ビスが再デプロイされます。

Auto Scaling 設定ページには、サービスの Auto Scaling を設定するためのオプションがいくつか 用意されています。

- 既存の設定とリビジョンを割り当てるには 既存の設定ドロップダウンから値を選択しま す。最新のリビジョンバージョンは、隣接するドロップダウンでデフォルトになります。選択 したい別のリビジョンが存在する場合は、リビジョンのドロップダウンから選択します。リビ ジョンバージョンの設定値が表示されます。
- 新しい Auto Scaling 設定を作成して割り当てるには 作成メニューから新しい ASC の作成を 選択します。これにより、カスタム自動スケーリング設定の追加ページが起動します。自動 スケーリングパラメータの設定名と値を入力します。次に、[追加] をクリックします。App Runner は新しい Auto Scaling 設定リソースを作成し、新しい設定を選択して表示した状態で Auto Scaling セクションに戻ります。
- 新しいリビジョンを作成して割り当てるには まず、既存の設定ドロップダウンから設定名 を選択します。次に、作成メニューから ASC リビジョンの作成を選択します。これによ り、カスタム自動スケーリング設定の追加ページが起動します。Auto Scaling パラメータの値 を入力します。次に、[追加] をクリックします。App Runner は、新しい Auto Scaling 設定リ ビジョンを作成し、新しいリビジョンを選択して表示した状態で Auto Scaling セクションに戻 ります。

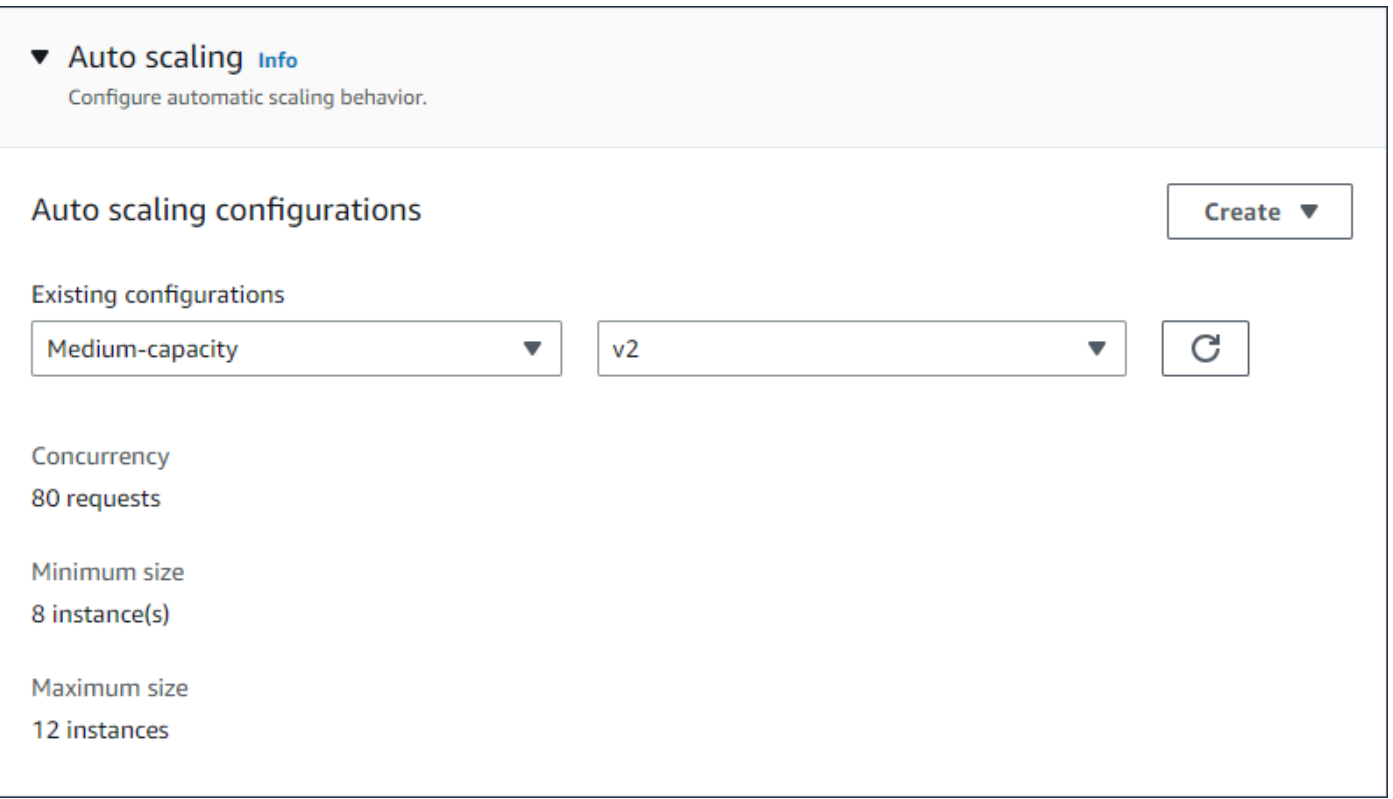

App Runner API or AWS CLI

[CreateService](https://docs.aws.amazon.com/apprunner/latest/api/API_CreateService.html) または [UpdateService](https://docs.aws.amazon.com/apprunner/latest/api/API_UpdateService.html) App Runner API アクションを呼び出すときに、 AutoScalingConfigurationArnパラメータを使用して、サービスの Auto Scaling 設定リソー スを指定できます。

次のセクションでは、Auto Scaling 設定リソースを管理するためのガイダンスを提供します。

## Auto Scaling 設定リソースの管理

次のいずれかの方法を使用して、アカウントの App Runner Auto Scaling 設定とリビジョンを管理し ます。

App Runner console

<span id="page-153-0"></span>自動スケーリング設定の管理

Auto Scaling 設定ページには、アカウントで設定した Auto Scaling 設定が一覧表示されます。こ のページで Auto Scaling 設定を作成および管理し、後で 1 つ以上の App Runner サービスに割り 当てることができます。

このページから次のいずれかを実行できます。

- 新しい Auto Scaling 設定を作成します。
- 既存の Auto Scaling 設定の新しいリビジョンを作成します。
- 自動スケーリング設定を削除します。
- 自動スケーリング設定をデフォルトとして設定します。

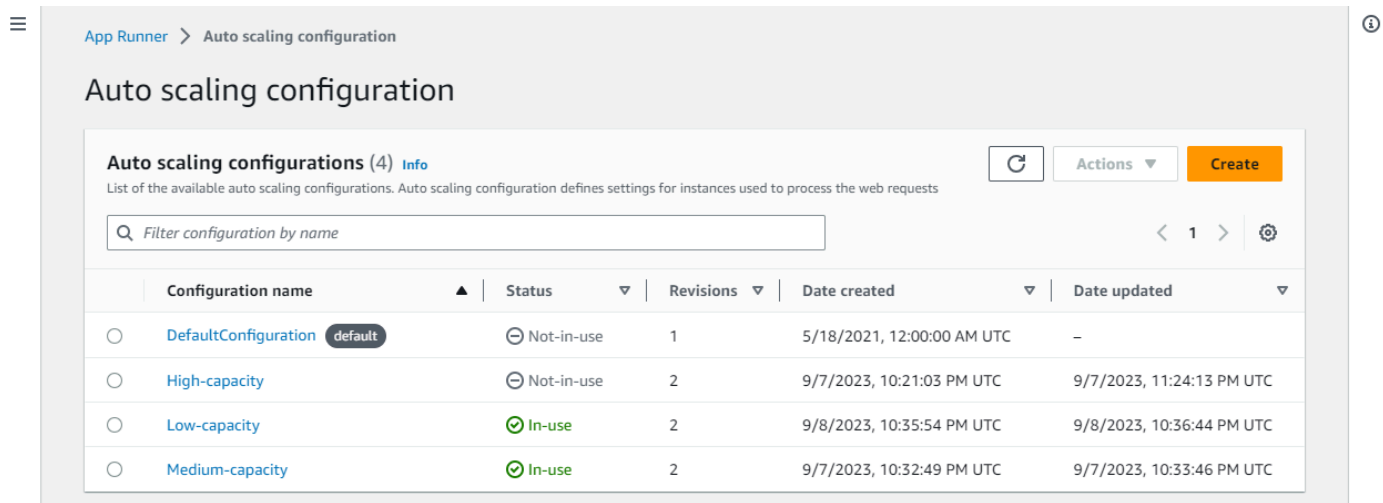

アカウントの Auto Scaling 設定を管理するには

- 1. [App Runner コンソール](https://console.aws.amazon.com/apprunner) を開き、リージョンリストで を選択します AWS リージョン。
- 2. ナビゲーションペインで、Auto Scaling 設定 を選択します。コンソールには、アカウント内 の Auto Scaling 設定のリストが表示されます。

これで、次のいずれかを実行できます。

- 新しい Auto Scaling 設定 を作成するには、次の手順に従います。
	- a. Auto Scaling 設定ページで、 の作成を選択します。

自動スケーリング設定の作成ページが表示されます。

- b. 設定名 、同時実行数 、最小サイズ 、最大サイズ の値を入力します。
- c. (オプション) タグを追加する場合は、新しいタグの自動 を選択します。次に、表 示されるフィールドに名前と値 (オプション) を入力します。
- d. [作成] を選択します。
- 既存の Auto Scaling 設定 の新しいリビジョンを作成するには、次の手順に従います。

a. Auto Scaling 設定ページで、新しいリビジョンが必要な設定の横にあるラジオボタ ンを選択します。次に、アクションメニューからリビジョンの作成を選択します。

リビジョンの作成ページが表示されます。

- b. で、同時実行 、最小サイズ 、最大サイズ の値を入力します。
- c. (オプション) タグを追加する場合は、新しいタグの自動 を選択します。次に、表 示されるフィールドに名前と値 (オプション) を入力します。
- d. [作成] を選択します。
- 自動スケーリング設定 を削除するには、次の手順に従います。
	- a. Auto Scaling 設定ページで、削除する必要がある設定の横にあるラジオボタンを選 択します。
	- b. アクションメニューから削除を選択します。
	- c. 削除を続行するには、確認ダイアログで削除を選択します。それ以外の場合 は、キャンセル を選択します。

**a** Note

App Runner は、削除の選択がデフォルトとして設定されていないか、アク ティブなサービスで現在使用されていることを検証します。

- 自動スケーリング設定をデフォルトの として設定するには、次の手順に従います。
	- a. Auto Scaling 設定ページで、デフォルトとして設定する必要がある設定の横にある ラジオボタンを選択します。
	- b. アクションメニューからデフォルトとして設定を選択します。
	- c. App Runner が、作成したすべての新しいサービスのデフォルト設定として最新の リビジョンを使用することを示すダイアログが表示されます。確認を選択して続行 します。それ以外の場合は、キャンセル を選択します。

**a** Note

• 自動スケーリング設定をデフォルトとして設定すると、今後作成する新し いサービスにデフォルト設定として自動的に割り当てられます。

- 新しいデフォルトの指定は、既存のサービスに以前に設定された関連付け には影響しません。
- 指定されたデフォルトの自動スケーリング設定にリビジョンがある場 合、App Runner は最新のリビジョンをデフォルトとして割り当てます。

#### リビジョンの管理

コンソールには、Auto Scaling リビジョン と呼ばれる既存の Auto Scaling リビジョンを作成お よび管理するためのページもあります。Auto Scaling 設定ページで設定の名前を選択して、この ページにアクセスします。

Auto Scaling リビジョンページから次のいずれかを実行できます。

- 新しい Auto Scaling リビジョンを作成します。
- 自動スケーリング設定リビジョンをデフォルトとして設定します。
- リビジョンを削除します。
- 関連するすべてのリビジョンを含め、Auto Scaling 設定全体を削除します。
- リビジョンの設定の詳細を表示します。
- リビジョンに関連付けられているサービスのリストを表示します。
- リストされているサービスのリビジョンを変更します。

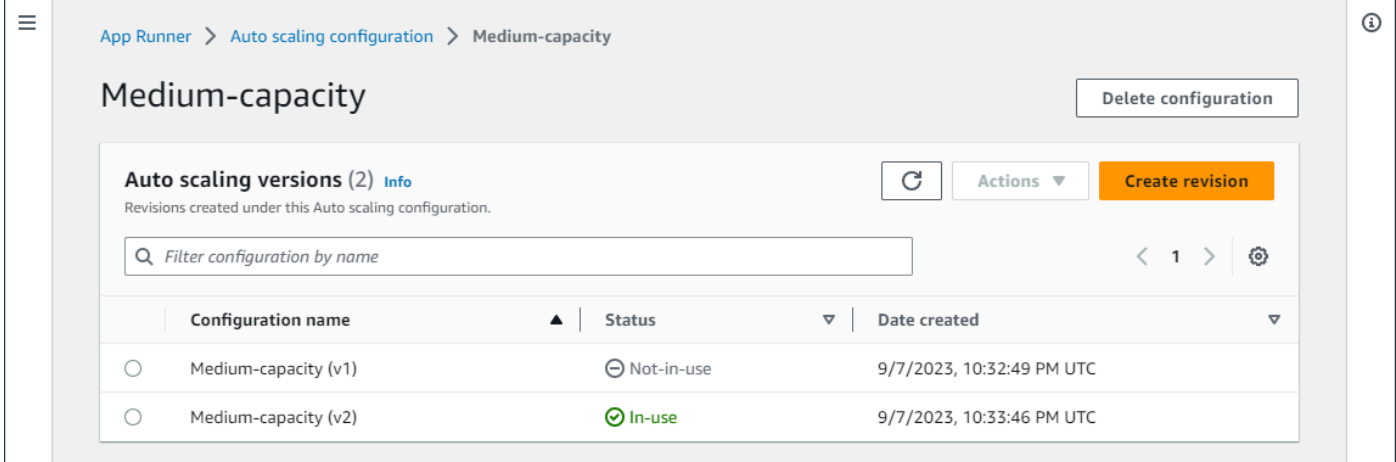

#### アカウントで Auto Scaling リビジョンを管理するには

1. [App Runner コンソール](https://console.aws.amazon.com/apprunner) を開き、リージョンリストで を選択します AWS リージョン。

- 2. ナビゲーションペインで、Auto Scaling 設定 を選択します。コンソールには、アカウントの Auto Scaling 設定のリストが表示されます。[自動スケーリング設定の管理](#page-153-0) セクションの前の 手順のセットには、このページの画面イメージが含まれています。
- 3. これで、特定の Auto Scaling 設定をドリルダウンして、すべてのリビジョンを表示および 管理できるようになりました。Auto Scaling 設定ペインの「設定名」列で、「Auto Scaling 設定名」を選択します。ラジオボタンではなく実際の名前を選択します。これにより、Auto Scaling リビジョンページのその設定のすべてのリビジョンのリストに移動します。
- 4. これで、次のいずれかを実行できます。
	- 既存の Auto Scaling 設定 の新しいリビジョンを作成するには、次の手順に従います。
		- a. Auto Scaling リビジョンページで、リビジョンの作成 を選択します。

リビジョンの作成ページが表示されます。

- b. 同時実行 、最小サイズ 、最大サイズ の値を入力します。
- c. (オプション) タグを追加する場合は、新しいタグの自動 を選択します。次に、表 示されるフィールドに名前と値 (オプション) を入力します。
- d. [作成] を選択します。
- 関連するすべてのリビジョン を含む Auto Scaling 設定全体を削除するには、次の手順に 従います。
	- a. ページの右上にある設定の削除を選択します。
	- b. 削除を続行するには、確認ダイアログで削除を選択します。それ以外の場合 は、キャンセル を選択します。

**a** Note

App Runner は、削除の選択がデフォルトとして設定されていないか、アク ティブなサービスで現在使用されていることを検証します。

- 自動スケーリングリビジョンをデフォルトの として設定するには、次の手順に従いま す。
	- a. デフォルトとして設定する必要があるリビジョンの横にあるラジオボタンを選択し ます。
	- b. アクションメニューからデフォルトとして設定を選択します。

**a** Note

- Auto Scaling 設定をデフォルトに設定すると、今後作成する新しいサービ スにデフォルト設定として自動的に割り当てられます。
- 新しいデフォルトの指定は、既存のサービスに以前に設定された関連付け には影響しません。
- リビジョン の設定の詳細を表示するには、次の手順に従います。
	- リビジョンの横にあるラジオボタンを選択します。

ARN を含むリビジョンの設定の詳細は、下部の分割パネルに表示されます。この手 順の最後にある画面イメージを参照してください。

- リビジョン に関連付けられているサービスのリストを表示するには、次の手順に従いま す。
	- リビジョンの横にあるラジオボタンを選択します。

サービスパネルは、リビジョン設定の詳細の下の分割パネルに表示されます。パネ ルには、この Auto Scaling 設定リビジョンを使用するすべてのサービスが一覧表示 されます。この手順の最後にある画面イメージを参照してください。

- リストされているサービス のリビジョンを変更するには、次の手順に従います。
	- a. リビジョンの横にあるラジオボタンがまだない場合は、それを選択します。

サービスパネルは、リビジョン設定の詳細の下の分割パネルに表示されます。パネ ルには、この Auto Scaling 設定リビジョンを使用するすべてのサービスが一覧表示 されます。この手順の最後にある画面イメージを参照してください。

- b. サービスパネルで、変更するサービスの横にあるラジオボタンを選択します。次 に、リビジョンの変更を選択します。
- c. ASC リビジョンの変更パネルが表示されます。ドロップダウンで使用可能なリビ ジョンから選択します。前に選択した Auto Scaling 設定のリビジョンのみを使用で きます。別の Auto Scaling 設定に変更する必要がある場合は、前のセクションの手 順に従ってください[the section called "サービスの自動スケーリングを管理する"。](#page-151-0)

更新を選択して変更を続行します。それ以外の場合は、キャンセル を選択します。

**a** Note サービスに関連付けられているリビジョンを変更すると、サービスは再デプ ロイされます。 更新された関連付けを表示するには、このパネルで更新を選択する必要があ ります。 進行中のアクティビティとサービス再デプロイのステータスを確認するに は、パネルのパンくずリストを使用して App Runner > サービスに移動 し、サービスを選択してから、サービス概要パネルのログタブを表示しま す。

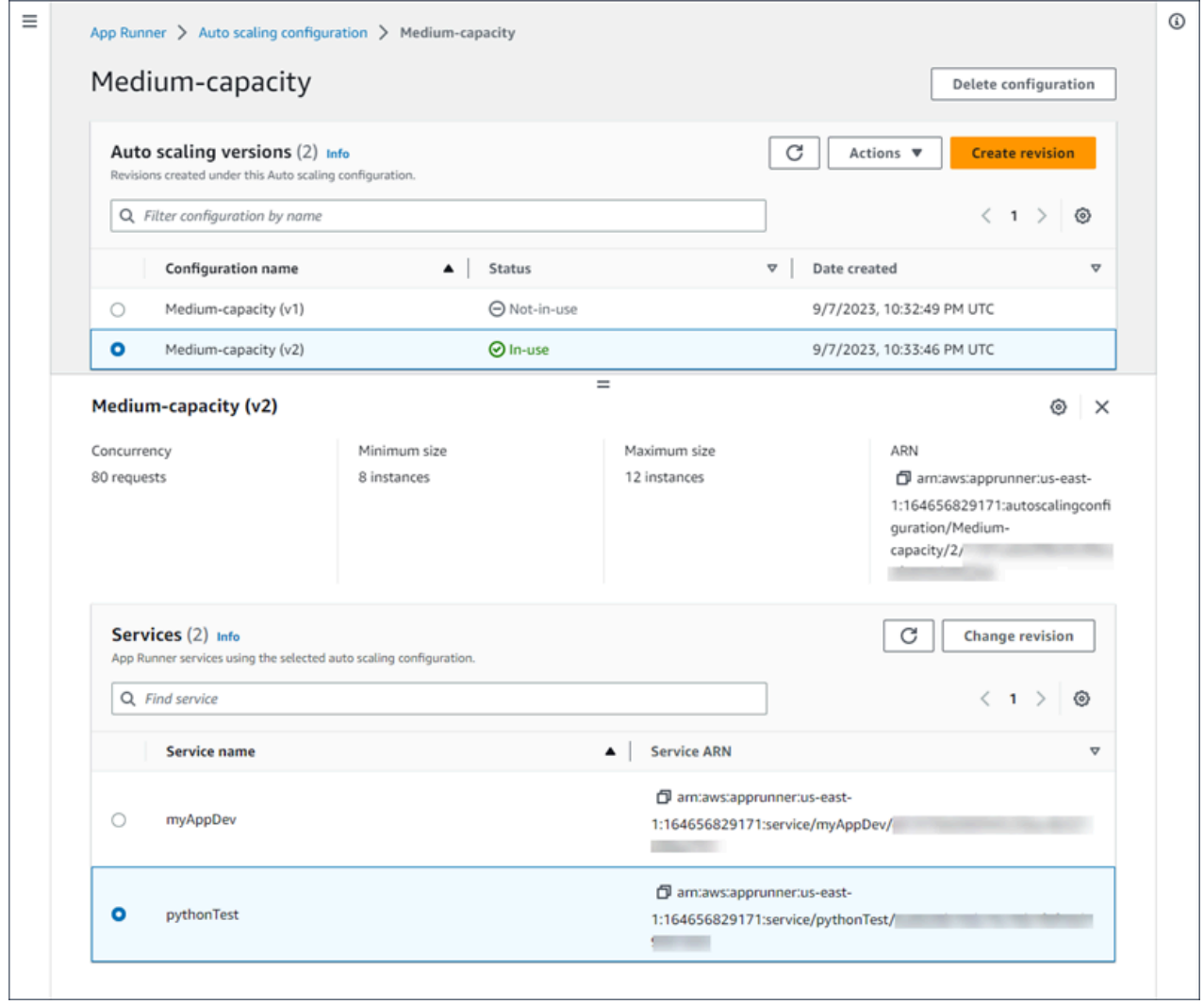

#### App Runner API or AWS CLI

次の App Runner API アクションを使用して、自動スケーリング設定リソースを管理します。

- [CreateAutoScalingConfiguration](https://docs.aws.amazon.com/apprunner/latest/api/API_CreateAutoScalingConfiguration.html) 新しい Auto Scaling 設定または既存の設定へのリビジョンを 作成します。
- [UpdateDefaultAutoScalingConfiguration](https://docs.aws.amazon.com/apprunner/latest/api/API_UpdateDefaultAutoScalingConfiguration) Auto Scaling 設定をデフォルトに設定します。既存 のデフォルトの自動スケーリング設定は、自動的にデフォルト以外の設定になります。
- [ListAutoScalingConfigurations](https://docs.aws.amazon.com/apprunner/latest/api/API_ListAutoScalingConfigurations.html)  に関連付けられている Auto Scaling 設定のリスト AWS アカウ ントと概要情報を返します。
- [ListServicesForAutoScalingConfiguration](https://docs.aws.amazon.com/apprunner/latest/api/API_ListServicesForAutoScalingConfiguration)  自動スケーリング設定を使用して、関連付けられた App Runner サービスのリストを返します。
- [DescribeAutoScalingConfiguration](https://docs.aws.amazon.com/apprunner/latest/api/API_DescribeAutoScalingConfiguration.html)  自動スケーリング設定の完全な説明を返します。
- [DeleteAutoScalingConfiguration](https://docs.aws.amazon.com/apprunner/latest/api/API_DeleteAutoScalingConfiguration.html) 自動スケーリング設定を削除します。最上位の自動スケー リング設定、1 つの特定のリビジョン、または最上位設定に関連付けられたすべてのリビジョ ンを削除できます。オプションの DeleteAllRevisionsパラメータを使用して、すべてのリ ビジョンを削除します。の Auto Scaling [設定リソースクォータに](#page-40-0)達した場合は AWS アカウン ト、不要な Auto Scaling 設定を削除する必要がある場合があります。

# App Runner サービスのカスタムドメイン名の管理

AWS App Runner サービスを作成すると、App Runner はそのサービスにドメイン名を割り当てま す。これは、App Runner が所有するawsapprunner.comドメイン内のサブドメインです。ドメイ ン名を使用して、サービスで実行されているウェブアプリケーションにアクセスできます。

**a** Note

App Runner アプリケーションのセキュリティを強化するために、\*.awsapprunner.com ドメ インは[パブリックサフィックスリスト \(PSL\)](https://publicsuffix.org/) に登録されています。セキュリティを強化する ために、App Runner アプリケーションのデフォルトドメイン名で機密 Cookie を設定する必 要がある場合は、 Host-プレフィックス付きの Cookie を使用することをお勧めします。 このプラクティスは、クロスサイトリクエストフォージェリ (CSRF) 攻撃からドメインを防 ぐ際に役立ちます。詳細については、Mozilla 開発者ネットワークの「[Set-Cookie」](https://developer.mozilla.org/en-US/docs/Web/HTTP/Headers/Set-Cookie#cookie_prefixes)ページを 参照してください。

ドメイン名を所有している場合は、それを App Runner サービスに関連付けることができます。App Runner が新しいドメインを検証したら、そのドメインを使用して App Runner ドメインに加えてア プリケーションにアクセスできます。最大 5 つのカスタムドメインを関連付けることができます。

#### **a** Note

オプションで、ドメインのwwwサブドメインを含めることができます。ただし、これは現在 API でのみサポートされています。App Runner コンソールは、ドメインのwwwサブドメイン を含めることをサポートしていません。

**a** Note

AWS App Runner は Route 53 プライベートホストゾーンの使用をサポートしていません。 プライベートホストゾーンは、Amazon VPC トラフィックのドメイン名解決をカスタマイズ します。プライベートホストゾーンの詳細については、Route [53 ドキュメントの「プライ](https://docs.aws.amazon.com/Route53/latest/DeveloperGuide/hosted-zones-private.html) [ベートホストゾーン](https://docs.aws.amazon.com/Route53/latest/DeveloperGuide/hosted-zones-private.html)の使用」を参照してください。

## カスタムドメインをサービスに関連付ける (リンクする)

カスタムドメインをサービスに関連付けるときは、CNAME レコードと DNS ターゲットレコードを DNS サーバーに追加する必要があります。以下のセクションでは、CNAME レコードと DNS ター ゲットレコード、およびそれらの使用方法について説明します。

**a** Note

DNS プロバイダーとして Amazon Route 53 を使用している場合、App Runner は、App Runner ウェブアプリケーションにリンクするために必要な証明書の検証と DNS レコードを 使用してカスタムドメインを自動的に設定します。これは、App Runner コンソールを使用 してカスタムドメインをサービスにリンクするときに発生します。以下の[カスタムドメイン](#page-165-0) [の管理](#page-165-0)トピックでは、詳細について説明します。

CNAME レコード

カスタムドメインをサービスに関連付けると、App Runner は証明書検証用の証明書検証レコード のセットを提供します。これらの証明書検証レコードをドメインネームシステム (DNS) サーバーに 追加する必要があります。App Runner が提供する証明書検証レコードを DNS サーバーに追加しま す。これにより、App Runner は、ドメインを所有または制御していることを検証できます。

#### **a** Note

カスタムドメイン証明書を自動更新するには、DNS サーバーから証明書検証レコードを削除 しないようにしてください。証明書の更新に関連する問題を解決する方法については、「」 を参照してください[the section called "カスタムドメイン証明書の更新"。](#page-288-0)

App Runner は ACM を使用してドメインを検証します。DNS レコードで CAA レコードを使 用している場合は、少なくとも 1 つの CAA レコードが を参照していることを確認してくださ いamazon.com。そうしないと、ACM はドメインを検証できず、ドメインを正常に作成できます。

CAA に関連するエラーが発生した場合は、次のリンクを参照して解決方法を確認してください。

- [認証機関認証 \(CAA\) の問題](https://docs.aws.amazon.com/acm/latest/userguide/troubleshooting-caa.html)
- [ACM 証明書の発行または更新に関する CAA エラーを解決するにはどうすればよいですか?](https://aws.amazon.com/premiumsupport/knowledge-center/acm-troubleshoot-caa-errors/)
- [カスタムドメイン名](#page-285-0)
	- **a** Note

DNS プロバイダーとして Amazon Route 53 を使用している場合、App Runner は、App Runner ウェブアプリケーションにリンクするために必要な証明書の検証と DNS レコードを 使用してカスタムドメインを自動的に設定します。これは、App Runner コンソールを使用 してカスタムドメインをサービスにリンクするときに発生します。以下の[カスタムドメイン](#page-165-0) [の管理](#page-165-0)トピックでは、詳細について説明します。

### DNS ターゲットレコード

DNS ターゲットレコードを DNS サーバーに追加して、App Runner ドメインをターゲットにしま す。このオプションを選択した場合は、カスタムドメインに 1 つのレコードを追加し、wwwサブドメ インに別のレコードを追加します。次に、App Runner コンソールでカスタムドメインのステータス がアクティブになるまで待ちます。これには通常数分かかりますが、最大 24~48 時間 (1~2 日) か かる場合があります。カスタムドメインが検証されると、App Runner はこのドメインからウェブア プリケーションへのトラフィックのルーティングを開始します。

**a** Note

App Runner サービスとの互換性を高めるには、DNS プロバイダーとして Amazon Route 53 を使用することをお勧めします。Amazon Route 53 を使用してパブリック DNS レコードを 管理しない場合は、DNS プロバイダーに連絡してレコードを追加する方法を確認してくださ い。

DNS プロバイダーとして Amazon Route 53 を使用している場合は、サブドメイン に CNAME レコードまたはエイリアスレコードを追加できます。ルートドメイン の場合は、エ イリアスレコードを使用していることを確認してください。

Amazon Route 53 または別のプロバイダーからドメイン名を購入できます。Amazon Route 53 でド メイン名を購入するには、「Amazon Route 53 デベロッパーガイ[ド」の「新しいドメイン](https://docs.aws.amazon.com/Route53/latest/DeveloperGuide/domain-register.html)の登録」 を参照してください。

Route 53 で DNS ターゲットを設定する方法については、Amazon Route 53 デベロッパーガイド の[「リソース へのトラフィックのルーティング](https://docs.aws.amazon.com/Route53/latest/DeveloperGuide/dns-routing-traffic-to-resources.html)」を参照してください。

GoDaddy、Shopify、Hover などの他のレジストラで DNS ターゲットを設定する方法について は、DNS ターゲットレコードの追加に関する特定のドキュメントを参照してください。

App Runner サービスに関連付けるドメインを指定する

App Runner サービスに関連付けるドメインは、次の方法で指定できます。

• ルートドメイン – DNS には固有の制限があり、ルートドメイン名の CNAME レコードの作成が 妨げられる可能性があります。例えば、ドメイン名が の場合example.com、 のトラフィックを App Runner サービスacme.example.comにルーティングする CNAME レコードを作成できま す。ただし、 のトラフィックを App Runner サービスexample.comにルーティングする CNAME レコードを作成することはできません。ルートドメインを作成するには、エイリアスレコードを必 ず追加してください。

エイリアスレコードは Route 53 に固有であり、CNAME レコードよりも次のような利点がありま す。

• Route 53 では、ルートドメインまたはサブドメインのエイリアスレコードを作成できるため、 柔軟性が向上します。例えば、ドメイン名が の場合example.com、 example.comまたは の リクエストを App Runner サービスacme.example.comにルーティングするレコードを作成で きます。

- コスト効率が高くなります。これは、Route 53 がエイリアスレコードを使用してトラフィック をルーティングするリクエストに対して課金しないためです。
- サブドメイン 例えば、 login.example.comまたは ですadmin.login.example.com。オプ ションで、同じオペレーションの一部としてwwwサブドメインを関連付けることもできます。サブ ドメインの CNAME レコードまたはエイリアスレコードを追加できます。
- ワイルドカード 例えば、\*.example.com。この場合、 wwwオプションは使用できません。ワイ ルドカードは、ルートドメインの直接サブドメインとしてのみ指定でき、それ自体でのみ指定でき ます。これらは有効な仕様ではありません: login\*.example.com、\*.login.example.com。 このワイルドカード仕様は、すべての即時サブドメインを関連付け、ルートドメイン自体を関連付 けません。ルートドメインは別のオペレーションで関連付ける必要があります。

より具体的なドメインの関連付けは、より具体的なドメインの関連付けよりも優先されます。例え ば、 は をlogin.example.com上書きします\*.example.com。より具体的な関連付けの証明書と CNAME が使用されます。

次の例は、複数のカスタムドメインの関連付けを使用する方法を示しています。

- 1. サービスのホームページexample.comに関連付けます。を有効にwwwして を関連付けま すwww.example.com。
- 2. サービスのログインページlogin.example.comに関連付けます。
- 3. カスタム「見つからない」ページ\*.example.comに関連付けます。

### カスタムドメインの関連付けを解除 (リンク解除)

App Runner サービスからカスタムドメインの関連付けを解除 (リンク解除) できます。ドメインの リンクを解除すると、App Runner はこのドメインからウェブアプリケーションへのトラフィックの ルーティングを停止します。

**a** Note

DNS サーバーから関連付けを解除したドメインのレコードを削除する必要があります。

App Runner は、ドメインの有効性を追跡する証明書を内部で作成します。これらの証明書は AWS Certificate Manager (ACM) に保存されます。App Runner は、ドメインとサービスの関連付けが解除 されてから 7 日間、またはサービスが削除された後は、これらの証明書を削除しません。

# <span id="page-165-0"></span>カスタムドメインの管理

次のいずれかの方法を使用して、App Runner サービスのカスタムドメインを管理します。

**a** Note

App Runner サービスとの互換性を高めるには、DNS プロバイダーとして Amazon Route 53 を使用することをお勧めします。Amazon Route 53 を使用してパブリック DNS レコードを 管理しない場合は、DNS プロバイダーに連絡してレコードを追加する方法を確認してくださ い。

DNS プロバイダーとして Amazon Route 53 を使用している場合は、サブドメイン に CNAME レコードまたはエイリアスレコードを追加できます。ルートドメイン の場合は、エ イリアスレコードを使用していることを確認してください。

App Runner console

App Runner コンソールを使用してカスタムドメインを関連付け (リンク) するには

- 1. [App Runner コンソール](https://console.aws.amazon.com/apprunner) を開き、リージョンリストで を選択します AWS リージョン。
- 2. ナビゲーションペインで、サービス を選択し、App Runner サービスを選択します。

コンソールには、サービスダッシュボードにサービスの概要 が表示されます。

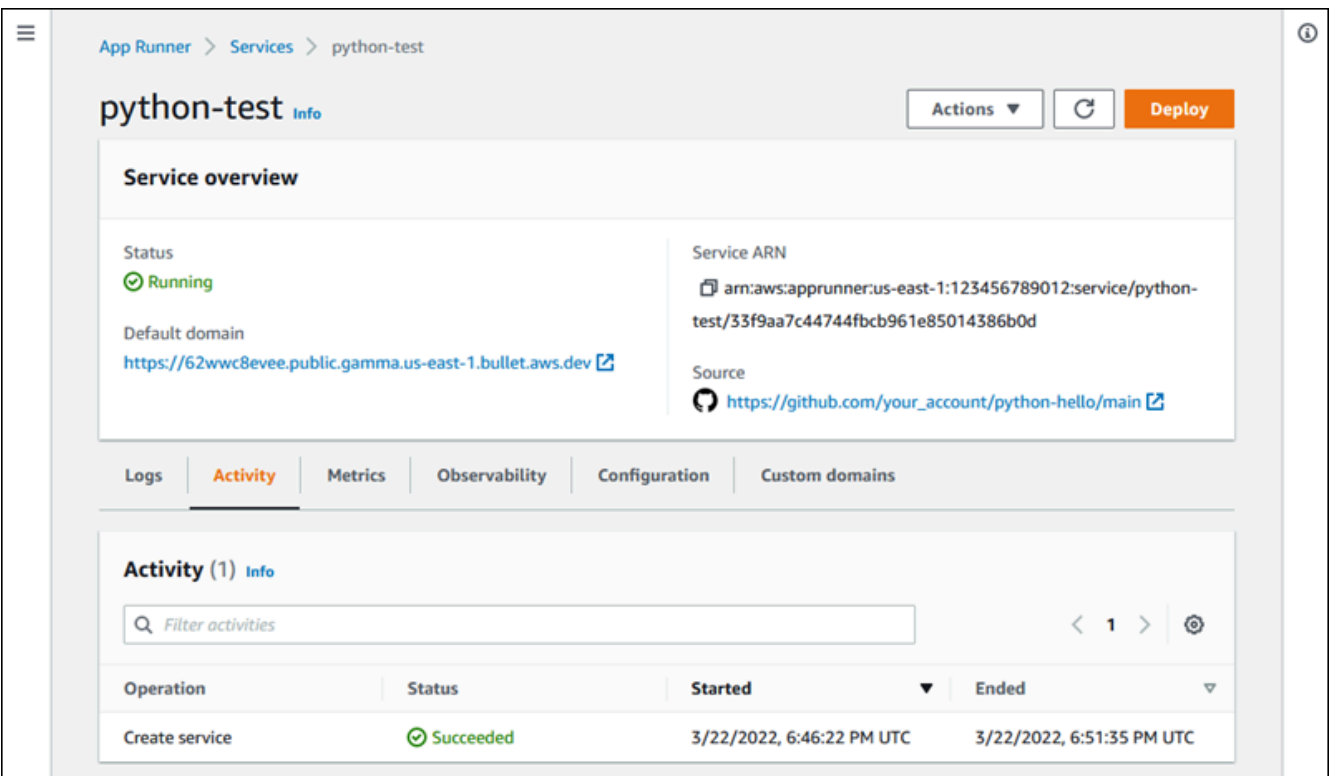

3. サービスダッシュボードページで、カスタムドメインタブを選択します。

コンソールには、サービスに関連付けられているカスタムドメイン、またはカスタムドメイ ン なしが表示されます。

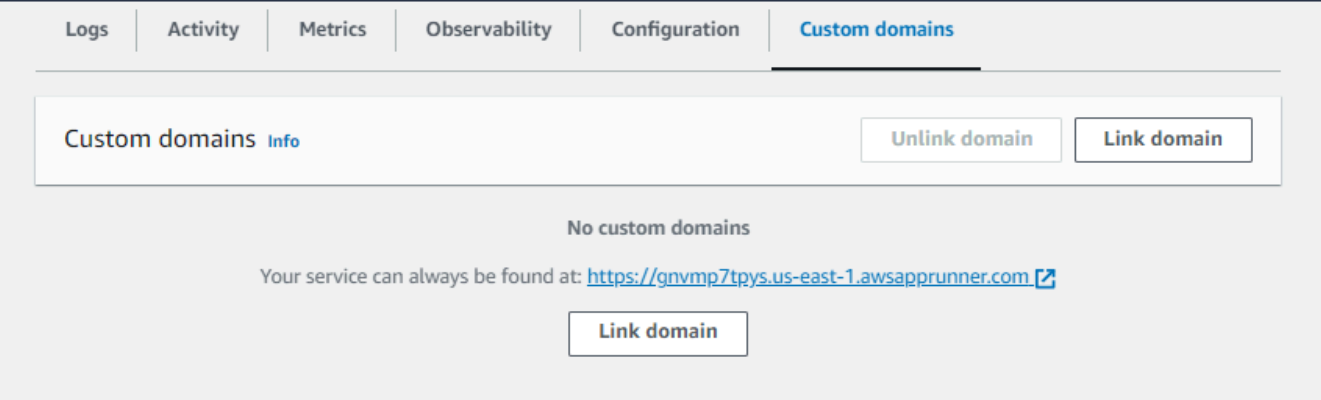

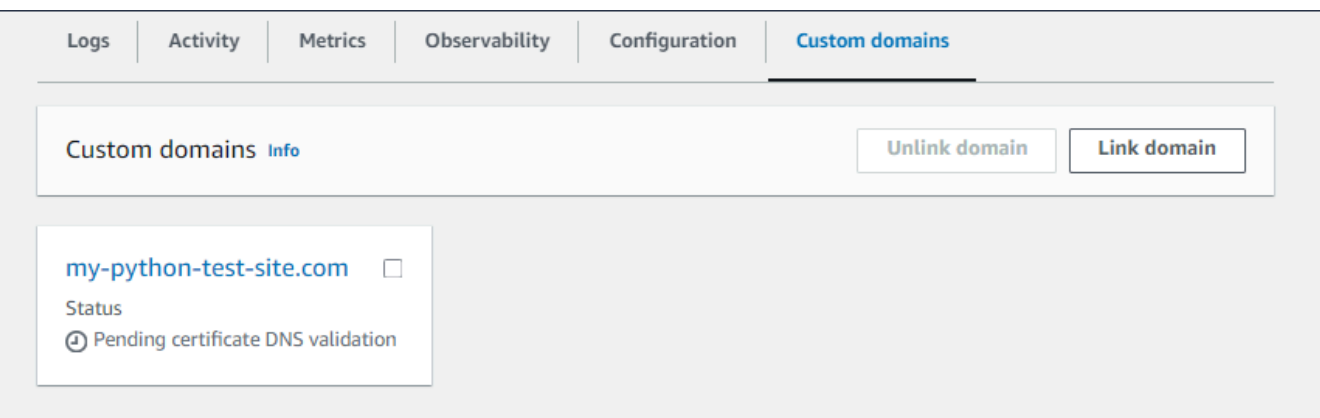

- 4. カスタムドメイン タブで、ドメインのリンク を選択します。
- 5. カスタムドメインのリンクページが表示されます。
	- カスタムドメインが Amazon Route 53 に登録されている場合は、ドメインレジストラ に Amazon Route 53 を選択します。
		- a. ドロップダウンリストからドメイン名を選択します。このリストには、Route 53 ド メイン名とホストゾーン ID が表示されます。

**a** Note まず、他の App Runner リソースの管理に使用するのと同じ AWS アカウン トから Amazon Route 53 サービスを使用して Route 53 ドメインを作成す る必要があります。

- b. DNS レコードタイプ を選択します。
- c. リンクドメイン を選択します。

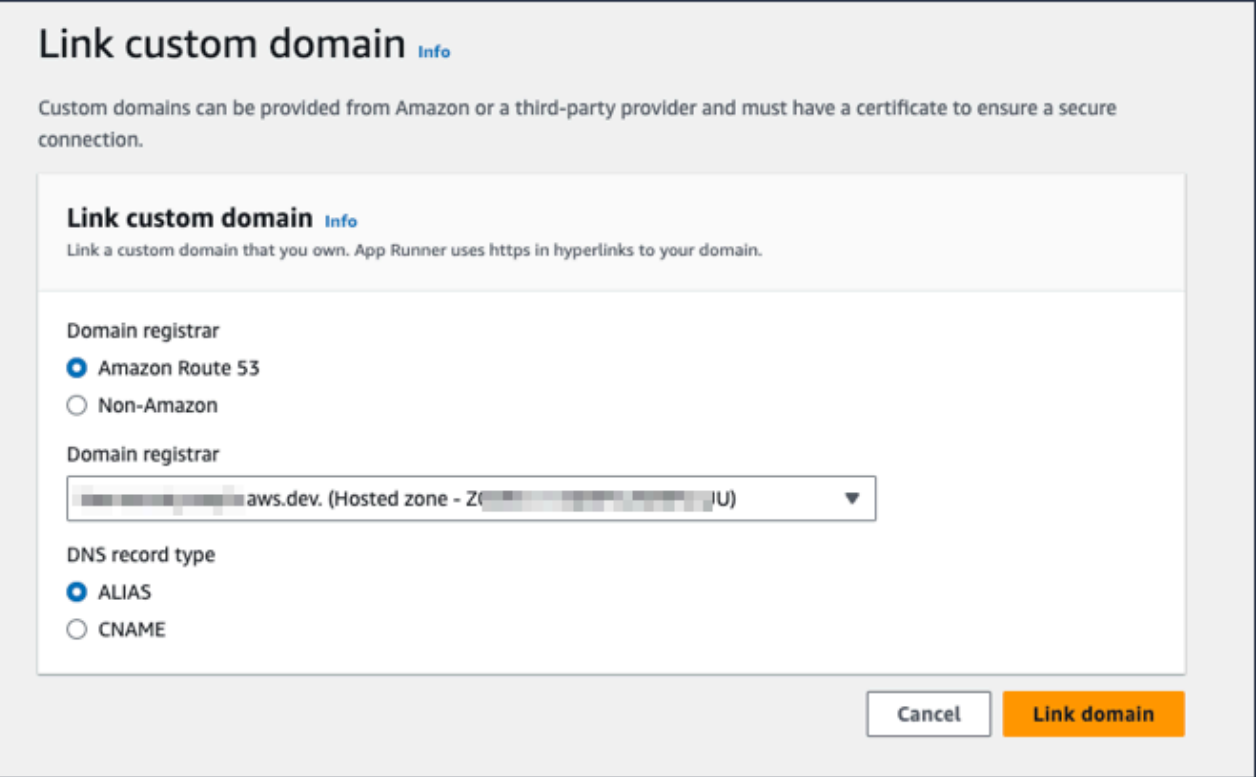

#### **a** Note

App Runner で自動設定の試行が失敗したことを示すエラーメッセージが表示 された場合は、DNS レコードを手動で設定して続行できます。この問題は、同 じドメイン名が以前にサービスからリンク解除されていて、後でサービスを指 す DNS プロバイダーレコードが削除されていない場合に発生する可能性があり ます。この場合、App Runner はこれらのレコードを自動的に上書きすることを ブロックされます。DNS 設定を完了するには、この手順の残りのステップをス キップし、「」の手順に従います[Amazon Route 53 エイリアスレコードを設定](#page-173-0) [する](#page-173-0)。

• カスタムドメインが別のドメインレジストラに登録されている場合は、ドメインレジス トラ に Amazon 以外の を選択します。

a. ドメイン名 を入力します。

b. リンクドメイン を選択します。

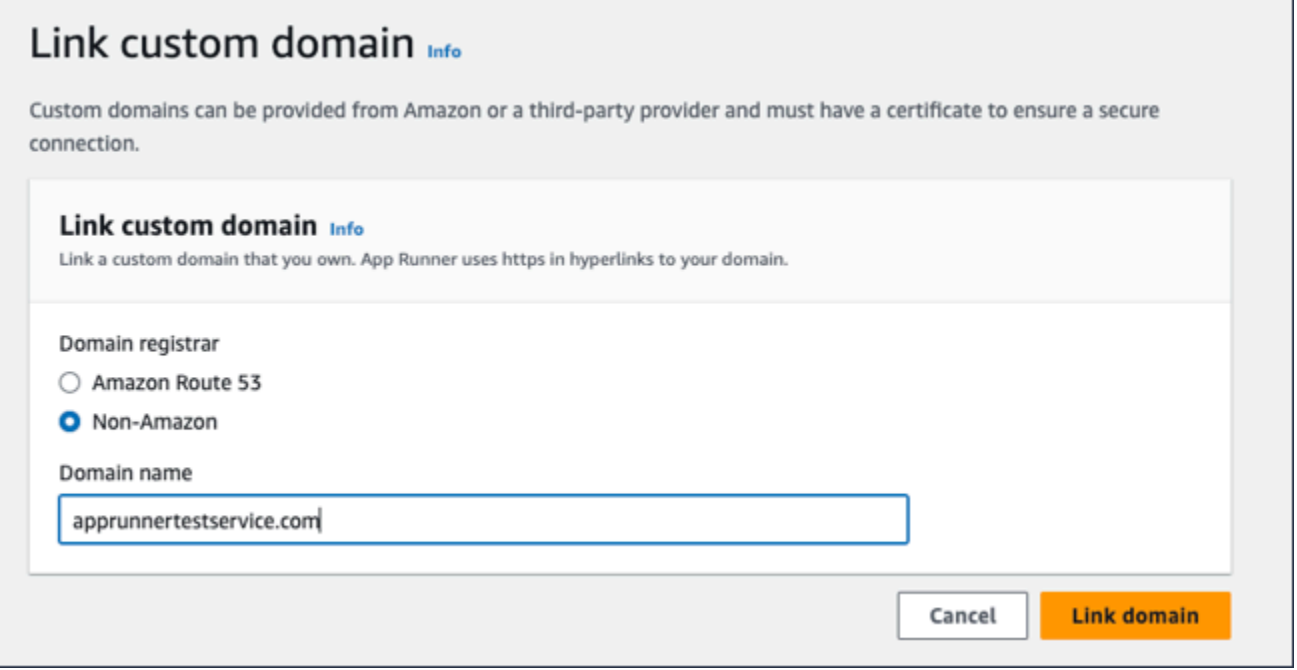

- 6. DNS の設定ページが表示されます。
	- Amazon Route 53 が DNS プロバイダーの場合、このステップはオプションです。

この時点で、App Runner は、必要な証明書の検証と DNS レコードを使用して Route 53 ドメインを自動的に設定しました。

**a** Note

この同じドメイン名が以前にサービスからリンク解除され、後でサービスを指す DNS プロバイダーレコードが削除されなかった場合、App Runner が試行した 自動設定が失敗した可能性があります。この問題を回避して DNS の関連付けを 完了するには、「DNS の設定」ページのステップ (1) と (2) に進み、現在のター ゲットレコードと証明書レコードを DNS プロバイダーにコピーします。

• 証明書検証レコードと DNS ターゲットレコードをコピーし、DNS サーバーに追加 します。App Runner は、ユーザーがドメインを所有または制御していることを検 証できます。

**a** Note カスタムドメイン証明書を自動更新するには、DNS サーバーから証明書検 証レコードを削除しないでください。

- 証明書検証の設定の詳細については、「 ユーザーガイド」[の「DNS 検証](https://docs.aws.amazon.com/acm/latest/userguide/dns-validation.html)[AWS](https://docs.aws.amazon.com/acm/latest/userguide/) [Certificate Manager」](https://docs.aws.amazon.com/acm/latest/userguide/)を参照してください。
- Amazon Route 53 エイリアスレコードで DNS ターゲットを設定する方法につい ては、「」を参照してください[the section called "Amazon Route 53 エイリアス](#page-173-0) [レコードを設定する"。](#page-173-0)
- Amazon Route 53 以外の DNS プロバイダーを使用している場合は、次の手順に従いま す。
	- 証明書検証レコードと DNS ターゲットレコードをコピーし、DNS サーバーに追加 します。App Runner は、ユーザーがドメインを所有または制御していることを検 証できます。

#### **a** Note

カスタムドメイン証明書を自動更新するには、DNS サーバーから証明書検 証レコードを削除しないでください。

- 証明書検証の設定の詳細については、「 ユーザーガイド」[の「DNS 検証](https://docs.aws.amazon.com/acm/latest/userguide/dns-validation.html)[AWS](https://docs.aws.amazon.com/acm/latest/userguide/) [Certificate Manager」](https://docs.aws.amazon.com/acm/latest/userguide/)を参照してください。
- GoDaddy、Shopify、Hover などの他のレジストラで DNS ターゲットを設定する 方法については、DNS ターゲットの追加に関する特定のドキュメントを参照して ください。

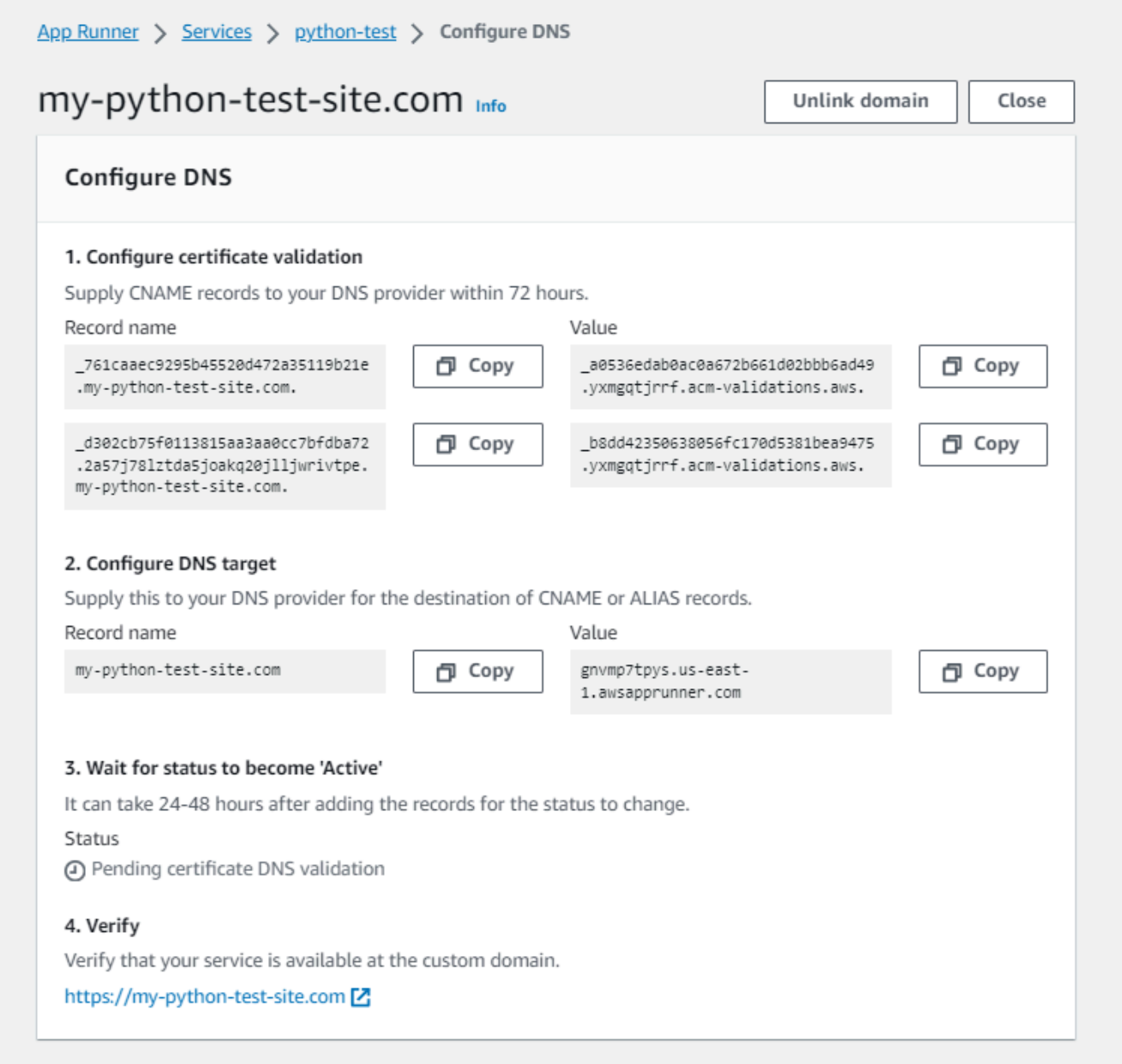

### 7. 閉じるを選択する

コンソールにダッシュボードが再度表示されます。カスタムドメインタブには、保留中の証 明書の DNS 検証ステータスでリンクしたドメインを示す新しいタイルがあります。

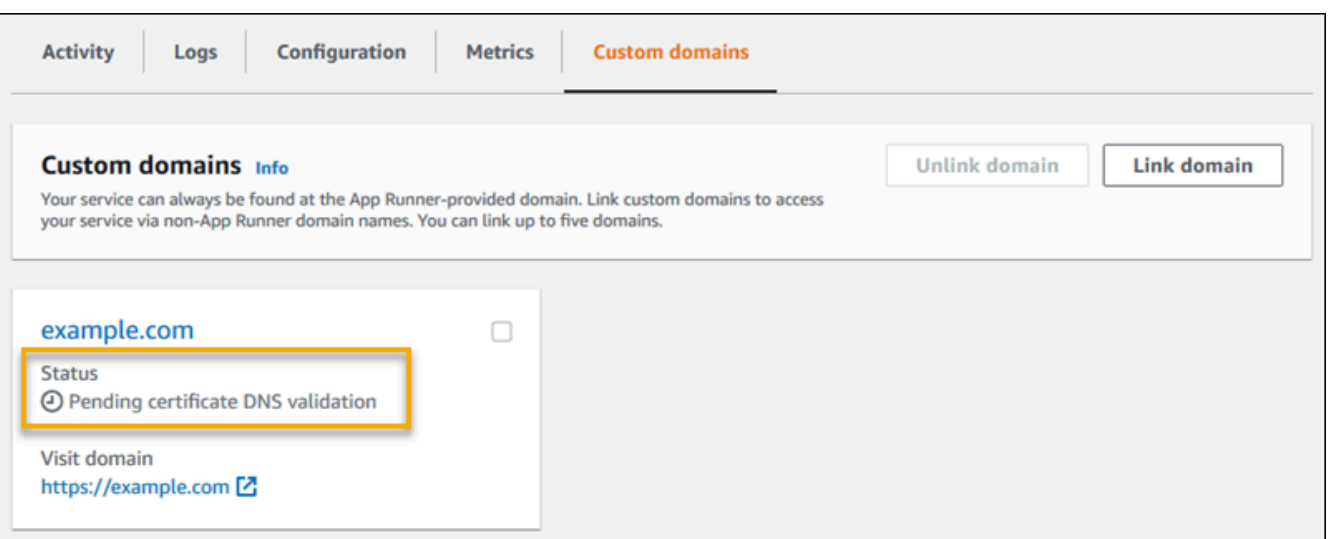

8. ドメインのステータスがアクティブ に変わったら、ドメインを参照してトラフィックをルー ティングできることを確認します。

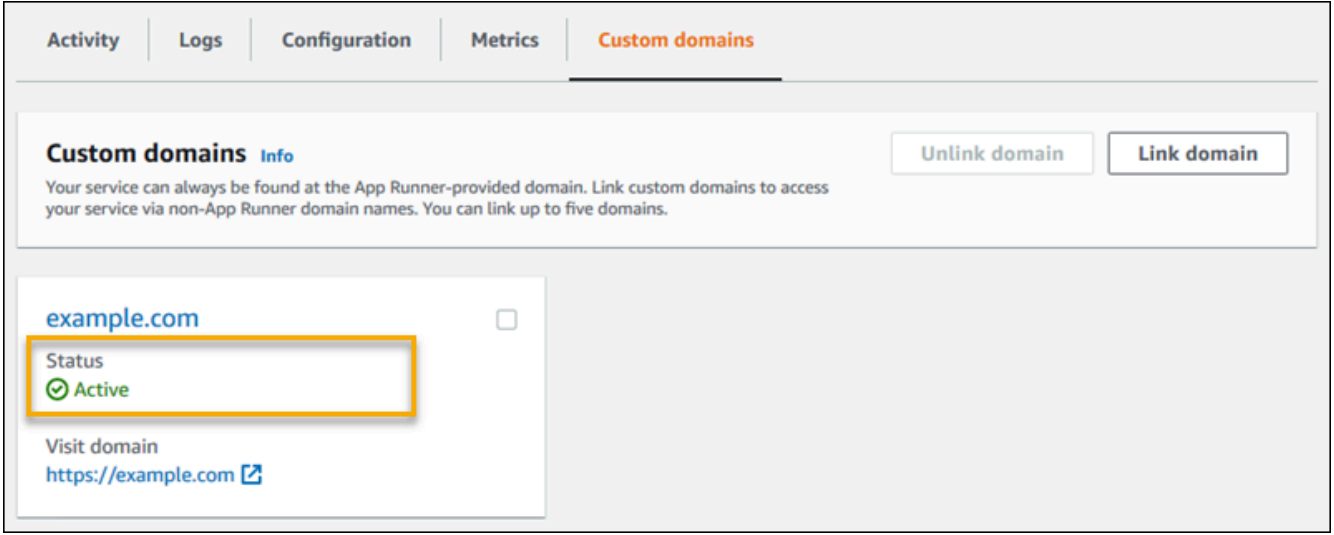

**a** Note カスタムドメインに関連するエラーをトラブルシューティングする方法については、「」 を参照してください[the section called "カスタムドメイン名"。](#page-285-0)

App Runner コンソールを使用してカスタムドメインの関連付けを解除 (リンク解除) するには

1. カスタムドメインタブで、関連付けを解除するドメインのタイルを選択し、ドメインのリン ク解除を選択します。

2. Unlink domain ダイアログで、Unlink domain を選択してアクションを確認します。

**a** Note DNS サーバーから関連付けを解除したドメインのレコードを削除する必要がありま す。

App Runner API or AWS CLI

App Runner API または を使用してカスタムドメインをサービスに関連付けるには AWS CLI、 [AssociateCustomDomain](https://docs.aws.amazon.com/apprunner/latest/api/API_AssociateCustomDomain.html) API アクションを呼び出します。呼び出しが成功すると、サービスに関 連付けられているカスタムドメインを記述する[CustomDomainオ](https://docs.aws.amazon.com/apprunner/latest/api/API_CustomDomain.html)ブジェクトが返されます。オブ ジェクトにはCREATINGステータスが表示され、[CertificateValidationRecordオ](https://docs.aws.amazon.com/apprunner/latest/api/API_CertificateValidationRecord.html)ブジェクトのリス トが含まれます。この呼び出しは、DNS ターゲットの設定に使用できるターゲットエイリアスも 返します。これらは、DNS に追加できるレコードです。

App Runner API または を使用してカスタムドメインとサービスの関連付けを解除するには AWS CLI、 [DisassociateCustomDomain](https://docs.aws.amazon.com/apprunner/latest/api/API_DisassociateCustomDomain.html) API アクションを呼び出します。呼び出しが成功すると、 サービスとの関連付けを解除するカスタムドメインを記述する [CustomDomain](https://docs.aws.amazon.com/apprunner/latest/api/API_CustomDomain.html) オブジェクトが返 されます。オブジェクトにはDELETINGステータスが表示されます。

トピック

• [ターゲット DNS の Amazon Route 53 エイリアスレコードを設定する](#page-173-0)

## <span id="page-173-0"></span>ターゲット DNS の Amazon Route 53 エイリアスレコードを設定する

**a** Note

Amazon Route 53 が DNS プロバイダーである場合は、この手順に従う必要はありません。 この場合、App Runner は、App Runner ウェブアプリケーションにリンクするために必要な 証明書検証と DNS レコードを使用して Route 53 ドメインを自動的に設定します。 App Runner の自動設定が失敗した場合は、以下の手順を実行して DNS 設定を完了します。 同じドメイン名が以前にサービスからリンク解除され、後でサービスを指す DNS プロバイ ダーレコードが削除されなかった場合、App Runner はこれらのレコードを自動的に上書き

することをブロックされます。この手順では、Route 53 DNS に手動でコピーする方法につ いて説明します。

Amazon Route 53 を DNS プロバイダーとして使用して、トラフィックを App Runner サービスに ルーティングできます。これは、可用性が高くスケーラブルなドメインネームシステム (DNS) ウェ ブサービスです。Amazon Route 53 レコードには、トラフィックが App Runner サービスにルー ティングされる方法を制御する設定が含まれています。CNAME レコードまたは ALIAS レコード のいずれかを作成します。CNAME レコードとエイリアスレコードの比較については、「Amazon Route 53 デベロッパーガイド[」の「エイリアスレコードと非エイリアスレコードの選択」](https://docs.aws.amazon.com/Route53/latest/DeveloperGuide/resource-record-sets-choosing-alias-non-alias.html)を参照し てください。

#### **a** Note

Amazon Route 53 は現在、2022 年 8 月 1 日以降に作成されたサービスのエイリアスレコー ドをサポートしています。

Amazon Route 53 console

Amazon Route 53 エイリアスレコードを設定するには

- 1. にサインイン AWS Management Console し、[Route 53 コンソール を](https://console.aws.amazon.com/route53/)開きます。
- 2. ナビゲーションペインで [Hosted zones] を選択します。
- 3. App Runner サービスへのトラフィックのルーティングに使用するホストゾーンの名前を選 択します。
- 4. [Create record (レコードを作成)] を選択します。
- 5. 次の値を指定します。
	- ルーティングポリシー : 該当するルーティングポリシーを選択します。詳細について は、[「ルーティングポリシーの選択](https://docs.aws.amazon.com/Route53/latest/DeveloperGuide/routing-policy.html)」を参照してください。
	- レコード名 : App Runner サービスへのトラフィックのルーティングに使用するドメイン名 を入力します。デフォルト値はホストゾーンの名前です。例えば、ホストゾーンの名前が example.comで、 acme.example.comを使用してトラフィックを環境にルーティングす る場合は、「」と入力しますacme。
- への値/ルートトラフィック: App Runner アプリケーション へのエイリアスを選択し、エ ンドポイントの送信元のリージョンを選択します。トラフィックをルーティングするアプ リケーションのドメイン名を選択します。
- レコードタイプ : デフォルトの A IPv4 アドレス を受け入れます。
- ターゲットの正常性の評価: デフォルト値の「はい」を受け入れます。
- 6. [レコードを作成] を選択します。

作成した Route 53 エイリアスレコードは、60 秒以内にすべての Route 53 サーバーに反映され ます。Route 53 サーバーがエイリアスレコードで伝播されると、作成したエイリアスレコードの 名前を使用してトラフィックを App Runner サービスにルーティングできます。

DNS の変更の伝播に時間がかかりすぎる場合のトラブルシューティング方法については、[「DNS](https://aws.amazon.com/premiumsupport/knowledge-center/route-53-propagate-dns-changes/)  [の変更が Route 53 およびパブリックリゾルバーで伝播されるまでに時間がかかるのはなぜです](https://aws.amazon.com/premiumsupport/knowledge-center/route-53-propagate-dns-changes/) [か?](https://aws.amazon.com/premiumsupport/knowledge-center/route-53-propagate-dns-changes/)」を参照してください。

Amazon Route 53 API or AWS CLI

Amazon Route 53 API を使用して Amazon Route 53 エイリアスレコードを設定するには、また は [ChangeResourceRecordSets](https://docs.aws.amazon.com/Route53/latest/APIReference/API_ChangeResourceRecordSets.html) API アクションを AWS CLI 呼び出します。Route 53 のターゲッ トホストゾーン ID の詳細については、[「サービスエンドポイント」](https://docs.aws.amazon.com/general/latest/gr/apprunner.html)を参照してください。

# App Runner サービスの一時停止と再開

ウェブアプリケーションを一時的に無効にしてコードの実行を停止する必要がある場合は、 AWS App Runner サービスを一時停止できます。App Runner は、サービスのコンピューティング容量を ゼロに削減します。

アプリケーションを再度実行する準備ができたら、App Runner サービスを再開できます。App Runner は、新しいコンピューティングキャパシティをプロビジョニングし、アプリケーションをデ プロイして、アプリケーションを実行します。アプリケーションソースは再デプロイされないため、 ビルドは必要ありません。むしろ、App Runner は現在デプロイされているバージョンで再開されま す。アプリケーションは App Runner ドメインを保持します。

#### A Important

- サービスを一時停止すると、アプリケーションの状態は失われます。例えば、コードが使 用したエフェメラルストレージはすべて失われます。コードの場合、サービスの一時停止 と再開は、新しいサービスへのデプロイと同じです。
- コードの欠陥 (検出されたバグやセキュリティの問題など) が原因でサービスを一時停止し た場合、サービスを再開する前に新しいバージョンをデプロイすることはできません。

したがって、サービスを実行したままにして、代わりに最新の安定したアプリケーション バージョンにロールバックすることをお勧めします。

• サービスを再開すると、App Runner はサービスを一時停止する前に最後に使用されたア プリケーションバージョンをデプロイします。サービスの一時停止以降に新しいソース バージョンを追加した場合、自動デプロイが選択されていても、App Runner はそれらの バージョンを自動的にデプロイしません。例えば、イメージリポジトリに新しいイメージ バージョンがある場合や、コードリポジトリに新しいコミットがある場合を考えます。こ れらのバージョンは を自動的にデプロイしません。

新しいバージョンをデプロイするには、App Runner サービスを再開した後に、手動デプ ロイを実行するか、ソースリポジトリに別のバージョンを追加します。

## 一時停止と削除の比較

App Runner サービスを一時停止して一時的に無効にします。コンピューティングリソースのみが終 了し、保存されたデータ (アプリケーションバージョンのコンテナイメージなど) はそのまま残りま す。サービスの再開は迅速です。アプリケーションは新しいコンピューティングリソースにデプロイ できます。App Runner ドメインは同じままです。

App Runner サービスを削除して、完全に削除します。保存されたデータは削除されます。サービス を再作成する必要がある場合、App Runner はソースを再度フェッチし、コードリポジトリの場合は ビルドする必要があります。ウェブアプリケーションは、新しい App Runner ドメインを取得しま す。

## サービスが一時停止されている場合

サービスを一時停止し、一時停止ステータスになると、API コールやコンソールオペレーションなど のアクションリクエストに異なる応答が送られます。サービスを一時停止しても、ランタイムに影響

する方法でサービスの定義や設定を変更しない App Runner アクションを実行できます。つまり、実 行中のサービスの動作、スケール、またはその他の特性がアクションによって変更された場合、一時 停止したサービスでそのアクションを実行することはできません。

次のリストは、一時停止したサービスで実行できる API アクションと実行できない API アクション に関する情報を提供します。同等のコンソールオペレーションも同様に許可または拒否されます。

一時停止したサービスで実行できるアクション

- *List\** および *Describe\**アクション 情報のみを読み取るアクション。
- *DeleteService* サービスは常に削除できます。
- *TagResource*、 *UntagResource* タグはサービスに関連付けられていますが、その定義の一部 ではなく、ランタイムの動作にも影響しません。

一時停止したサービスで実行できないアクション

- *StartDeployment* アクション (またはコンソールを使用した[手動デプロイ\)](#page-137-0)
- *UpdateService* (またはタグ付けの変更を除くコンソールを使用した設定の変更)
- *CreateCustomDomainAssociations*, *DeleteCustomDomainAssociations*
- *CreateConnection*, *DeleteConnection*

### サービスの一時停止と再開

次のいずれかの方法を使用して、App Runner サービスを一時停止して再開します。

App Runner console

App Runner コンソールを使用してサービスを一時停止するには

- 1. [App Runner コンソール](https://console.aws.amazon.com/apprunner) を開き、リージョンリストで を選択します AWS リージョン。
- 2. ナビゲーションペインで、サービス を選択し、App Runner サービスを選択します。

コンソールには、サービスダッシュボードにサービスの概要 が表示されます。

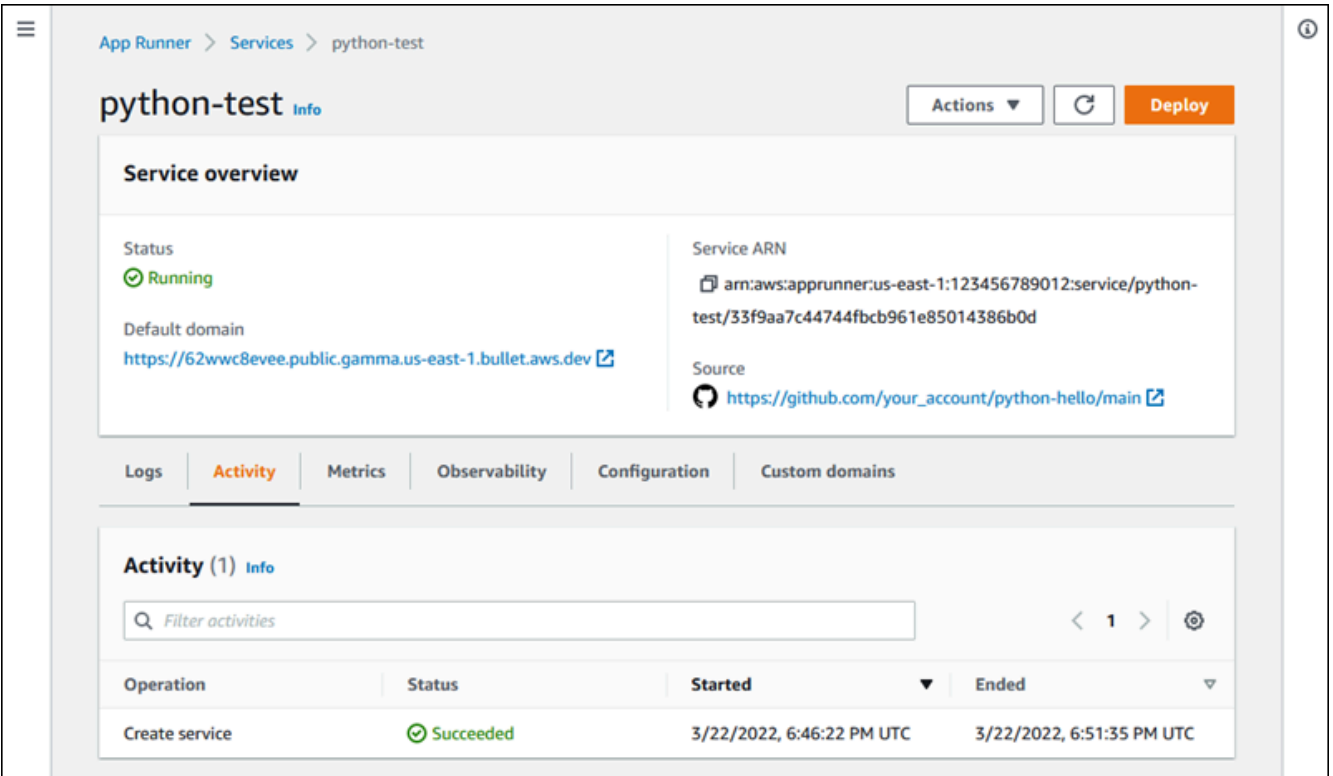

3. アクション を選択し、一時停止 を選択します。

サービスダッシュボードページで、サービスのステータスが進行中のオペレーションに変わ り、その後一時停止 に変わります。これで、サービスは一時停止されます。

App Runner コンソールを使用してサービスを再開するには

1. アクション を選択し、再開 を選択します。

サービスダッシュボードページで、サービスのステータスが進行中のオペレーション に変わ ります。

- 2. サービスが再開されるまで待ちます。サービスダッシュボードページで、サービスのステー タスが実行中に戻ります。
- 3. サービスの再開が成功したことを確認するには、サービスダッシュボードページで App Runner ドメイン値を選択します。これはサービスのウェブサイトの URL です。ウェブアプ リケーションが正しく実行されていることを確認します。

App Runner API or AWS CLI

App Runner API または を使用してサービスを一時停止するには AWS CLI、 [PauseService](https://docs.aws.amazon.com/apprunner/latest/api/API_PauseService.html) API アクションを呼び出します。呼び出しが を示[すサービス](https://docs.aws.amazon.com/apprunner/latest/api/API_Service.html)オブジェクトで成功したレスポンスを返 すと"Status": "OPERATION\_IN\_PROGRESS"、App Runner はサービスの一時停止を開始しま す。

App Runner API または を使用してサービスを再開するには AWS CLI、 [ResumeService](https://docs.aws.amazon.com/apprunner/latest/api/API_ResumeService.html) API ア クションを呼び出します。呼び出しが を示[すサービス](https://docs.aws.amazon.com/apprunner/latest/api/API_Service.html)オブジェクトで成功したレスポンスを返す と"Status": "OPERATION\_IN\_PROGRESS"、App Runner はサービスの再開を開始します。

# App Runner サービスの削除

AWS App Runner サービスで実行されているウェブアプリケーションを終了する場合は、サービス を削除できます。サービスを削除すると、実行中のウェブサービスが停止し、基盤となるリソースが 削除され、関連するデータが削除されます。

App Runner サービスは、次の 1 つ以上の理由で削除できます。

- ウェブアプリケーションが不要になりました。例えば、廃止されたり、使用が終了した開発バー ジョンになったりします。
- App Runner サービスクォータに達した 同じ で新しいサービスを作成し AWS リージョン 、 アカウントに関連付けられたクォータに達したとします。詳細については、「[the section called](#page-40-0)  ["App Runner リソースクォータ"](#page-40-0)」を参照してください。
- セキュリティまたはプライバシーに関する考慮事項 App Runner にサービスに保存するデータ を削除させます。

### 一時停止と削除の比較

App Runner サービスを一時停止して一時的に無効にします。コンピューティングリソースのみが終 了し、保存されたデータ (アプリケーションバージョンのコンテナイメージなど) はそのまま残りま す。サービスの再開は迅速です。アプリケーションは新しいコンピューティングリソースにデプロイ できます。App Runner ドメインは同じままです。

App Runner サービスを削除して、完全に削除します。保存されたデータは削除されます。サービス を再作成する必要がある場合、App Runner はソースを再度フェッチし、コードリポジトリの場合は ビルドする必要があります。ウェブアプリケーションは、新しい App Runner ドメインを取得しま す。
## App Runner は何を削除しますか?

サービスを削除すると、App Runner は関連する項目の一部を削除し、他の項目は削除しません。次 のリストに詳細を示します。

App Runner が削除する項目:

- コンテナイメージ デプロイしたイメージまたは App Runner がソースコードから構築したイ メージのコピー。App Runner AWS アカウント が所有する内部 を使用して、Amazon Elastic Container Registry (Amazon ECR) に保存されます。
- サービス設定 App Runner サービスに関連付けられている設定。App Runner AWS アカウント が所有する内部 を使用して Amazon DynamoDB に保存されます。

App Runner が削除しない項目:

- 接続 サービスに関連付けられている接続がある可能性があります。App Runner 接続は、複数 の App Runner サービス間で共有される可能性のある別のリソースです。接続が不要になった場合 は、明示的に削除できます。詳細については、「[the section called "接続"」](#page-148-0)を参照してください。
- カスタムドメイン証明書 カスタムドメインを App Runner サービスにリンクすると、App Runner はドメインの有効性を追跡する証明書を内部で作成します。これらは AWS Certificate Manager (ACM) に保存されます。App Runner は、ドメインがサービスからリンク解除されてか ら、またはサービスが削除されてから 7 日間、証明書を削除しません。詳細については、「the [section called "カスタムドメイン名"」](#page-160-0)を参照してください。

### サービスを削除する

次のいずれかの方法を使用して App Runner サービスを削除します。

#### App Runner console

App Runner コンソールを使用してサービスを削除するには

- 1. [App Runner コンソール](https://console.aws.amazon.com/apprunner) を開き、リージョンリストで を選択します AWS リージョン。
- 2. ナビゲーションペインで、サービス を選択し、App Runner サービスを選択します。

コンソールには、サービスダッシュボードにサービスの概要 が表示されます。

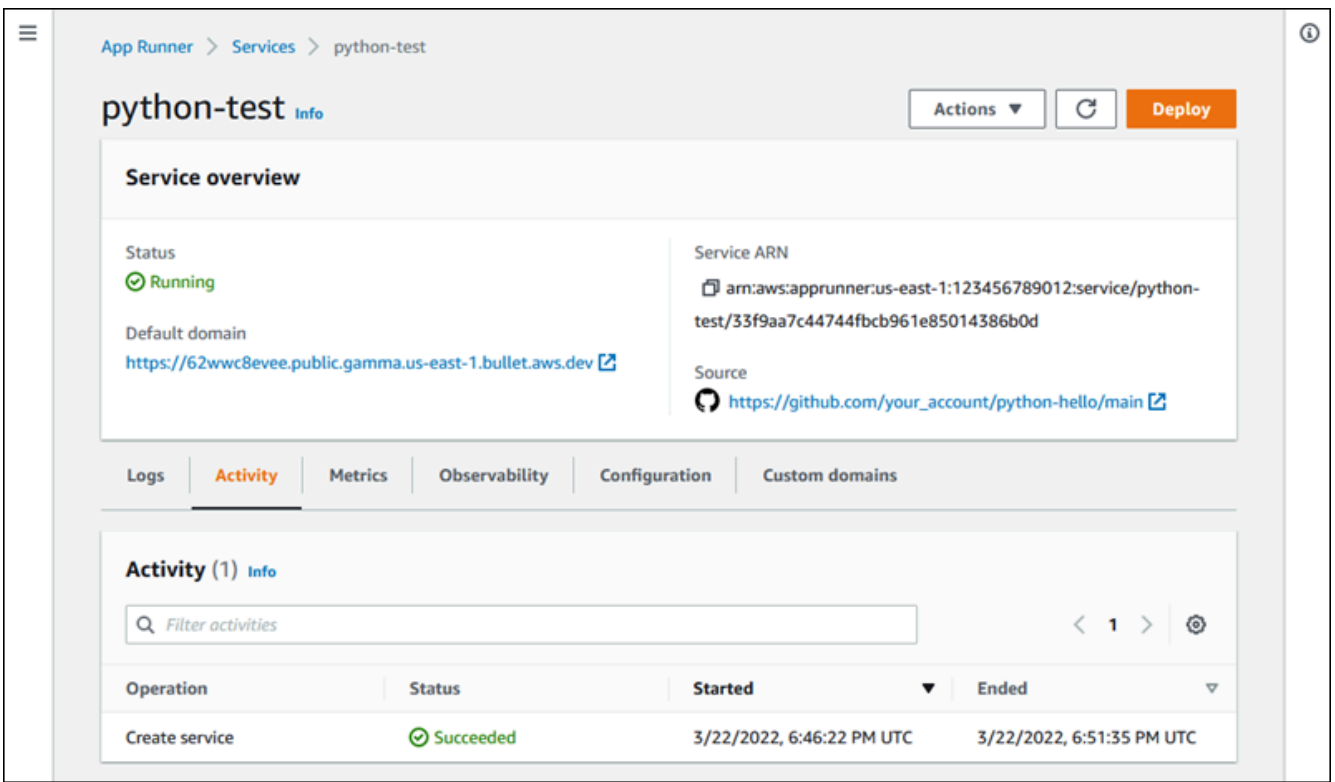

3. [アクション] を選択し、[削除] を選択します。

コンソールで サービスページに移動します。削除されるサービスに [進行中] とステータスが 表示された後、サービスがリストから削除されます。これでサービスが削除されます。

App Runner API or AWS CLI

App Runner API または を使用してサービスを削除するには AWS CLI、 [DeleteService](https://docs.aws.amazon.com/apprunner/latest/api/API_DeleteService.html) API アク ションを呼び出します。呼び出しが を示[すサービス](https://docs.aws.amazon.com/apprunner/latest/api/API_Service.html)オブジェクトを含む正常なレスポンスを返す と"Status": "OPERATION\_IN\_PROGRESS"、App Runner はサービスの削除を開始します。

# 環境変数の参照

App Runner を使用すると、サービ[スの作成](#page-117-0)時またはサービ[スの更新](#page-139-0)時に、シークレットと設定を サービス内の環境変数として参照できます。

タイムアウトや再試行回数などの機密性のない設定データは、プレーンテキストでキーと値のペアと して参照できます。プレーンテキストで参照する設定データは暗号化されず、App Runner サービス 設定とアプリケーションログで他のユーザーに表示されます。

**a** Note

セキュリティ上の理由から、App Runner サービスのプレーンテキストの機密データは参照 しないでください。

### 機密データを環境変数として参照する

App Runner は、機密データをサービス内の環境変数として安全に参照することをサポートしていま す。参照する機密データを AWS Secrets Managerまたは AWS Systems Manager Parameter Store に保存することを検討してください。その後、App Runner コンソールから、または API を呼び出す ことで、サービスでそれらを安全に環境変数として参照できます。これにより、シークレットとパラ メータの管理がアプリケーションコードとサービス設定から効果的に分離され、App Runner で実行 されているアプリケーションの全体的なセキュリティが向上します。

**a** Note

•

App Runner では、Secrets Manager と SSM パラメータストアを環境変数として参照しても 料金は発生しません。ただし、Secrets Manager と SSM Parameter Store の使用には標準料 金がかかります。 料金の詳細については、以下を参照してください。

[AWS Secrets Manager の料金](https://aws.amazon.com/secrets-manager/pricing)

• [AWS SSM パラメータストアの料金](https://aws.amazon.com/systems-manager/pricing)

以下は、機密データを環境変数として参照するプロセスです。

- 1. API キー、データベース認証情報、データベース接続パラメータ、アプリケーションバージョン などの機密データをシークレットまたはパラメータとして AWS Secrets Manager または AWS Systems Manager Parameter Store に保存します。
- 2. App Runner が Secrets Manager と SSM パラメータストアに保存されているシークレットとパラ メータにアクセスできるように、インスタンスロールの IAM ポリシーを更新します。詳細につい ては、[「 アクセス許可」](#page-184-0)を参照してください。
- 3. 名前を割り当てて Amazon リソースネーム (ARN) を指定することで、シークレットとパラメータ を環境変数として安全に参照します。サービ[スを作成するとき、またはサービス](#page-117-0)[の設定を更新す](#page-139-0) [るときに、](#page-139-0)環境変数を追加できます。次のいずれかのオプションを使用して環境変数を追加でき ます。
	- App Runner コンソール
	- App Runner API
	- apprunner.yaml 設定ファイル
		- **a** Note

App Runner サービスを作成または更新するときに、 を環境変数の名前PORTとして割り当 てることはできません。これは App Runner サービスの予約済み環境変数です。

シークレットとパラメータを参照する方法の詳細については[、「環境変数の管理](#page-185-0)」を参照してく ださい。

**a** Note

App Runner はシークレットとパラメータ ARNs への参照のみを保存するため、機密データ は App Runner サービス設定とアプリケーションログの他のユーザーには表示されません。

### 考慮事項

• または AWS Secrets Manager Parameter Store のシークレットとパラメータ AWS Systems Manager にアクセスするための適切なアクセス許可でインスタンスロールを更新してください。 詳細については、「 [アクセス許可](#page-184-0)」を参照してください。

- AWS Systems Manager Parameter Store が、起動または更新するサービス AWS アカウント と同 じ にあることを確認します。現在、アカウント間で SSM パラメータストアのパラメータを参照す ることはできません。
- シークレットとパラメータ値がローテーションまたは変更されると、App Runner サービスでは自 動的に更新されません。App Runner はデプロイ中にシークレットとパラメータのみをプルするた め、App Runner サービスを再デプロイします。
- また、App Runner サービスの SDK を使用して AWS Secrets Manager と AWS Systems Manager Parameter Store を直接呼び出すこともできます。
- エラーを回避するには、それらを環境変数として参照するときに、次の点を確認してください。
	- シークレットの正しい ARN を指定します。
	- パラメータの正しい名前または ARN を指定します。

## <span id="page-184-0"></span>アクセス許可

AWS Secrets Manager または SSM パラメータストアに保存されているシークレットとパラメー タの参照を有効にするには、インスタンスロールの IAM ポリシーに適切なアクセス許可を追加し て、Secrets Manager と SSM パラメータストアにアクセスします。

**a** Note

App Runner は、ユーザーのアクセス許可がないと、アカウントのリソースにアクセスでき ません。アクセス許可は、IAM ポリシーを更新することによって指定します。

次のポリシーテンプレートを使用して、IAM コンソールでインスタンスロールを更新できます。こ れらのポリシーテンプレートは、特定の要件を満たすように変更できます。インスタンスロールの更 新の詳細については、IAM [ユーザーガイドの「ロールの変更」](https://docs.aws.amazon.com/IAM/latest/UserGuide/roles-managingrole-editing-console.html)を参照してください。

**a** Note

[環境変数 を作成する](#page-186-0)ときに、App Runner コンソールから次のテンプレートをコピーするこ ともできます。

次のテンプレートをインスタンスロールにコピーして、 からシークレットを参照するアクセス許可 を追加しますAWS Secrets Manager。

```
{ 
   "Version": "2012-10-17", 
   "Statement": [ 
     { 
        "Effect": "Allow", 
        "Action": [ 
          "secretsmanager:GetSecretValue", 
          "kms:Decrypt*" 
        ], 
        "Resource": [ 
          "arn:aws:secretsmanager:<region>:<aws_account_id>:secret:<secret_name>", 
         "arn:aws:kms:<region>:<aws_account_id>:key/<key_id>"
        ] 
     } 
  \mathbf{I}}
```
次のテンプレートをインスタンスロールにコピーして、Parameter Store AWS Systems Manager か らパラメータを参照するアクセス許可を追加します。

```
{ 
   "Version": "2012-10-17", 
   "Statement": [ 
     { 
        "Effect": "Allow", 
        "Action": [ 
          "ssm:GetParameters" 
        ], 
        "Resource": [ 
          "arn:aws:ssm:<region>:<aws_account_id>:parameter/<parameter_name>" 
        ] 
     } 
   ]
}
```
## <span id="page-185-0"></span>環境変数の管理

次のいずれかの方法を使用して、App Runner サービスの環境変数を管理します。

- [the section called "App Runner コンソール"](#page-186-0)
- [the section called "App Runner API または AWS CLI"](#page-188-0)

## <span id="page-186-0"></span>App Runner コンソール

App Runner コンソール[でサービスを作成](#page-117-0)また[は更新](#page-139-0)するときに、環境変数を追加できます。

環境変数の追加

環境変数を追加するには

- 1. [App Runner コンソール](https://console.aws.amazon.com/apprunner) を開き、リージョンリストで を選択します AWS リージョン。
- 2. サービスを作成または更新するかどうかに基づいて、次のいずれかのステップを実行します。
	- 新しいサービスを作成する場合は、App Runner サービスの作成 を選択し、サービスの設定 に移動します。
	- 既存のサービスを更新する場合は、更新するサービスを選択し、サービスの設定タブに移動し ます。
- 3. 「環境変数 オプション」の「サービス設定」に移動します。
- 4. 要件に基づいて、次のいずれかのオプションを選択します。
	- 環境変数のソースからプレーンテキストを選択し、それぞれ環境変数名 と環境変数値 の下に キーと値のペアを入力します。

**a** Note

機密性のないデータを参照する場合は、プレーンテキストを選択します。このデータ は暗号化されず、App Runner サービス設定とアプリケーションログで他のユーザー に表示されます。

- 環境変数のソースから Secrets Manager を選択して、サービス内の環境変数 AWS Secrets Manager として に保存されているシークレットを参照します。参照するシークレットの環境 変数名と Amazon リソースネーム (ARN) をそれぞれ環境変数名と環境変数値で指定します。
- 環境変数のソースから SSM パラメータストアを選択して、SSM パラメータストアに保存さ れているパラメータをサービスの環境変数として参照します。参照するパラメータの環境変数 名と ARN をそれぞれ環境変数名と環境変数値で指定します。

- App Runner サービスを作成または更新するときに、 を環境変数の名前PORTとして 割り当てることはできません。これは App Runner サービスの予約済み環境変数で す。
- SSM パラメータストアパラメータが起動するサービス AWS リージョン と同じ に ある場合は、完全な Amazon リソースネーム (ARN) またはパラメータの名前を指 定できます。パラメータが別のリージョンにある場合は、完全な ARN を指定する 必要があります。
- 参照するパラメータが、起動または更新するサービスと同じアカウントにあること を確認します。現在、アカウント間で SSM パラメータストアパラメータを参照す ることはできません。
- 5. 環境変数を追加 を選択して、別の環境変数を参照します。
- 6. IAM ポリシーテンプレートを展開して、 および SSM パラメータストアに用意されている IAM ポリシーテンプレートを表示 AWS Secrets Manager およびコピーします。これは、必要なアク セス許可でインスタンスロールの IAM ポリシーをまだ更新していない場合にのみ実行する必要 があります。詳細については、「 [アクセス許可](#page-184-0)」を参照してください。

環境変数の削除

環境変数を削除する前に、アプリケーションコードが同じ内容を反映するように更新されていること を確認してください。アプリケーションコードが更新されない場合、App Runner サービスが失敗す る可能性があります。

#### 環境変数を削除するには

- 1. [App Runner コンソール](https://console.aws.amazon.com/apprunner) を開き、リージョンリストで を選択します AWS リージョン。
- 2. 更新するサービスの 設定 タブに移動します。
- 3. 「環境変数 サービス設定 」の「オプション」に移動します。
- 4. 削除する環境変数の横にある 削除を選択します。削除を確認するメッセージが表示されます。
- 5. [削除] を選択します。

## <span id="page-188-0"></span>App Runner API または AWS CLI

Secrets Manager と SSM パラメータストアに保存されている機密データは、サービスに環境変数と して追加することで参照できます。

#### **a** Note

App Runner が Secrets Manager と SSM パラメータストアに保存されているシークレットと パラメータにアクセスできるように、インスタンスロールの IAM ポリシーを更新します。詳 細については、「 [アクセス許可](#page-184-0)」を参照してください。

シークレットと設定を環境変数として参照するには

1. Secrets Manager または SSM パラメータストアでシークレットまたは設定を作成します。

次の例は、SSM パラメータストアを使用してシークレットとパラメータを作成する方法を示し ています。

Example シークレットの作成 - リクエスト

次の例は、データベース認証情報を表すシークレットを作成する方法を示しています。

```
aws secretsmanager create-secret \
—name DevRdsCredentials \
—description "Rds credentials for development account." \
—secret-string "{\"user\":\"diegor\",\"password\":\"EXAMPLE-PASSWORD\"}"
```
Example シークレットの作成 - レスポンス

arn:aws:secretsmanager:<region>:<aws\_account\_id>:secret:DevRdsCredentials

Example 設定の作成 - リクエスト

次の例は、RDS 接続文字列を表すパラメータを作成する方法を示しています。

```
aws systemsmanager put-parameter \
—name DevRdsConnectionString \
—value "mysql2://dev-mysqlcluster-rds.com:3306/diegor" \
—type "String" \
```
—description "Rds connection string for development account."

Example 設定の作成 - レスポンス

arn:aws:ssm:<region>:<aws\_account\_id>:parameter/DevRdsConnectionString

2. Secrets Manager と SSM パラメータストアに保存されているシークレットと設定を参照するに は、環境変数として追加します。App Runner サービスを作成または更新するときに、環境変数 を追加できます。

次の例は、シークレットと設定をコードベースおよびイメージベースの App Runner サービスの 環境変数として参照する方法を示しています。

Example イメージベースの App Runner サービス用の Input.json ファイル

```
{ 
   "ServiceName": "example-secrets", 
   "SourceConfiguration": { 
     "ImageRepository": { 
       "ImageIdentifier": "<image-identifier>", 
       "ImageConfiguration": { 
          "Port": "<port>", 
          "RuntimeEnvironmentSecrets": { 
  "Credential1":"arn:aws:secretsmanager:<region>:<aws_account_id>:secret:XXXXXXXXXXXX", 
            "Credential2":"arn:aws:ssm:<region>:<aws_account_id>:parameter/
<parameter-name>" 
         } 
       }, 
       "ImageRepositoryType": "ECR_PUBLIC" 
     } 
   }, 
   "InstanceConfiguration": { 
     "Cpu": "1 vCPU", 
     "Memory": "3 GB", 
     "InstanceRoleArn": "<instance-role-arn>" 
   }
}
```
Example イメージベースの App Runner サービス – リクエスト

```
aws apprunner create-service \
```

```
--cli-input-json file://input.json
```
Example イメージベースの App Runner サービス – レスポンス

```
{
... 
       "ImageRepository": { 
           "ImageIdentifier":"<image-identifier>", 
           "ImageConfiguration":{ 
              "Port": "<port>", 
              "RuntimeEnvironmentSecrets":{ 
                 "Credential1": 
  "arn:aws:secretsmanager:<region>:<aws_account_id>:secret:XXXXXXXXXXXX", 
                "Credential2": "arn:aws:ssm:<region>:<aws_account_id>:parameter/
<parameter-name>" 
              }, 
              "ImageRepositoryType":"ECR" 
       } 
    }, 
    "InstanceConfiguration": { 
          "CPU": "1 vCPU", 
          "Memory": "3 GB", 
          "InstanceRoleArn: "<instance-role-arn>" 
    }
...
}
```
Example コードベースの App Runner サービス用の Input.json ファイル

```
{ 
   "ServiceName": "example-secrets", 
   "SourceConfiguration": { 
     "AuthenticationConfiguration": { 
       "ConnectionArn": "arn:aws:apprunner:us-east-1:123456789012:connection/my-
github-connection/XXXXXXXXXX" 
     }, 
     "AutoDeploymentsEnabled": false, 
     "CodeRepository": { 
       "RepositoryUrl": "<repository-url>", 
       "SourceCodeVersion": { 
         "Type": "BRANCH", 
         "Value": "main"
```

```
 }, 
       "CodeConfiguration": { 
         "ConfigurationSource": "API", 
         "CodeConfigurationValues": { 
           "Runtime": "<runtime>",
          "BuildCommand": "<br/>build-command>",
           "StartCommand": "<start-command>", 
            "Port": "<port>", 
            "RuntimeEnvironmentSecrets": { 
  "Credential1":"arn:aws:secretsmanager:<region>:<aws_account_id>:secret:XXXXXXXXXXXX", 
              "Credential2":"arn:aws:ssm:<region>:<aws_account_id>:parameter/
<parameter-name>" 
 } 
         } 
       } 
     } 
   }, 
   "InstanceConfiguration": { 
     "Cpu": "1 vCPU", 
     "Memory": "3 GB", 
     "InstanceRoleArn": "<instance-role-arn>" 
   }
}
```
Example コードベースの App Runner サービス – リクエスト

aws apprunner create-service \ --cli-input-json file://input.json

Example コードベースの App Runner サービス – レスポンス

```
{
... 
    "SourceConfiguration":{ 
        "CodeRepository":{ 
           "RepositoryUrl":"<repository-url>", 
           "SourceCodeVersion":{ 
              "Type":"Branch", 
              "Value":"main" 
           }, 
           "CodeConfiguration":{
```
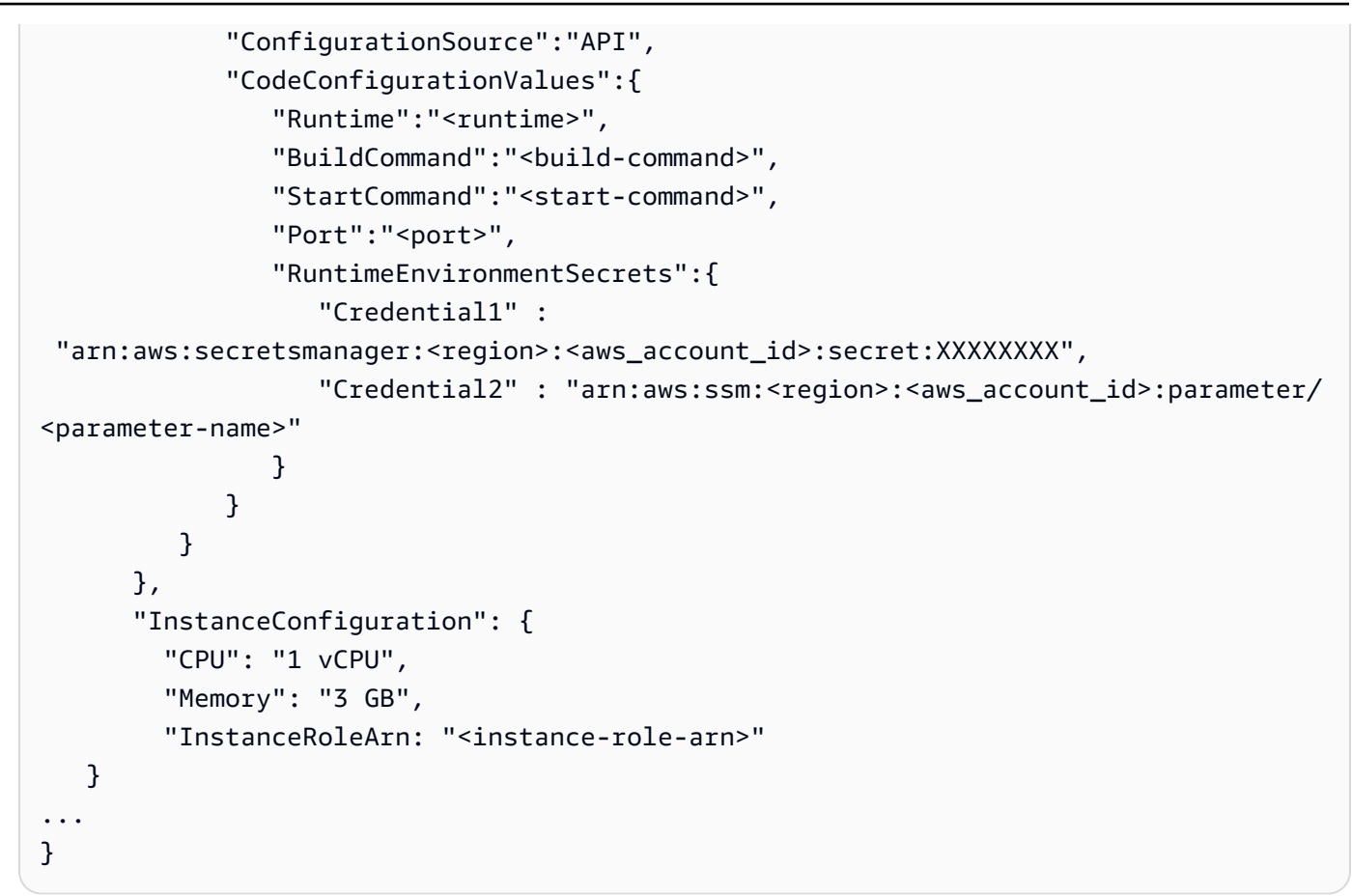

3. 追加されたシークレットを反映するようにapprunner.yamlモデルが更新されます。

更新されたapprunner.yamlモデルの例を次に示します。

Example **apprunner.yaml**

```
version: 1.0
runtime: python3
build: 
   commands: 
     build: 
        - python -m pip install flask
run: 
   command: python app.py 
   network: 
     port: 8080 
   env: 
     - name: MY_VAR_EXAMPLE 
       value: "example" 
   secrets: 
     - name: my-secret
```

```
 value-from: 
  "arn:aws:secretsmanager:<region>:<aws_account_id>:secret:XXXXXXXXXXXX" 
     - name: my-parameter 
      value-from: "arn:aws:ssm:<region>:<aws_account_id>:parameter/<parameter-
name>" 
     - name: my-parameter-only-name 
       value-from: "parameter-name"
```
# App Runner を使用したネットワーク

この章では、 AWS App Runner サービスのネットワーク設定について説明します。

この章では、以下について説明します。

- プライベートエンドポイントとパブリックエンドポイントの受信トラフィックを設定する方法。詳 細については、[「受信トラフィックのネットワーク設定のセットアップ](#page-196-0)」を参照してください。
- Amazon VPC で実行されている他のアプリケーションにアクセスするように送信トラフィックを 設定する方法。詳細については、[「送信トラフィックの VPC アクセスの有効化](#page-216-0)」を参照してくだ さい。

#### **a** Note

App Runner は現在、パブリック受信トラフィックに対してのみデュアルスタック (IPv4 およ び IPv6) アドレスタイプをサポートしています。送信トラフィックとプライベート受信トラ フィックでは、IPv4 のみがサポートされます。

トピック

- [用語](#page-194-0)
- [受信トラフィックのネットワーク設定の設定](#page-196-0)
- [送信トラフィックの VPC アクセスの有効化](#page-216-0)

## <span id="page-194-0"></span>用語

ニーズに合わせてネットワークトラフィックをカスタマイズする方法を知るために、この章で使用さ れている以下の用語を理解しましょう。

### 一般的な用語

Amazon Virtual Private Cloud (VPC) に関連付けるために何が必要かを知るために、次の用語を理解 しましょう。

- VPC : Amazon VPC は、リソースの配置、接続、セキュリティなど、仮想ネットワーク環境を完 全に制御できる論理的に隔離された仮想ネットワークです。これは、独自のデータセンターで運用 する従来のネットワークによく似た仮想ネットワークです。
- VPC インターフェイスエンドポイント: AWS PrivateLink リソースである VPC インターフェイス エンドポイント は、VPC をエンドポイントサービスに接続します。VPC インターフェイスエンド ポイントを作成して、Network Load Balancer を使用してトラフィックを分散するエンドポイント サービスにトラフィックを送信します。エンドポイントサービス宛てのトラフィックは DNS を使 用して解決されます。
- リージョン: 各リージョンは、App Runner サービスをホストできる個別の地理的エリアです。
- アベイラビリティーゾーン : アベイラビリティーゾーンは、 AWS リージョン内の独立した場所で す。これは、冗長電源、ネットワーク、および接続を備えた 1 つ以上の個別のデータセンターで す。アベイラビリティーゾーンは、本番環境アプリケーションの可用性、耐障害性、およびスケー ラビリティを向上させるために役立ちます。
- サブネット : サブネットは VPC 内の IP アドレスの範囲です。サブネットは、1 つのアベイラビリ ティーゾーンに存在する必要があります。指定されたサブネットで AWS リソースを起動できま す。インターネットに接続する必要があるリソースにはパブリックサブネットを、インターネット に接続しないリソースにはプライベートサブネットを使用してください。
- セキュリティグループ : セキュリティグループは、関連付けられているリソースに到達および送信 できるトラフィックを制御します。セキュリティグループは、各サブネットの AWS リソースを保 護するためのセキュリティレイヤーを追加し、ネットワークトラフィックをより詳細に制御できる ようにします。VPC を作成すると、デフォルトのセキュリティグループが使用されます。VPC ご とに追加のセキュリティグループを作成できます。セキュリティグループは、それが作成された VPC 内のリソースにのみ関連付けることができます。
- デュアルスタック : デュアルスタックは、IPv4 エンドポイントと IPv6 エンドポイントの両方から のネットワークトラフィックをサポートするアドレスタイプです。

### 送信トラフィックの設定に固有の用語

VPC コネクタ

VPC Connector は、App Runner サービスがプライベート Amazon VPC で実行されるアプリケー ションにアクセスできるようにする App Runner リソースです。

## 受信トラフィックの設定に固有の用語

Amazon VPC 内からのみサービスにプライベートにアクセスできるようにする方法については、次 の用語を理解しましょう。

• VPC Ingress Connection: VPC Ingress Connection は、受信トラフィックの App Runner エン ドポイントを提供する App Runner リソースです。App Runner コンソールで受信トラフィック のプライベートエンドポイントを選択すると、App Runner はバックグラウンドで VPC Ingress Connection リソースを割り当てます。VPC Ingress Connection リソースは、App Runner サービ スを Amazon VPC の VPC インターフェイスエンドポイントに接続します。

**a** Note

App Runner API を使用している場合、VPC Ingress Connection リソースは自動的に作成 されません。

• プライベートエンドポイント : プライベートエンドポイントは、Amazon VPC 内からのみアクセ スできるように受信ネットワークトラフィックを設定するために選択する App Runner コンソール オプションです。

## <span id="page-196-0"></span>受信トラフィックのネットワーク設定の設定

プライベートエンドポイントまたはパブリックエンドポイントから受信トラフィックを受信するよう にサービスを設定できます。

パブリックエンドポイントはデフォルト設定です。これにより、パブリックインターネットからの受 信トラフィックに対してサービスが開きます。また、サービスのインターネットプロトコルバージョ ン 4 (IPv4) またはデュアルスタック (IPv4 および IPv6) アドレスタイプを柔軟に選択できます。

プライベートエンドポイントでは、Amazon VPC からのトラフィックのみが App Runner サービス にアクセスできます。これは、App Runner サービスの VPC インターフェイスエンドポイントであ る AWS PrivateLink リソースを設定することで実現されます。これにより、Amazon VPC と App Runner サービス間のプライベート接続が作成されます。

App Runner は現在、パブリックエンドポイント に対してのみデュアルスタック (IPv4 およ び IPv6) アドレスタイプをサポートしています。プライベートエンドポイント では、IPv4 の みがサポートされます。

受信トラフィックのネットワーク設定の設定の一環として説明するトピックを次に示します。

- Amazon VPC 内からのみサービスをプライベートに利用できるように受信トラフィックを設定す る方法。詳細については、[「受信トラフィックのプライベートエンドポイントの有効化](#page-197-0)」を参照し てください。
- デュアルスタックのアドレスタイプからインターネットトラフィックを受信するようにサービスを 設定する方法。詳細については、[「パブリック受信トラフィックのデュアルスタックの有効化](#page-211-0)」を 参照してください。

ヘッダー

App Runner を使用すると、アプリケーションに入るトラフィックの元のソース IPv4 アドレスと IPv6 アドレスにアクセスできます。元の送信元 IP アドレスは、X-Forwarded-Forリクエストヘッ ダーを割り当てることで保持されます。これにより、アプリケーションは必要に応じて元の送信元 IP アドレスを取得できます。

**a** Note

サービスがプライベートエンドポイントを使用するように設定されている場合、X-Forwarded-Forリクエストヘッダーを使用して元の送信元 IP アドレスにアクセスすること はできません。使用する場合、false 値を取得します。

### <span id="page-197-0"></span>受信トラフィックのプライベートエンドポイントの有効化

デフォルトでは、 AWS App Runner サービスを作成すると、そのサービスはインターネット経由で アクセスできます。ただし、App Runner サービスをプライベートにして、Amazon Virtual Private Cloud (Amazon VPC) 内からのみアクセスできるようにすることもできます。

App Runner サービスプライベートを使用すると、受信トラフィックを完全に制御できるため、セ キュリティレイヤーが追加されます。これは、内部 APIs、企業のウェブアプリケーション、または より高いレベルのプライバシーとセキュリティを必要とする、または特定のコンプライアンス要件を 満たす必要がある、まだ開発中のアプリケーションの実行など、さまざまなユースケースに役立ちま す。

**a** Note

App Runner アプリケーションにソース IP/CIDR 受信トラフィックコントロールルールが 必要な場合は、[WAF ウェブ ACLs](#page-251-0) の代わりにプライベートエンドポイントのセキュリティ グループルールを使用する必要があります。これは、現在、WAF に関連付けられた App Runner プライベートサービスへのリクエストソース IP データの転送をサポートしていない ためです。その結果、WAF ウェブ ACLsベースのルールに準拠しません。 ベストプラクティスを含むインフラストラクチャのセキュリティおよびセキュリティグルー プの詳細については、「Amazon VPC ユーザーガイド」の「セキュリティグループ を使 用して[ネットワークトラフィック](https://docs.aws.amazon.com/vpc/latest/userguide/infrastructure-security.html#control-network-traffic)を制御し、AWS リソースへのトラフィックを制御する」 のトピックを参照してください。 [https://docs.aws.amazon.com/vpc/latest/userguide/vpc](https://docs.aws.amazon.com/vpc/latest/userguide/vpc-security-groups.html)[security-groups.html](https://docs.aws.amazon.com/vpc/latest/userguide/vpc-security-groups.html)

App Runner サービスがプライベートの場合は、Amazon VPC 内からサービスにアクセスできます。 インターネットゲートウェイ、NAT デバイス、または VPN 接続は必要ありません。

**a** Note

App Runner は現在、パブリック受信トラフィックに対してのみデュアルスタック (IPv4 およ び IPv6) アドレスタイプをサポートしています。送信トラフィックとプライベート受信トラ フィックでは、IPv4 のみがサポートされます。

#### 考慮事項

- App Runner の VPC インターフェイスエンドポイントを設定する前に、「 AWS PrivateLink ガイ ド」の[「考慮事項](https://docs.aws.amazon.com/vpc/latest/privatelink/create-interface-endpoint.html#considerations-interface-endpoints)」を参照してください。
- VPC エンドポイントポリシーは App Runner ではサポートされていません。デフォルトで は、VPC インターフェイスエンドポイントを介して App Runner へのフルアクセスが許可されま す。または、セキュリティグループをエンドポイントネットワークインターフェイスに関連付け て、VPC インターフェイスエンドポイント経由で App Runner へのトラフィックを制御すること もできます。
- App Runner アプリケーションにソース IP/CIDR 受信トラフィックコントロールルールが必要な 場合は、[WAF ウェブ ACLs](#page-251-0) の代わりにプライベートエンドポイントのセキュリティグループルー ルを使用する必要があります。これは、現在、WAF に関連付けられた App Runner プライベート サービスへのリクエストソース IP データの転送をサポートしていないためです。その結果、WAF ウェブ ACLsベースのルールに準拠しません。
- プライベートエンドポイントを有効にすると、サービスは VPC からのみアクセスでき、インター ネットからはアクセスできません。
- 可用性を高めるには、VPC インターフェイスエンドポイントの異なるアベイラビリティーゾーン 全体で少なくとも 2 つのサブネットを選択することをお勧めします。サブネットを 1 つだけ使用 することはお勧めしません。
- 同じ VPC インターフェイスエンドポイントを使用して、VPC 内の複数の App Runner サービスに アクセスできます。

このセクションで使用される用語については、「 [用語](#page-194-0)」を参照してください。

### <span id="page-199-0"></span>アクセス許可

プライベートエンドポイント を有効にするために必要なアクセス許可のリストを次に示します。

- ec2:CreateTags
- ec2:CreateVpcEndpoint
- ec2:ModifyVpcEndpoint
- ec2:DeleteVpcEndpoints
- ec2:DescribeSubnets
- ec2:DescribeVpcEndpoints
- ec2:DescribeVpcs

### VPC インターフェイスエンドポイント

VPC インターフェイスエンドポイントは、Amazon VPC をエンドポイントサービスに接続する AWS PrivateLinkリソースです。VPC インターフェイスエンドポイントを渡すことで、App Runner サービスにアクセスできるようにする Amazon VPC を指定できます。VPC インターフェイスエンド ポイントを作成するには、以下を指定します。

• 接続を有効にする Amazon VPC。

- セキュリティグループを追加します。デフォルトでは、セキュリティグループは VPC インター フェイスエンドポイントに割り当てられます。カスタムセキュリティグループを関連付けて、受信 ネットワークトラフィックをさらに制御することを選択できます。
- サブネットを追加します。可用性を高めるために、App Runner サービスにアクセスするアベイ ラビリティーゾーンごとに少なくとも 2 つのサブネットを選択することをお勧めします。ネット ワークインターフェイスエンドポイントは、VPC インターフェイスエンドポイントに対して有効 にする各サブネットに作成されます。これらは、App Runner 宛てのトラフィックのエントリポイ ントとして機能するリクエスタ管理のネットワークインターフェイスです。リクエスタマネージド 型のネットワークインターフェイスは、 AWS のサービスがユーザーに代わって VPC 内に作成す るネットワークインターフェイスです。
- API を使用している場合は、App Runner VPC インターフェイスエンドポイント を追加しま すServicename。例えば、 などです

com.amazonaws.*region*.apprunner.requests

VPC インターフェイスエンドポイントは、次のいずれかのサービスを使用して作成できます AWS 。

- App Runner コンソール。詳細については[、「プライベートエンドポイントの管理](#page-202-0)」を参照してく ださい。
- Amazon VPC コンソールまたは API、および AWS Command Line Interface (AWS CLI)。 詳細については、「 AWS PrivateLink ガイド」の「 [AWS のサービス によるアクセス AWS](https://docs.aws.amazon.com/vpc/latest/privatelink/privatelink-access-aws-services.html) [PrivateLink](https://docs.aws.amazon.com/vpc/latest/privatelink/privatelink-access-aws-services.html)」を参照してください。

**a** Note

料金に基づいて[AWS PrivateLink 、使用する VPC イ](https://aws.amazon.com/privatelink/pricing/)ンターフェイスエンドポイントごとに課 金されます。したがって、コスト効率を向上させるために、同じ VPC インターフェイスエ ンドポイントを使用して VPC 内の複数の App Runner サービスにアクセスできます。ただ し、分離を改善するには、App Runner サービスごとに異なる VPC インターフェイスエンド ポイントを関連付けることを検討してください。

### VPC イングレス接続

VPC Ingress Connection は、受信トラフィックの App Runner エンドポイントを指定する App Runner リソースです。App Runner コンソールで受信トラフィックのプライベートエンドポイン トを選択すると、App Runner は VPC Ingress Connection リソースをバックグラウンドで割り当て ます。このオプションを選択すると、Amazon VPC からのトラフィックのみが App Runner サービ スにアクセスできるようになります。VPC Ingress Connection リソースは、App Runner サービスを Amazon VPC の VPC インターフェイスエンドポイントに接続します。VPC Ingress Connection リ ソースは、API オペレーションを使用して受信トラフィックのネットワーク設定を構成している場 合にのみ作成できます。VPC Ingress Connection リソースを作成する方法の詳細については、 AWS App Runner API リファレンス[CreateVpcIngressConnectionの](https://docs.aws.amazon.com/apprunner/latest/api/API_CreateVpcIngressConnection.html.html)「」を参照してください。

**a** Note

App Runner の 1 つの VPC Ingress Connection リソースは、Amazon VPC の 1 つの VPC イ ンターフェイスエンドポイントに接続できます。また、App Runner サービスごとに作成で きる VPC Ingress Connection リソースは 1 つだけです。

### プライベートエンドポイント

プライベートエンドポイントは、Amazon VPC からの受信トラフィックのみを受信する場合に選択 できる App Runner コンソールオプションです。App Runner コンソールでプライベートエンドポイ ントオプションを選択すると、VPC インターフェイスエンドポイント を設定してサービスを VPC に接続するオプションが提供されます。バックグラウンドで、App Runner は設定した VPC イン ターフェイスエンドポイントに VPC Ingress Connection リソースを割り当てます。

**a** Note

プライベートエンドポイントでは、IPv4 ネットワークトラフィックのみがサポートされてい ます。

[概要]

Amazon VPC からのトラフィックのみが App Runner サービスにアクセスできるようにすること で、サービスをプライベートにします。これを実現するには、App Runner または Amazon VPC を 使用して、選択した Amazon VPC の VPC インターフェイスエンドポイントを作成します。App

Runner コンソールで、着信トラフィックのプライベートエンドポイントを有効にすると、VPC イン ターフェイスエンドポイントが作成されます。App Runner は、VPC Ingress Connection リソースを 自動的に作成し、VPC インターフェイスエンドポイントと App Runner サービスに接続します。こ れにより、選択した VPC からのトラフィックのみが App Runner サービスにアクセスできるように するプライベートサービス接続が作成されます。

<span id="page-202-0"></span>プライベートエンドポイントの管理

次のいずれかの方法を使用して、受信トラフィックのプライベートエンドポイントを管理します。

- [the section called "App Runner コンソール"](#page-202-1)
- [the section called "App Runner API または AWS CLI"](#page-207-0)

**a** Note

App Runner アプリケーションにソース IP/CIDR 受信トラフィックコントロールルールが 必要な場合は、[WAF ウェブ ACLs](#page-251-0) の代わりにプライベートエンドポイントのセキュリティ グループルールを使用する必要があります。これは、現在、WAF に関連付けられた App Runner プライベートサービスへのリクエストソース IP データの転送をサポートしていない ためです。その結果、WAF ウェブ ACLsベースのルールに準拠していません。 ベストプラクティスを含むインフラストラクチャのセキュリティおよびセキュリティグルー プの詳細については、「Amazon VPC ユーザーガイド」の「セキュリティグループ を使 用して[ネットワークトラフィック](https://docs.aws.amazon.com/vpc/latest/userguide/infrastructure-security.html#control-network-traffic)を制御し、AWS リソースへのトラフィックを制御する」 のトピックを参照してください。 [https://docs.aws.amazon.com/vpc/latest/userguide/vpc](https://docs.aws.amazon.com/vpc/latest/userguide/vpc-security-groups.html)[security-groups.html](https://docs.aws.amazon.com/vpc/latest/userguide/vpc-security-groups.html)

<span id="page-202-1"></span>App Runner コンソール

App Runner コンソールを使用し[てサービスを作成する](#page-117-0)場合、また[は後でその設定を更新する](#page-139-0)場合 は、受信トラフィックの設定を選択できます。

受信トラフィックを設定するには、次のいずれかを選択します。

- パブリックエンドポイント : インターネット経由ですべてのサービスがサービスにアクセスできる ようにします。デフォルトでは、パブリックエンドポイントが選択されています。
- プライベートエンドポイント : Amazon VPC 内からのみ App Runner サービスにアクセスできるよ うにします。

現在、App Runner はパブリックエンドポイントでのみ IPv6 をサポートしています。IPv6 エ ンドポイントは、Amazon Virtual Private Cloud (Amazon VPC) でホストされる App Runner サービスではサポートされていません。デュアルスタックのパブリックエンドポイントを使 用しているサービスをプライベートエンドポイント に更新すると、App Runner サービスは デフォルトで IPv4 エンドポイントからのトラフィックのみをサポートし、IPv6 エンドポイ ントからのトラフィックの受信に失敗します。

#### プライベートエンドポイントを有効にする

アクセスする Amazon VPC の VPC インターフェイスエンドポイントに関連付けることで、プライ ベートエンドポイントを有効にします。新しい VPC インターフェイスエンドポイントを作成する か、既存のエンドポイントを選択できます。

VPC インターフェイスエンドポイントを作成するには

- 1. [App Runner コンソール](https://console.aws.amazon.com/apprunner) を開き、リージョンリストで を選択します AWS リージョン。
- 2. 「サービスの設定」の「ネットワーク」セクションに移動します。
- 3. 受信ネットワークトラフィック にプライベートエンドポイント を選択します。 VPC インター フェイスエンドポイントを使用して VCP に接続するオプションが開きます。
- 4. 新しいエンドポイントの作成 を選択します。新しい VPC インターフェイスエンドポイントの作 成ダイアログボックスが開きます。
- 5. VPC インターフェイスエンドポイントの名前を入力します。
- 6. 利用可能なドロップダウンリストから、必要な VPC インターフェイスエンドポイントを選択し ます。
- 7. ドロップダウンリストからセキュリティグループを選択します。セキュリティグループを追加す ると、VPC インターフェイスエンドポイントにセキュリティレイヤーが追加されます。2 つ以 上のセキュリティグループを選択することをお勧めします。セキュリティグループを選択しない 場合、App Runner はデフォルトのセキュリティグループを VPC インターフェイスエンドポイ ントに割り当てます。セキュリティグループルールが App Runner サービスと通信するリソース をブロックしていないことを確認します。セキュリティグループルールでは、App Runner サー ビスとやり取りするリソースを許可する必要があります。

App Runner アプリケーションにソース IP/CIDR 受信トラフィックコントロールルール が必要な場合は、[WAF ウェブ ACLs](#page-251-0) の代わりにプライベートエンドポイントのセキュリ ティグループルールを使用する必要があります。これは、現在、WAF に関連付けられた App Runner プライベートサービスへのリクエストソース IP データの転送をサポートし ていないためです。その結果、WAF ウェブ ACLsベースのルールに準拠していません。 ベストプラクティスを含むインフラストラクチャのセキュリティおよびセキュリティグ ループの詳細については、「Amazon VPC ユーザーガイド」の「セキュリティグルー プ を使用し[てネットワークトラフィック](https://docs.aws.amazon.com/vpc/latest/userguide/infrastructure-security.html#control-network-traffic)を制御し、AWS リソースへのトラフィックを 制御する」のトピックを参照してください。 [https://docs.aws.amazon.com/vpc/latest/](https://docs.aws.amazon.com/vpc/latest/userguide/vpc-security-groups.html)  [userguide/vpc-security-groups.html](https://docs.aws.amazon.com/vpc/latest/userguide/vpc-security-groups.html)

- 8. ドロップダウンリストから必要なサブネットを選択します。App Runner サービスにアクセスす るアベイラビリティーゾーンごとに少なくとも 2 つのサブネットを選択することをお勧めしま す。
- 9. (オプション) 新しいタグを追加を選択し、タグキーとタグ値を入力します。
- 10. [作成] を選択します。サービスの設定ページが開き、上部のバーに VPC インターフェイスエン ドポイントが正常に作成されたことを示すメッセージが表示されます。

既存の VPC インターフェイスエンドポイントを選択するには

- 1. [App Runner コンソール](https://console.aws.amazon.com/apprunner) を開き、リージョンリストで を選択します AWS リージョン。
- 2. 「サービスの設定」の「ネットワーク」セクションに移動します。
- 3. 受信ネットワークトラフィック にプライベートエンドポイント を選択します。 VPC インター フェイスエンドポイントを使用して VPC に接続するオプションが開きます。使用可能な VPC インターフェイスエンドポイントのリストが表示されます。
- 4. VPC インターフェイスエンドポイント にリストされている必要な VPC インターフェイスエン ドポイントを選択します。
- 5. 次へ を選択してサービスを作成します。App Runner はプライベートエンドポイントを有効にし ます。

サービスを作成したら、必要に応じて VPC インターフェイスエンドポイントに関連付 けられたセキュリティグループとサブネットを編集できます。

プライベートエンドポイント の詳細を確認するには、サービスに移動し、設定タブのネット ワークセクションを展開します。プライベートエンドポイント に関連付けられた VPC と VPC インターフェイスエンドポイントの詳細が表示されます。

VPC インターフェイスエンドポイントを更新する

App Runner サービスを作成したら、プライベートエンドポイントに関連付けられた VPC インター フェイスエンドポイントを編集できます。

**a** Note

エンドポイント名と VPC フィールドは更新できません。

VPC インターフェイスエンドポイントを更新するには

- 1. [App Runner コンソール](https://console.aws.amazon.com/apprunner) を開き、リージョンリストで を選択します AWS リージョン。
- 2. サービスに移動し、左側のパネルでネットワーク設定を選択します。
- 3. 受信トラフィックを選択して、それぞれのサービスに関連付けられている VPC インターフェイ スエンドポイントを表示します。
- 4. 編集する VPC インターフェイスエンドポイントを選択します。
- 5. [編集] を選択します。VPC インターフェイスエンドポイントを編集するダイアログボックスが 開きます。
- 6. 必要なセキュリティグループとサブネットを選択し、更新 をクリックします。VPC インター フェイスエンドポイントの詳細を示すページが開き、上部のバーに VPC インターフェイスエン ドポイントが正常に更新されたことを示すメッセージが表示されます。

App Runner アプリケーションにソース IP/CIDR 受信トラフィックコントロールルール が必要な場合は、[WAF ウェブ ACLs](#page-251-0) の代わりにプライベートエンドポイントのセキュリ ティグループルールを使用する必要があります。これは、現在、WAF に関連付けられた App Runner プライベートサービスへのリクエストソース IP データの転送をサポートし ていないためです。その結果、WAF ウェブ ACLsベースのルールに準拠していません。 ベストプラクティスを含むインフラストラクチャのセキュリティおよびセキュリティグ ループの詳細については、「Amazon VPC ユーザーガイド」の「セキュリティグルー プ を使用し[てネットワークトラフィック](https://docs.aws.amazon.com/vpc/latest/userguide/infrastructure-security.html#control-network-traffic)を制御し、AWS リソースへのトラフィックを 制御する」のトピックを参照してください。 [https://docs.aws.amazon.com/vpc/latest/](https://docs.aws.amazon.com/vpc/latest/userguide/vpc-security-groups.html)  [userguide/vpc-security-groups.html](https://docs.aws.amazon.com/vpc/latest/userguide/vpc-security-groups.html)

VPC インターフェイスエンドポイントを削除する

App Runner サービスをプライベートにアクセス可能にしたくない場合は、受信トラフィックをパ ブリック に設定できます。パブリックに変更すると、プライベートエンドポイントは削除されます が、VPC インターフェイスエンドポイントは削除されません。

VPC インターフェイスエンドポイントを削除するには

- 1. [App Runner コンソール](https://console.aws.amazon.com/apprunner) を開き、リージョンリストで を選択します AWS リージョン。
- 2. サービスに移動し、左側のパネルでネットワーク設定を選択します。
- 3. 受信トラフィックを選択して、それぞれのサービスに関連付けられている VPC インターフェイ スエンドポイントを表示します。

**a** Note

VPC インターフェイスエンドポイントを削除する前に、サービスを更新して、接続され ているすべてのサービスから削除します。

4. [削除] を選択します。

VPC インターフェイスエンドポイントに接続されているサービスがある場合、VPC インター フェイスエンドポイントを削除できないというメッセージが表示されます。VPC インターフェ

イスエンドポイントに接続されているサービスがない場合は、削除を確認するメッセージが表示 されます。

5. [削除] を選択します。着信トラフィックのネットワーク設定ページが開き、上部のバーに VPC インターフェイスエンドポイントが正常に削除されたというメッセージが表示されます。

<span id="page-207-0"></span>App Runner API または AWS CLI

Amazon VPC 内からのみアクセス可能なアプリケーションを App Runner にデプロイできます。

サービスをプライベートにするために必要なアクセス許可については、「」を参照してください[the](#page-199-0)  [section called "アクセス許可"。](#page-199-0)

#### **a** Note

現在、App Runner はパブリックエンドポイントでのみ IPv6 をサポートしています。IPv6 エ ンドポイントは、Amazon Virtual Private Cloud (Amazon VPC) でホストされる App Runner サービスではサポートされていません。デュアルスタックのパブリックエンドポイントを使 用しているサービスをプライベートエンドポイント に更新すると、App Runner サービスは デフォルトで IPv4 エンドポイントからのトラフィックのみをサポートし、IPv6 エンドポイ ントからのトラフィックの受信に失敗します。

Amazon VPC へのプライベートサービス接続を作成するには

1. App Runner に接続する VPC インターフェイスエンドポイント、 AWS PrivateLink リソースを 作成します。これを行うには、アプリケーションに関連付けるサブネットとセキュリティグルー プを指定します。VPC インターフェイスエンドポイントを作成する例を次に示します。

**a** Note

App Runner アプリケーションにソース IP/CIDR 受信トラフィックコントロールルール が必要な場合は、[WAF ウェブ ACLs](#page-251-0) の代わりにプライベートエンドポイントのセキュリ ティグループルールを使用する必要があります。これは、現在、WAF に関連付けられた App Runner プライベートサービスへのリクエストソース IP データの転送をサポートし ていないためです。その結果、WAF ウェブ ACLsベースのルールに準拠していません。 ベストプラクティスを含むインフラストラクチャのセキュリティおよびセキュリティ グループの詳細については、「Amazon VPC ユーザーガイド」の次のトピックを参照 してください。セキュリティグループ を使用し[てネットワークトラフィック](https://docs.aws.amazon.com/vpc/latest/userguide/infrastructure-security.html#control-network-traffic)を制御

し、AWS リソースへのトラフィックを制御します。 [https://docs.aws.amazon.com/vpc/](https://docs.aws.amazon.com/vpc/latest/userguide/vpc-security-groups.html) [latest/userguide/vpc-security-groups.html](https://docs.aws.amazon.com/vpc/latest/userguide/vpc-security-groups.html)

#### Example

**aws ec2 create-vpc-endpoint --vpc-endpoint-type: Interface --service-name:** *com.amazonaws.us-east-1.apprunner.requests*  **--subnets:** *subnet1, subnet2*  **--security-groups:** *sg1*

2. CLI から [CreateService](https://docs.aws.amazon.com/apprunner/latest/api/API_CreateService.html)または [UpdateService](https://docs.aws.amazon.com/apprunner/latest/api/API_UpdateService.html) App Runner API アクションを使用して VPC インターフェイスエンドポイントを参照します。パブリックにアクセスできないようにサー ビスを設定します。NetworkConfiguration パラメータIngressConfigurationのメン バーFalseで を IsPubliclyAccessibleに設定します。VPC インターフェイスエンドポイン トを参照する例を次に示します。

Example

```
aws apprunner create-service 
 --network-configuration: ingress-configuration=<ingress_configuration>
 --service-name: com.amazonaws.us-east-1.apprunner.requests
 --source-configuration: <source_configuration>
 # Ingress Configuration 
 { 
  "IsPubliclyAccessible": False
  }
```
3. create-vpc-ingress-connection API アクションを呼び出して App Runner の VPC Ingress Connection リソースを作成し、前のステップで作成した VPC インターフェイスエンド ポイントに関連付けます。指定された VPC 内のサービスへのアクセスに使用されるドメイン名 を返します。VPC Ingress Connection リソースを作成する例を次に示します。

Example リクエスト

```
aws apprunner create-vpc-ingress-connection 
  --service-arn: <apprunner_service_arn> 
  --ingress-vpc-configuration: {"VpcId":<vpc_id>, "VpceId": <vpce_id>} 
  --vpc-ingress-connection-name: <vic_connection_name>
```
#### Example レスポンス

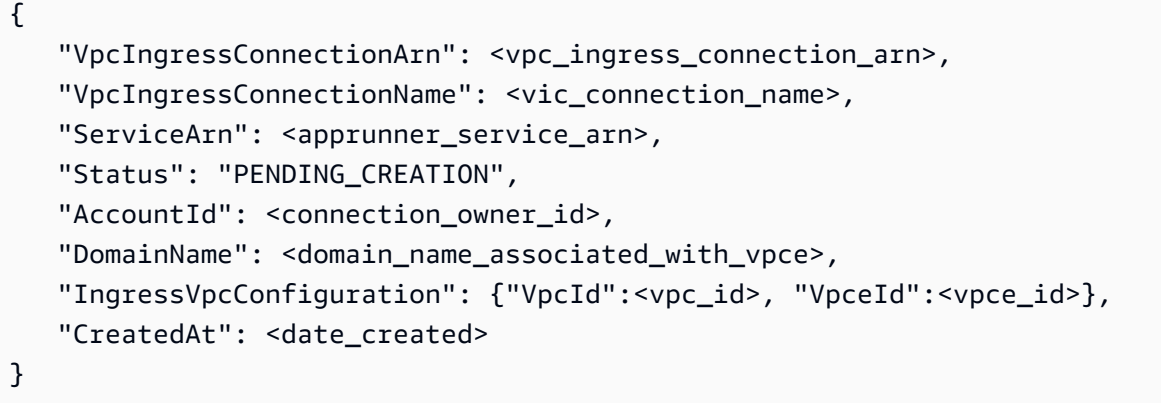

VPC イングレス接続を更新する

VPC Ingress Connection リソースを更新できます。更新するには、VPC イングレス接続が次のいず れかの状態である必要があります。

- AVAILABLE
- FAILED\_CREATION
- FAILED\_UPDATE

VPC Ingress Connection リソースを更新する例を次に示します。

Example リクエスト

```
aws apprunner update-vpc-ingress-connection 
       --vpc-ingress-connection-arn: <vpc_ingress_connection_arn>
```
Example レスポンス

{

```
 "VpcIngressConnectionArn": <vpc_ingress_connection_arn>, 
 "VpcIngressConnectionName": <vic_connection_name>, 
 "ServiceArn": <apprunner_service_arn>, 
 "Status": "FAILED_UPDATE", 
 "AccountId": <connection_owner_id>, 
 "DomainName": <domain_name_associated_with_vpce>,
```
}

```
 "IngressVpcConfiguration": {"VpcId":<vpc_id>, "VpceId":<vpce_id>}, 
 "CreatedAt": <date_created>
```
VPC イングレス接続の削除

Amazon VPC へのプライベート接続が不要になった場合は、VPC Ingress Connection リソースを削 除できます。

VPC イングレス接続を削除するには、次のいずれかの状態である必要があります。

- AVAILABLE
- 失敗した作成
- 更新に失敗
- 削除に失敗

VPC イングレス接続を削除する例を次に示します。

Example リクエスト

**aws apprunner delete-vpc-ingress-connection --vpc-ingress-connection-arn:** *<vpc\_ingress\_connection\_arn>*

Example レスポンス

```
{ 
    "VpcIngressConnectionArn": <vpc_ingress_connection_arn>, 
    "VpcIngressConnectionName": <vic_connection_name>, 
    "ServiceArn": <apprunner_service_arn>, 
    "Status": "PENDING_DELETION", 
    "AccountId": <connection_owner_id>, 
    "DomainName": <domain_name_associated_with_vpce>, 
    "IngressVpcConfiguration": {"VpcId":<vpc_id>, "VpceId":<vpce_id>}, 
    "CreatedAt": <date_created>, 
    "DeletedAt": <date_deleted>
}
```
次の App Runner API アクションを使用して、サービスのプライベートインバウンドトラフィックを 管理します。

- [CreateVpcIngressConnection](https://docs.aws.amazon.com/apprunner/latest/api/API_CreateVpcIngressConnection.html)  新しい VPC Ingress Connection リソースを作成します。App Runner サービスを Amazon VPC エンドポイントに関連付ける場合、App Runner にはこのリソー スが必要です。
- [ListVpcIngressConnections](https://docs.aws.amazon.com/apprunner/latest/api/API_ListVpcIngressConnections.html) AWS アカウントに関連付けられている AWS App Runner VPC Ingress Connection エンドポイントのリストを返します。
- [DescribeVpcIngressConnection](https://docs.aws.amazon.com/apprunner/latest/api/API_DescribeVpcIngressConnection.html) VPC Ingress Connection リソースの完全な AWS App Runner 説 明を返します。
- [UpdateVpcIngressConnection](https://docs.aws.amazon.com/apprunner/latest/api/API_UpdateVpcIngressConnection.html) AWS App Runner VPC Ingress Connection リソースを更新しま す。
- [DeleteVpcIngressConnection](https://docs.aws.amazon.com/apprunner/latest/api/API_DeleteVpcIngressConnection.html) App Runner サービスに関連付けられている App Runner VPC Ingress Connection リソースを削除します。

App Runner API の使用の詳細については、[「App Runner API リファレンスガイド」](https://docs.aws.amazon.com/apprunner/latest/api/)を参照してくだ さい。

### <span id="page-211-0"></span>パブリック受信トラフィックの IPv6 の有効化

サービスが IPv6 アドレス、または IPv4 アドレスと IPv6 アドレスの両方から受信ネットワークトラ フィックを受信できるようにする場合は、パブリックエンドポイントのデュアルスタックアドレス タイプを選択します。新しいアプリケーションを作成するときは、「サービスの設定 > ネットワー ク」セクションでこの設定を確認できます。App Runner コンソールまたは App Runner API を使用 して IPv6 を有効にする方法の詳細については、「」を参照してください[the section called "パブリッ](#page-212-0) [クエンドポイントのデュアルスタックを管理する"。](#page-212-0)

での IPv6 の採用の詳細については AWS、「 での [IPv6 AWS」](https://docs.aws.amazon.com/whitepapers/latest/ipv6-on-aws/internet-protocol-version-6.html)を参照してください。

App Runner は、パブリック App Runner サービスエンドポイントに対してのみデュアルスタックを サポートします。すべての App Runner プライベートサービスで、IPv4 のみがサポートされていま す。

**a** Note

IP アドレスタイプをデュアルスタックに設定し、ネットワーク設定をパブリックエンドポイ ントからプライベートエンドポイントに変更すると、App Runner は自動的にアドレスタイ プを IPv4 に変更します。これは、App Runner がパブリックエンドポイントでのみ IPv6 を サポートしているためです。

IPv4 と IPv6 の背景情報について説明します。

インターネット経由でネットワークトラフィックをルーティングするために一般的に使用される IPv4 ネットワークレイヤーは、32 ビットアドレススキームを使用します。このアドレス空間は限ら れており、多数のネットワークデバイスで使い果たすことができます。このため、ネットワークア ドレス変換 (NAT) は通常、1 つのパブリックネットワークアドレスを介して複数の IPv4 アドレスを ルーティングするために使用されます。

インターネットプロトコルの最新バージョンである IPv6 は IPv4 に基づいて構築され、128 ビット のアドレス指定スキームでアドレス空間を拡張します。IPv6 を使用すると、ほぼ無制限の接続デバ イスを使用してネットワークを構築できます。大量のネットワークアドレスがあるため、IPv6 では NAT は必要ありません。

IPv4 エンドポイントと IPv6 エンドポイントは相互に互換性がありません。IPv4 エンドポイントは 受信 IPv6 トラフィックを受信できず、その逆も同様です。デュアルスタックは、IPv4 と IPv6 の両 方のネットワークトラフィックを同時にサポートできる便利なソリューションを提供します。

<span id="page-212-0"></span>パブリック受信トラフィックのデュアルスタックの管理

次のいずれかの方法を使用して、パブリック受信トラフィックのデュアルスタックアドレスタイプを 管理します。

- [the section called "App Runner コンソール"](#page-212-1)
- [the section called "App Runner API または AWS CLI"](#page-214-0)

<span id="page-212-1"></span>App Runner コンソール

受信インターネットトラフィックのデュアルスタックアドレスタイプは、App Runner コンソールを 使用してサービスを作成するとき、または後で設定を更新するときに選択できます。

デュアルスタックのアドレスタイプを有効にするには

- 1. サービス[を作成](#page-117-0)または[更新](#page-139-0)するときは、「サービスの設定」の「ネットワーク」セクションを展 開します。
- 2. 受信ネットワークトラフィック にパブリックエンドポイント を選択します。パブリックエンド ポイントの IP アドレスタイプオプションが開きます。
- 3. パブリックエンドポイントの IP アドレスタイプを展開して、次の IP アドレスタイプを表示しま す。
- IPv4
- デュアルスタック (IPv4 および IPv6)

選択を行うためにパブリックエンドポイントの IP アドレスタイプを展開しない場 合、App Runner は IPv4 をデフォルト設定として割り当てます。

- 4. デュアルスタック (IPv4 および IPv6) を選択します。
- 5. サービスを作成する場合は、次へ、作成とデプロイを選択します。それ以外の場合は、サービス を更新する場合は変更の保存を選択します。

サービスがデプロイされると、アプリケーションは IPv4 エンドポイントと IPv6 エンドポイン トの両方からネットワークトラフィックの受信を開始します。

**a** Note

現在、App Runner はパブリックエンドポイントでのみ IPv6 をサポートしています。IPv6 エ ンドポイントは、Amazon Virtual Private Cloud (Amazon VPC) でホストされる App Runner サービスではサポートされていません。デュアルスタックのパブリックエンドポイントを使 用しているサービスをプライベートエンドポイント に更新すると、App Runner サービスは デフォルトで IPv4 エンドポイントからのトラフィックのみをサポートし、IPv6 エンドポイ ントからのトラフィックの受信に失敗します。

アドレスタイプを変更するには

- 1. 手順に従ってサービス[を更新](#page-139-0)し、ネットワークに移動します。
- 2. 受信ネットワークトラフィックのパブリックエンドポイント IP アドレスタイプに移動し、必要 なアドレスタイプを選択します。
- 3. [変更の保存] を選択します。選択した内容でサービスが更新されます。

<span id="page-214-0"></span>App Runner API または AWS CLI

[CreateService](https://docs.aws.amazon.com/apprunner/latest/api/API_CreateService.html) または [UpdateService](https://docs.aws.amazon.com/apprunner/latest/api/API_UpdateService.html) App Runner API アクションを呼び出すときは、

NetworkConfigurationパラメータIpAddressTypeのメンバーを使用してアドレスタイプを指定 します。指定できるサポートされている値は、 IPv4と ですDUAL\_STACK。サービスが IPv4 および IPv6 エンドポイントからインターネットトラフィックを受信するDUAL\_STACKかどうかを指定しま す。の値を指定しない場合IpAddressType、デフォルトで IPv4 が適用されます。

以下は、デュアルスタックを IP アドレスとしてサービスを作成する例です。この例では、 input.json ファイルを呼び出します。

Example デュアルスタックをサポートするサービスの作成をリクエストする

**aws apprunner create-service \ --cli-input-json file://input.json**

Example **input.json** の内容

```
{ 
   "ServiceName": "example-service", 
   "SourceConfiguration": { 
     "ImageRepository": { 
       "ImageIdentifier": "public.ecr.aws/aws-containers/hello-app-runner:latest", 
       "ImageConfiguration": { 
          "Port": "8000" 
       }, 
       "ImageRepositoryType": "ECR_PUBLIC" 
     }, 
     "NetworkConfiguration": { 
       "IpAddressType": "DUAL_STACK"
     } 
   }
}
```
Example レスポンス

```
{ 
   "Service": { 
     "ServiceName": "example-service", 
     "ServiceId": "<service-id>", 
     "ServiceArn": "arn:aws:apprunner:us-east-2:123456789012:service/example-
service/<service-id>",
```

```
 "ServiceUrl": "1234567890.us-east-2.awsapprunner.com", 
     "CreatedAt": "2023-10-16T12:30:51.724000-04:00", 
     "UpdatedAt": "2023-10-16T12:30:51.724000-04:00", 
     "Status": "OPERATION_IN_PROGRESS", 
     "SourceConfiguration": { 
       "ImageRepository": { 
         "ImageIdentifier": "public.ecr.aws/aws-containers/hello-app-runner:latest", 
         "ImageConfiguration": { 
            "Port": "8000" 
         }, 
         "ImageRepositoryType": "ECR_PUBLIC" 
       }, 
       "AutoDeploymentsEnabled": false 
     }, 
     "InstanceConfiguration": { 
       "Cpu": "1024", 
       "Memory": "2048" 
     }, 
     "HealthCheckConfiguration": { 
       "Protocol": "TCP", 
       "Path": "/", 
       "Interval": 5, 
       "Timeout": 2, 
       "HealthyThreshold": 1, 
       "UnhealthyThreshold": 5 
     }, 
     "AutoScalingConfigurationSummary": { 
       "AutoScalingConfigurationArn": "arn:aws:apprunner:us-
east-2:123456789012:autoscalingconfiguration/
DefaultConfiguration/1/00000000000000000000000000000001", 
       "AutoScalingConfigurationName": "DefaultConfiguration", 
       "AutoScalingConfigurationRevision": 1 
     }, 
     "NetworkConfiguration": { 
       "IpAddressType": "DUAL_STACK", 
       "EgressConfiguration": { 
         "EgressType": "DEFAULT" 
       }, 
       "IngressConfiguration": { 
         "IsPubliclyAccessible": true 
       } 
     } 
   }, 
   "OperationId": "24bd100b1e111ae1a1f0e1115c4f11de"
```
}

### **a** Note

現在、App Runner はパブリックエンドポイントでのみ IPv6 をサポートしています。IPv6 エ ンドポイントは、Amazon Virtual Private Cloud (Amazon VPC) でホストされる App Runner サービスではサポートされていません。デュアルスタックのパブリックエンドポイントを使 用しているサービスをプライベートエンドポイント に更新すると、App Runner サービスは デフォルトで IPv4 エンドポイントからのトラフィックのみをサポートし、IPv6 エンドポイ ントからのトラフィックの受信に失敗します。

API パラメータの詳細については、「」を参照してください[NetworkConfiguration。](https://docs.aws.amazon.com/apprunner/latest/api/API_NetworkConfiguration.html)

# 送信トラフィックの VPC アクセスの有効化

デフォルトでは、 AWS App Runner アプリケーションはパブリックエンドポイントにメッセージ を送信できます。これには、独自のソリューション AWS のサービス、およびその他のパブリック ウェブサイトやウェブサービスが含まれます。アプリケーションは、[Amazon Virtual Private Cloud](https://docs.aws.amazon.com/vpc/latest/userguide/) (Amazon VPC) から VPC で実行されるアプリケーションのパブリックエンドポイントにメッセージ を送信することもできます。環境の起動時に VPC を設定しない場合、App Runner はパブリックで あるデフォルトの VPC を使用します。

カスタム VPC で環境を起動して、送信トラフィックのネットワーク設定とセキュリティ設定をカ スタマイズできます。 AWS App Runner サービスが Amazon Virtual Private Cloud (Amazon VPC) からプライベート VPC で実行されるアプリケーションにアクセスできるようにします。これを行 うと、アプリケーションは に接続し[、Amazon Virtual Private Cloud](https://docs.aws.amazon.com/vpc/latest/userguide/) (Amazon VPC) でホストされ ている他のアプリケーションにメッセージを送信できます。例としては、Amazon RDS データベー ス、Amazon ElastiCache、およびプライベート VPC でホストされているその他のプライベートサー ビスがあります。

### VPC コネクタ

VPC コネクタと呼ばれる App Runner コンソールから VPC エンドポイントを作成することで、サー ビスを VPC に関連付けることができます。VPC コネクタを作成するには、VPC、1 つ以上のサブ ネット、およびオプションで 1 つ以上のセキュリティグループを指定します。VPC コネクタを設定 したら、1 つ以上の App Runner サービスで使用できます。

### <span id="page-217-0"></span>1 回限りのレイテンシー

アウトバウンドトラフィック用のカスタム VPC コネクタを使用して App Runner サービスを設定 すると、1 回限りの起動レイテンシーが 2~5 分になることがあります。起動プロセスは、VPC Connector が他のリソースに接続する準備ができるまで待機してから、サービスステータスを実行 中に設定します。最初に作成するときにカスタム VPC コネクタを使用してサービスを設定すること も、後でサービスを更新して設定することもできます。

同じ VPC コネクタ設定を別のサービスに再利用しても、レイテンシーは発生しないことに注意し てください。VPC コネクタの設定は、セキュリティグループとサブネットの組み合わせに基づいて います。特定の VPC コネクタ設定では、レイテンシーは VPC Connector Hyperplane ENIs (エラス ティックネットワークインターフェイス) の初回作成時に 1 回のみ発生します。

#### カスタム VPC コネクタと AWS Hyperplane の詳細

App Runner の VPC コネクタは、[Network Load Balancer](https://docs.aws.amazon.com/elasticloadbalancing/latest/network/introduction.html) 、[NAT Gateway](https://docs.aws.amazon.com/vpc/latest/userguide/vpc-nat-gateway.html) 、[AWS PrivateLink](https://docs.aws.amazon.com/vpc/latest/privatelink/) など の複数の AWS リソースの背後にある内部 Amazon ネットワークシステムである AWS Hyperplane に基づいています。 AWS Hyperplane テクノロジーは、高スループットと低レイテンシーの機能に 加えて、より高いレベルの共有を提供します。Hyperplane ENI は、VPC コネクタを作成してサービ スに関連付けるときにサブネットに作成されます。VPC コネクタの設定はセキュリティグループと サブネットの組み合わせに基づいており、複数の App Runner サービスで同じ VPC コネクタを参照 できます。その結果、基盤となる Hyperplane ENIs は App Runner サービス間で共有されます。この 共有は、リクエストの負荷を処理するために必要なタスクの数をスケールアップしても実行可能であ り、VPC 内の IP スペースをより効率的に使用できます。詳細については、AWS Container Blog [の](https://aws.amazon.com/blogs/containers/deep-dive-on-aws-app-runner-vpc-networking/) [「Deep Dive on AWS App Runner VPC Networking」](https://aws.amazon.com/blogs/containers/deep-dive-on-aws-app-runner-vpc-networking/)を参照してください。

### サブネット

各サブネットは特定のアベイラビリティーゾーンにあります。高可用性を実現するには、少なくと も 3 つのアベイラビリティーゾーンにまたがるサブネットを選択することをお勧めします。リー ジョンのアベイラビリティーゾーンが 3 つ未満の場合は、サポートされているすべてのアベイラビ リティーゾーンでサブネットを選択することをお勧めします。

VPC のサブネットを選択するときは、パブリックサブネットではなくプライベートサブネットを 選択してください。これは、VPC コネクタを作成すると、App Runner サービスが各サブネットに Hyperplane ENI を作成するためです。各 Hyperplane ENI にはプライベート IP アドレスのみが割り 当てられ、AWSAppRunnerManagedキーのタグが付けられます。パブリックサブネットを選択する と、App Runner サービスの実行時にエラーが発生します。ただし、サービスがインターネット上の 一部のサービスや他のパブリック にアクセスする必要がある場合は AWS のサービス、「」を参照 してください[the section called "サブネットを選択する際の考慮事項 "](#page-218-0)。

#### <span id="page-218-0"></span>サブネットを選択する際の考慮事項

- サービスを VPC に接続すると、アウトバウンドトラフィックはパブリックインターネットにアク セスできません。アプリケーションからのすべてのアウトバウンドトラフィックは、サービスが接 続されている VPC を介してルーティングされます。VPC のすべてのネットワークルールは、アプ リケーションのアウトバウンドトラフィックに適用されます。つまり、サービスはパブリックイ ンターネット や AWS APIsにアクセスできません。アクセスするには、次のいずれかを実行しま す。
	- [NAT ゲートウェイを介してサブネットをインターネットに接続します。](https://docs.aws.amazon.com/vpc/latest/userguide/vpc-nat-gateway.html)
	- アクセス AWS のサービス する の [VPC エンドポイントを](https://docs.aws.amazon.com/vpc/latest/privatelink/create-interface-endpoint.html)設定します。サービスは、 を使用し て Amazon VPC 内にとどまります AWS PrivateLink。
- の一部のアベイラビリティーゾーンは、App Runner サービスで使用できるサブネットをサポート AWS リージョン していません。これらのアベイラビリティーゾーンでサブネットを選択すると、 サービスの作成または更新に失敗します。このような状況では、App Runner はサポートされてい ないサブネットとアベイラビリティーゾーンを示す詳細なエラーメッセージを提供します。その場 合は、サポートされていないサブネットをリクエストから削除してトラブルシューティングを行 い、もう一度試してください。

## セキュリティグループ

オプションで、指定したサブネット AWS で App Runner がアクセスするために使用するセキュリ ティグループを指定できます。セキュリティグループを指定しない場合、App Runner は VPC のデ フォルトのセキュリティグループを使用します。デフォルトのセキュリティグループでは、すべての アウトバウンドトラフィックを許可します。

セキュリティグループを追加すると、VCP コネクタのセキュリティレイヤーが追加され、ネット ワークトラフィックをより詳細に制御できます。VPC コネクタは、アプリケーションからのアウト バウンド通信にのみ使用されます。アウトバウンドルールを使用して、目的の宛先エンドポイントへ の通信を許可します。また、送信先リソースに関連付けられているセキュリティグループに適切な インバウンドルールがあることを確認する必要があります。それ以外の場合、これらのリソースは VPC Connector セキュリティグループからのトラフィックを受け入れることができません。

- **a** Note サービスを VPC に関連付けると、次のトラフィックは影響を受けません。
	- インバウンドトラフィック アプリケーションが受信する受信メッセージは、関連付け られた VPC の影響を受けません。メッセージは、サービスに関連付けられているパブ リックドメイン名を介してルーティングされ、VPC とやり取りしません。
	- App Runner トラフィック App Runner は、ソースコードとイメージのプル、ログのプッ シュ、シークレットの取得など、ユーザーに代わっていくつかのアクションを管理しま す。これらのアクションが生成するトラフィックは、VPC 経由でルーティングされませ ん。

AWS App Runner と Amazon VPC の統合方法の詳細については、[AWS 「App Runner VPC](https://aws.amazon.com/blogs/containers/deep-dive-on-aws-app-runner-vpc-networking/) [Networking](https://aws.amazon.com/blogs/containers/deep-dive-on-aws-app-runner-vpc-networking/)」を参照してください。

**a** Note

送信トラフィックについては、App Runner は現在 IPv4 のみをサポートしています。

### VPC アクセスの管理

**a** Note

サービスのアウトバウンドトラフィック VPC コネクタを作成すると、その後のサービス起 動プロセスで 1 回限りのレイテンシーが発生します。この設定は、新しいサービスの作成時 または作成後にサービスの更新時に設定できます。詳細については、このガイド[1 回限りの](#page-217-0) [レイテンシー](#page-217-0)の「Networking with App Runner」の章の「」を参照してください。

次のいずれかの方法を使用して、App Runner サービスの VPC アクセスを管理します。

App Runner console

App Runner コンソールを使用し[てサービスを作成する](#page-117-0)場合、また[は後でその設定を更新する](#page-139-0)場 合は、送信トラフィックの設定を選択できます。コンソールページのネットワーク設定セクショ ンを探します。送信ネットワークトラフィック で、以下から を選択します。

- パブリックアクセス: サービスを他の のパブリックエンドポイントに関連付けるには AWS の サービス。
- カスタム VPC : サービスを Amazon VPC の VPC に関連付けるには。アプリケーション は、Amazon VPC でホストされている他のアプリケーションに接続してメッセージを送信でき ます。

カスタム VPC を有効にするには

- 1. [App Runner コンソール](https://console.aws.amazon.com/apprunner) を開き、リージョンリストで を選択します AWS リージョン。
- 2. 「サービスの設定」の「ネットワーク」セクションに移動します。

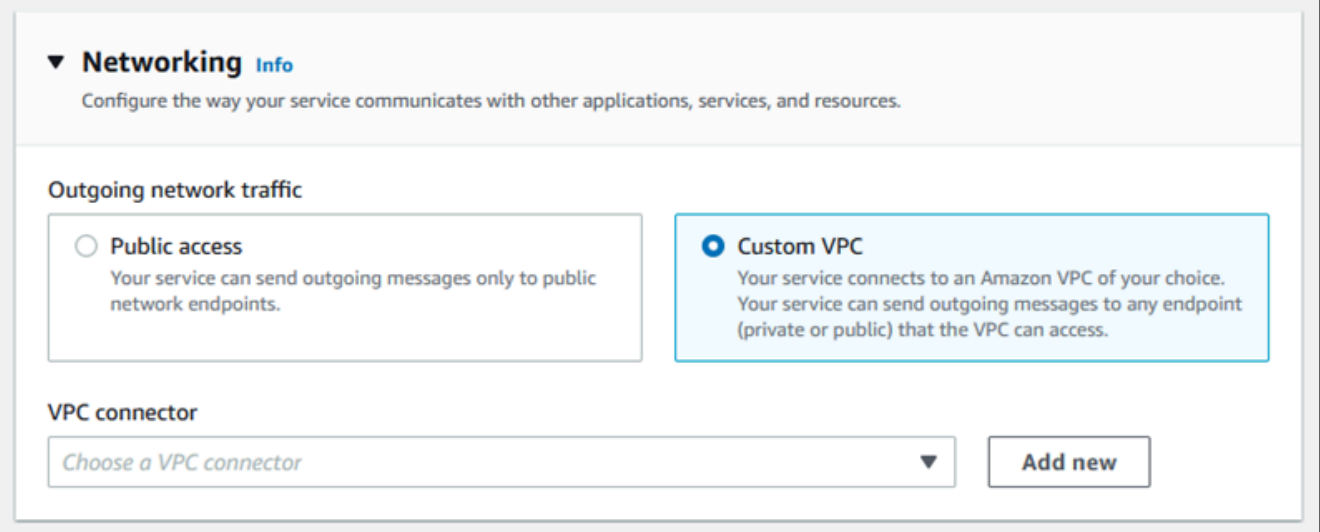

- 3. 送信ネットワークトラフィック にカスタム VPC を選択します。
- 4. ナビゲーションペインで、VPC コネクタ を選択します。

VPC コネクタを作成した場合、コンソールにはアカウント内の VPC コネクタのリストが表 示されます。既存の VPC コネクタを選択し、次へ を選択して設定を確認できます。次に、 最後のステップに進みます。または、次の手順を使用して新しい VPC コネクタを追加する こともできます。

5. 新規追加 を選択して、サービスの新しい VPC コネクタを作成します。

次に、新しい VPC コネクタの追加ダイアログボックスが開きます。

٦

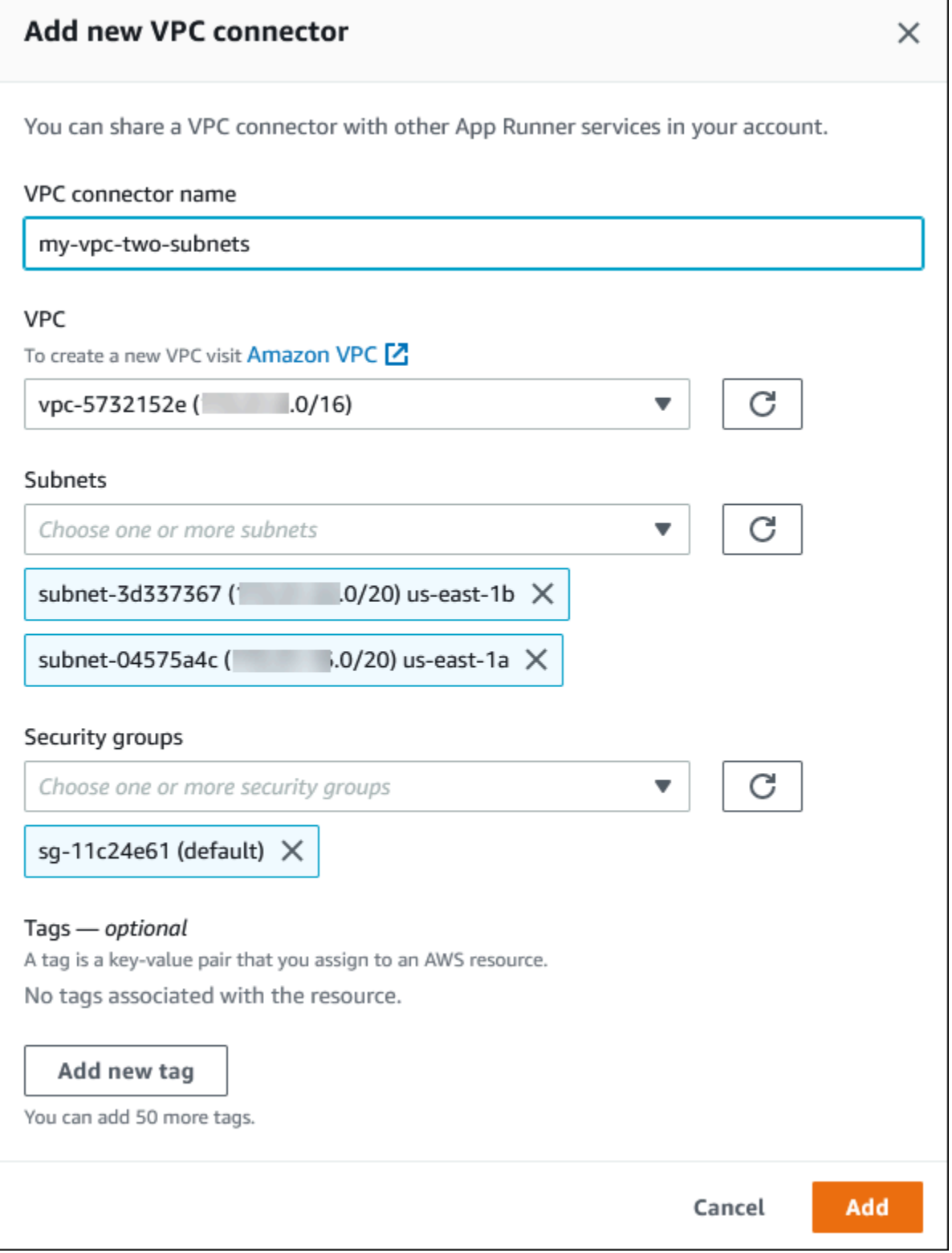

6. VPC コネクタの名前を入力し、使用可能なリストから必要な VPC を選択します。

7. Subnets では、App Runner サービスにアクセスする予定のアベイラビリティーゾーンごと に 1 つのサブネットを選択します。可用性を高めるには、3 つのサブネットを選択します。 または、サブネットが 3 つ未満の場合は、使用可能なすべてのサブネットを選択します。

#### **a** Note

VPC コネクタにプライベートサブネットを割り当ててください。VPC コネクタにパ ブリックサブネットを割り当てると、更新中にサービスが自動的に作成またはロール バックされません。

- 8. (オプション) セキュリティグループ で、エンドポイントネットワークインターフェイスに 関連付けるセキュリティグループを選択します。
- 9. (オプション) タグを追加するには、[新しいタグを追加] を選択し、そのタグのキーと値を入 力します。
- 10. [追加] を選択します。

作成した VPC コネクタの詳細は、VPC コネクタ の下に表示されます。

11. Next を選択して設定を確認し、Create and deploy を選択します。

App Runner は VPC コネクタリソースを作成し、それをサービスに関連付けます。サービス が正常に作成されると、コンソールにサービスダッシュボードが表示され、新しいサービス の概要が表示されます。

App Runner API or AWS CLI

[CreateService](https://docs.aws.amazon.com/apprunner/latest/api/API_CreateService.html) または [UpdateService](https://docs.aws.amazon.com/apprunner/latest/api/API_UpdateService.html) App Runner API アクションを呼び出すときは、 NetworkConfigurationパラメータEgressConfigurationのメンバーを使用して、サービス の VPC コネクタリソースを指定します。

次の App Runner API アクションを使用して、VPC Connector リソースを管理します。

- [CreateVpcConnector](https://docs.aws.amazon.com/apprunner/latest/api/API_CreateVpcConnector.html) 新しい VPC コネクタを作成します。
- [ListVpcConnectors](https://docs.aws.amazon.com/apprunner/latest/api/API_ListVpcConnectors.html)  に関連付けられている VPC コネクタのリストを返します AWS アカウン ト。リストには詳細な説明が含まれています。
- [DescribeVpcConnector](https://docs.aws.amazon.com/apprunner/latest/api/API_DescribeVpcConnector.html) VPC コネクタの完全な説明を返します。
- [DeleteVpcConnector](https://docs.aws.amazon.com/apprunner/latest/api/API_DeleteVpcConnector.html)  VPC コネクタを削除します。の VPC コネクタクォータに達した場合は AWS アカウント、不要な VPC コネクタを削除する必要がある場合があります。

VPC へのアウトバウンドアクセス権を持つアプリケーションを App Runner にデプロイするに は、まず VPC コネクタを作成する必要があります。これを行うには、アプリケーションに関連 付ける 1 つ以上のサブネットとセキュリティグループを指定します。その後、次の例に示すよう に、Create または CLI UpdateServiceで VPC コネクタを参照できます。

```
 cat > vpc-connector.json <<EOF
{
"VpcConnectorName": "my-vpc-connector",
"Subnets": [
"subnet-a",
"subnet-b",
"subnet-c"
],
"SecurityGroups": [
"sg-1",
"sg-2"
]
}
EOF
aws apprunner create-vpc-connector \
--cli-input-json file:///vpc-connector.json
cat > service.json <<EOF
{
"ServiceName": "my-vpc-connected-service",
"SourceConfiguration": {
"ImageRepository": {
"ImageIdentifier": "<ecr-image-identifier> ",
"ImageConfiguration": {
"Port": "8000"
},
"ImageRepositoryType": "ECR"
}
},
"NetworkConfiguration": {
"EgressConfiguration": {
"EgressType": "VPC",
"VpcConnectorArn": "arn:aws:apprunner:..../my-vpc-connector"
}
}
```
}

EOF aws apprunner create-service \ --cli-input-json file:///service.js

# App Runner サービスのオブザーバビリティ

AWS App Runner は複数の AWS サービスと統合され、App Runner サービス用の広範なオブザーバ ビリティツールスイートを提供します。この章のトピックでは、これらの機能について説明します。

トピック

- [App Runner サービスアクティビティの追跡](#page-225-0)
- [Logs にストリーミングされた App Runner CloudWatch ログの表示](#page-227-0)
- [にレポートされる App Runner サービスメトリクスの表示 CloudWatch](#page-231-0)
- [での App Runner イベントの処理 EventBridge](#page-235-0)
- [を使用した App Runner API コールのログ記録 AWS CloudTrail](#page-241-0)
- [X-Ray を使用した App Runner アプリケーションのトレース](#page-245-0)

# <span id="page-225-0"></span>App Runner サービスアクティビティの追跡

AWS App Runner はオペレーションのリストを使用して、App Runner サービスのアクティビティ を追跡します。オペレーションは、サービスの作成、設定の更新、サービスのデプロイなどの API アクションへの非同期呼び出しを表します。以下のセクションでは、App Runner コンソールおよび API を使用してアクティビティを追跡する方法を示します。

## App Runner サービスアクティビティを追跡する

次のいずれかの方法を使用して、App Runner サービスアクティビティを追跡します。

App Runner console

App Runner コンソールには、App Runner サービスアクティビティが表示され、オペレーション を探索するさまざまな方法が用意されています。

サービスのアクティビティを表示するには

- 1. [App Runner コンソール](https://console.aws.amazon.com/apprunner) を開き、リージョンリストで を選択します AWS リージョン。
- 2. ナビゲーションペインで、サービス を選択し、App Runner サービスを選択します。

#### コンソールには、サービスダッシュボードにサービスの概要 が表示されます。

アクティビティ 217

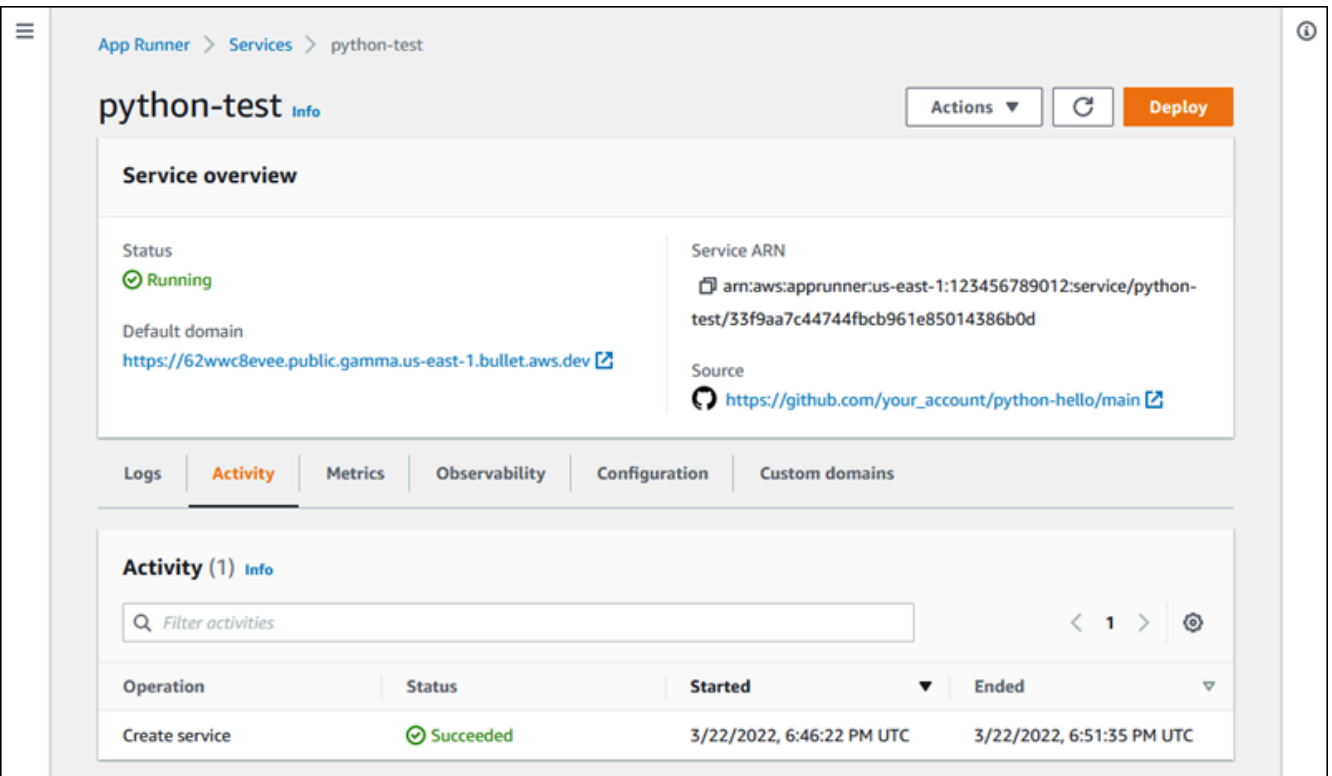

3. サービスダッシュボードページで、まだ選択されていない場合は、アクティビティタブを選 択します。

コンソールにオペレーションのリストが表示されます。

- 4. 特定のオペレーションを検索するには、検索語を入力してリストの範囲を絞り込みます。 テーブルに表示される任意の値を検索できます。
- 5. リストされたオペレーションを選択して、関連するログを表示またはダウンロードします。

App Runner API or AWS CLI

[ListOperations](https://docs.aws.amazon.com/apprunner/latest/api/API_ListOperations.html) アクションは、App Runner サービスの Amazon リソースネーム (ARN) を前提と して、このサービスで発生したオペレーションのリストを返します。各リスト項目には、オペ レーション ID といくつかの追跡の詳細が含まれています。

# <span id="page-227-0"></span>Logs にストリーミングされた App Runner CloudWatch ログの表 示

Amazon CloudWatch Logs を使用して、さまざまな AWS サービスのリソースが生成するログファイ ルをモニタリング、保存、およびアクセスできます。詳細については、[「Amazon CloudWatch Logs](https://docs.aws.amazon.com/AmazonCloudWatch/latest/logs/)  [ユーザーガイド](https://docs.aws.amazon.com/AmazonCloudWatch/latest/logs/)」を参照してください。

AWS App Runner は、アプリケーションのデプロイとアクティブなサービスの出力を収集し、それ を CloudWatch Logs にストリーミングします。以下のセクションでは、App Runner ログストリー ムを一覧表示し、App Runner コンソールでそれらを表示する方法を示します。

## App Runner ロググループとストリーム

CloudWatch ログはログデータをログストリームに保持し、ロググループでさらに整理します。ログ ストリームは、特定のソースからの一連のログイベントです。ロググループは、保持、モニタリン グ、アクセス制御について同じ設定を共有するログストリームのグループです。

App Runner は、 内の App Runner サービスごとに、それぞれに複数のログストリームがある 2 つの CloudWatch ログロググループを定義します AWS アカウント。

### サービスログ

サービスロググループには、App Runner サービスを管理し、そのサービスを操作する際に App Runner によって生成されたログ出力が含まれます。

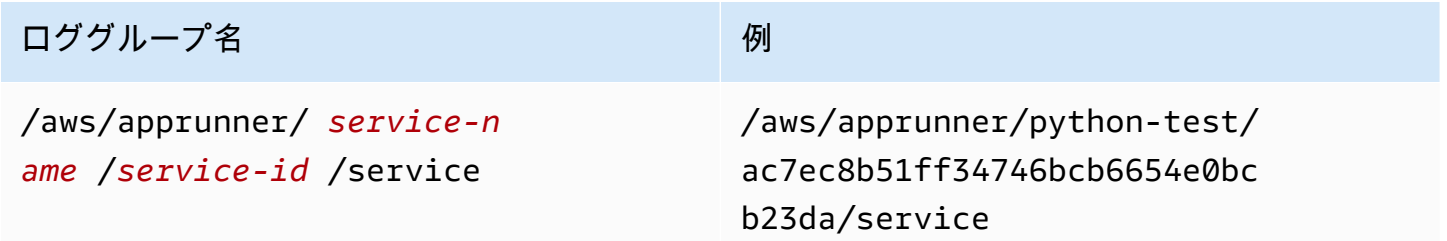

サービスロググループ内で、App Runner はイベントログストリームを作成して、App Runner サー ビスのライフサイクル内のアクティビティをキャプチャします。例えば、これはアプリケーションを 起動したり、一時停止したりしている可能性があります。

さらに、App Runner は、サービスに関連する長時間実行される非同期オペレーションごとにログス トリームを作成します。ログストリーム名には、オペレーションタイプと特定のオペレーション ID が反映されます。

デプロイはオペレーションの一種です。デプロイログには、サービスの作成時またはアプリケーショ ンの新しいバージョンのデプロイ時に App Runner が実行するビルドおよびデプロイステップのロ グ出力が含まれます。デプロイログのストリーム名は で始まりdeployment/、デプロイを実行す るオペレーションの ID で終わります。このオペレーションは、最初のアプリケーションデプロイ の[CreateService呼](https://docs.aws.amazon.com/apprunner/latest/api/API_CreateService.html)び出しか、以降のデプロイの[StartDeployment](https://docs.aws.amazon.com/apprunner/latest/api/API_StartDeployment.html)呼び出しです。

デプロイログ内では、各ログメッセージはプレフィックスで始まります。

- [AppRunner] App Runner がデプロイ中に生成する出力。
- [Build] 独自のビルドスクリプトの出力。

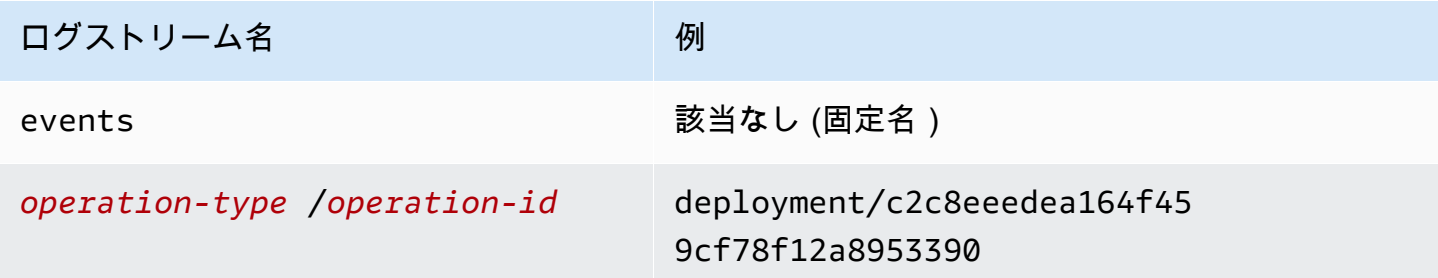

## アプリケーションログ

アプリケーションロググループには、実行中のアプリケーションコードの出力が含まれます。

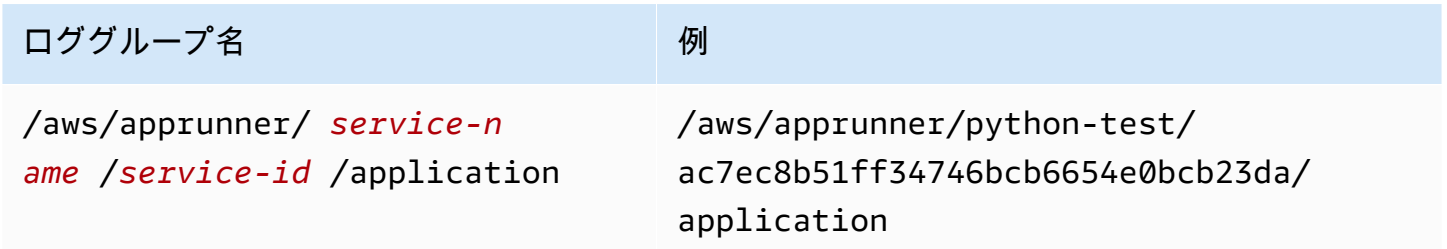

App Runner は、アプリケーションロググループ内で、アプリケーションを実行しているインスタン ス (スケーリングユニット) ごとにログストリームを作成します。

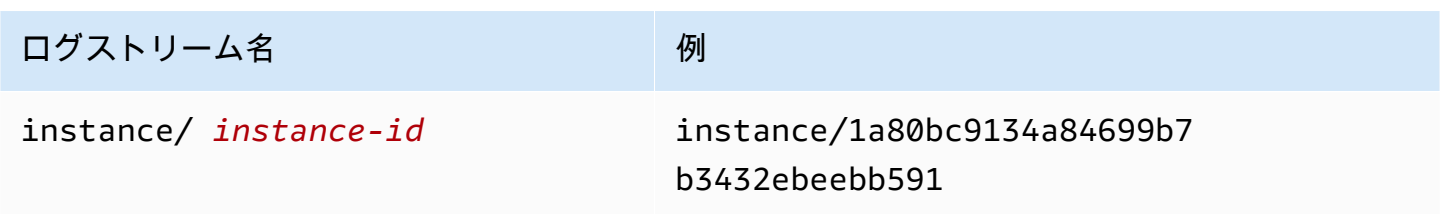

## コンソールでの App Runner ログの表示

App Runner コンソールには、サービスのすべてのログの概要が表示され、それらを表示、探索、ダ ウンロードできます。

#### サービスのログを表示するには

- 1. [App Runner コンソール](https://console.aws.amazon.com/apprunner) を開き、リージョンリストで を選択します AWS リージョン。
- 2. ナビゲーションペインで、サービス を選択し、App Runner サービスを選択します。

コンソールには、サービスダッシュボードにサービスの概要 が表示されます。

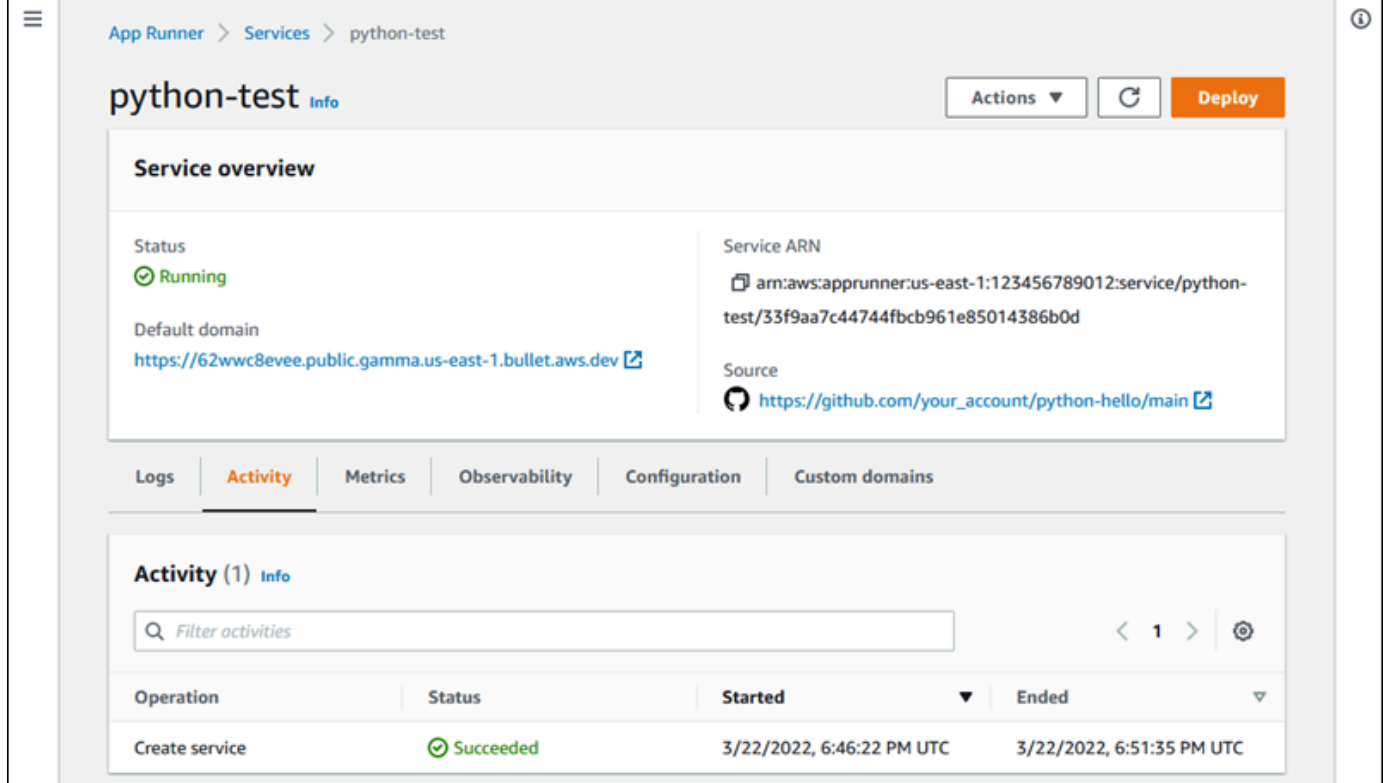

3. サービスダッシュボードページで、ログタブを選択します。

コンソールには、いくつかのセクションにいくつかのタイプのログが表示されます。

- イベントログ App Runner サービスのライフサイクルにおけるアクティビティ。コンソール に最新のイベントが表示されます。
- デプロイログ App Runner サービスへのソースリポジトリのデプロイ。コンソールには、 デプロイごとに個別のログストリームが表示されます。

• アプリケーションログ – App Runner サービスにデプロイされたウェブアプリケーションの出 力。コンソールは、実行中のすべてのインスタンスからの出力を 1 つのログストリームに結 合します。

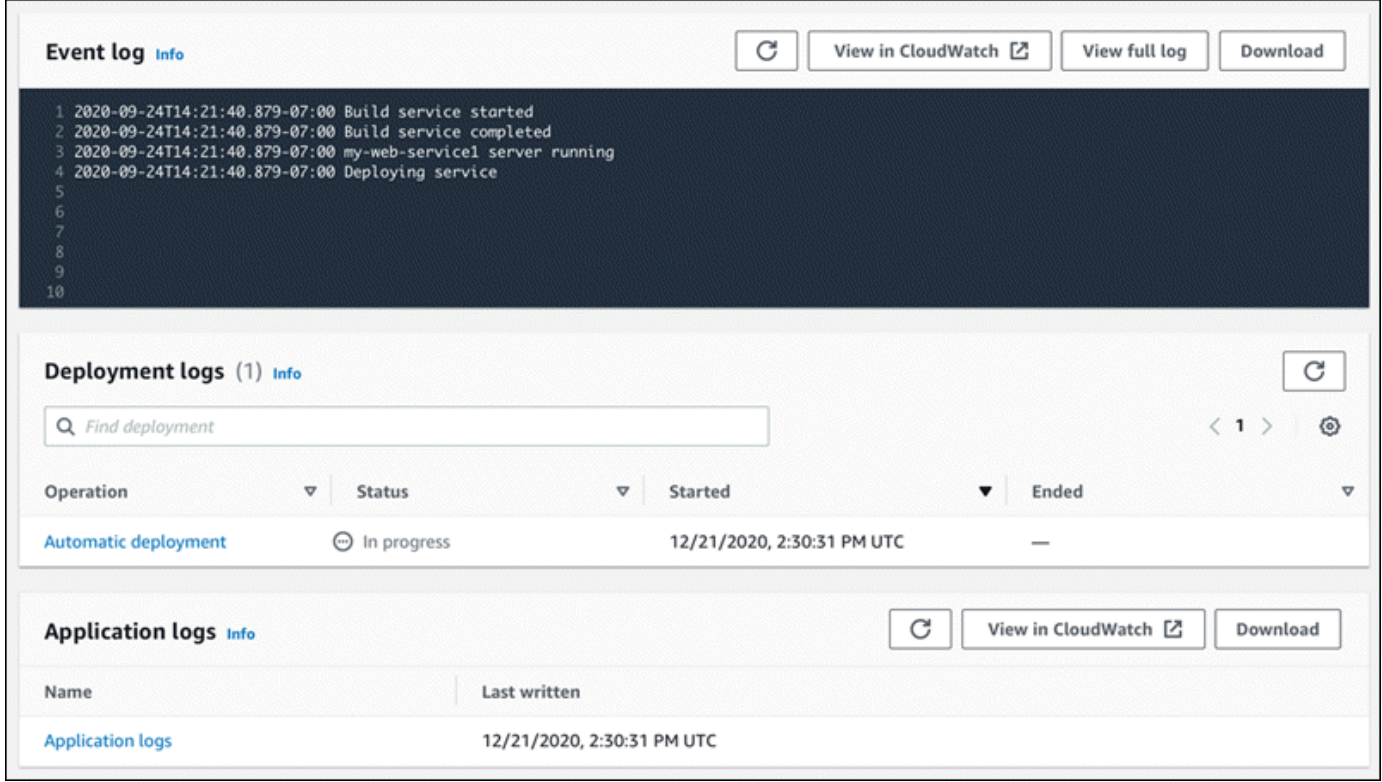

- 4. 特定のデプロイを検索するには、検索語を入力してデプロイログリストの範囲を絞り込みます。 テーブルに表示される任意の値を検索できます。
- 5. ログのコンテンツを表示するには、完全なログの表示 (イベントログ) またはログストリーム名 (デプロイとアプリケーションログ) を選択します。
- 6. ダウンロードを選択してログをダウンロードします。デプロイログストリームの場合は、まずロ グストリームを選択します。
- 7. で表示 CloudWatch を選択して CloudWatch コンソールを開き、その完全な機能を使用して App Runner サービスログを調べます。デプロイログストリームの場合は、まずログストリーム を選択します。

**a** Note

CloudWatch コンソールは、結合されたアプリケーションログではなく、特定のインス タンスのアプリケーションログを表示する場合に特に便利です。

# <span id="page-231-0"></span>にレポートされる App Runner サービスメトリクスの表示 **CloudWatch**

Amazon は、Amazon Web Services (AWS) リソースと、 で実行しているアプリケーションを AWS リアルタイムで CloudWatch モニタリングします。 CloudWatch を使用して、リソースとアプリケー ションに対して測定できる変数であるメトリクスを収集および追跡できます。これを使用して、 メトリクスを監視するアラームを作成することもできます。特定のしきい値に達すると、 は通知 CloudWatch を送信するか、モニタリング対象リソースに自動的に変更を加えます。詳細について は、[「Amazon ユーザーガイド CloudWatch](https://docs.aws.amazon.com/AmazonCloudWatch/latest/monitoring/) 」を参照してください。

AWS App Runner は、App Runner サービスの使用、パフォーマンス、可用性をより詳細に可視化す るさまざまなメトリクスを収集します。一部のメトリクスは、ウェブサービスを実行する個々のイン スタンスを追跡しますが、他のメトリクスはサービスレベル全体です。以下のセクションでは、App Runner メトリクスを一覧表示し、App Runner コンソールでメトリクスを表示する方法を示しま す。

App Runner メトリクス

App Runner は、サービスに関連する以下のメトリクスを収集し、 AWS/AppRunner名前空間 CloudWatch の に発行します。

**a** Note

2023 年 8 月 23 日より前は、CPU 使用率とメモリ使用率のメトリクスは、本日計算された 使用率 ではなく、vCPU ユニットと使用されたメモリのメガバイトに基づいていました。 アプリケーションがこの日付より前に App Runner で実行され、戻って App Runner または CloudWatch コンソールでこの日付のメトリクスを表示することを選択した場合は、両方の ユニットにメトリクスが表示され、結果としていくつかの異常も表示されます。

**A** Important

2023 年 8 月 23 日より前の CPU 使用率とメモリ使用率のメトリクス値に基づく CloudWatch アラームはすべて更新する必要があります。vCPU やメガバイトではなく使用 率に基づいてトリガーするようにアラームを更新します。詳細については、[「Amazon ユー](https://docs.aws.amazon.com/AmazonCloudWatch/latest/monitoring/) [ザーガイド CloudWatch 」](https://docs.aws.amazon.com/AmazonCloudWatch/latest/monitoring/)を参照してください。

インスタンスレベルのメトリクスは、インスタンス (スケーリング単位) ごとに個別に収集されま す。

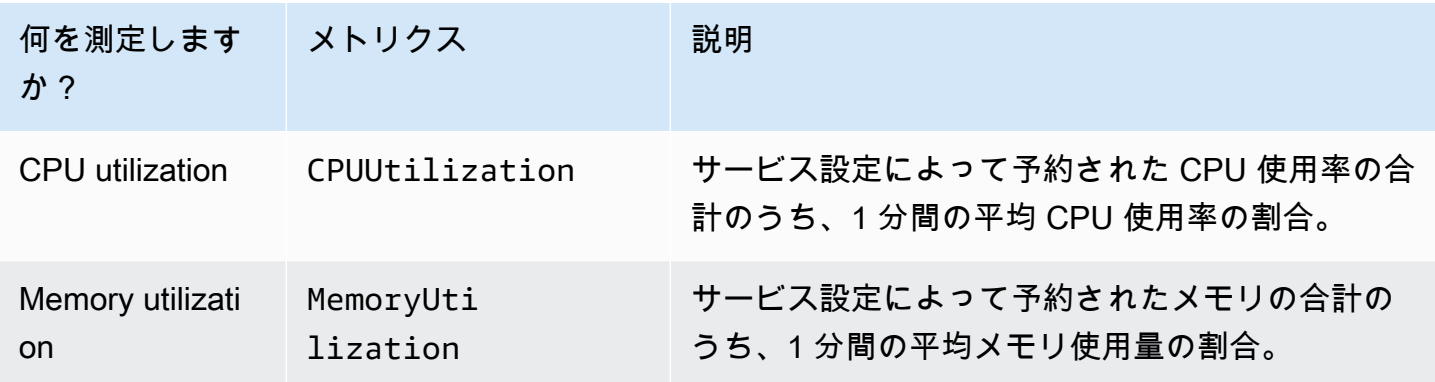

サービスレベルのメトリクスは、サービス全体で収集されます。

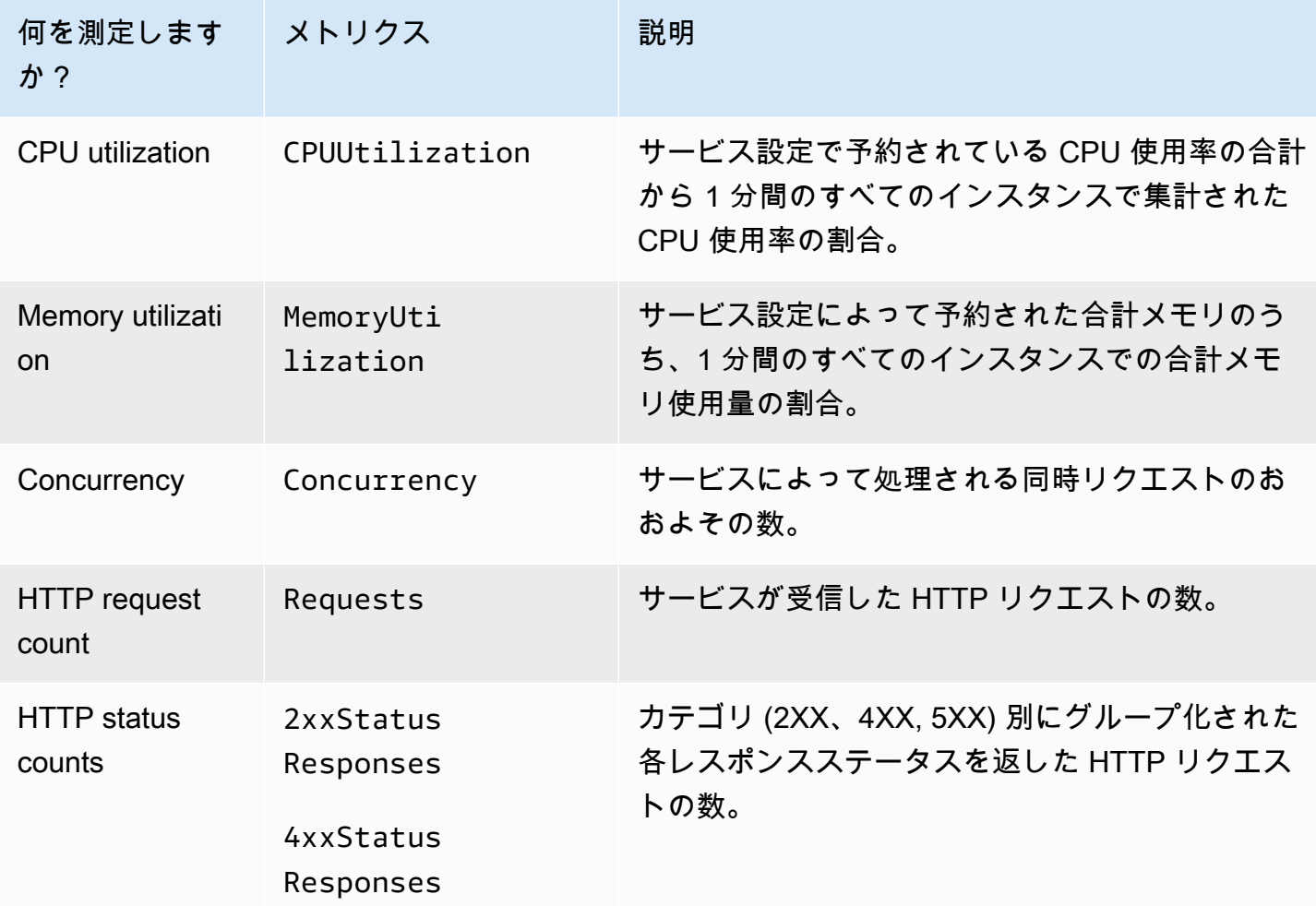

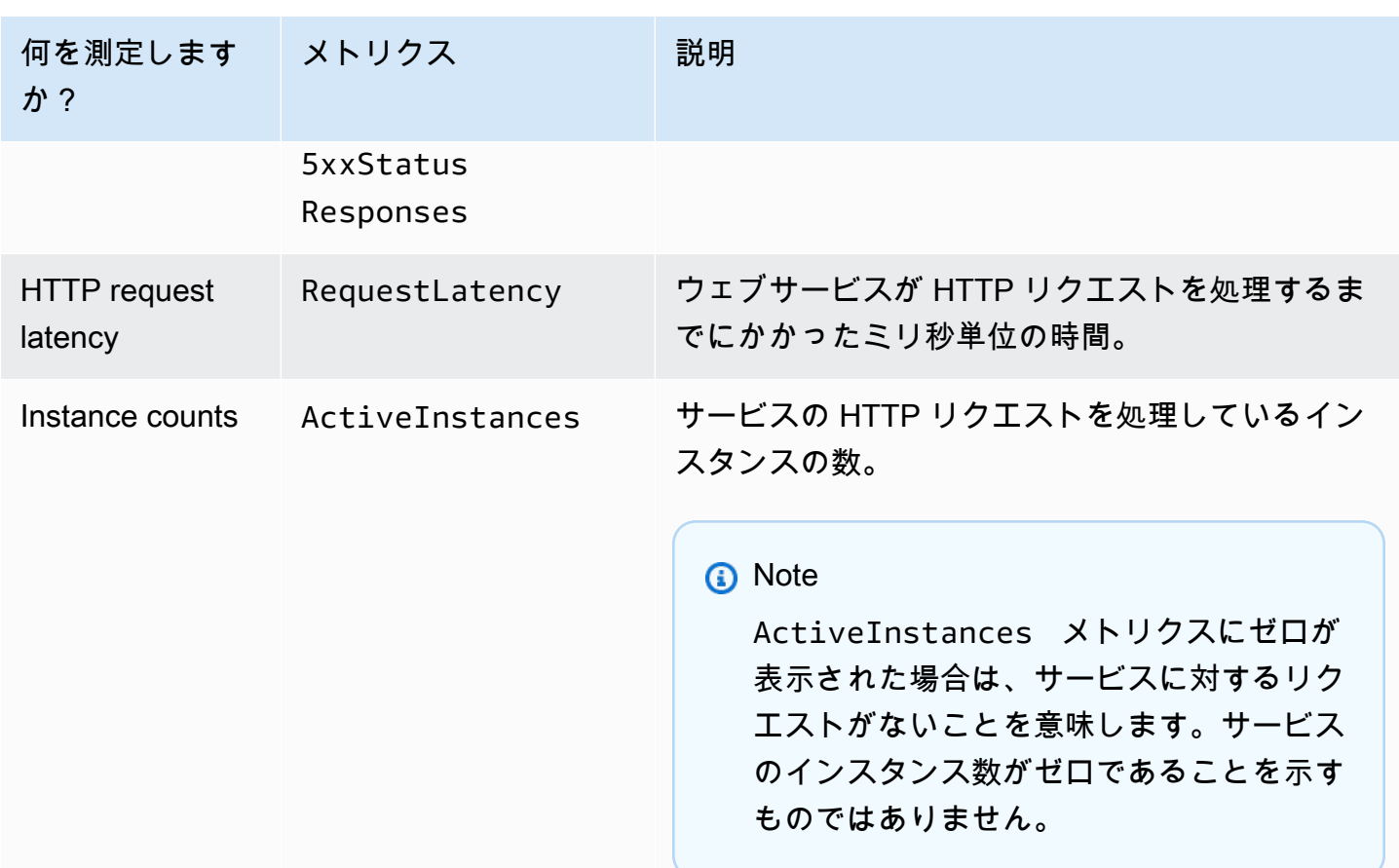

## コンソールでの App Runner メトリクスの表示

App Runner コンソールには、App Runner がサービス用に収集するメトリクスがグラフィカルに表 示され、それらを探索するより多くの方法が提供されます。

**a** Note

現時点では、コンソールにはサービスメトリクスのみが表示されます。インスタンスメトリ クスを表示するには、 CloudWatch コンソールを使用します。

#### サービスのログを表示するには

- 1. [App Runner コンソール](https://console.aws.amazon.com/apprunner) を開き、リージョンリストで を選択します AWS リージョン。
- 2. ナビゲーションペインで、サービス を選択し、App Runner サービスを選択します。

コンソールには、サービスダッシュボードにサービスの概要 が表示されます。

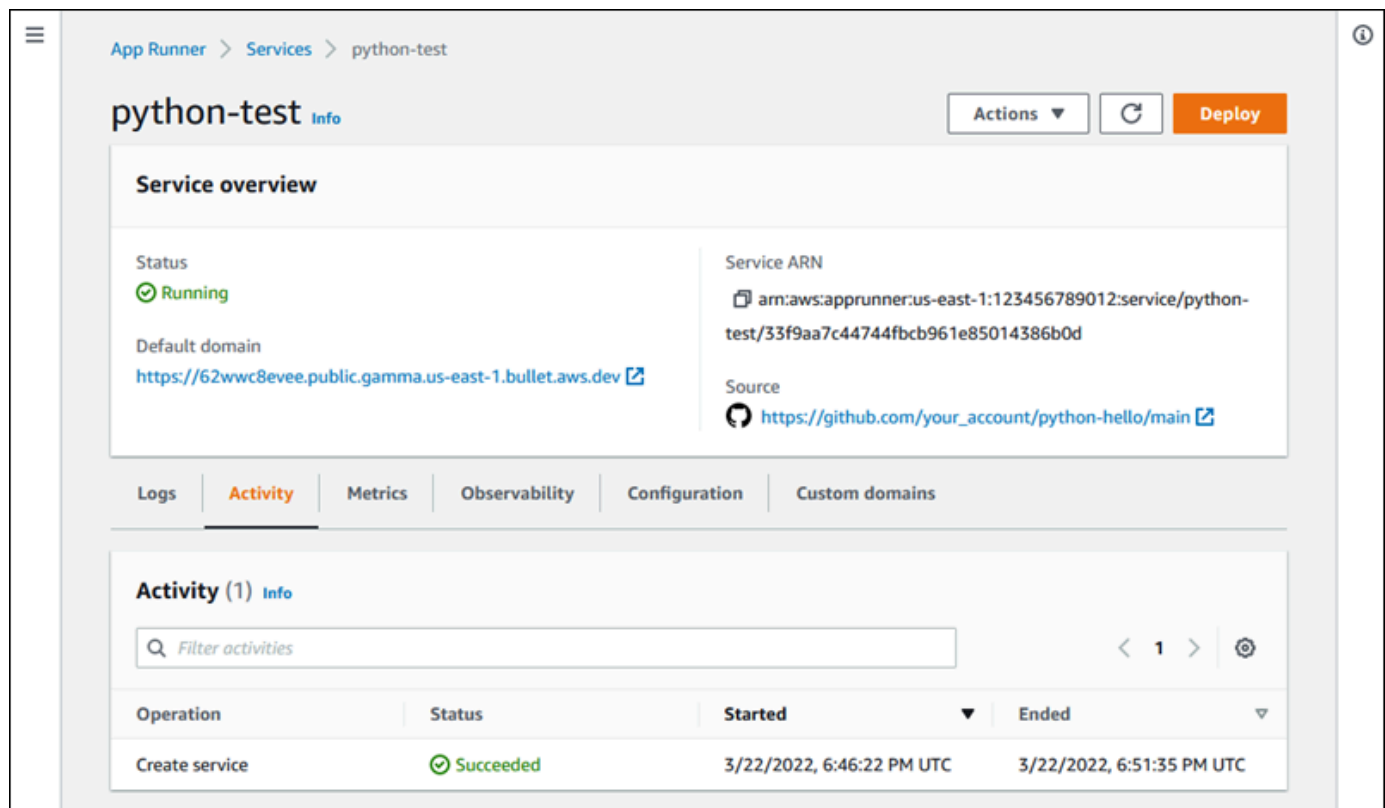

3. サービスダッシュボードページで、メトリクスタブを選択します。

コンソールには、一連のメトリクスグラフが表示されます。

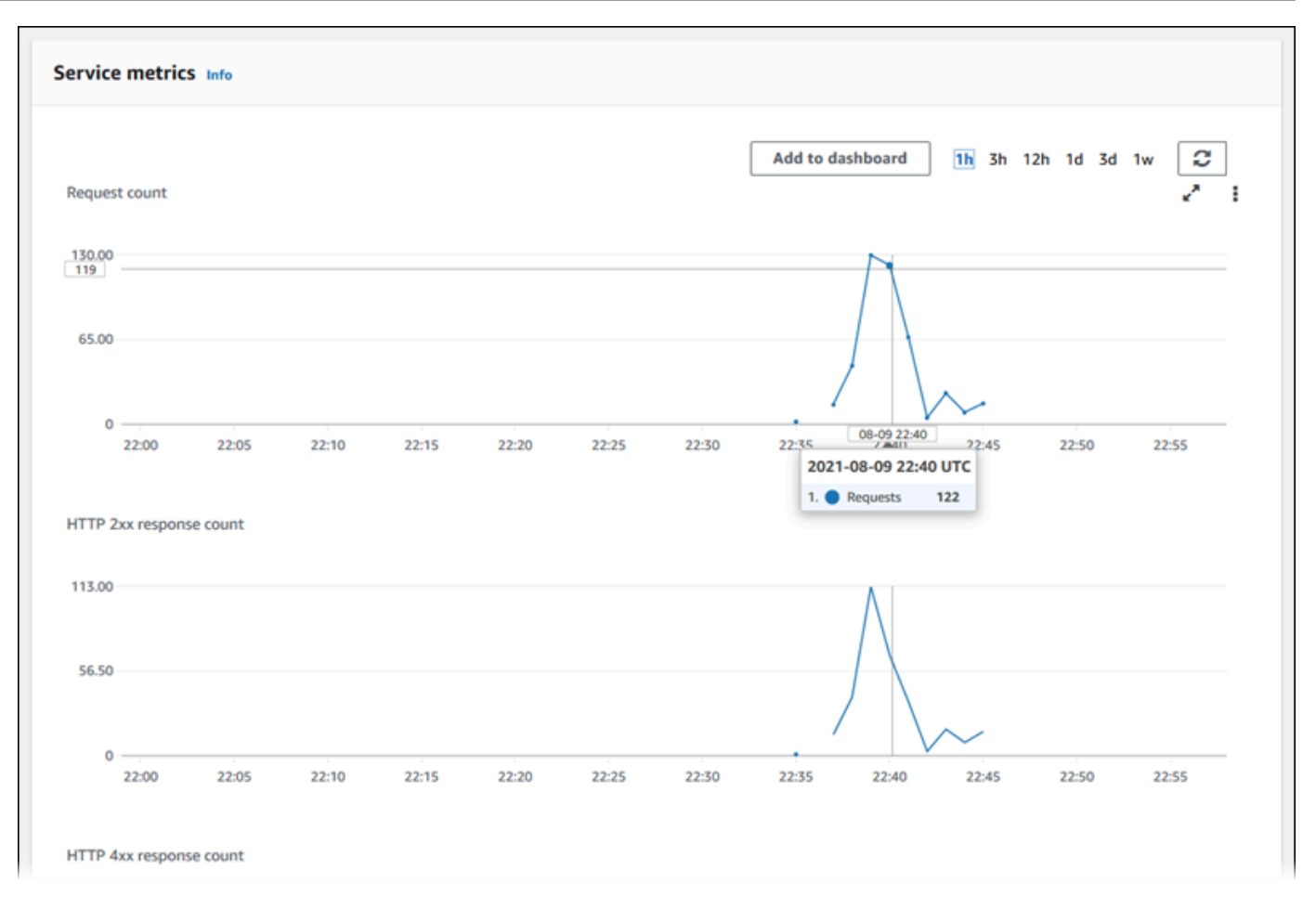

- 4. 期間 (例えば、12h ) を選択して、メトリクスグラフをその期間の最近の期間にスコープしま す。
- 5. グラフセクションの上部にあるダッシュボードに追加を選択するか、任意のグラフのメニューを 使用して、関連するメトリクスをコンソールの CloudWatchダッシュボードに追加し、さらに詳 しく調べます。

# <span id="page-235-0"></span>での App Runner イベントの処理 EventBridge

Amazon を使用すると EventBridge、特定のパターンについて AWS App Runner サービスからの リアルタイムデータのストリームをモニタリングするイベント駆動型ルールを設定できます。ルー ルのパターンが一致する AWS Batchと、、Amazon ECS AWS Lambda、Amazon SNS などのター ゲットでアクション EventBridge が開始されます。例えば、サービスへのデプロイが失敗するたびに Amazon SNS トピックにシグナルを送信することで、E メール通知を送信するルールを設定できま す。または、サービスの更新が失敗するたびに Slack チャネルに通知する Lambda 関数を設定でき ます。の詳細については EventBridge、[「Amazon ユーザーガイド EventBridge 」](https://docs.aws.amazon.com/eventbridge/latest/userguide/)を参照してくださ い。

App Runner は、次のイベントタイプを に送信します。 EventBridge

- サービスステータスの変更 App Runner サービスのステータスの変更。例えば、サービスのス テータスが に変更されましたDELETE\_FAILED。
- サービスオペレーションステータスの変更 App Runner サービスでの長い非同期オペレーショ ンのステータスの変更。例えば、サービスの作成が開始された、サービスの更新が正常に完了し た、サービスデプロイがエラーで完了したなどです。

## App Runner イベントを処理する EventBridge ルールの作成

EventBridge イベントは、ソース AWS サービスや詳細 (イベント) EventBridge タイプ、イベントの 詳細を含むイベント固有のフィールドセットなど、一部の標準フィールドを定義するオブジェクトで す。 EventBridge ルールを作成するには、 EventBridge コンソールを使用してイベントパターン (追 跡する必要があるイベント) を定義し、ターゲットアクション (一致に対して何を行うか) を指定しま す。イベントパターンは、一致するイベントに似ています。一致するフィールドのサブセットを指定 し、フィールドごとに可能な値のリストを指定します。このトピックでは、App Runner イベントと イベントパターンの例を示します。

EventBridge ルールの作成の詳細については、「Amazon [ユーザーガイド」の AWS 「 サービスの](https://docs.aws.amazon.com/eventbridge/latest/userguide/create-eventbridge-rule.html) [ルール](https://docs.aws.amazon.com/eventbridge/latest/userguide/create-eventbridge-rule.html)の作成」を参照してください。 EventBridge

**a** Note

一部の サービスは、 で事前定義されたパターンをサポートしています EventBridge。これ は、イベントパターンが作成される方法を簡素化します。フォームでフィールド値を選択す ると、 によってパターン EventBridge が生成されます。現時点では、App Runner は事前定 義されたパターンをサポートしていません。パターンを JSON オブジェクトとして入力する 必要があります。このトピックの例を開始点として使用できます。

### App Runner イベントの例

以下は、App Runner が に送信するイベントの例です EventBridge。

• サービスステータス変更イベント。具体的には、 から RUNNINGステータ スOPERATION IN PROGRESSに変更されたサービスです。

{

```
 "version": "0", 
   "id": "6a7e8feb-b491-4cf7-a9f1-bf3703467718", 
   "detail-type": "AppRunner Service Status Change", 
   "source": "aws.apprunner", 
   "account": "111122223333", 
   "time": "2021-04-29T11:54:23Z", 
   "region": "us-east-2", 
   "resources": [ 
     "arn:aws:apprunner:us-east-2:123456789012:service/my-
app/8fe1e10304f84fd2b0df550fe98a71fa" 
   ], 
   "detail": { 
     "previousServiceStatus": "OPERATION_IN_PROGRESS", 
     "currentServiceStatus": "RUNNING", 
     "serviceName": "my-app", 
     "serviceId": "8fe1e10304f84fd2b0df550fe98a71fa", 
     "message": "Service status is set to RUNNING.", 
     "severity": "INFO" 
   }
}
```
• オペレーションステータス変更イベント。具体的には、正常に完了したUpdateServiceオペレー ションです。

```
{ 
   "version": "0", 
   "id": "6a7e8feb-b491-4cf7-a9f1-bf3703467718", 
   "detail-type": "AppRunner Service Operation Status Change", 
   "source": "aws.apprunner", 
   "account": "111122223333", 
   "time": "2021-04-29T18:43:48Z", 
   "region": "us-east-2", 
   "resources": [ 
     "arn:aws:apprunner:us-east-2:123456789012:service/my-
app/8fe1e10304f84fd2b0df550fe98a71fa" 
   ], 
   "detail": { 
     "operationStatus": "UpdateServiceCompletedSuccessfully", 
     "serviceName": "my-app", 
     "serviceId": "8fe1e10304f84fd2b0df550fe98a71fa", 
     "message": "Service update completed successfully. New application and 
  configuration is deployed.", 
     "severity": "INFO"
```
}

}

 $\mathcal{L}$ 

### App Runner イベントパターンの例

次の例は、1 つ以上の App Runner イベントを照合するために EventBridge ルールで使用できるイベ ントパターンを示しています。イベントパターンはイベントに似ています。照合するフィールドのみ を含め、それぞれにスカラーの代わりにリストを指定します。

• 特定のアカウントのサービスのサービスステータス変更イベントのうち、サービスのステータスが なくなったものをすべて一致させますRUNNING。

```
 "detail-type": [ "AppRunner Service Status Change" ], 
   "source": [ "aws.apprunner" ], 
   "account": [ "111122223333" ], 
   "detail": { 
     "previousServiceStatus": [ "RUNNING" ] 
   }
}
```
• オペレーションが失敗した特定のアカウントのサービスのオペレーションステータス変更イベント をすべて一致させます。

```
{ 
   "detail-type": [ "AppRunner Service Operation Status Change" ], 
   "source": [ "aws.apprunner" ], 
   "account": [ "111122223333" ], 
   "detail": { 
     "operationStatus": [ 
       "CreateServiceFailed", 
       "DeleteServiceFailed", 
       "UpdateServiceFailed", 
       "DeploymentFailed", 
       "PauseServiceFailed", 
       "ResumeServiceFailed" 
     ] 
   }
}
```
## App Runner イベントリファレンス

## サービスステータスの変更

サービスステータス変更イベントが にdetail-type設定されていますAppRunner Service Status Change。これには、次の詳細フィールドと値があります。

"serviceId": "*your service ID*", "serviceName": "*your service name*", "message": "Service status is set to *CurrentStatus*.", "previousServiceStatus": "*any valid service status*", "currentServiceStatus": "*any valid service status*", "severity": "*varies*"

オペレーションステータスの変更

オペレーションステータス変更イベントが にdetail-type設定されていますAppRunner Service Operation Status Change。これには、次の詳細フィールドと値があります。

```
"operationStatus": "see following table",
"serviceName": "your service name",
"serviceId": "your service ID",
"message": "see following table",
"severity": "varies"
```
次の表に、考えられるすべてのステータスコードと関連するメッセージを示します。

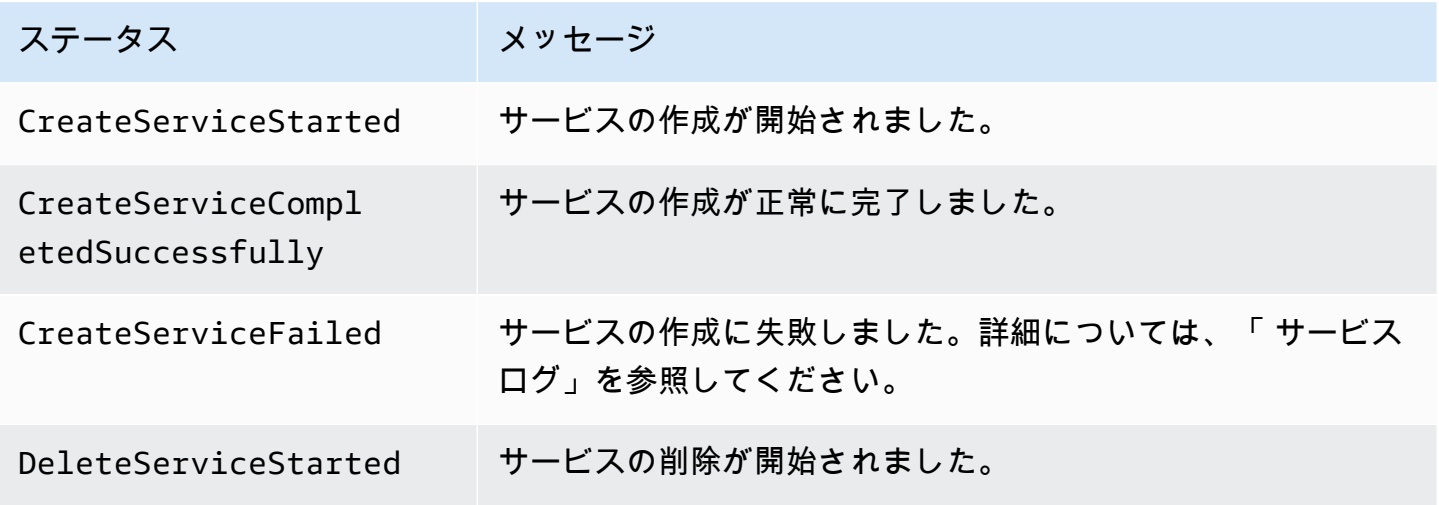

AWS App Runner 関発者ガイド

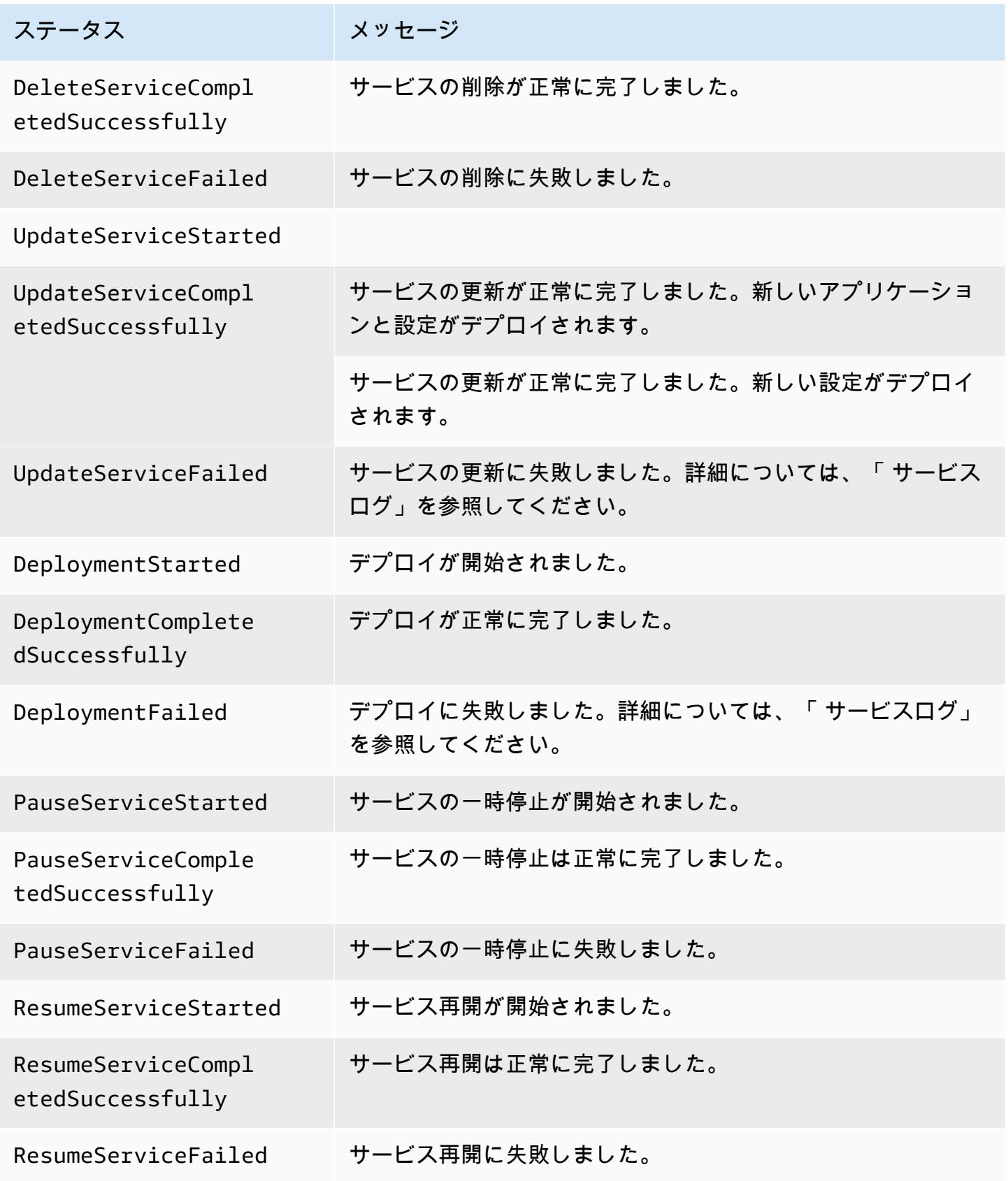

# <span id="page-241-0"></span>を使用した App Runner API コールのログ記録 AWS CloudTrail

App Runner は AWS CloudTrail、App Runner のユーザー、ロール、または サービスによって実行さ れたアクションを記録する AWS サービスである と統合されています。 CloudTrail は、App Runner のすべての API コールをイベントとしてキャプチャします。キャプチャされた呼び出しには、App Runner コンソールからの呼び出しと、App Runner API オペレーションへのコード呼び出しが含ま れます。証跡を作成する場合は、App Runner の CloudTrail イベントなど、Amazon S3 バケットへ のイベントの継続的な配信を有効にすることができます。証跡を設定しない場合でも、 CloudTrail コンソールのイベント履歴 で最新のイベントを表示できます。によって収集された情報を使用して CloudTrail、App Runner に対するリクエスト、リクエスト元の IP アドレス、リクエスト者、リクエ スト日時などの詳細を確認できます。

の詳細については CloudTrail、「 [AWS CloudTrail ユーザーガイド」](https://docs.aws.amazon.com/awscloudtrail/latest/userguide/)を参照してください。

### の App Runner 情報 CloudTrail

CloudTrail アカウントを作成する AWS アカウント と、 で が有効になります。App Runner でアク ティビティが発生すると、そのアクティビティは CloudTrail イベント履歴 の他の AWS サービスイ ベントとともにイベントに記録されます。で最近のイベントを表示、検索、ダウンロードできます AWS アカウント。詳細については、[「イベント履歴を使用した CloudTrail イベントの表示」](https://docs.aws.amazon.com/awscloudtrail/latest/userguide/view-cloudtrail-events.html)を参照 してください。

App Runner のイベントなど AWS アカウント、 のイベントの継続的な記録については、証跡を作成 します。証跡により CloudTrail 、 はログファイルを Amazon S3 バケットに配信できます。デフォ ルトでは、コンソールで証跡を作成するときに、証跡がすべての AWS リージョンに適用されます。 証跡は、 AWS パーティション内のすべてのリージョンからのイベントをログに記録し、指定した Amazon S3 バケットにログファイルを配信します。さらに、 CloudTrail ログで収集されたイベント データをより詳細に分析し、それに基づいて行動するように他の AWS サービスを設定できます。詳 細については、次を参照してください:

- [証跡の作成のための概要](https://docs.aws.amazon.com/awscloudtrail/latest/userguide/cloudtrail-create-and-update-a-trail.html)
- [CloudTrail サポートされているサービスと統合](https://docs.aws.amazon.com/awscloudtrail/latest/userguide/cloudtrail-aws-service-specific-topics.html#cloudtrail-aws-service-specific-topics-integrations)
- [の Amazon SNS 通知の設定 CloudTrail](https://docs.aws.amazon.com/awscloudtrail/latest/userguide/getting_notifications_top_level.html)
- [複数のリージョンからの CloudTrail ログファイルの受信](https://docs.aws.amazon.com/awscloudtrail/latest/userguide/receive-cloudtrail-log-files-from-multiple-regions.html)[と複数のアカウントからの CloudTrail ロ](https://docs.aws.amazon.com/awscloudtrail/latest/userguide/cloudtrail-receive-logs-from-multiple-accounts.html) [グファイルの受信](https://docs.aws.amazon.com/awscloudtrail/latest/userguide/cloudtrail-receive-logs-from-multiple-accounts.html)

すべての App Runner アクションは によってログに記録 CloudTrail され、 AWS App Runner API リ ファレンスに文書化されます。例えば、CreateService、、および StartDeploymentアクショ ンを呼び出すとDeleteConnection、 CloudTrail ログファイルにエントリが生成されます。

各イベントまたはログエントリには、誰がリクエストを生成したかという情報が含まれます。同一性 情報は次の判断に役立ちます。

- リクエストが、ルートと IAM ユーザー認証情報のどちらを使用して送信されたか。
- リクエストがロールまたはフェデレーションユーザーの一時的なセキュリティ認証情報を使用して 行われたかどうか。
- リクエストが別の AWS サービスによって行われたかどうか。

詳細については、[CloudTrail userIdentity Element](https://docs.aws.amazon.com/awscloudtrail/latest/userguide/cloudtrail-event-reference-user-identity.html)」を参照してください。

### App Runner ログファイルエントリについて

証跡は、指定した Amazon S3 バケットにイベントをログファイルとして配信できるようにする設定 です。 CloudTrail ログファイルには 1 つ以上のログエントリが含まれます。イベントは任意のソー スからの単一のリクエストを表し、リクエストされたアクション、アクションの日時、およびリクエ ストパラメータに関する情報が含まれます。 CloudTrail ログファイルはパブリック API コールの順 序付けられたスタックトレースではないため、特定の順序では表示されません。

次の例は、 CreateServiceアクションを示す CloudTrail ログエントリを示しています。

**a** Note

セキュリティ上の理由から、一部のプロパティ値はログで編集され、テキスト に置き換えら れますHIDDEN DUE TO SECURITY REASONS。これにより、機密情報が意図せず公開され るのを防ぐことができます。ただし、これらのプロパティがリクエストで渡されたか、レス ポンスで返されたことがわかります。

**CreateService** App Runner アクションの CloudTrail ログエントリの例

```
{ 
   "eventVersion": "1.08", 
   "userIdentity": { 
     "type": "IAMUser", 
     "principalId": "AIDACKCEVSQ6C2EXAMPLE",
```

```
 "arn": "arn:aws:iam::123456789012:user/aws-user", 
     "accountId": "123456789012", 
     "accessKeyId": "AKIAIOSFODNN7EXAMPLE", 
     "userName": "aws-user" 
   }, 
   "eventTime": "2020-10-02T23:25:33Z", 
   "eventSource": "apprunner.amazonaws.com", 
   "eventName": "CreateService", 
   "awsRegion": "us-east-2", 
   "sourceIPAddress": "192.0.2.0", 
   "userAgent": "Mozilla/5.0 (Macintosh; Intel Mac OS X 10_15_6) AppleWebKit/537.36 
  (KHTML, like Gecko) Chrome/77.0.3865.75 Safari/537.36", 
   "requestParameters": { 
     "serviceName": "python-test", 
     "sourceConfiguration": { 
       "codeRepository": { 
         "repositoryUrl": "https://github.com/github-user/python-hello", 
         "sourceCodeVersion": { 
            "type": "BRANCH", 
           "value": "main" 
         }, 
         "codeConfiguration": { 
            "configurationSource": "API", 
            "codeConfigurationValues": { 
              "runtime": "python3", 
              "buildCommand": "HIDDEN_DUE_TO_SECURITY_REASONS", 
              "startCommand": "HIDDEN_DUE_TO_SECURITY_REASONS", 
              "port": "8080", 
              "runtimeEnvironmentVariables": "HIDDEN_DUE_TO_SECURITY_REASONS" 
           } 
         } 
       }, 
       "autoDeploymentsEnabled": true, 
       "authenticationConfiguration": { 
         "connectionArn": "arn:aws:apprunner:us-east-2:123456789012:connection/your-
connection/e7656250f67242d7819feade6800f59e" 
       } 
     }, 
     "healthCheckConfiguration": { 
       "protocol": "HTTP" 
     }, 
     "instanceConfiguration": { 
       "cpu": "256", 
       "memory": "1024"
```

```
 } 
   }, 
   "responseElements": { 
     "service": { 
         "serviceName": "python-test", 
         "serviceId": "dfa2b7cc7bcb4b6fa6c1f0f4efff988a", 
         "serviceArn": "arn:aws:apprunner:us-east-2:123456789012:service/python-test/
dfa2b7cc7bcb4b6fa6c1f0f4efff988a", 
         "serviceUrl": "generated domain", 
         "createdAt": "2020-10-02T23:25:32.650Z", 
         "updatedAt": "2020-10-02T23:25:32.650Z", 
         "status": "OPERATION_IN_PROGRESS", 
         "sourceConfiguration": { 
              "codeRepository": { 
                  "repositoryUrl": "https://github.com/github-user/python-hello", 
                  "sourceCodeVersion": { 
                      "type": "Branch", 
                      "value": "main" 
                  }, 
                  "sourceDirectory": "/", 
                  "codeConfiguration": { 
                      "codeConfigurationValues": { 
                          "configurationSource": "API", 
                          "runtime": "python3", 
                          "buildCommand": "HIDDEN_DUE_TO_SECURITY_REASONS", 
                          "startCommand": "HIDDEN_DUE_TO_SECURITY_REASONS", 
                          "port": "8080", 
                          "runtimeEnvironmentVariables": "HIDDEN_DUE_TO_SECURITY_REASONS" 
1 1 1 1 1 1 1
 } 
             }, 
             "autoDeploymentsEnabled": true, 
             "authenticationConfiguration": { 
                  "connectionArn": "arn:aws:apprunner:us-east-2:123456789012:connection/
your-connection/e7656250f67242d7819feade6800f59e" 
 } 
         }, 
         "healthCheckConfiguration": { 
             "protocol": "HTTP", 
             "path": "/", 
             "interval": 5, 
             "timeout": 2, 
             "healthyThreshold": 3, 
             "unhealthyThreshold": 5
```

```
 }, 
         "instanceConfiguration": { 
              "cpu": "256", 
              "memory": "1024" 
         }, 
         "autoScalingConfigurationSummary": { 
              "autoScalingConfigurationArn": "arn:aws:apprunner:us-
east-2:123456789012:autoscalingconfiguration/
DefaultConfiguration/1/00000000000000000000000000000001", 
              "autoScalingConfigurationName": "DefaultConfiguration", 
              "autoScalingConfigurationRevision": 1 
         } 
     }
}, 
   "requestID": "1a60af60-ecf5-4280-aa8f-64538319ba0a", 
   "eventID": "e1a3f623-4d24-4390-a70b-bf08a0e24669", 
   "readOnly": false, 
   "eventType": "AwsApiCall", 
   "recipientAccountId": "123456789012"
}
```
# <span id="page-245-0"></span>X-Ray を使用した App Runner アプリケーションのトレース

AWS X-Ray は、アプリケーションが処理するリクエストに関するデータを収集するサービスであ り、そのデータを表示、フィルタリング、インサイトを取得して、問題や最適化の機会を特定するた めに使用できるツールを提供します。アプリケーションへのトレースされたリクエストについては、 リクエストとレスポンスだけでなく、アプリケーションがダウンストリーム AWS リソース、マイク ロサービス、データベース、HTTP ウェブ APIs に対して行う呼び出しに関する詳細情報も確認でき ます。

X-Ray は、クラウドアプリケーションを強化する AWS リソースからのトレースデータを使用して、 詳細なサービスグラフを生成します。サービスグラフには、フロントエンドサービスが呼び出してリ クエストを処理しデータを維持するクライアント、フロントエンドサービス、バックエンドサービス が表示されます。サービスグラフを使用して、ボトルネック、レイテンシーのスパイク、その他の問 題を識別して解決し、アプリケーションのパフォーマンスを向上させます。

X-Ray の詳細については、「[AWS X-Ray デベロッパーガイド」](https://docs.aws.amazon.com/xray/latest/devguide/)を参照してください。

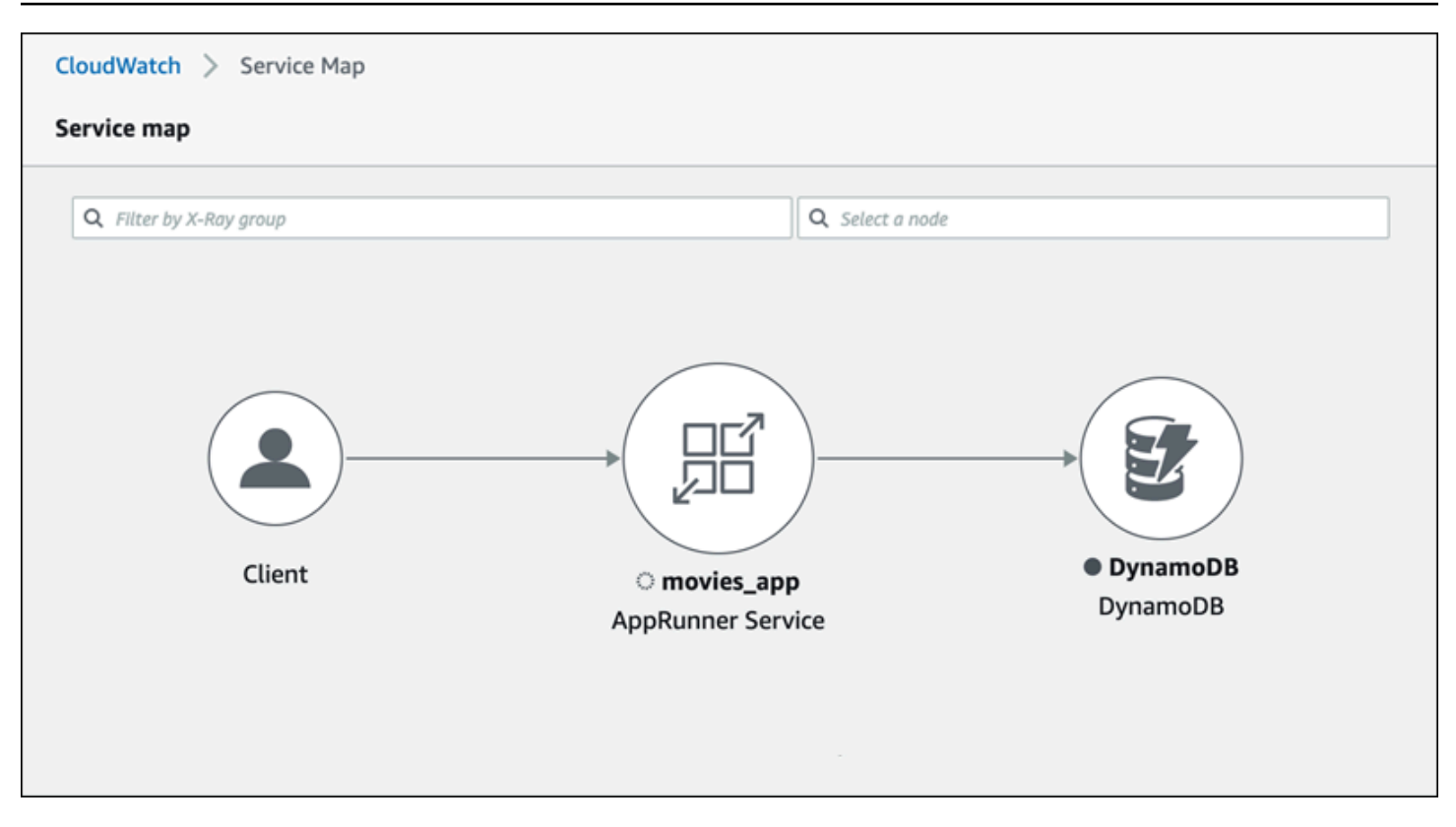

## トレース用にアプリケーションを計測する

ポータブルテレメトリ仕様である を使用し[てOpenTelemetry、](https://github.com/open-telemetry)App Runner サービスアプリケーショ ンをトレース用に計測します。現時点では、App Runner [AWS は Distro for OpenTelemetry](https://aws-otel.github.io/docs/introduction) (ADOT) をサポートしています。これは、 OpenTelemetry AWS サービスを使用してテレメトリ情報を収集し て表示する実装です。X-Ray はトレースコンポーネントを実装します。

アプリケーションで使用している特定の ADOT SDK に応じて、ADOT は自動 と手動 の 2 つの計測 アプローチをサポートします。SDK を使用した計測の詳細については、[ADOT ドキュメント](https://aws-otel.github.io/docs/introduction) を参照 し、ナビゲーションペインで SDK を選択します。

ランタイムセットアップ

App Runner サービスアプリケーションをトレース用に計測するための一般的なランタイムセット アップ手順を次に示します。

ランタイムのトレースを設定するには

1. [AWS Distro for \(ADOT\) OpenTelemetryの](https://aws-otel.github.io/docs/introduction)ランタイムに記載されている手順に従って、アプリ ケーションを計測します。

- 2. ソースコードリポジトリを使用している場合は apprunner.yaml ファイルの buildセクショ ンに、コンテナイメージを使用している場合は Dockerfile に、必要なOTEL依存関係をインス トールします。
- 3. ソースコードリポジトリを使用している場合は apprunner.yaml ファイルで、コンテナイメー ジを使用している場合は Dockerfile で環境変数を設定します。

#### Example 環境変数

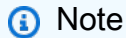

次の例では、 apprunner.yaml ファイルに追加する重要な環境変数を一覧表示しま す。コンテナイメージを使用している場合は、これらの環境変数を Dockerfile に追加 します。ただし、各ランタイムには独自の固有性があり、次のリストに環境変数を追 加する必要がある場合があります。ランタイムにアプリケーションを設定する方法に 関するランタイム固有の手順と例の詳細については、「 入門」[のAWS 「 Distro for](https://aws-otel.github.io/docs/introduction)  [OpenTelemetry](https://aws-otel.github.io/docs/introduction) and go to your runtime」を参照してください。

env:

- **name: OTEL\_PROPAGATORS value: xray**
- **name: OTEL\_METRICS\_EXPORTER value: none**
- **name: OTEL\_EXPORTER\_OTLP\_ENDPOINT value: http://localhost:4317**
- **name: OTEL\_RESOURCE\_ATTRIBUTES value: 'service.name=example\_app'**

**a** Note

OTEL\_METRICS\_EXPORTER=none App Runner Otel コレクターはメトリクスのログ記 録を受け入れないため、 は App Runner にとって重要な環境変数です。メトリクスト レースのみを受け入れます。

### ランタイムセットアップの例

次の例は、[ADOT Python SDK](https://aws-otel.github.io/docs/getting-started/python-sdk) を使用してアプリケーションを自動計測する方法を示していま す。SDK は、Python コードを 1 行追加することなく、アプリケーションの Python フレームワーク で使用される値を記述するテレメトリデータを含むスパンを自動的に生成します。2 つのソースファ イルで数行だけを追加または変更する必要があります。

まず、次の例に示すように、いくつかの依存関係を追加します。

Example requirements.txt

**opentelemetry-distro[otlp]>=0.24b0 opentelemetry-sdk-extension-aws~=2.0 opentelemetry-propagator-aws-xray~=1.0**

次に、アプリケーションを計測します。これを行う方法は、ソースイメージまたはソースコードなど のサービスソースによって異なります。

Source image

サービスソースがイメージの場合、コンテナイメージの構築とイメージ内のアプリケーションの 実行を制御する Dockerfile を直接計測できます。次の例は、Python アプリケーション用に実装さ れた Dockerfile を示しています。インストルメンテーションの追加は太字で強調されます。

Example Dockerfile

```
FROM public.ecr.aws/amazonlinux/amazonlinux:latest
RUN yum install python3.7 -y && curl -O https://bootstrap.pypa.io/get-pip.py && 
  python3 get-pip.py && yum update -y
COPY . /app
WORKDIR /app
RUN pip3 install -r requirements.txt
RUN opentelemetry-bootstrap --action=install
ENV OTEL_PYTHON_DISABLED_INSTRUMENTATIONS=urllib3
ENV OTEL_METRICS_EXPORTER=none 
ENV OTEL_RESOURCE_ATTRIBUTES='service.name=example_app'
CMD OTEL_PROPAGATORS=xray OTEL_PYTHON_ID_GENERATOR=xray opentelemetry-instrument
  python3 app.py
EXPOSE 8080
```
#### Source code repository

サービスソースがアプリケーションソースを含むリポジトリである場合は、App Runner 設定 ファイル設定を使用して間接的にイメージを計測します。これらの設定は、App Runner が生成 し、アプリケーションのイメージを構築するために使用する Dockerfile を制御します。次の例 は、Python アプリケーション用に実装された App Runner 設定ファイルを示しています。インス トルメンテーションの追加は太字で強調されます。

Example apprunner.yaml

```
version: 1.0
runtime: python3 
build: 
   commands: 
     build: 
       - pip install -r requirements.txt 
       - opentelemetry-bootstrap --action=install
run: 
   command: opentelemetry-instrument python app.py 
   network: 
     port: 8080 
   env: 
     - name: OTEL_PROPAGATORS 
       value: xray 
     - name: OTEL_METRICS_EXPORTER 
       value: none 
     - name: OTEL_PYTHON_ID_GENERATOR 
       value: xray 
     - name: OTEL_PYTHON_DISABLED_INSTRUMENTATIONS 
       value: urllib3 
     - name: OTEL_RESOURCE_ATTRIBUTES 
       value: 'service.name=example_app'
```
App Runner サービスインスタンスロールに X-Ray アクセス許可を追加す る

App Runner サービスで X-Ray トレースを使用するには、サービスのインスタンスに X-Ray サービ スとやり取りするためのアクセス許可を付与する必要があります。これを行うには、インスタンス ロールをサービスに関連付け、X-Ray アクセス許可を持つ管理ポリシーを追加します。App Runner インスタンスロールの詳細については、「」を参照してください[the section called "インスタンス](#page-311-0)

[ロール"。](#page-311-0)AWSXRayDaemonWriteAccess マネージドポリシーをインスタンスロールに追加し、作 成時にサービスに割り当てます。

## App Runner サービスの X-Ray トレースを有効にする

[サービス を作成すると](#page-117-0)、App Runner はデフォルトでトレースを無効にします。オブザーバビリ ティの設定の一環として、サービスの X-Ray トレースを有効にできます。詳細については、「[the](#page-143-0)  [section called "オブザーバビリティの管理"」](#page-143-0)を参照してください。

App Runner API または を使用する場合 AWS CLI、[ObservabilityConfigurationリ](https://docs.aws.amazon.com/apprunner/latest/api/API_ObservabilityConfiguration.html)ソー ス[TraceConfiguration](https://docs.aws.amazon.com/apprunner/latest/api/API_TraceConfiguration.html)オブジェクト内のオブジェクトにはトレース設定が含まれます。トレースを無 効にしたままにするには、 TraceConfiguration オブジェクトを指定しないでください。

コンソールと API の両方のケースで、前のセクションで説明したインスタンスロールを App Runner サービスに関連付けてください。

## App Runner サービスの X-Ray トレースデータを表示する

App Runner コンソー[ルのサービスダッシュボードページの](#page-113-0)オブザーバビリティタブで、サービス マップを表示を選択して Amazon CloudWatch コンソールに移動します。

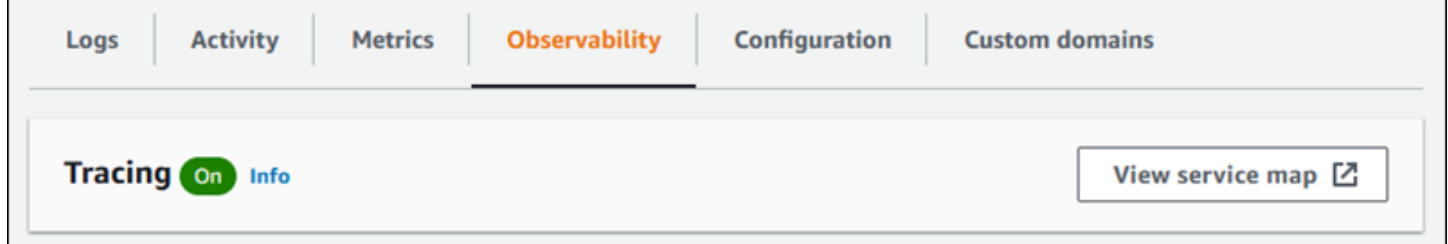

Amazon CloudWatch コンソールを使用して、アプリケーションが処理するリクエストのサービス マップとトレースを表示します。サービスマップには、リクエストのレイテンシーや、他のアプリ ケーションや AWS サービスとのやり取りなどの情報が表示されます。コードに追加するカスタム注 釈を使用すると、トレースを簡単に検索できます。詳細については、「Amazon [ユーザーガイド」](https://docs.aws.amazon.com/AmazonCloudWatch/latest/monitoring/ServiceLens.html) [の「 ServiceLens を使用してアプリケーションの状態をモニタリングする」](https://docs.aws.amazon.com/AmazonCloudWatch/latest/monitoring/ServiceLens.html)を参照してください。 CloudWatch

# AWS WAF ウェブ ACL をサービスに関連付ける

AWS WAF は、App Runner サービスを保護するために使用できるウェブアプリケーションファイア ウォールです。 AWS WAF ウェブアクセスコントロールリスト (ウェブ ACLs) を使用すると、一般 的なウェブエクスプロイトや不要なボットから App Runner サービスエンドポイントを保護できま す。

ウェブ ACL を使用すると、App Runner サービスへのすべての受信ウェブリクエストをきめ細かく 制御できます。ウェブ ACL でルールを定義して、ウェブトラフィックを許可、ブロック、またはモ ニタリングし、承認された正当なリクエストのみがウェブアプリケーションと APIsに到達できるよ うにします。ウェブ ACL ルールは、特定のビジネスおよびセキュリティニーズに基づいてカスタマ イズできます。ネットワーク ACLs「Amazon VPC ユーザーガイド」の[「ネットワークトラフィッ](https://docs.aws.amazon.com/vpc/latest/userguide/infrastructure-security.html#control-network-traffic) [ク](https://docs.aws.amazon.com/vpc/latest/userguide/infrastructure-security.html#control-network-traffic)を制御する」を参照してください。

#### **A** Important

WAF ウェブ ACLsルールは、IP ベースのルール に準拠していません。これは、現在、WAF に関連付けられた App Runner プライベートサービスへのリクエストソース IP データの転送 をサポートしていないためです。App Runner アプリケーションにソース IP/CIDR 受信トラ フィックコントロールルールが必要な場合は、WAF ウェブ ACLs の代わりに[プライベートエ](#page-202-0) [ンドポイントのセキュリティグループルール](#page-202-0)を使用する必要があります。

# 受信ウェブリクエストフロー

AWS WAF ウェブ ACL が App Runner サービスに関連付けられている場合、受信ウェブリクエスト は次のプロセスを実行します。

- 1. App Runner はオリジンリクエストの内容を に転送します AWS WAF。
- 2. AWS WAF はリクエストを検査し、その内容をウェブ ACL で指定したルールと比較します。
- 3. その検査に基づいて、 は App Runner に allowまたは blockレスポンス AWS WAF を返しま す。
	- allow レスポンスが返された場合、App Runner はリクエストをアプリケーションに転送しま す。
• block レスポンスが返されると、App Runner はリクエストがウェブアプリケーションに到達 するのをブロックします。block レスポンスを からアプリケーションに転送 AWS WAF しま す。

#### **a** Note

デフォルトでは、 からレスポンスが返されない場合、App Runner はリクエストをブ ロックします AWS WAF。

AWS WAF ウェブ ACLs「 AWS WAF デベロッパーガイド」[の「ウェブアクセスコントロールリス](https://docs.aws.amazon.com/waf/latest/developerguide/web-acl.html) [ト \(ウェブ ACLs」](https://docs.aws.amazon.com/waf/latest/developerguide/web-acl.html)を参照してください。

#### **a** Note

標準 AWS WAF 料金が発生します。App Runner サービスに AWS WAF ウェブ ACLs を使用 しても、追加料金は発生しません。 料金の詳細については、「 の料[金AWS WAF」](https://aws.amazon.com/waf/pricing)を参照してください。

## WAF ウェブ ACLs App Runner サービスに関連付ける

以下は、 AWS WAF ウェブ ACL を App Runner サービスに関連付けるための大まかなプロセスで す。

- 1. AWS WAF コンソールでウェブ ACL を作成します。詳細については、「 AWS WAF デベロッ パーガイ[ド」の「ウェブ ACL](https://docs.aws.amazon.com/waf/latest/developerguide/web-acl-creating.html) の作成」を参照してください。
- 2. の AWS Identity and Access Management (IAM) アクセス許可を更新します AWS WAF。詳細につ いては、[「 アクセス許可」](#page-254-0)を参照してください。
- 3. 次のいずれかの方法を使用して、ウェブ ACL を App Runner サービスに関連付けます。
	- App Runner コンソール: App Runner サービス[を作成ま](#page-117-0)たは[更新す](#page-139-0)るときに、App Runner コン ソールを使用して既存のウェブ ACL を関連付けます。手順については[、AWS WAF 「ウェブ](#page-255-0)  [ACLs」](#page-255-0)を参照してください。
	- AWS WAF コンソール : 既存の App Runner サービスの AWS WAF コンソールを使用してウェ ブ ACL を関連付けます。詳細については、「AWS WAF デベロッパーガイド」の「[ウェブ ACL](https://docs.aws.amazon.com/waf/latest/developerguide/web-acl-associating-aws-resource.html)  [と AWS リソースの関連付けまたは関連付け解除](https://docs.aws.amazon.com/waf/latest/developerguide/web-acl-associating-aws-resource.html)」を参照してください。

• AWS CLI: AWS WAF パブリック APIs。 AWS WAF パブリック APIsAWS WAF リファレンス ガイド」[のAssociateWeb「ACL](https://docs.aws.amazon.com/waf/latest/APIReference/API_AssociateWebACL.html)」を参照してください。

## 考慮事項

- WAF ウェブ ACLsルールは、IP ベースのルール に準拠していません。これは、現在、WAF に関 連付けられた App Runner プライベートサービスへのリクエストソース IP データの転送をサポー トしていないためです。App Runner アプリケーションにソース IP/CIDR 受信トラフィックコン トロールルールが必要な場合は、WAF ウェブ ACLs の代わりに[プライベートエンドポイントのセ](#page-202-0) [キュリティグループルール](#page-202-0)を使用する必要があります。
- App Runner サービスは、1 つのウェブ ACL にのみ関連付けることができます。ただし、1 つの ウェブ ACL を複数の App Runner サービスおよび複数の AWS リソースに関連付けることができ ます。例としては、Amazon Cognito ユーザープールや Application Load Balancer リソースなどが あります。
- ウェブ ACL を作成すると、ウェブ ACL が完全に伝播され、App Runner で使用できるようになる までに少し時間がかかります。伝達時間は数秒から数分までです。 は、ウェブ ACL が完全に伝 達される前に関連付けようとWAFUnavailableEntityExceptionすると、 AWS WAF を返しま す。

ウェブ ACL が完全に伝播される前にブラウザを更新したり、App Runner コンソールから移動し たりすると、関連付けは実行されません。ただし、App Runner コンソール内を移動することはで きます。

- AWS WAF は、無効な状態にある App Runner サービスに対して次のいずれかの AWS WAF APIs を呼び出すと、WAFNonexistentItemExceptionエラーを返します。
	- AssociateWebACL
	- DisassociateWebACL
	- GetWebACLForResource

App Runner サービスの無効な状態には以下が含まれます。

- CREATE\_FAILED
- DELETE\_FAILED
- DELETED
- OPERATION\_IN\_PROGRESS

OPERATION IN PROGRESS 状態は、App Runner サービスが削除されている場合にのみ 無効になります。

- リクエストにより、 が検査 AWS WAF できるペイロードの制限を超える可能性があります。が App Runner からのオーバーサイズリクエスト AWS WAF を処理する方法の詳細については、「 AWS WAF デベロッパーガイド」の[「オーバーサイズリクエストコンポーネントの処理」](https://docs.aws.amazon.com/waf/latest/developerguide/waf-rule-statement-oversize-handling.html)を参照 して、 が App Runner からのオーバーサイズリクエスト AWS WAF を処理する方法を確認してく ださい。
- 適切なルールを設定しない場合やトラフィックパターンが変更された場合、ウェブ ACL はアプリ ケーションの保護にそれほど効果的ではない可能性があります。

## <span id="page-254-0"></span>アクセス許可

でウェブ ACL を使用するには AWS App Runner、 に次の IAM アクセス許可を追加します AWS WAF。

- apprunner:ListAssociatedServicesForWebAcl
- apprunner:DescribeWebAclForService
- apprunner:AssociateWebAcl
- apprunner:DisassociateWebAcl

IAM アクセス許可の詳細については、「IAM ユーザーガイ[ド」の「IAM のポリシーとアクセス許](https://docs.aws.amazon.com/IAM/latest/UserGuide/access_policies.html) [可](https://docs.aws.amazon.com/IAM/latest/UserGuide/access_policies.html)」を参照してください。

以下は、 用に更新された IAM ポリシーの例です AWS WAF。この IAM ポリシーには、App Runner サービスを操作するために必要なアクセス許可が含まれています。

Example

```
{ 
   { 
     "Version":"2012-10-17", 
     "Statement":[ 
        \mathcal{L}
```
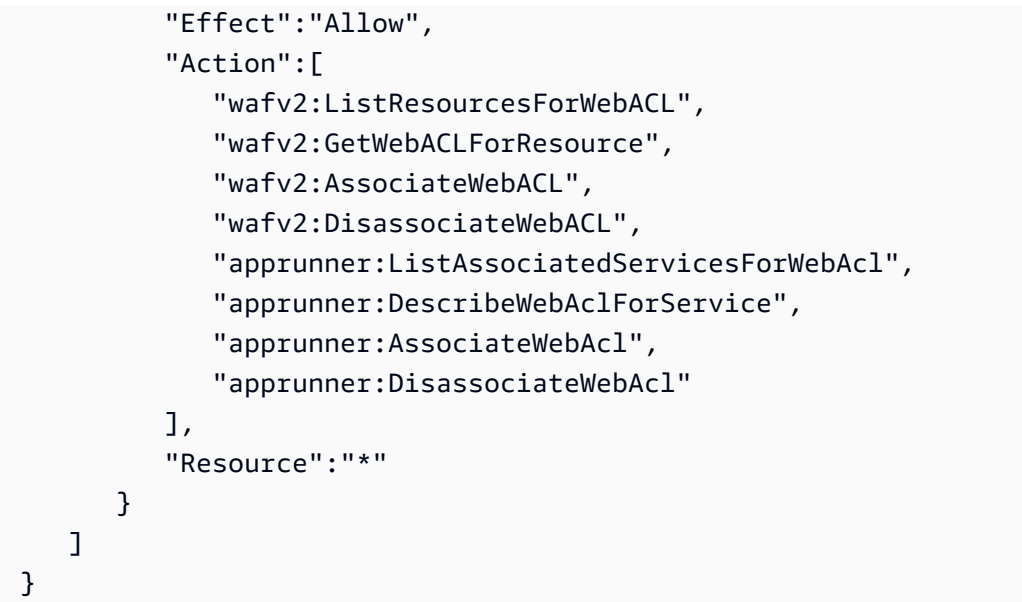

IAM アクセス権限を付与する必要がありますが、リストされているアクションは権限のみ で、API オペレーションには対応していません。

## <span id="page-255-0"></span>AWS WAF ウェブ ACLs の管理

次のいずれかの方法を使用して、App Runner サービスの AWS WAF ウェブ ACLs を管理します。

- [the section called "App Runner コンソール"](#page-255-1)
- [the section called "AWS CLI"](#page-259-0)

<span id="page-255-1"></span>App Runner コンソール

App Runner コンソールでサービスを作成したり、既存[のサービス](#page-117-0)を更新したりすると、 AWS WAF ウェブ ACL の関連付けまたは関連付け解除ができます。 [???](#page-139-0)

#### **a** Note

• App Runner サービスは、1 つのウェブ ACL にのみ関連付けることができます。ただし、 他の AWS リソースに加えて、1 つのウェブ ACL を複数の App Runner サービスに関連付 けることができます。

• ウェブ ACL を関連付ける前に、 の IAM アクセス許可を必ず更新してください AWS WAF。詳細については、「 [アクセス許可」](#page-254-0)を参照してください。

AWS WAF ウェブ ACL の関連付け

#### **A** Important

WAF ウェブ ACLsルールは、IP ベースのルール に準拠していません。これは、現在、WAF に関連付けられた App Runner プライベートサービスへのリクエストソース IP データの転送 をサポートしていないためです。App Runner アプリケーションにソース IP/CIDR 受信トラ フィックコントロールルールが必要な場合は、WAF ウェブ ACLs の代わりに[プライベートエ](#page-202-0) [ンドポイントのセキュリティグループルール](#page-202-0)を使用する必要があります。

AWS WAF ウェブ ACL を関連付けるには

- 1. [App Runner コンソール](https://console.aws.amazon.com/apprunner) を開き、リージョンリストで を選択します AWS リージョン。
- 2. サービスを作成または更新するかどうかに基づいて、次のいずれかのステップを実行します。
	- 新しいサービスを作成する場合は、App Runner サービスの作成 を選択し、サービスの設定 に移動します。
	- 既存のサービスを更新する場合は、設定 タブを選択し、サービスの設定 で編集 を選択しま す。
- 3. セキュリティ のウェブアプリケーションファイアウォールに移動します。
- 4. トグルを有効にするボタンを選択すると、オプションが表示されます。

 $\mathsf{r}$ 

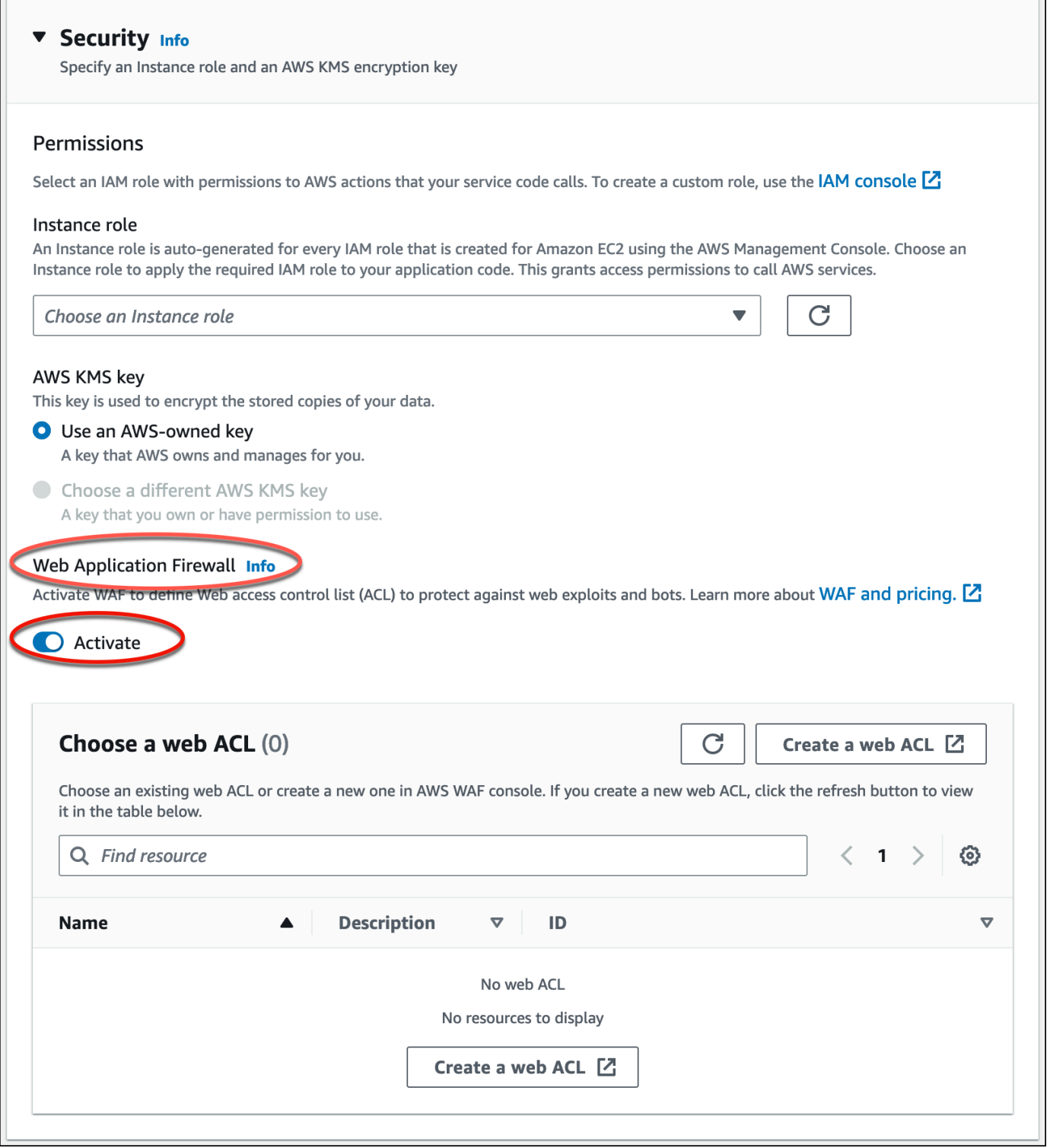

- 5. 次のいずれかのステップを実行します。
	- 既存のウェブ ACL を関連付けるには: App Runner サービスに関連付けるウェブ ACL の選択 テーブルから必要なウェブ ACL を選択します。
- 新しいウェブ ACL を作成するには: AWS WAF コンソールを使用してウェブ ACL を作成 を 選択して新しいウェブ ACL を作成します。詳細については、「 AWS WAF デベロッパーガイ ド[」の「ウェブ ACL](https://docs.aws.amazon.com/waf/latest/developerguide/web-acl-creating.html) の作成」を参照してください。
	- 1. 更新ボタンを選択すると、新しく作成されたウェブ ACL がウェブ ACL の選択テーブルに 表示されます。
	- 2. 必要なウェブ ACL を選択します。
- 6. 新しいサービスを作成する場合は次へ、既存のサービスを更新する場合は変更を保存するを選択 します。選択したウェブ ACL は App Runner サービスに関連付けられています。
- 7. ウェブ ACL の関連付けを確認するには、サービスの設定タブを選択し、サービスの設定 に移動 します。セキュリティでウェブアプリケーションファイアウォールまでスクロールして、サービ スに関連付けられているウェブ ACL の詳細を表示します。

ウェブ ACL を作成すると、ウェブ ACL が完全に伝播され、App Runner で使用できるようになるまでに少し時間がかかります。伝達時間は数秒か ら数分までです。 は、ウェブ ACL が完全に伝達される前に関連付けよう とWAFUnavailableEntityExceptionすると、 AWS WAF を返します。 ウェブ ACL が完全に伝播される前にブラウザを更新したり、App Runner コンソールか ら移動したりすると、関連付けは実行されません。ただし、App Runner コンソール内 を移動することはできます。

AWS WAF ウェブ ACL の関連付けを解除する

App Runner サービ[スを更新](#page-139-0)することで、不要になった AWS WAF ウェブ ACl の関連付けを解除で きます。

AWS WAF ウェブ ACl の関連付けを解除するには

- 1. [App Runner コンソール](https://console.aws.amazon.com/apprunner) を開き、リージョンリストで を選択します AWS リージョン。
- 2. 更新するサービスの「設定」タブに移動し、「サービスの設定」で「編集」を選択します。
- 3. セキュリティ のウェブアプリケーションファイアウォールに移動します。
- 4. トグルを有効にするボタンを無効にします。削除を確認するメッセージが表示されます。
- 5. [確認] を選択します。ウェブ ACL は App Runner サービスとの関連付けが解除されます。

- サービスを別のウェブ ACL に関連付ける場合は、ウェブ ACL の選択 テーブルか らウェブ ACL を選択します。App Runner は現在のウェブ ACL の関連付けを解除 し、選択したウェブ ACL に関連付けるプロセスを開始します。
- 関連付け解除されたウェブ ACL を使用する App Runner サービスまたはリソースが 他にない場合は、ウェブ ACL の削除を検討してください。それ以外の場合は、引き 続きコストが発生します。料金の詳細については、「[AWS WAF 料金」](https://aws.amazon.com/waf/pricing)を参照してく ださい。ウェブ ACL を削除する方法については、AWS WAF 「 API リファレンス」 の[DeleteWeb「ACL」](https://docs.aws.amazon.com/waf/latest/APIReference/API_DeleteWebACL.html)を参照してください。
- 他のアクティブな App Runner サービスや他のリソースに関連付けられているウェブ ACL は削除できません。

<span id="page-259-0"></span>AWS CLI

AWS WAF パブリック APIs を使用して、 AWS WAF ウェブ ACL の関連付けまたは関連付け解除を 行うことができます。ウェブ ACL の関連付けまたは関連付け解除を行う App Runner サービスは、 有効な状態である必要があります。

AWS WAF は、無効な状態にある App Runner サービスに対して次のいずれかの AWS WAF APIs を 呼び出すと、WAFNonexistentItemExceptionエラーを返します。

- AssociateWebACL
- DisassociateWebACL
- GetWebACLForResource

App Runner サービスの無効な状態には以下が含まれます。

- CREATE\_FAILED
- DELETE\_FAILED
- DELETED
- OPERATION\_IN\_PROGRESS

OPERATION IN PROGRESS 状態は、App Runner サービスが削除されている場合にのみ無 効になります。

AWS WAF パブリック API[sAWS WAF リファレンスガイド」](https://docs.aws.amazon.com/waf/latest/APIReference/Welcome.html)を参照してください。

**a** Note

の IAM アクセス許可を更新します AWS WAF。詳細については、「 [アクセス許可」](#page-254-0)を参照 してください。

を使用した AWS WAF ウェブ ACL の関連付け AWS CLI

**A** Important

WAF ウェブ ACLsルールは、IP ベースのルール に準拠していません。これは、現在、WAF に関連付けられた App Runner プライベートサービスへのリクエストソース IP データの転送 をサポートしていないためです。App Runner アプリケーションにソース IP/CIDR 受信トラ フィックコントロールルールが必要な場合は、WAF ウェブ ACLs の代わりに[プライベートエ](#page-202-0) [ンドポイントのセキュリティグループルール](#page-202-0)を使用する必要があります。

AWS WAF ウェブ ACL を関連付けるには

1. への優先ルールアクションのセットAllowまたはサービスへの AWS WAF ウェブリクエストを 使用してBlock、サービスのウェブ ACL を作成します。API の詳細については、 AWS WAF APIsAWS WAF リファレンスガイド」の[CreateWeb「ACL」](https://docs.aws.amazon.com/waf/latest/APIReference/API_CreateWebACL.html)を参照してください。

Example ウェブ ACL の作成 - リクエスト

```
aws wafv2
create-web-acl
--region <region>
--name <web-acl-name>
--scope REGIONAL
```

```
--default-action Allow={}
--visibility-config <file-name.json>
# This is the file containing the WAF web ACL rules.
```
2. associate-web-acl AWS WAF パブリック API を使用して、作成したウェブ ACL を App Runner サービスに関連付けます。API の詳細については、 AWS WAF APIsAWS WAF リファレ ンスガイド」の[AssociateWeb「ACL」](https://docs.aws.amazon.com/waf/latest/APIReference/API_AssociateWebACL.html)を参照してください。

**a** Note

ウェブ ACL を作成すると、ウェブ ACL が完全に伝播され、App Runner で使用できるようになるまでに少し時間がかかります。伝達時間は数秒か ら数分までです。 は、ウェブ ACL が完全に伝達される前に関連付けよう とWAFUnavailableEntityExceptionすると、 AWS WAF を返します。 ウェブ ACL が完全に伝播される前にブラウザを更新したり、App Runner コンソールか ら移動したりすると、関連付けは実行されません。ただし、App Runner コンソール内 を移動することはできます。

Example ウェブ ACL の関連付け - リクエスト

```
aws wafv2 associate-web-acl
--resource-arn <apprunner_service_arn>
--web-acl-arn <web_acl_arn>
--region <region>
```
3. get-web-acl-for-resource AWS WAF パブリック API を使用して、ウェブ ACL が App Runner サービスに関連付けられていることを確認します。API の詳細については、 AWS WAF APIsAWS WAF リファレンスガイド」の[GetWeb「ACLForResource」](https://docs.aws.amazon.com/waf/latest/APIReference/API_GetWebACLForResource.html)を参照してください。

Example リソースのウェブ ACL の検証 - リクエスト

```
aws wafv2 get-web-acl-for-resource
--resource-arn <apprunner_service_arn>
--region <region>
```
サービスに関連付けられているウェブ ACLs がない場合は、空白のレスポンスが表示されます。

を使用した AWS WAF ウェブ ACL の削除 AWS CLI

App Runner サービスに関連付けられている AWS WAF ウェブ ACL は削除できません。

AWS WAF ウェブ ACL を削除するには

1. disassociate-web-acl AWS WAF パブリック API を使用して、ウェブ ACL と App Runner サービスの関連付けを解除します。API の詳細については、 AWS WAF APIsAWS WAF リファ レンスガイド」の[DisassociateWeb「ACL」](https://docs.aws.amazon.com/waf/latest/APIReference/API_DisassociateWebACL.html)を参照してください。

Example ウェブ ACL の関連付けの解除 - リクエスト

```
aws wafv2 disassociate-web-acl
--resource-arn <apprunner_service_arn>
--region <region>
```
2. get-web-acl-for-resource AWS WAF パブリック API を使用して、ウェブ ACL と App Runner サービスの関連付けが解除されていることを確認します。

Example ウェブ ACL の関連付けが解除されていることを確認する - リクエスト

**aws wafv2 get-web-acl-for-resource --resource-arn <apprunner\_service\_arn> --region <region>**

関連付けが解除されたウェブ ACL は App Runner サービスには表示されません。サービスに関 連付けられているウェブ ACLs がない場合は、空白のレスポンスが表示されます。

3. delete-web-acl AWS WAF パブリック API を使用して、関連付けが解除されたウェブ ACL を削除します。API の詳細については、 AWS WAF APIsAWS WAF リファレンスガイド」 の[DeleteWeb「ACL」](https://docs.aws.amazon.com/waf/latest/APIReference/API_DeleteWebACL.html)を参照してください。

Example ウェブ ACL の削除 - リクエスト

```
aws wafv2 delete-web-acl
--name <web_acl_name>
--scope REGIONAL
--id <web_acl_id>
--lock-token <web_acl_lock_token>
--region <region>
```
4. list-web-acl AWS WAF パブリック API を使用してウェブ ACL が削除されていること を確認します。API の詳細については、 AWS WAF APIsAWS WAF リファレンスガイド」 の[ListWebACLs」](https://docs.aws.amazon.com/waf/latest/APIReference/API_ListWebACLs.html)を参照してください。

Example ウェブ ACL が削除されていることを確認する - リクエスト

```
aws wafv2 list-web-acls 
--scope REGIONAL
--region <region>
```
削除されたウェブ ACL は表示されなくなります。

**a** Note

ウェブ ACL が他のアクティブな App Runner サービスまたは Amazon Cognito ユーザー プールなどの他のリソースに関連付けられている場合、ウェブ ACL は削除できません。

ウェブ ACL に関連付けられている App Runner サービスの一覧表示

ウェブ ACL は、複数の App Runner サービスやその他のリソースに関連付けることができま す。list-resources-for-web-acl AWS WAF パブリック API を使用して、ウェブ ACL に関連 付けられた App Runner サービスを一覧表示します。API の詳細については、 AWS WAF APIsAWS WAF リファレンスガイド」の[ListResourcesForWeb「ACL」](https://docs.aws.amazon.com/waf/latest/APIReference/API_ListResourcesForWebACL.html)を参照してください。

Example ウェブ ACL に関連付けられた App Runner サービスを一覧表示する - リクエスト

```
aws wafv2 list-resources-for-web-acl
--web-acl-arn <WEB_ACL_ARN>
--resource-type APP_RUNNER_SERVICE
--region <REGION>
```
Example ウェブ ACL に関連付けられた App Runner サービスを一覧表示する - レスポンス

次の例は、ウェブ ACL に関連付けられている App Runner サービスがない場合のレスポンスを示し ています。

```
 "ResourceArns": []
```
{

}

Example ウェブ ACL に関連付けられた App Runner サービスを一覧表示する - レスポンス

次の例は、ウェブ ACL に関連付けられている App Runner サービスがある場合のレスポンスを示し ています。

```
{ 
   "ResourceArns": [ 
     "arn:aws:apprunner:<region>:<aws_account_id>:service/<service_name>/<service_id>" 
  \mathbf{I}}
```
### AWS WAF ウェブ ACLsテストとログ記録

ウェブ ACL でルールアクションをカウントに設定すると、 はルールに一致するリクエストの数にリ クエスト AWS WAF を追加します。App Runner サービスでウェブ ACL をテストするには、ルール アクションをカウントに設定し、各ルールに一致するリクエストの量を考慮します。例えば、通常 のユーザートラフィックであると判断した多数のリクエストに一致するBlockアクションのルールを 設定します。その場合は、ルールの再設定が必要になる場合があります。詳細については、「 AWS WAF デベロッパーガイド」の[AWS WAF 「保護のテストとチューニング」](https://docs.aws.amazon.com/waf/latest/developerguide/web-acl-testing.html)を参照してください。

リクエストヘッダー AWS WAF を Amazon CloudWatch Logs ロググループ、Amazon Simple Storage Service (Amazon S3) バケット、または Amazon Data Firehose に記録するように を設定す ることもできます。詳細については、AWS WAF デベロッパーガイドの「[ウェブ ACL トラフィック](https://docs.aws.amazon.com/waf/latest/developerguide/logging.html) [のログ記録](https://docs.aws.amazon.com/waf/latest/developerguide/logging.html)」を参照してください。

App Runner サービスに関連付けられているウェブ ACL に関連するログにアクセスするには、次の ログフィールドを参照してください。

- httpSourceName: 含まれる APPRUNNER
- httpSourceId: 含まれる customeraccountid-apprunnerserviceid

詳細については、「 AWS WAF デベロッパーガイド」の[「ログの例」](https://docs.aws.amazon.com/waf/latest/developerguide/logging-examples.html)を参照してください。

**A** Important

WAF ウェブ ACLsルールは、IP ベースのルール に準拠していません。これは、現在、WAF に関連付けられた App Runner プライベートサービスへのリクエストソース IP データの転送

をサポートしていないためです。App Runner アプリケーションにソース IP/CIDR 受信トラ フィックコントロールルールが必要な場合は、WAF ウェブ ACLs の代わりに[プライベートエ](#page-202-0) [ンドポイントのセキュリティグループルール](#page-202-0)を使用する必要があります。

# <span id="page-266-0"></span>設定ファイルを使用した App Runner サービスオプションの 設定

#### **a** Note

設定ファイルは、[ソースコード に基づくサービス](#page-46-0)にのみ適用されます[。イメージベースの](#page-42-0) [サービス](#page-42-0)では設定ファイルは使用できません。

ソースコードリポジトリを使用して AWS App Runner サービスを作成する場合、 はサービスの構築 と開始に関する情報 AWS App Runner を必要とします。この情報は、App Runner コンソールまた は API を使用してサービスを作成するたびに提供できます。または、設定ファイル を使用してサー ビスオプションを設定することもできます。ファイルで指定したオプションはソースリポジトリの 一部になり、これらのオプションへの変更は、ソースコードの変更の追跡方法と同様に追跡されま す。App Runner 設定ファイルを使用して、API がサポートするよりも多くのオプションを指定でき ます。API がサポートする基本オプションのみが必要な場合は、設定ファイルを提供する必要はあり ません。

App Runner 設定ファイルは、アプリケーションのリポジトリ[のソースディレクト](#page-48-0) [リ](#page-48-0)apprunner.yamlにある という名前の YAML ファイルです。サービスのビルドオプションとラ ンタイムオプションを提供します。このファイルの値は、サービスを構築して開始する方法を App Runner に指示し、ネットワーク設定や環境変数などのランタイムコンテキストを提供します。

App Runner 設定ファイルには、CPU やメモリなどのオペレーション設定は含まれていません。

App Runner 設定ファイルの例については、「」を参照してくださ[いthe section called "例"](#page-267-0)。詳細な リファレンスガイドについては、「」を参照してください[the section called "リファレンス"。](#page-270-0)

トピック

- [App Runner 設定ファイルの例](#page-267-0)
- [App Runner 設定ファイルリファレンス](#page-270-0)

## <span id="page-267-0"></span>App Runner 設定ファイルの例

#### **a** Note

設定ファイルは、[ソースコード に基づくサービス](#page-46-0)にのみ適用されます[。イメージベースの](#page-42-0) [サービス](#page-42-0)では設定ファイルは使用できません。

次の例は、 AWS App Runner 設定ファイルを示しています。一部の は最小限で、必要な設定のみ が含まれています。その他は、すべての設定ファイルセクションを含め、完了しています。App Runner 設定ファイルの概要については、「」を参照してください[App Runner 設定ファイル](#page-266-0)。

設定ファイルの例

最小設定ファイル

最小限の設定ファイルでは、App Runner は次の仮定を行います。

- ビルドまたは実行時にカスタム環境変数は必要ありません。
- 最新のランタイムバージョンが使用されます。
- デフォルトのポート番号とポート環境変数が使用されます。

Example apprunner.yaml

```
version: 1.0
runtime: python3 
build: 
   commands: 
     build: 
        - pip install pipenv 
        - pipenv install 
run: 
   command: python app.py
```
完全な設定ファイル

この例では、マネージドランタイムでapprunner.yaml元の形式のすべての設定キーを使用する方 法を示します。

#### Example apprunner.yaml

```
version: 1.0
runtime: python3 
build: 
   commands: 
     pre-build: 
       - wget -c https://s3.amazonaws.com/DOC-EXAMPLE-BUCKET/test-lib.tar.gz -O - | tar 
 -xyz build: 
       - pip install pipenv 
       - pipenv install 
     post-build: 
       - python manage.py test 
   env: 
    - name: DJANGO SETTINGS MODULE
       value: "django_apprunner.settings" 
     - name: MY_VAR_EXAMPLE 
       value: "example"
run: 
   runtime-version: 3.7.7
   command: pipenv run gunicorn django_apprunner.wsgi --log-file - 
   network: 
     port: 8000 
     env: MY_APP_PORT 
   env: 
     - name: MY_VAR_EXAMPLE 
       value: "example" 
   secrets: 
     - name: my-secret 
       value-from: "arn:aws:secretsmanager:us-
east-1:123456789012:secret:testingstackAppRunnerConstr-kJFXde2ULKbT-S7t8xR:username::" 
     - name: my-parameter 
       value-from: "arn:aws:ssm:us-east-1:123456789012:parameter/parameter-name" 
     - name: my-parameter-only-name 
       value-from: "parameter-name"
```
完全な設定ファイル — (改訂されたビルドを使用)

この例では、マネージドランタイムapprunner.yamlで 内のすべての設定キーを使用する方法を示 します。

pre-run パラメータは、改訂された App Runner ビルドでのみサポートされます。アプリケーショ ンが元の App Runner ビルドでサポートされているランタイムバージョンを使用している場合は、こ のパラメータを設定ファイルに挿入しないでください。詳細については、「[マネージドランタイム](#page-49-0) [バージョンと App Runner ビルド」](#page-49-0)を参照してください。

**a** Note

この例は Python 3.11 用であるため、 コマンドpip3と python3 コマンドを使用します。詳 細については、Python プラットフォームトピック[特定のランタイムバージョンのコールアウ](#page-56-0) [ト](#page-56-0)の「」を参照してください。

Example apprunner.yaml

```
version: 1.0
runtime: python311
build: 
   commands: 
     pre-build: 
       - wget -c https://s3.amazonaws.com/DOC-EXAMPLE-BUCKET/test-lib.tar.gz -O - | tar 
  -xz 
     build: 
       - pip3 install pipenv 
       - pipenv install 
     post-build: 
       - python3 manage.py test 
   env: 
     - name: DJANGO_SETTINGS_MODULE 
       value: "django_apprunner.settings" 
     - name: MY_VAR_EXAMPLE 
       value: "example"
run: 
   runtime-version: 3.11
   pre-run: 
     - pip3 install pipenv 
     - pipenv install 
     - python3 copy-global-files.py 
   command: pipenv run gunicorn django_apprunner.wsgi --log-file - 
   network: 
     port: 8000 
     env: MY_APP_PORT 
   env:
```
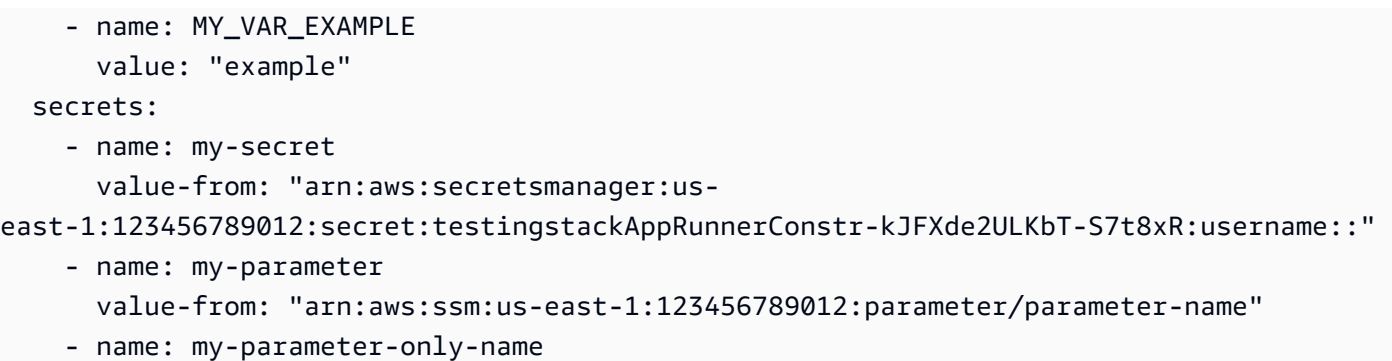

特定のマネージドランタイム設定ファイルの例については、「」の特定のランタイムサブトピックを 参照してください[コードベースのサービス](#page-46-0)。

## <span id="page-270-0"></span>App Runner 設定ファイルリファレンス

value-from: "parameter-name"

**a** Note

設定ファイルは、[ソースコード に基づくサービス](#page-46-0)にのみ適用されます[。イメージベースの](#page-42-0) [サービス](#page-42-0)では設定ファイルは使用できません。

このトピックは、 AWS App Runner 設定ファイルの構文とセマンティクスに関する包括的なリ ファレンスガイドです。App Runner 設定ファイルの概要については、「」を参照してくださ[いApp](#page-266-0)  [Runner 設定ファイル。](#page-266-0)

App Runner 設定ファイルは YAML ファイルです。に名前を付けapprunner.yaml、アプリケー ションのリポジトリの[ソースディレクトリ](#page-48-0)に配置します。

### 構造の概要

App Runner 設定ファイルは YAML ファイルです。に名前を付けapprunner.yaml、アプリケー ションのリポジトリの[ソースディレクトリ](#page-48-0)に配置します。

App Runner 設定ファイルには、次の主要部分が含まれています。

- トップセクション トップレベルキーが含まれます
- ビルドセクション ビルドステージを設定します
- 実行セクション ランタイムステージを設定します

### 上位セクション

ファイルの上部にあるキーは、ファイルとサービスランタイムに関する一般的な情報を提供します。 次のキーを使用できます。

• version – 必須。App Runner 設定ファイルのバージョン。最新バージョンを使用するのが理想的 です。

[Syntax (構文)]

**version**: *version*

Example

**version**: 1.0

• runtime – 必須。アプリケーションが使用するランタイムの名前。App Runner が提供するさまざ まなプログラミングプラットフォームで使用可能なランタイムについては、「」を参照してくださ い[コードベースのサービス](#page-46-0)。

**a** Note

マネージドランタイムの命名規則は *<language-name><major-version>* です。

[Syntax (構文)]

**runtime:** *runtime-name*

Example

**runtime:** python3

## ビルドセクション

ビルドセクションは、App Runner サービスデプロイのビルドステージを設定します。ビルドコマン ドと環境変数を指定できます。ビルドコマンドが必要です。

セクションは build:キーで始まり、次のサブキーがあります。

- commands 必須。App Runner がさまざまなビルドフェーズで実行するコマンドを指定します。 次のサブキーが含まれます。
	- pre-build オプション。App Runner がビルド前に実行するコマンド。例えば、npm依存関 係をインストールしたり、ライブラリをテストしたりします。
	- build 必須。App Runner がアプリケーションを構築するために実行するコマンド。例えば、 を使用しますpipenv。
	- post-build オプション。App Runner がビルド後に実行するコマンド。例えば、Maven を使 用してビルドアーティファクトを JAR または WAR ファイルにパッケージ化したり、テストを 実行したりできます。

[Syntax (構文)]

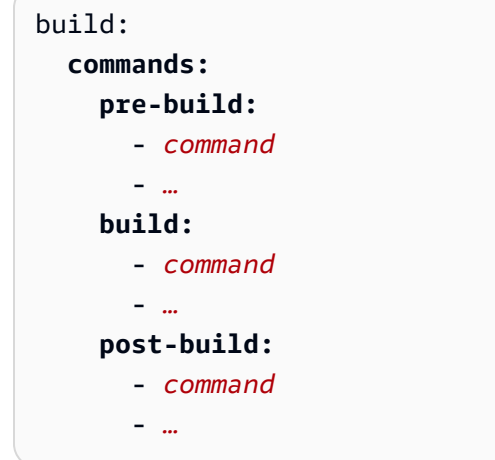

#### Example

```
build: 
   commands:
     pre-build:
       - yum install openssl 
     build:
       - pip install -r requirements.txt 
     post-build:
       - python manage.py test
```
• env – オプション。ビルドステージのカスタム環境変数を指定します。名前と値のスカラーマッピ ングとして定義されます。これらの変数は、ビルドコマンドで名前で参照できます。

この設定ファイルには、2 つの異なる場所に 2 つの異なるenvエントリがあります。1 つ のセットはビルドセクションにあり、もう 1 つは実行セクションにあります。

• ビルドセクションの envセットは、ビルドプロセス 中に pre-build、buildpostbuild、、および pre-run コマンドで参照できます。

重要 - pre-run コマンドは、ビルドセクションで定義されている環境変数にのみアクセ スできるにもかかわらず、このファイルの実行セクションにあることに注意してくださ い。

• Run セクションの envセットは、ランタイム環境の run コマンドで参照できます。

[Syntax (構文)]

```
build: 
   env:
     - name: name1
       value: value1
     - name: name2
       value: value2
     - …
```
Example

```
build: 
   env:
     - name: DJANGO_SETTINGS_MODULE 
       value: "django_apprunner.settings"
```

```
 - name: MY_VAR_EXAMPLE 
   value: "example"
```
実行セクション

実行セクションは、App Runner アプリケーションデプロイのコンテナ実行ステージを設定します。 ランタイムバージョン、実行前コマンド (改訂された形式のみ)、スタートコマンド、ネットワーク ポート、環境変数を指定できます。

セクションは run:キーで始まり、次のサブキーがあります。

• runtime-version – オプション。App Runner サービス用にロックするランタイムバージョンを 指定します。

デフォルトでは、メジャーバージョンのみがロックされます。App Runner は、デプロイまたは サービスの更新のたびにランタイムで使用できる最新のマイナーバージョンとパッチバージョンを 使用します。メジャーバージョンとマイナーバージョンを指定すると、どちらもロックされ、App Runner はパッチバージョンのみを更新します。メジャーバージョン、マイナーバージョン、パッ チバージョンを指定すると、サービスは特定のランタイムバージョンでロックされ、App Runner が更新することはありません。

[Syntax (構文)]

run:

**runtime-version:** *major[.minor[.patch]]*

**a** Note

一部のプラットフォームのランタイムには、異なるバージョンコンポーネントがありま す。詳細については、特定のプラットフォームトピックを参照してください。

#### Example

```
runtime: python3
run: 
   runtime-version: 3.7
```
• pre-run – オプション。 [ビルド使用量のみの改訂](#page-49-0)。ビルドイメージから実行イメージにアプリ ケーションをコピーした後に App Runner が実行するコマンドを指定します。/app ディレクトリ の外部で実行イメージを変更するコマンドをここに入力できます。例えば、 /app ディレクトリの 外部にある追加のグローバル依存関係をインストールする必要がある場合は、このサブセクショ ンに必要なコマンドを入力してインストールします。App Runner ビルドプロセスの詳細について は、「」を参照してください[マネージドランタイムバージョンと App Runner ビルド。](#page-49-0)

- 重要 pre-run コマンドは Run セクションにリストされていますが、この設定ファ イルの Build セクションで定義されている環境変数のみを参照できます。この実行セク ションで定義されている環境変数を参照することはできません。
- pre-run パラメータは、改訂された App Runner ビルドでのみサポートされます。アプ リケーションが元の App Runner ビルドでサポートされているランタイムバージョンを 使用している場合は、このパラメータを設定ファイルに挿入しないでください。詳細に ついては、「[マネージドランタイムバージョンと App Runner ビルド」](#page-49-0)を参照してくだ さい。

[Syntax (構文)]

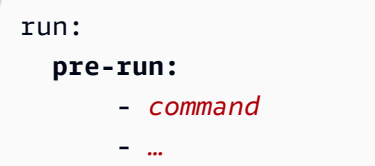

• command – 必須。App Runner がアプリケーションビルドの完了後にアプリケーションを実行する ために使用するコマンド。

[Syntax (構文)]

run: **command:** *command*

- network オプション。アプリケーションがリッスンするポートを指定します。この情報には以 下が含まれます。
	- port オプション。指定した場合、これはアプリケーションがリッスンするポート番号です。 デフォルト: 8080。
	- env オプション。指定した場合、App Runner はデフォルトの環境変数 で同じポート番号を 渡すことに加えて (代わりに)、この環境変数のコンテナにポート番号を渡しますPORT。つま り、 を指定するとenv、App Runner は 2 つの環境変数でポート番号を渡します。

[Syntax (構文)]

run:

```
 network:
   port: port-number
   env: env-variable-name
```
#### Example

run: **network: port:** 8000 **env:** MY\_APP\_PORT

• env – オプション。実行ステージのカスタム環境変数の定義。名前と値のスカラーマッピングとし て定義されます。これらの変数は、ランタイム環境で名前で参照できます。

**a** Note

この設定ファイルには、2 つの異なる場所に 2 つの異なるenvエントリがあります。1 つ のセットはビルドセクションにあり、もう 1 つは実行セクションにあります。

• ビルドセクションの envセットは、ビルドプロセス 中に pre-build、buildpostbuild、、および pre-run コマンドで参照できます。

重要 - pre-run コマンドは、ビルドセクションで定義されている環境変数にのみアクセ スできるにもかかわらず、このファイルの実行セクションにあることに注意してくださ い。

• Run セクションの envセットは、ランタイム環境の run コマンドで参照できます。

```
[Syntax (構文)]
```

```
run: 
   env:
     - name: name1
       value: value1
     - name: name2
       value: value2 
   secrets:
     - name: name1
       value-from: arn:aws:secretsmanager:region:aws_account_id:secret:secret-id
     - name: name2
       value-from: arn:aws:ssm:region:aws_account_id:parameter/parameter-name
```
- *…*

### Example

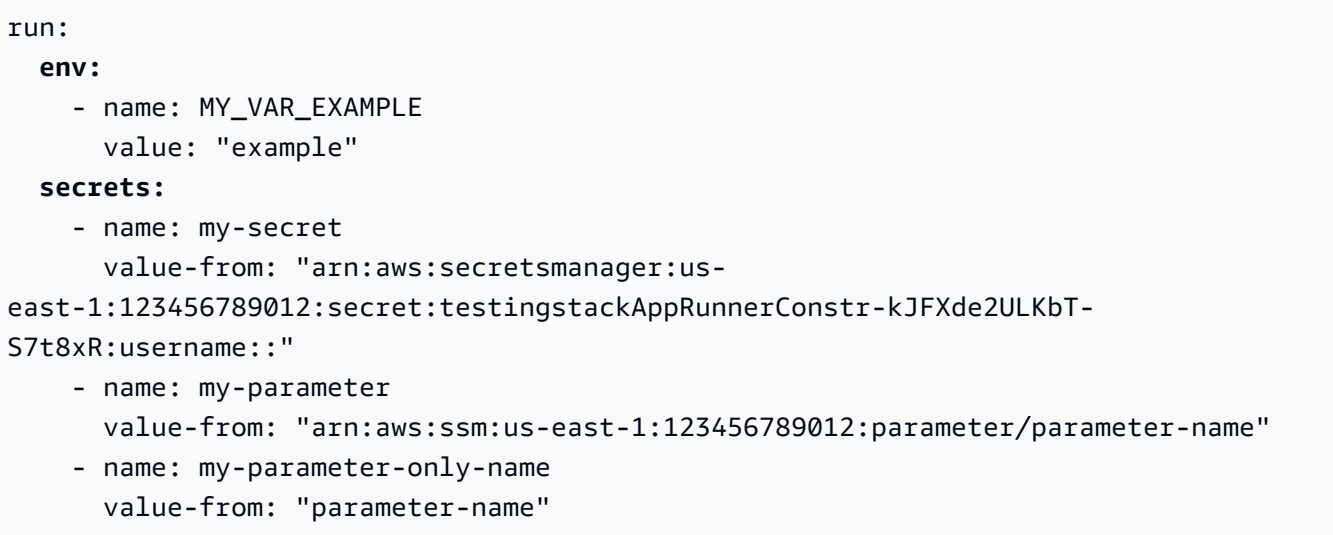

# App Runner API

AWS App Runner アプリケーションプログラミングインターフェイス (API) は、App Runner サー ビスにリクエストを行うための RESTful API です。API を使用して、 で App Runner リソースを作 成、一覧表示、説明、更新、削除できます AWS アカウント。

API はアプリケーションコードで直接呼び出すことも、いずれかの AWS SDKsを使用することもで きます。

API リファレンスの詳細については、「 API [AWS App Runner リファレンス」](https://docs.aws.amazon.com/apprunner/latest/api/)を参照してくださ い。

デ AWS ベロッパーツールの詳細については、「 [で構築するツール AWS」](https://aws.amazon.com/tools/)を参照してください。

トピック

- [AWS CLI を使用して App Runner を操作する](#page-278-0)
- [AWS CloudShell を使用して を操作する AWS App Runner](#page-278-1)

## <span id="page-278-0"></span>AWS CLI を使用して App Runner を操作する

コマンドラインスクリプトの場合は、 を使用して App Runner サービスを[AWS CLI](https://docs.aws.amazon.com/cli/)呼び出します。 詳細な AWS CLI リファレンス情報については、「 コマンドリファレンス」[の「apprunner」](https://docs.aws.amazon.com/cli/latest/reference/apprunner/)を参照 してください。 AWS CLI

AWS CloudShell では、 AWS CLI 開発環境に をインストールせずに、 AWS Management Console 代わりに で使用できます。インストールを避けるだけでなく、認証情報を設定する必要も、リー ジョンを指定する必要はありません。 AWS Management Console セッションはこのコンテキスト を に提供します AWS CLI。の詳細と使用例については CloudShell、「」を参照してくださ[いthe](#page-278-1)  [section called "の使用 AWS CloudShell"。](#page-278-1)

## <span id="page-278-1"></span>AWS CloudShell を使用して を操作する AWS App Runner

AWS CloudShell はブラウザベースの事前認証済みシェルで、 から直接起動できます AWS Management Console。任意のシェル (Bash、 PowerShell または Z シェル AWS App Runner) を使 用して、 AWS サービス ( を含む) に対して AWS CLI コマンドを実行できます。この手順は、コマン ドラインツールのダウンロードもインストールも不要です。

[AWS CloudShell から を起動 AWS Management Consoleす](https://docs.aws.amazon.com/cloudshell/latest/userguide/working-with-cloudshell.html#launch-options)ると、コンソールへのサインインに使 用した AWS 認証情報が新しいシェルセッションで自動的に利用可能になります。 AWS CloudShell ユーザーのこの事前認証により、 AWS CLI バージョン 2 (シェルのコンピューティング環境にプリ インストールされている) を使用して App Runner などの AWS サービスとやり取りするときに、認 証情報の設定をスキップできます。

トピック

- [の IAM アクセス許可の取得 AWS CloudShell](#page-279-0)
- [を使用した App Runner の操作 AWS CloudShell](#page-280-0)
- [を使用した App Runner サービスの検証 AWS CloudShell](#page-283-0)

### <span id="page-279-0"></span>の IAM アクセス許可の取得 AWS CloudShell

が提供するアクセス管理リソースを使用して AWS Identity and Access Management、管理者は IAM ユーザーに許可を付与し、環境の機能にアクセスして AWS CloudShell 使用できるようにします。

管理者がユーザーにアクセス権を付与する最も簡単な方法は、 AWS マネージドポリシーを使用す ることです。[AWS マネージドポリシーは](https://docs.aws.amazon.com/IAM/latest/UserGuide/access_policies_managed-vs-inline.html#aws-managed-policies)、 AWSが作成および管理するスタンドアロンポリシーで す。の次の AWS 管理ポリシーを IAM ID にアタッチ CloudShell できます。

• AWSCloudShellFullAccess: すべての機能へのフルアクセス AWS CloudShell で を使用するア クセス許可を付与します。

IAM ユーザーが で実行できるアクションの範囲を制限する場合は AWS CloudShell、管理ポリシー をテンプレートとして使用するカスタムAWSCloudShellFullAccessポリシーを作成できます。 でユーザーが使用できるアクションの制限の詳細については CloudShell、「 ユーザーガイド」 の[「IAM ポリシーによる AWS CloudShell アクセスと使用の管理A](https://docs.aws.amazon.com/cloudshell/latest/userguide/sec-auth-with-identities.html)WS CloudShell 」を参照してくだ さい。

**a** Note

IAM ID には、App Runner を呼び出すアクセス許可を付与するポリシーも必要です。詳細に ついては、「[the section called "App Runner と IAM"」](#page-303-0)を参照してください。

### <span id="page-280-0"></span>を使用した App Runner の操作 AWS CloudShell

AWS CloudShell から を起動すると AWS Management Console、コマンドラインインターフェイス を使用して App Runner の操作をすぐに開始できます。

次の例では、 の を使用して App Runner AWS CLI サービスのいずれかに関する情報を取得します CloudShell。

**a** Note

AWS CLI で を使用する場合 AWS CloudShell、追加のリソースをダウンロードまたはインス トールする必要はありません。さらに、ユーザーはシェル内で既に認証されているので、呼 び出しを行う前に認証情報を設定する必要はありません。

Example を使用した App Runner サービス情報の取得 AWS CloudShell

- 1. から AWS Management Console、ナビゲーションバーで使用できる以下のオプション CloudShell を選択して を起動できます。
	- CloudShell アイコンを選択します。
	- **cloudshell** 検索ボックスに入力を開始し、検索結果に表示されたらCloudShellオプション を選択します。
- 2. コンソールセッションの AWS リージョンにある AWS アカウント内のすべての現在の App Runner サービスを一覧表示するには、コマンドラインで CloudShell次のコマンドを入力しま す。

\$ **aws apprunner list-services**

出力には、サービスの概要情報が一覧表示されます。

```
{ 
   "ServiceSummaryList": [ 
\{ "ServiceName": "my-app-1", 
       "ServiceId": "8fe1e10304f84fd2b0df550fe98a71fa", 
       "ServiceArn": "arn:aws:apprunner:us-east-2:123456789012:service/my-
app-1/8fe1e10304f84fd2b0df550fe98a71fa", 
       "ServiceUrl": "psbqam834h.us-east-1.awsapprunner.com",
```

```
 "CreatedAt": "2020-11-20T19:05:25Z", 
       "UpdatedAt": "2020-11-23T12:41:37Z", 
       "Status": "RUNNING" 
     }, 
    \mathcal{L} "ServiceName": "my-app-2", 
       "ServiceId": "ab8f94cfe29a460fb8760afd2ee87555", 
       "ServiceArn": "arn:aws:apprunner:us-east-2:123456789012:service/my-app-2/
ab8f94cfe29a460fb8760afd2ee87555", 
       "ServiceUrl": "e2m8rrrx33.us-east-1.awsapprunner.com", 
       "CreatedAt": "2020-11-06T23:15:30Z", 
       "UpdatedAt": "2020-11-23T13:21:22Z", 
       "Status": "RUNNING" 
     } 
   ]
}
```
3. 特定の App Runner サービスの詳細な説明を取得するには、前のステップで取得した ARNsのい ずれかを使用して、 CloudShell コマンドラインで次のコマンドを入力します。

```
$ aws apprunner describe-service --service-arn arn:aws:apprunner:us-
east-2:123456789012:service/my-app-1/8fe1e10304f84fd2b0df550fe98a71fa
```
出力には、指定したサービスの詳細な説明が一覧表示されます。

```
{ 
   "Service": { 
     "ServiceName": "my-app-1", 
     "ServiceId": "8fe1e10304f84fd2b0df550fe98a71fa", 
     "ServiceArn": "arn:aws:apprunner:us-east-2:123456789012:service/my-
app-1/8fe1e10304f84fd2b0df550fe98a71fa", 
     "ServiceUrl": "psbqam834h.us-east-1.awsapprunner.com", 
     "CreatedAt": "2020-11-20T19:05:25Z", 
     "UpdatedAt": "2020-11-23T12:41:37Z", 
     "Status": "RUNNING", 
     "SourceConfiguration": { 
       "CodeRepository": { 
         "RepositoryUrl": "https://github.com/my-account/python-hello", 
         "SourceCodeVersion": { 
            "Type": "BRANCH", 
           "Value": "main" 
         }, 
         "CodeConfiguration": {
```

```
 "CodeConfigurationValues": { 
              "BuildCommand": "[pip install -r requirements.txt]", 
              "Port": "8080", 
              "Runtime": "PYTHON_3", 
              "RuntimeEnvironmentVariables": [ 
\overline{a} "NAME": "Jane" 
 } 
              ], 
              "StartCommand": "python server.py" 
           }, 
           "ConfigurationSource": "API" 
         } 
       }, 
       "AutoDeploymentsEnabled": true, 
       "AuthenticationConfiguration": { 
         "ConnectionArn": "arn:aws:apprunner:us-east-2:123456789012:connection/my-
github-connection/e7656250f67242d7819feade6800f59e" 
       } 
     }, 
     "InstanceConfiguration": { 
       "CPU": "1 vCPU", 
       "Memory": "3 GB" 
     }, 
     "HealthCheckConfiguration": { 
       "Protocol": "TCP", 
       "Path": "/", 
       "Interval": 10, 
       "Timeout": 5, 
       "HealthyThreshold": 1, 
       "UnhealthyThreshold": 5 
     }, 
     "AutoScalingConfigurationSummary": { 
       "AutoScalingConfigurationArn": "arn:aws:apprunner:us-
east-2:123456789012:autoscalingconfiguration/
DefaultConfiguration/1/00000000000000000000000000000001", 
       "AutoScalingConfigurationName": "DefaultConfiguration", 
       "AutoScalingConfigurationRevision": 1 
     } 
   }
}
```
## <span id="page-283-0"></span>を使用した App Runner サービスの検証 AWS CloudShell

[App Runner サービスを作成すると](#page-117-0)、App Runner はサービスのウェブサイトのデフォルトドメイン を作成し、コンソールに表示します (または API コール結果で返します)。 CloudShell を使用して ウェブサイトを呼び出し、正しく動作していることを確認できます。

例えば、 の説明に従って App Runner サービスを作成したら[開始、](#page-15-0) で次のコマンドを実行します CloudShell。

#### \$ **curl https://qxuadi4qwp.us-east-2.awsapprunner.com/; echo**

#### 出力には、予想されるページの内容が表示されます。

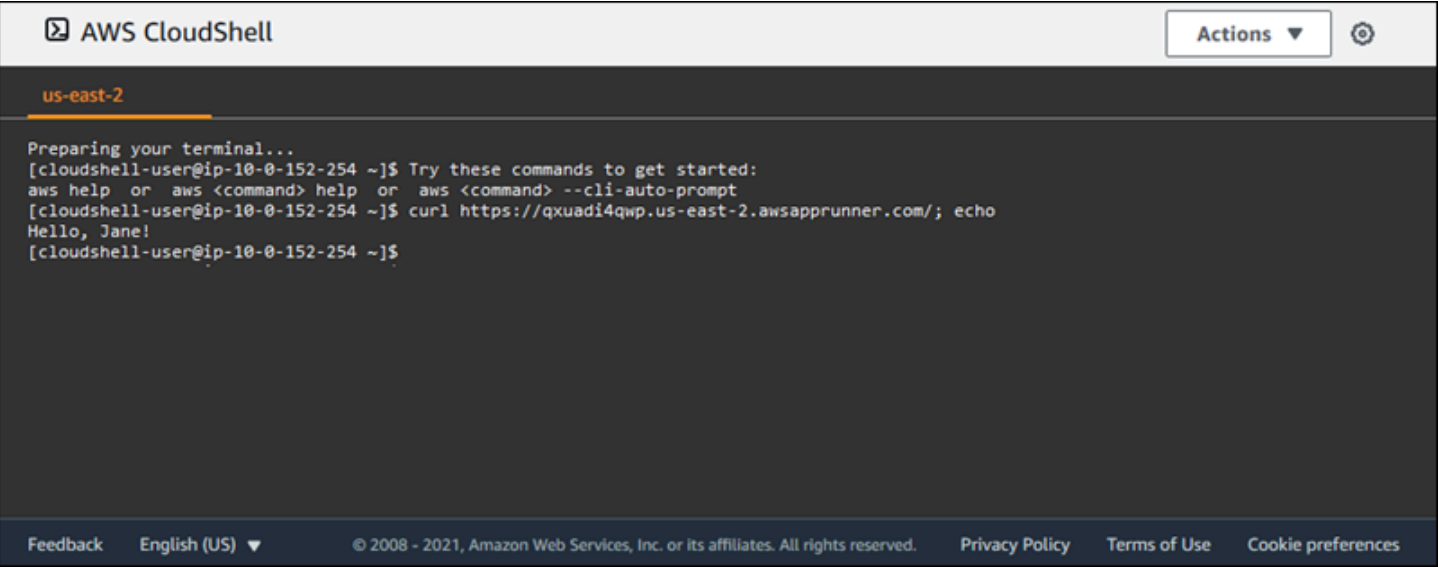

# トラブルシューティング

この章では、 AWS App Runner サービスの使用中に発生する可能性がある一般的なエラーや問題の トラブルシューティング手順について説明します。エラーメッセージは、サービスページのコンソー ル、API、またはログタブに表示されます。

トラブルシューティングに関するアドバイス、およびサポートへの一般的な質問に対する回答につい ては、 [ナレッジセンター](https://repost.aws/knowledge-center/)にアクセスしてください。

- トピック
- [サービスの作成に失敗した場合](#page-284-0)
- [カスタムドメイン名](#page-285-0)
- [HTTP/HTTPS リクエストルーティングエラー](#page-289-0)
- [サービスが Amazon RDS またはダウンストリームサービスに接続できない場合](#page-290-0)

### <span id="page-284-0"></span>サービスの作成に失敗した場合

App Runner サービスの作成に失敗すると、サービスは CREATE\_FAILEDステータスになります。こ のステータスは、コンソールで作成に失敗しましたと表示されます。以下のうち 1 つ以上に関連す る問題が原因で、サービスの作成に失敗することがあります。

- アプリケーションコード
- ビルドプロセス
- 構成
- リソースクォータ
- サービス AWS のサービス が使用する基盤の一時的な問題

サービスの作成に失敗するトラブルシューティングを行うには、次の操作を行うことをお勧めしま す。

- 1. サービスイベントとログを読み、サービスの作成に失敗した原因を確認します。
- 2. コードまたは設定に必要な変更を加えます。
- 3. サービスクォータに達した場合は、1 つ以上のサービスを削除します。
- 4. 別のリソースクォータに達した場合は、調整可能な場合は引き上げることができる場合がありま す。
- 5. 上記のすべてのステップを完了したら、サービスの再構築を再試行してください。サービスを再 構築する方法については、「」を参照してくださ[いthe section called "失敗したサービスを再構築](#page-133-0) [する"](#page-133-0)。

問題の原因となっている可能性のある調整可能なリソースクォータの 1 つは、Fargate オ ンデマンド vCPU リソースです。 vCPU リソース数は、App Runner がサービスに提供できるインスタンスの数を決定しま す。これは、 AWS Fargate (Fargate) サービスに存在する Fargate オンデマンド vCPU リソース数の調整可能なクォータ値です。アカウントの vCPU クォータ設定を表示した り、クォータの引き上げをリクエストしたりするには、 の Service Quotas コンソールを 使用します AWS Management Console。詳細については、「Amazon Elastic Container Service [AWS Fargate デベロッパーガイド」の「 Service Quotas](https://docs.aws.amazon.com/AmazonECS/latest/developerguide/service-quotas.html#service-quotas-fargate)」を参照してください。

**A** Important

失敗したサービスの最初の作成試行以降に追加料金は発生しません。失敗したサービスは使 用できませんが、サービスクォータにカウントされます。App Runner は失敗したサービス を自動的に削除しないため、障害の分析が完了したら削除してください。

## <span id="page-285-0"></span>カスタムドメイン名

このセクションでは、カスタムドメインにリンクするときに発生する可能性のあるさまざまなエラー をトラブルシューティングして解決する方法について説明します。

**a** Note

App Runner アプリケーションのセキュリティを強化するために、\*.awsapprunner.com ドメ インは[パブリックサフィックスリスト \(PSL\)](https://publicsuffix.org/) に登録されています。セキュリティを強化する ために、App Runner アプリケーションのデフォルトドメイン名で機密性の高い Cookie を設 定する必要がある場合は、\_\_Host-プレフィックス付きの Cookie を使用することをお勧め します。このプラクティスは、クロスサイトリクエストフォージェリ (CSRF) 攻撃からドメ

インを防ぐ際に役立ちます。詳細については、Mozilla 開発者ネットワークの「[Set-Cookie」](https://developer.mozilla.org/en-US/docs/Web/HTTP/Headers/Set-Cookie#cookie_prefixes) ページを参照してください。

カスタムドメインの作成失敗エラーの取得

• このエラーが CAA レコードの問題によるものであるかどうかを確認します。DNS ツリーのどこに CAA レコードがない場合、メッセージ を受け取りfail open、カスタムドメインを検証するた めの証明書 AWS Certificate Manager を発行します。これにより、App Runner はカスタムドメイ ンを受け入れることができます。DNS レコードで CAA 証明書を使用している場合は、少なくとも 1 つのドメインの CAA レコードに が含まれていることを確認してくださいamazon.com。それ以 外の場合、ACM は証明書の発行に失敗します。その結果、App Runner のカスタムドメインの作 成に失敗します。

次の例では、DNS ルックアップツール DiGを使用して、必要なエントリが欠落している CAA レ コードを表示します。この例では、カスタムドメインexample.comとして を使用します。この例 で次のコマンドを実行して、CAA レコードを確認します。

... ;; QUESTION SECTION: ;example.com. IN CAA ;; ANSWER SECTION: example.com. 7200 IN CAA 0 iodef "mailto:hostmaster@example.com" example.com. 7200 IN CAA 0 issue "letsencrypt.org" ...note absence of "amazon.com" in any of the above CAA records...

- ドメインレコードを修正し、少なくとも 1 つの CAA レコードに が含まれていることを確認しま すamazon.com。
- カスタムドメインを App Runner にリンクします。

CAA エラーを解決する方法については、以下を参照してください。

- [認証機関認証 \(CAA\) の問題](https://docs.aws.amazon.com/acm/latest/userguide/troubleshooting-caa.html)
- [ACM 証明書の発行または更新に関する CAA エラーを解決するにはどうすればよいですか?](https://aws.amazon.com/premiumsupport/knowledge-center/acm-troubleshoot-caa-errors/)

### カスタムドメインの DNS 証明書検証保留中エラーの取得

- カスタムドメイン設定の重要なステップをスキップしたかどうかを確認します。さらに、DiG など の DNS ルックアップツールを使用して DNS レコードを誤って設定していないかを確認します。 特に、次のミスがないか確認します。
	- 欠落したステップ。
	- DNS レコードの二重引用符など、サポートされていない文字。
- 間違いを修正します。
- カスタムドメインを App Runner にリンクします。

CAA 検証エラーを解決する方法については、以下を参照してください。

- [DNS 検証](https://docs.aws.amazon.com/acm/latest/userguide/dns-validation.html)
- [the section called "カスタムドメイン名"](#page-160-0)

基本的なトラブルシューティングコマンド

• サービスが見つかったことを確認します。

aws apprunner list-services

• サービスを記述し、そのステータスを確認します。

aws apprunner describe-service --service-arn

• カスタムドメインのステータスを確認します。

aws apprunner describe-custom-domains --service-arn

• 進行中のすべてのオペレーションを一覧表示します。
aws apprunner list-operations --service-arn

# カスタムドメイン証明書の更新

サービスにカスタムドメインを追加すると、App Runner は DNS サーバーに追加する一連の CNAME レコードを提供します。これらの CNAME レコードには証明書レコードが含まれます。App Runner は AWS Certificate Manager (ACM) を使用してドメインを検証します。App Runner は、こ れらの DNS レコードを検証して、このドメインの所有権が継続していることを確認します。DNS ゾーンから CNAME レコードを削除すると、App Runner は DNS レコードを検証できなくなり、カ スタムドメイン証明書は自動的に更新されません。

このセクションでは、次のカスタムドメイン証明書の更新の問題を解決する方法について説明しま す。

- [the section called "CNAME が DNS サーバーから削除される".](#page-288-0)
- [the section called "証明書の有効期限が切れている".](#page-288-1)

<span id="page-288-0"></span>CNAME が DNS サーバーから削除される

- [DescribeCustomDomains](https://docs.aws.amazon.com/apprunner/latest/api/API_DescribeCustomDomains.html) API または App Runner コンソールのカスタムドメイン設定を 使用して CNAME レコードを取得します。保存された CNAMEs「」を参照してくださ い[CertificateValidationRecords](https://docs.aws.amazon.com/apprunner/latest/api/API_CustomDomain.html#apprunner-Type-CustomDomain-CertificateValidationRecords)。
- 証明書検証 CNAME レコードを DNS サーバーに追加します。App Runner は、ドメインを所有し ていることを検証できます。CNAME レコードを追加した後、DNS レコードが伝播されるまでに 最大 30 分かかることがあります。App Runner と ACM が証明書の更新プロセスを再試行するま でに数時間かかることもあります。CNAME レコードを追加する方法については、「」を参照して ください[the section called "カスタムドメインの管理"。](#page-165-0)

### <span id="page-288-1"></span>証明書の有効期限が切れている

- App Runner コンソールまたは API を使用して、App Runner サービスのカスタムドメインの関連 付けを解除 (リンク解除) してから、関連付け (リンク) します。App Runner は、新しい証明書検 証 CNAME レコードを作成します。
- 新しい証明書検証 CNAME レコードを DNS サーバーに追加します。

カスタムドメインの関連付けを解除 (リンク解除) および関連付け (リンク) する方法については、 「」を参照してください[the section called "カスタムドメインの管理"。](#page-165-0)

### 証明書が正常に更新されたことを確認する方法

証明書レコードのステータスをチェックして、証明書が正常に更新されたことを確認できます。証明 書のステータスは、curl などのツールを使用して確認できます。

証明書の更新の詳細については、次のリンクを参照してください。

- [ACM 証明書が更新対象外とマークされているのはなぜですか?](https://aws.amazon.com/premiumsupport/knowledge-center/acm-certificate-ineligible/)
- [ACM 証明書のマネージド更新](https://docs.aws.amazon.com/acm/latest/userguide/managed-renewal.html)
- [DNS 検証](https://docs.aws.amazon.com/acm/latest/userguide/dns-validation.html)

## HTTP/HTTPS リクエストルーティングエラー

このセクションでは、App Runner サービスエンドポイントに HTTP/HTTPS トラフィックをルー ティングするときに発生する可能性のあるエラーをトラブルシューティングして解決する方法につい て説明します。

404 App Runner サービスエンドポイントに HTTP/HTTPS トラフィックを 送信するときにエラーが見つからなかった

• App Runner Host Headerがホストヘッダー情報を使用してリクエストをルーティングするた め、 が HTTP リクエストのサービス URL を指していることを確認します。、、ウェブブラウザ などのほとんどのクライアントはcURL、ホストヘッダーを自動的にサービス URL にポイントしま す。クライアントがサービス URL を として設定しない場合Host Header、404 Not Foundエ ラーが発生します。

Example ホストヘッダーが正しくない

\$ ~ curl -I -H "host: foobar.com" https://testservice.awsapprunner.com/ HTTP/1.1 404 Not Found transfer-encoding: chunked

Example 正しいホストヘッダー

```
$ ~ curl -I -H "host: testservice.awsapprunner.com" https://
testservice.awsapprunner.com/
HTTP/1.1 200 OK
content-length: 11772
content-type: text/html; charset=utf-8
```
• クライアントがパブリックサービスまたはプライベートサービスへのリクエストルーティング用に サーバー名インジケータ (SNI) を正しく設定していることを確認します。TLS の終了とリクエスト のルーティングの場合、App Runner は HTTPS 接続で SNI セットを使用します。

# サービスが Amazon RDS またはダウンストリームサービスに接続 できない場合

Amazon RDS データベースやその他のダウンストリームアプリケーションやサービスへの接続に失 敗すると、サービスにネットワーク設定の問題が発生する可能性があります。このトピックでは、 ネットワーク設定に問題があるかどうかを判断する手順と、それらを修正するオプションについて説 明します。App Runner のアウトバウンドトラフィック設定の詳細については、「」を参照してくだ さい[送信トラフィックの VPC アクセスの有効化 。](#page-216-0)

**a** Note

VPC Connector の設定を表示するには、App Runner コンソールの左側のナビゲーションペ インで、ネットワーク設定 を選択します。次に、送信トラフィックタブを選択します。VPC コネクタを選択します。次のページには、VPC コネクタの詳細が表示されます。このペー ジでは、サブネット 、セキュリティグループ 、および VPC を使用する App Runner サービ スを表示およびドリルダウンできます。

アプリケーションが別のダウンストリームサービスに接続できない原因を絞り込むには

1. VPC コネクタで使用されるサブネットがプライベートサブネットであることを確認します。コ ネクタがパブリックサブネットで設定されている場合、各サブネットの基盤となる Hyperplane ENIs (エラスティックネットワークインターフェイス) にはパブリック IP スペースがないため、 サービスでエラーが発生します。

VPC コネクタがパブリックサブネットを使用している場合は、この設定を修正するための以下 のオプションがあります。

- a. 新しいプライベートサブネットを作成し、VPC コネクタのパブリックサブネットの代わり に使用します。詳細については、「Amazon [VPC ユーザーガイド」の「VPC](https://docs.aws.amazon.com/vpc/latest/userguide/configure-subnets.html) のサブネッ ト」を参照してください。
- b. 既存のパブリックサブネットを NAT ゲートウェイ経由でルーティングします。詳細につい ては、「Amazon VPC ユーザーガイ[ド」の「NAT ゲートウェイ」](https://docs.aws.amazon.com/vpc/latest/userguide/vpc-nat-gateway.html)を参照してください。
- 2. VPC Connector のセキュリティグループの進入ルールと進入ルールが正しいことを確認しま す。App Runner コンソールの左側のナビゲーションペインで、ネットワーク設定 > 送信トラ フィック を選択します。リストから VPC コネクタを選択します。次のページには、検査対象と して選択できるセキュリティグループが一覧表示されます。
- 3. セキュリティグループのインバウンドルールとアウトバウンドルールが、接続しようとしてい る RDS インスタンスまたはその他のダウンストリームサービスに対して正しいことを確認しま す。詳細については、App Runner アプリケーションが接続しようとしているダウンストリーム サービスのサービスガイドを参照してください。
- 4. App Runner 設定の外部で他のタイプのネットワークセットアップの問題がないことを確認する には、App Runner の外部で RDS またはダウンストリームサービスに接続してみてください。
	- a. 同じ VPC 内の Amazon EC2 インスタンスから、RDS インスタンスまたはサービスに接続 してみてください。
	- b. サービス VPC エンドポイントに接続しようとする場合は、同じ VPC 内の EC2 インスタン スから同じエンドポイントにアクセスして接続を確認します。
- 5. ステップ 4 の接続テストのいずれかが失敗した場合、App Runner 設定の外部で AWSアカウン ト内の別のリソースに問題がある可能性があります。 AWS サポートに連絡して、他のネット ワーク設定の問題をさらに分離して修正してください。
- 6. ステップ 4 の手順を実行して RDS インスタンスまたはダウンストリームサービスに正常に接続 した場合は、このステップの手順に進みます。Hyperplane ENI フローログを有効にして検査す ることで、トラフィックが ENI に侵入しているかどうかを確認します。

**a** Note

これらのステップを完了して必要な ENI フローログ情報を取得するには、App Runner サービスが正常に起動した後に RDS またはダウンストリームサービスへの接続試行を 行う必要があります。アプリケーションは、RDS またはダウンストリームサービスが

実行中状態の場合、接続オペレーションを実行する必要があります。それ以外の場合 は、App Runner のロールバックワークフローの一部として ENIs をクリーンアップで きます。このアプローチにより、ENIsを引き続き詳細な調査に使用できるようになりま す。

- a. AWS コンソールから EC2 コンソールを起動します。
- b. 左側のナビゲーションペインのネットワークとセキュリティのグループで、ネットワークイ ンターフェイス を選択します。
- c. インターフェイスタイプ列と説明列にスクロールして、VPC コネクタに関連付けられたサ ブネット内の ENIs を見つけます。次の命名パターンがあります。
	- インターフェイスタイプ: fargate
	- 説明: で始まる AWSAppRunner ENI (例: AWSAppRunner ENI abcde123 abcd-1234-1234-abcde1233456)
- d. 行の先頭にあるチェックボックスを使用して、適用する ENIsを選択します。
- e. アクションメニューからフローログの作成を選択します。
- f. プロンプトに情報を入力し、ページの下部にあるフローログの作成を選択します。
- g. 生成されたフローログを検査します。
	- 接続のテスト中にトラフィックが ENI に入っていた場合、問題は ENI のセットアップと は関係ありません。App Runner サービス以外の AWS アカウント内の別のリソースで ネットワーク設定の問題が発生する可能性があります。サポートにお問い合わせください AWS 。
	- 接続のテスト中にトラフィックが ENI に入らなかった場合は、 サポートに連絡し て、Fargate AWS サービスに既知の問題があるかどうか確認することをお勧めします。
- h. ネットワーク Reachability Analyzer ツールを使用します。このツールは、仮想ネットワー クパスのソースに到達できない場合にブロッキングコンポーネントを特定することで、 ネットワークの設定ミスを判断するのに役立ちます。詳細については、「Amazon VPC [Reachability Analyzer ガイド」](https://docs.aws.amazon.com/vpc/latest/reachability/what-is-reachability-analyzer.html)の「Reachability Analyzer とは」を参照してください。

App Runner ENI をソースとして、RDS ENI を送信先として入力します。

7. 問題をさらに絞り込むことができない場合、または前のステップを完了した後も RDS またはダ ウンストリームサービスに接続できない場合は、 AWS サポートに連絡してサポートを受けるこ とをお勧めします。

# <span id="page-293-0"></span>App Runner のセキュリティ

のクラウドセキュリティが最優先事項 AWS です。お客様は AWS 、セキュリティを最も重視する組 織の要件を満たすように構築されたデータセンターとネットワークアーキテクチャからメリットを得 られます。

セキュリティは、 AWS とユーザーの間で共有される責任です。[責任共有モデルで](https://aws.amazon.com/compliance/shared-responsibility-model/)はこれを、クラウ ドのセキュリティ、およびクラウド内でのセキュリティと説明しています:

- クラウドのセキュリティ AWS は、 で AWS サービスを実行するインフラストラクチャを保護 する責任を担います AWS クラウド。また、 は、お客様が安全に使用できるサービス AWS も提 供します。コンプライアンス[AWS プログラムコ](https://aws.amazon.com/compliance/programs/)ンプライアンスプログラム の一環として、サード パーティーの監査者は定期的にセキュリティの有効性をテストおよび検証。に適用されるコンプラ イアンスプログラムの詳細については AWS App Runner、「コンプライアンスプログラム[AWS に](https://aws.amazon.com/compliance/services-in-scope/) [よる対象範囲内のサービスコンプライアンスプログラム](https://aws.amazon.com/compliance/services-in-scope/)」を参照してください。
- クラウドのセキュリティ お客様の責任は、使用する AWS サービスによって決まります。ま た、お客様は、データの機密性、会社の要件、適用される法律や規制など、その他の要因について も責任を負います。

このドキュメントは、App Runner を使用する際の責任共有モデルの適用方法を理解するのに役立 ちます。以下のトピックでは、セキュリティおよびコンプライアンスの目的を達成するように App Runner を設定する方法を示します。また、App Runner リソースのモニタリングや保護に役立つ他 の AWS のサービスの使用方法についても説明します。

トピック

- [App Runner でのデータ保護](#page-294-0)
- [App Runner の Identity and Access Management](#page-296-0)
- [App Runner でのログ記録とモニタリング](#page-328-0)
- [App Runner のコンプライアンス検証](#page-329-0)
- [App Runner の耐障害性](#page-330-0)
- [のインフラストラクチャセキュリティ AWS App Runner](#page-331-0)
- [VPC エンドポイントでの App Runner の使用](#page-331-1)
- [App Runner での設定と脆弱性の分析](#page-333-0)
- [App Runner のセキュリティのベストプラクティス](#page-334-0)

# <span id="page-294-0"></span>App Runner でのデータ保護

責任 AWS [共有モデル、](https://aws.amazon.com/compliance/shared-responsibility-model/) でのデータ保護に適用されます AWS App Runner。このモデルで説明され ているように、 AWS はすべての を実行するグローバルインフラストラクチャを保護する責任があ ります AWS クラウド。お客様は、このインフラストラクチャでホストされているコンテンツに対す る管理を維持する責任があります。また、使用する AWS のサービス のセキュリティ設定と管理タ スクもユーザーの責任となります。データプライバシーの詳細については、「[データプライバシーの](https://aws.amazon.com/compliance/data-privacy-faq) [よくある質問](https://aws.amazon.com/compliance/data-privacy-faq)」を参照してください。欧州でのデータ保護の詳細については、AWS セキュリティブ ログに投稿された記事「[AWS 責任共有モデルおよび GDPR」](https://aws.amazon.com/blogs/security/the-aws-shared-responsibility-model-and-gdpr/)を参照してください。

データ保護の目的で、認証情報を保護し AWS アカウント 、 AWS IAM Identity Center または AWS Identity and Access Management (IAM) を使用して個々のユーザーを設定することをお勧めします。 この方法により、それぞれのジョブを遂行するために必要な権限のみが各ユーザーに付与されます。 また、次の方法でデータを保護することもお勧めします:

• 各アカウントで多要素認証 (MFA) を使用します。

- SSL/TLS を使用して AWS リソースと通信します。TLS 1.2 は必須であり TLS 1.3 がお勧めです。
- で API とユーザーアクティビティのログ記録を設定します AWS CloudTrail。
- AWS 暗号化ソリューションと、 内のすべてのデフォルトのセキュリティコントロールを使用しま す AWS のサービス。
- Amazon Macie などの高度なマネージドセキュリティサービスを使用します。これらは、Amazon S3 に保存されている機密データの検出と保護を支援します。
- コマンドラインインターフェイスまたは API AWS を介して にアクセスするときに FIPS 140-2 検 証済みの暗号化モジュールが必要な場合は、FIPS エンドポイントを使用します。利用可能な FIPS エンドポイントの詳細については、「[連邦情報処理規格 \(FIPS\) 140-2」](https://aws.amazon.com/compliance/fips/)を参照してください。

お客様の E メールアドレスなどの極秘または機密情報は、タグ、または名前フィールドなどの自由 形式のテキストフィールドに配置しないことを強くお勧めします。これは、コンソール、API、また は SDK を使用して App Runner AWS CLIまたは他の AWS のサービス を使用する場合も同様です。 AWS SDKs 名前に使用する自由記述のテキストフィールドやタグに入力したデータは、課金や診断 ログに使用される場合があります。外部サーバーへの URL を提供する場合は、そのサーバーへのリ クエストを検証するための認証情報を URL に含めないように強くお勧めします。

その他の App Runner セキュリティトピックについては、「」を参照してください[セキュリティ。](#page-293-0)

トピック

• [暗号化を使用したデータの保護](#page-295-0)

### • [インターネットトラフィックのプライバシー](#page-296-1)

## <span id="page-295-0"></span>暗号化を使用したデータの保護

AWS App Runner は、指定したリポジトリからアプリケーションソース (ソースイメージまたはソー スコード) を読み取り、サービスにデプロイするために保存します。詳細については、[「アーキテク](#page-35-0) [チャと概念](#page-35-0)」を参照してください。

データ保護とは、転送中 (App Runner との間でデータを送受信するとき) および保管中 ( AWS デー タセンターに格納されているとき) のデータを保護することです。

データ保護の詳細については、「」を参照してください[the section called "データ保護"。](#page-294-0)

その他の App Runner セキュリティトピックについては、「」を参照してください[セキュリティ。](#page-293-0)

#### 転送中の暗号化

転送中のデータ保護は、Transport Layer Security (TLS) を使用して接続を暗号化する方法と、クラ イアント側の暗号化 (オブジェクトが送信される前に暗号化される) を使用する方法の 2 つの方法で 実現できます。どちらの方法も、アプリケーションデータを保護するために有効です。接続を保護 するには、アプリケーション、開発者、管理者、エンドユーザーがオブジェクトを送受信するたび に、TLS を使用して暗号化します。App Runner は、TLS 経由でトラフィックを受信するようにアプ リケーションを設定します。

クライアント側の暗号化は、デプロイのために App Runner に提供するソースイメージまたはコー ドを保護する有効な方法ではありません。App Runner は暗号化できないように、アプリケーション ソースにアクセスする必要があります。したがって、開発環境またはデプロイ環境と App Runner 間 の接続は必ず保護してください。

#### 保管時の暗号化とキー管理

保管中のアプリケーションのデータを保護するために、App Runner はアプリケーションソースイ メージまたはソースバンドルの保存されたすべてのコピーを暗号化します。App Runner サービスを 作成するときに、 を指定できます AWS KMS key。指定した場合、App Runner は指定されたキーを 使用してソースを暗号化します。指定しない場合、App Runner は AWS マネージドキー 代わりに を 使用します。

App Runner サービス作成パラメータの詳細については、「」を参照してくださ[いCreateService](https://docs.aws.amazon.com/apprunner/latest/api/API_CreateService.html)。 AWS Key Management Service (AWS KMS) の詳細については、「 [AWS Key Management Service](https://docs.aws.amazon.com/kms/latest/developerguide/) [デベロッパーガイド](https://docs.aws.amazon.com/kms/latest/developerguide/)」を参照してください。

# <span id="page-296-1"></span>インターネットトラフィックのプライバシー

App Runner はAmazon Virtual Private Cloud (Amazon VPC) を使用して、App Runner アプリケー ション内のリソース間に境界を作成し、それらのリソース、オンプレミスネットワーク、インター ネット間のトラフィックを制御します。Amazon VPC セキュリティの詳細については、「Amazon VPC ユーザーガイド[」の「Amazon VPC でのインターネットトラフィックのプライバシー](https://docs.aws.amazon.com/vpc/latest/userguide/VPC_Security.html)」を参照 してください。

App Runner アプリケーションをカスタム Amazon VPC に関連付ける方法については、「」を参照 してください[the section called "送信トラフィック"。](#page-216-0)

VPC エンドポイントを使用して App Runner へのリクエストを保護する方法については、「」を参 照してください[the section called "VPC エンドポイント"。](#page-331-1)

データ保護の詳細については、「」を参照してください[the section called "データ保護"。](#page-294-0)

<span id="page-296-0"></span>その他の App Runner セキュリティトピックについては、「」を参照してください[セキュリティ。](#page-293-0)

# App Runner の Identity and Access Management

AWS Identity and Access Management (IAM) は、管理者が AWS リソースへのアクセスを安全に 制御 AWS のサービス するのに役立つ です。IAM 管理者は、誰を認証 (サインイン) し、誰に App Runner リソースの使用を承認する (アクセス許可を付与する) かを制御します。IAM は、追加料金な しで AWS のサービス 使用できる です。

その他の App Runner セキュリティトピックについては、「」を参照してください[セキュリティ。](#page-293-0)

トピック

- [対象者](#page-297-0)
- [アイデンティティを使用した認証](#page-297-1)
- [ポリシーを使用したアクセスの管理](#page-301-0)
- [App Runner と IAM の連携方法](#page-303-0)
- [App Runner アイデンティティベースのポリシーの例](#page-312-0)
- [App Runner のサービスにリンクされたロールの使用](#page-316-0)
- [AWS の マネージドポリシー AWS App Runner](#page-324-0)
- [App Runner のアイデンティティとアクセスのトラブルシューティング](#page-326-0)

# <span id="page-297-0"></span>対象者

AWS Identity and Access Management (IAM) の使用方法は、App Runner で行う作業によって異なり ます。

サービスユーザー – App Runner サービスを使用してジョブを実行する場合、管理者から必要な認証 情報とアクセス許可が与えられます。さらに多くの App Runner 機能を使用して作業を行う場合は、 追加のアクセス許可が必要になることがあります。アクセスの管理方法を理解しておくと、管理者 に適切な許可をリクエストするうえで役立ちます。App Runner の機能にアクセスできない場合は、 「」を参照してください[App Runner のアイデンティティとアクセスのトラブルシューティング](#page-326-0)。

サービス管理者 – 社内の App Runner リソースを担当している場合は、通常、App Runner へのフル アクセスがあります。サービスユーザーがどの App Runner 機能やリソースにアクセスするかを決め るのは管理者の仕事です。その後、IAM 管理者にリクエストを送信して、サービスユーザーの権限 を変更する必要があります。このページの情報を点検して、IAM の基本概念を理解してください。 会社で App Runner で IAM を使用する方法の詳細については、「」を参照してください[App Runner](#page-303-0)  [と IAM の連携方法。](#page-303-0)

IAM 管理者 – IAM 管理者は、App Runner へのアクセスを管理するポリシーの作成方法の詳細につい て確認する場合があります。IAM で使用できる App Runner アイデンティティベースのポリシーの例 を表示するには、「」を参照してください[App Runner アイデンティティベースのポリシーの例](#page-312-0)。

### <span id="page-297-1"></span>アイデンティティを使用した認証

認証とは、ID 認証情報 AWS を使用して にサインインする方法です。として、IAM ユーザーとして AWS アカウントのルートユーザー、または IAM ロールを引き受けて認証 ( にサインイン AWS) さ れる必要があります。

ID ソースを介して提供された認証情報を使用して、フェデレーティッド ID AWS として にサイン インできます。 AWS IAM Identity Center (IAM Identity Center) ユーザー、会社のシングルサイン オン認証、Google または Facebook の認証情報は、フェデレーティッド ID の例です。フェデレー ティッド ID としてサインインする場合、IAM ロールを使用して、前もって管理者により ID フェデ レーションが設定されています。フェデレーション AWS を使用して にアクセスすると、間接的に ロールを引き受けることになります。

ユーザーのタイプに応じて、 AWS Management Console または AWS アクセスポータルにサインイ ンできます。へのサインインの詳細については AWS、「 ユーザーガイド」の[「 にサインインする](https://docs.aws.amazon.com/signin/latest/userguide/how-to-sign-in.html) [方法 AWS アカウントA](https://docs.aws.amazon.com/signin/latest/userguide/how-to-sign-in.html)WS サインイン 」を参照してください。

AWS プログラムで にアクセスする場合、 は Software Development Kit (SDK) とコマンドラインイ ンターフェイス (CLI) AWS を提供し、認証情報を使用してリクエストに暗号で署名します。 AWS ツールを使用しない場合は、リクエストに自分で署名する必要があります。推奨される方法を使用 してリクエストを自分で署名する方法の詳細については、IAM [ユーザーガイドの API AWS リクエス](https://docs.aws.amazon.com/IAM/latest/UserGuide/reference_aws-signing.html) [ト](https://docs.aws.amazon.com/IAM/latest/UserGuide/reference_aws-signing.html)の署名を参照してください。

使用する認証方法を問わず、追加セキュリティ情報の提供をリクエストされる場合もあります。例 えば、 AWS では、アカウントのセキュリティを強化するために多要素認証 (MFA) を使用すること をお勧めします。詳細については、「AWS IAM Identity Center ユーザーガイド」の「[Multi-factor](https://docs.aws.amazon.com/singlesignon/latest/userguide/enable-mfa.html)  [authentication」](https://docs.aws.amazon.com/singlesignon/latest/userguide/enable-mfa.html)(多要素認証) および「IAM ユーザーガイド」の「[AWSでの多要素認証 \(MFA\) の使](https://docs.aws.amazon.com/IAM/latest/UserGuide/id_credentials_mfa.html) [用](https://docs.aws.amazon.com/IAM/latest/UserGuide/id_credentials_mfa.html)」を参照してください。

AWS アカウント ルートユーザー

を作成するときは AWS アカウント、アカウント内のすべての およびリソースへの AWS のサービス 完全なアクセス権を持つ 1 つのサインインアイデンティティから始めます。この ID は AWS アカウ ント ルートユーザーと呼ばれ、アカウントの作成に使用した E メールアドレスとパスワードでサイ ンインすることでアクセスできます。日常的なタスクには、ルートユーザーを使用しないことを強く お勧めします。ルートユーザーの認証情報は保護し、ルートユーザーでしか実行できないタスクを実 行するときに使用します。ルートユーザーとしてサインインする必要があるタスクの完全なリスト については、IAM ユーザーガイドの「[ルートユーザー認証情報が必要なタスク」](https://docs.aws.amazon.com/IAM/latest/UserGuide/root-user-tasks.html)を参照してくださ い。

IAM ユーザーとグループ

[IAM ユーザーは、](https://docs.aws.amazon.com/IAM/latest/UserGuide/id_users.html)単一のユーザーまたはアプリケーションに対して特定のアクセス許可 AWS アカ ウント を持つ 内のアイデンティティです。可能であれば、パスワードやアクセスキーなどの長期 的な認証情報を保有する IAM ユーザーを作成する代わりに、一時的な認証情報を使用することをお 勧めします。ただし、IAM ユーザーでの長期的な認証情報が必要な特定のユースケースがある場合 は、アクセスキーをローテーションすることをお勧めします。詳細については、IAM ユーザーガイ ドの[長期的な認証情報を必要とするユースケースのためにアクセスキーを定期的にローテーションす](https://docs.aws.amazon.com/IAM/latest/UserGuide/best-practices.html#rotate-credentials) [る](https://docs.aws.amazon.com/IAM/latest/UserGuide/best-practices.html#rotate-credentials)を参照してください。

[IAM グループは](https://docs.aws.amazon.com/IAM/latest/UserGuide/id_groups.html)、IAM ユーザーの集団を指定するアイデンティティです。グループとしてサインイ ンすることはできません。グループを使用して、複数のユーザーに対して一度に権限を指定できま す。多数のユーザーグループがある場合、グループを使用することで権限の管理が容易になります。 例えば、IAMAdminsという名前のグループを設定して、そのグループにIAM リソースを管理する許 可を与えることができます。

ユーザーは、ロールとは異なります。ユーザーは 1 人の人または 1 つのアプリケーションに一意に 関連付けられますが、ロールはそれを必要とする任意の人が引き受けるようになっています。ユー ザーには永続的な長期の認証情報がありますが、ロールでは一時的な認証情報が提供されます。詳 細については、「IAM ユーザーガイド」の「[IAM ユーザー \(ロールではなく\) の作成が適している場](https://docs.aws.amazon.com/IAM/latest/UserGuide/id.html#id_which-to-choose) [合](https://docs.aws.amazon.com/IAM/latest/UserGuide/id.html#id_which-to-choose)」を参照してください。

IAM ロール

[IAM ロールは](https://docs.aws.amazon.com/IAM/latest/UserGuide/id_roles.html)、特定のアクセス許可 AWS アカウント を持つ 内のアイデンティティです。これは IAM ユーザーに似ていますが、特定のユーザーには関連付けられていません。ロール を切り替える AWS Management Console こと[で、 で IAM ロールを](https://docs.aws.amazon.com/IAM/latest/UserGuide/id_roles_use_switch-role-console.html)一時的に引き受けることができます。ロール を引き受けるには、 または AWS API AWS CLI オペレーションを呼び出すか、カスタム URL を使 用します。ロールを使用する方法の詳細については、「IAM ユーザーガイド」の「[IAM ロールの使](https://docs.aws.amazon.com/IAM/latest/UserGuide/id_roles_use.html) [用](https://docs.aws.amazon.com/IAM/latest/UserGuide/id_roles_use.html)」を参照してください。

IAM ロールと一時的な認証情報は、次の状況で役立ちます:

- フェデレーションユーザーアクセス フェデレーティッド ID に許可を割り当てるには、ロール を作成してそのロールの許可を定義します。フェデレーティッド ID が認証されると、その ID は ロールに関連付けられ、ロールで定義されている許可が付与されます。フェデレーションの詳細 については、「IAM ユーザーガイド」の「[Creating a role for a third-party Identity Provider」](https://docs.aws.amazon.com/IAM/latest/UserGuide/id_roles_create_for-idp.html)(サー ドパーティーアイデンティティプロバイダー向けロールの作成) を参照してください。IAM Identity Center を使用する場合は、許可セットを設定します。アイデンティティが認証後にアクセスでき るものを制御するため、IAM Identity Center は、権限セットを IAM のロールに関連付けます。ア クセス許可セットの詳細については、「AWS IAM Identity Center ユーザーガイド」の「[アクセス](https://docs.aws.amazon.com/singlesignon/latest/userguide/permissionsetsconcept.html) [許可セット](https://docs.aws.amazon.com/singlesignon/latest/userguide/permissionsetsconcept.html)」を参照してください。
- 一時的な IAM ユーザー権限 IAM ユーザーまたはロールは、特定のタスクに対して複数の異なる 権限を一時的に IAM ロールで引き受けることができます。
- クロスアカウントアクセス IAM ロールを使用して、自分のアカウントのリソースにアクセスす ることを、別のアカウントの人物 (信頼済みプリンシパル) に許可できます。クロスアカウントア クセス権を付与する主な方法は、ロールを使用することです。ただし、一部の では AWS のサー ビス、 (ロールをプロキシとして使用する代わりに) ポリシーをリソースに直接アタッチできま す。クロスアカウントアクセスにおけるロールとリソースベースのポリシーの違いについては、 「IAM ユーザーガイド」の「[IAM でのクロスアカウントのリソースへのアクセス](https://docs.aws.amazon.com/IAM/latest/UserGuide/access_policies-cross-account-resource-access.html)」を参照してく ださい。
- クロスサービスアクセス 一部の は、他の の機能 AWS のサービス を使用します AWS のサー ビス。例えば、あるサービスで呼び出しを行うと、通常そのサービスによって Amazon EC2 でア

プリケーションが実行されたり、Amazon S3 にオブジェクトが保存されたりします。サービスで は、呼び出し元プリンシパルの許可、サービスロール、またはサービスリンクロールを使用してこ れを行う場合があります。

- 転送アクセスセッション (FAS) IAM ユーザーまたはロールを使用して でアクションを実行 する場合 AWS、ユーザーはプリンシパルと見なされます。一部のサービスを使用する際に、 アクションを実行することで、別のサービスの別のアクションがトリガーされることがありま す。FAS は、 を呼び出すプリンシパルのアクセス許可を AWS のサービス、ダウンストリー ムサービス AWS のサービス へのリクエストリクエストリクエストと組み合わせて使用しま す。FAS リクエストは、サービスが他の AWS のサービス またはリソースとのやり取りを完了 する必要があるリクエストを受け取った場合にのみ行われます。この場合、両方のアクションを 実行するためのアクセス許可が必要です。FAS リクエストを行う際のポリシーの詳細について は、「[転送アクセスセッション](https://docs.aws.amazon.com/IAM/latest/UserGuide/access_forward_access_sessions.html)」を参照してください。
- サービスロール サービスがユーザーに代わってアクションを実行するために引き受ける [IAM](https://docs.aws.amazon.com/IAM/latest/UserGuide/id_roles.html) [ロール](https://docs.aws.amazon.com/IAM/latest/UserGuide/id_roles.html)です。IAM 管理者は、IAM 内からサービスロールを作成、変更、削除できます。詳細に ついては、「IAM ユーザーガイド」の「[AWS のサービスにアクセス許可を委任するロールの作](https://docs.aws.amazon.com/IAM/latest/UserGuide/id_roles_create_for-service.html) [成](https://docs.aws.amazon.com/IAM/latest/UserGuide/id_roles_create_for-service.html)」を参照してください。
- サービスにリンクされたロール サービスにリンクされたロールは、 にリンクされたサービス ロールの一種です AWS のサービス。サービスは、ユーザーに代わってアクションを実行する ロールを引き受けることができます。サービスにリンクされたロールは に表示され AWS アカ ウント 、サービスによって所有されます。IAM 管理者は、サービスにリンクされたロールのア クセス許可を表示できますが、編集することはできません。
- Amazon EC2 で実行されているアプリケーション IAM ロールを使用して、EC2 インスタンス で実行され、 AWS CLI または AWS API リクエストを行うアプリケーションの一時的な認証情報 を管理できます。これは、EC2 インスタンス内でのアクセスキーの保存に推奨されます。 AWS ロールを EC2 インスタンスに割り当て、そのすべてのアプリケーションで使用できるようにする には、インスタンスにアタッチされたインスタンスプロファイルを作成します。インスタンスプロ ファイルにはロールが含まれ、EC2 インスタンスで実行されるプログラムは一時的な認証情報を 取得できます。詳細については、IAM ユーザーガイドの[Amazon EC2 インスタンスで実行される](https://docs.aws.amazon.com/IAM/latest/UserGuide/id_roles_use_switch-role-ec2.html) [アプリケーションに IAM ロールを使用して許可を付与するを](https://docs.aws.amazon.com/IAM/latest/UserGuide/id_roles_use_switch-role-ec2.html)参照してください。

IAM ロールと IAM ユーザーのどちらを使用するかについては、IAM ユーザーガイド[の\(IAM ユーザー](https://docs.aws.amazon.com/IAM/latest/UserGuide/id.html#id_which-to-choose_role) [ではなく\) IAM ロールをいつ作成したら良いのか?を](https://docs.aws.amazon.com/IAM/latest/UserGuide/id.html#id_which-to-choose_role)参照してください。

### <span id="page-301-0"></span>ポリシーを使用したアクセスの管理

でアクセスを制御する AWS には、ポリシーを作成し、 AWS ID またはリソースにアタッチします。 ポリシーは、アイデンティティまたはリソースに関連付けられているときにアクセス許可を定義す る のオブジェクトです。 は、プリンシパル (ユーザー、ルートユーザー、またはロールセッショ ン) AWS がリクエストを行うときに、これらのポリシー AWS を評価します。ポリシーでの権限に より、リクエストが許可されるか拒否されるかが決まります。ほとんどのポリシーは JSON ドキュ メント AWS として に保存されます。JSON ポリシードキュメントの構造と内容の詳細について は、IAM ユーザーガイドの[JSON ポリシー概要を](https://docs.aws.amazon.com/IAM/latest/UserGuide/access_policies.html#access_policies-json)参照してください。

管理者は AWS JSON ポリシーを使用して、誰が何にアクセスできるかを指定できます。つまり、ど のプリンシパルがどんなリソースにどんな条件でアクションを実行できるかということです。

デフォルトでは、ユーザーやロールに権限はありません。IAM 管理者は、リソースで必要なアク ションを実行するための権限をユーザーに付与する IAM ポリシーを作成できます。その後、管理者 はロールに IAM ポリシーを追加し、ユーザーはロールを引き継ぐことができます。

IAM ポリシーは、オペレーションの実行方法を問わず、アクションの許可を定義します。例え ば、iam:GetRoleアクションを許可するポリシーがあるとします。そのポリシーを持つユーザー は、 AWS Management Console、、 AWS CLIまたは AWS API からロール情報を取得できます。

アイデンティティベースのポリシー

アイデンティティベースポリシーは、IAM ユーザーグループ、ユーザーのグループ、ロールなど、 アイデンティティにアタッチできる JSON 許可ポリシードキュメントです。これらのポリシーは、 ユーザーとロールが実行できるアクション、リソース、および条件をコントロールします。アイデ ンティティベースのポリシーを作成する方法については、IAM ユーザーガイドの[IAM ポリシーの作](https://docs.aws.amazon.com/IAM/latest/UserGuide/access_policies_create.html) [成](https://docs.aws.amazon.com/IAM/latest/UserGuide/access_policies_create.html)を参照してください。

アイデンティティベースのポリシーは、さらにインラインポリシーまたはマネージドポリシーに分類 できます。インラインポリシーは、単一のユーザー、グループ、またはロールに直接埋め込まれてい ます。管理ポリシーは、 内の複数のユーザー、グループ、ロールにアタッチできるスタンドアロン ポリシーです AWS アカウント。管理ポリシーには、 AWS 管理ポリシーとカスタマー管理ポリシー が含まれます。マネージドポリシーまたはインラインポリシーのいずれかを選択する方法について は、IAM ユーザーガイドの[マネージドポリシーとインラインポリシーの比較を](https://docs.aws.amazon.com/IAM/latest/UserGuide/access_policies_managed-vs-inline.html#choosing-managed-or-inline)参照してください。

リソースベースのポリシー

リソースベースのポリシーは、リソースに添付する JSON ポリシードキュメントです。リソース ベースのポリシーには例として、IAM ロールの信頼ポリシー や Amazon S3 バケットポリシー があ げられます。リソースベースのポリシーをサポートするサービスでは、サービス管理者はポリシー を使用して特定のリソースへのアクセスを制御できます。ポリシーがアタッチされているリソースの 場合、指定されたプリンシパルがそのリソースに対して実行できるアクションと条件は、ポリシーに よって定義されます。リソースベースのポリシーでは、[プリンシパルを指定する](https://docs.aws.amazon.com/IAM/latest/UserGuide/reference_policies_elements_principal.html)必要があります。プ リンシパルには、アカウント、ユーザー、ロール、フェデレーティッドユーザー、または を含める ことができます AWS のサービス。

リソースベースのポリシーは、そのサービス内にあるインラインポリシーです。リソースベースのポ リシーでは、IAM の AWS マネージドポリシーを使用できません。

アクセスコントロールリスト (ACL)

アクセスコントロールリスト (ACL) は、どのプリンシパル (アカウントメンバー、ユーザー、または ロール) がリソースにアクセスするための許可を持つかを制御します。ACL はリソースベースのポリ シーに似ていますが、JSON ポリシードキュメント形式は使用しません。

Amazon S3、 AWS WAF、および Amazon VPC は、ACLs。ACL の詳細については、Amazon Simple Storage Service デベロッパーガイドの[アクセスコントロールリスト \(ACL\) の概要を](https://docs.aws.amazon.com/AmazonS3/latest/dev/acl-overview.html)参照して ください。

その他のポリシータイプ

AWS は、一般的ではない追加のポリシータイプをサポートします。これらのポリシータイプでは、 より一般的なポリシータイプで付与された最大の権限を設定できます。

- アクセス許可の境界 アクセス許可の境界は、アイデンティティベースのポリシーによって IAM エンティティ (IAM ユーザーまたはロール) に付与できる権限の上限を設定する高度な機能です。 エンティティにアクセス許可の境界を設定できます。結果として得られる権限は、エンティティの アイデンティティベースポリシーとそのアクセス許可の境界の共通部分になります。Principal フィールドでユーザーまたはロールを指定するリソースベースのポリシーでは、アクセス許可の境 界は制限されません。これらのポリシーのいずれかを明示的に拒否した場合、権限は無効になりま す。アクセス許可の境界の詳細については、IAM ユーザーガイドの[IAM エンティティのアクセス](https://docs.aws.amazon.com/IAM/latest/UserGuide/access_policies_boundaries.html) [許可の境界](https://docs.aws.amazon.com/IAM/latest/UserGuide/access_policies_boundaries.html)を参照してください。
- サービスコントロールポリシー (SCPs) SCPs は、 の組織または組織単位 (OU) に対する最大ア クセス許可を指定する JSON ポリシーです AWS Organizations。 AWS Organizations は、 AWS アカウント ビジネスが所有する複数の をグループ化して一元管理するためのサービスです。組 織内のすべての機能を有効にすると、サービスコントロールポリシー (SCP) を一部またはすべて のアカウントに適用できます。SCP は、各 を含むメンバーアカウントのエンティティのアクセ

ス許可を制限します AWS アカウントのルートユーザー。Organizations と SCP の詳細について は、AWS Organizations ユーザーガイドの「[SCP の仕組み」](https://docs.aws.amazon.com/organizations/latest/userguide/orgs_manage_policies_about-scps.html)を参照してください。

• セッションポリシー - セッションポリシーは、ロールまたはフェデレーションユーザーの一時的な セッションをプログラムで作成する際にパラメータとして渡す高度なポリシーです。結果として セッションの権限は、ユーザーまたはロールのアイデンティティベースポリシーとセッションポ リシーの共通部分になります。また、リソースベースのポリシーから権限が派生する場合もありま す。これらのポリシーのいずれかを明示的に拒否した場合、権限は無効になります。詳細について は、IAM ユーザーガイドの[セッションポリシーを](https://docs.aws.amazon.com/IAM/latest/UserGuide/access_policies.html#policies_session)参照してください。

#### 複数のポリシータイプ

1 つのリクエストに複数のタイプのポリシーが適用されると、結果として作成される権限を理解する のがさらに難しくなります。複数のポリシータイプが関与する場合にリクエストを許可するかどうか AWS を決定する方法については、IAM ユーザーガイド[の「ポリシー評価ロジック](https://docs.aws.amazon.com/IAM/latest/UserGuide/reference_policies_evaluation-logic.html)」を参照してくだ さい。

### <span id="page-303-0"></span>App Runner と IAM の連携方法

IAM を使用して へのアクセスを管理する前に AWS App Runner、App Runner で使用できる IAM 機 能を理解しておく必要があります。App Runner およびその他の AWS のサービスが IAM と連携する 方法の概要を把握するには、「IAM ユーザーガイド」の[AWS 「IAM と連携す](https://docs.aws.amazon.com/IAM/latest/UserGuide/reference_aws-services-that-work-with-iam.html)る のサービス」を参照 してください。

その他の App Runner セキュリティトピックについては、「」を参照してください[セキュリティ。](#page-293-0)

トピック

- [App Runner アイデンティティベースのポリシー](#page-303-1)
- [App Runner リソースベースのポリシー](#page-306-0)
- [App Runner タグに基づく認可](#page-307-0)
- [App Runner ユーザーアクセス許可](#page-307-1)
- [App Runner IAM ロール](#page-309-0)

<span id="page-303-1"></span>App Runner アイデンティティベースのポリシー

IAM アイデンティティベースのポリシーでは、許可または拒否するアクションとリソース、アク ションを許可または拒否する条件を指定できます。App Runner は、特定のアクション、リソース、 および条件キーをサポートします。JSON ポリシーで使用するすべての要素については、「IAM ユー ザーガイド」の「[IAM JSON ポリシー要素のリファレンス」](https://docs.aws.amazon.com/IAM/latest/UserGuide/reference_policies_elements.html)を参照してください。

アクション

管理者は AWS JSON ポリシーを使用して、誰が何にアクセスできるかを指定できます。つまり、ど のプリンシパルがどんなリソースにどんな条件でアクションを実行できるかということです。

JSON ポリシーのAction要素には、ポリシー内のアクセスを許可または拒否するために使用できる アクションが記述されます。ポリシーアクションの名前は通常、関連付けられた AWS API オペレー ションと同じです。一致する API オペレーションのない許可のみのアクションなど、いくつかの例 外があります。また、ポリシーに複数のアクションが必要なオペレーションもあります。これらの追 加アクションは、依存アクションと呼ばれます。

このアクションは、関連付けられたオペレーションを実行するための権限を付与するポリシーで使用 されます。

App Runner のポリシーアクションは、アクションの前にプレフィックス を使用しま すapprunner:。たとえば、 Amazon EC2 RunInstances API オペレーションで Amazon EC2 インスタンスを実行するためのアクセス許可をユーザーに付与するには、ポリシーに ec2:RunInstances アクションを含めます。ポリシーステートメントには、Action または NotAction エレメントを含める必要があります。App Runner は、このサービスで実行できるタス クを記述する独自のアクションのセットを定義します。

単一ステートメントに複数アクションを指定するには、次のようにカンマで区切ります:

```
"Action": [ 
    "apprunner:CreateService", 
    "apprunner:CreateConnection"
]
```
ワイルドカード (\*) を使用して複数アクションを指定できます。例えば、Describe という単語で始 まるすべてのアクションを指定するには、次のアクションを含めます。

"Action": "apprunner:Describe\*"

App Runner アクションのリストを確認するには、「サービス認証リファレンス」の「 [で定義される](https://docs.aws.amazon.com/service-authorization/latest/reference/list_awsapprunner.html#awsapprunner-actions-as-permissions) [アクション AWS App Runner」](https://docs.aws.amazon.com/service-authorization/latest/reference/list_awsapprunner.html#awsapprunner-actions-as-permissions)を参照してください。

リソース

管理者は AWS JSON ポリシーを使用して、誰が何にアクセスできるかを指定できます。つまり、ど のプリンシパルがどのリソースにどのような条件でアクションを実行できるかということです。

Resource JSON ポリシー要素は、アクションが適用されるオブジェクトを指定します。ステート メントには、Resource または NotResource 要素を含める必要があります。ベストプラクティス として、[Amazon リソースネーム \(ARN\)](https://docs.aws.amazon.com/general/latest/gr/aws-arns-and-namespaces.html) を使用してリソースを指定します。これは、リソースレベ ルの許可と呼ばれる特定のリソースタイプをサポートするアクションに対して実行できます。

オペレーションのリスト化など、リソースレベルの権限をサポートしないアクションの場合は、ス テートメントがすべてのリソースに適用されることを示すために、ワイルドカード (\*) を使用しま す。

"Resource": "\*"

App Runner リソースには、次の ARN 構造があります。

arn:aws:apprunner:*region*:*account-id*:*resource-type*/*resource-name*[/*resource-id*]

ARN の形式の詳細については、「」の[「Amazon リソースネーム \(ARNsと AWS サービス名前空](https://docs.aws.amazon.com/general/latest/gr/aws-arns-and-namespaces.html) [間](https://docs.aws.amazon.com/general/latest/gr/aws-arns-and-namespaces.html)」を参照してくださいAWS 全般のリファレンス。

例えば、 ステートメントでmy-serviceサービスを指定するには、次の ARN を使用します。

"Resource": "arn:aws:apprunner:us-east-1:123456789012:service/my-service"

特定のアカウントに属するすべてのサービスを指定するには、ワイルドカード (\*) を使用します。

"Resource": "arn:aws:apprunner:us-east-1:123456789012:service/\*"

リソースを作成するためのアクションなど、一部の App Runner アクションは、特定のリソースで実 行できません。このような場合は、ワイルドカード \*を使用する必要があります。

"Resource": "\*"

App Runner リソースタイプとその ARNs」の「 [で定義されるリソース AWS App Runner](https://docs.aws.amazon.com/service-authorization/latest/reference/list_awsapprunner.html#awsapprunner-resources-for-iam-policies)」を参照し てください。 どのアクションで各リソースの ARN を指定できるかについては、[「AWS App Runner](https://docs.aws.amazon.com/service-authorization/latest/reference/list_awsapprunner.html#awsapprunner-actions-as-permissions) [で定義されるアクション](https://docs.aws.amazon.com/service-authorization/latest/reference/list_awsapprunner.html#awsapprunner-actions-as-permissions)」を参照してください。

条件キー

管理者は AWS JSON ポリシーを使用して、誰が何にアクセスできるかを指定できます。つまり、ど のプリンシパルがどんなリソースにどんな条件でアクションを実行できるかということです。

Condition 要素 (または Condition ブロック) を使用すると、ステートメントが有効な条件を指定 できます。Condition 要素はオプションです。イコールや未満などの [条件演算子](https://docs.aws.amazon.com/IAM/latest/UserGuide/reference_policies_elements_condition_operators.html) を使用して条件 式を作成することで、ポリシーの条件とリクエスト内の値を一致させることができます。

1 つのステートメントに複数の Condition 要素を指定する場合、または 1 つの Condition 要素に 複数のキーを指定する場合、 AWS では AND 論理演算子を使用してそれらを評価します。1 つの条 件キーに複数の値を指定すると、 は論理ORオペレーションを使用して条件 AWS を評価します。ス テートメントの権限が付与される前にすべての条件が満たされる必要があります。

条件を指定する際にプレースホルダー変数も使用できます。例えば IAM ユーザーに、IAM ユーザー 名がタグ付けされている場合のみリソースにアクセスできる権限を付与することができます。詳細に ついては、IAM ユーザーガイドの[IAM ポリシーの要素: 変数およびタグを](https://docs.aws.amazon.com/IAM/latest/UserGuide/reference_policies_variables.html)参照してください。

AWS は、グローバル条件キーとサービス固有の条件キーをサポートします。すべての AWS グロー バル条件キーを確認するには、「IAM ユーザーガイド」の[AWS 「 グローバル条件コンテキスト](https://docs.aws.amazon.com/IAM/latest/UserGuide/reference_policies_condition-keys.html) [キー](https://docs.aws.amazon.com/IAM/latest/UserGuide/reference_policies_condition-keys.html)」を参照してください。

App Runner は、一部のグローバル条件キーの使用をサポートしています。すべての AWS グローバ ル条件キーを確認するには、「IAM ユーザーガイド[AWS 」の「グローバル条件コンテキストキー](https://docs.aws.amazon.com/IAM/latest/UserGuide/reference_policies_condition-keys.html)」 を参照してください。

App Runner は、サービス固有の条件キーのセットを定義します。さらに、App Runner は、条件 キーを使用して実装されるタグベースのアクセスコントロールをサポートしています。詳細について は、「[the section called "App Runner タグに基づく認可"](#page-307-0)」を参照してください。

App Runner の条件キーのリストを確認するには、「サービス認証リファレン[ス」の「 の条件キー](https://docs.aws.amazon.com/service-authorization/latest/reference/list_awsapprunner.html#awsapprunner-policy-keys)  [AWS App Runner」](https://docs.aws.amazon.com/service-authorization/latest/reference/list_awsapprunner.html#awsapprunner-policy-keys)を参照してください。条件キーを使用できるアクションとリソースについては、 「 [で定義されるアクション AWS App Runner](https://docs.aws.amazon.com/service-authorization/latest/reference/list_awsapprunner.html#awsapprunner-actions-as-permissions)」を参照してください。

例

App Runner アイデンティティベースのポリシーの例を表示するには、「」を参照してくださ[いApp](#page-312-0)  [Runner アイデンティティベースのポリシーの例。](#page-312-0)

<span id="page-306-0"></span>App Runner リソースベースのポリシー

App Runner はリソースベースのポリシーをサポートしていません。

<span id="page-307-0"></span>App Runner タグに基づく認可

App Runner リソースにタグをアタッチするか、App Runner へのリクエストでタグを渡すこ とができます。タグに基づいてアクセスを管理するには、apprunner:ResourceTag/*keyname*、aws:RequestTag/*key-name*、または aws:TagKeys の条件キーを使用して、ポリシーの [条件要素](https://docs.aws.amazon.com/IAM/latest/UserGuide/reference_policies_elements_condition.html)でタグ情報を提供します。App Runner リソースのタグ付けの詳細については、「」を参照 してください[the section called "構成"。](#page-139-0)

リソースのタグに基づいてリソースへのアクセスを制限するためのアイデンティティベースポリシー の例を表示するには、「[タグに基づく App Runner サービスへのアクセスの制御」](#page-316-1)を参照してくださ い。

<span id="page-307-1"></span>App Runner ユーザーアクセス許可

App Runner を使用するには、IAM ユーザーに App Runner アクションへのアクセス許可が必要で す。ユーザーにアクセス許可を付与する一般的な方法は、IAM ユーザーまたはグループにポリシー をアタッチすることです。ユーザーアクセス許可の管理の詳細については、[「IAM ユーザーガイ](https://docs.aws.amazon.com/IAM/latest/UserGuide/id_users_change-permissions.html) [ド」の「IAM ユーザーのアクセス許可の変更」](https://docs.aws.amazon.com/IAM/latest/UserGuide/id_users_change-permissions.html)を参照してください。

App Runner には、ユーザーにアタッチできる 2 つの管理ポリシーが用意されています。

- AWSAppRunnerReadOnlyAccess App Runner リソースの詳細を一覧表示および表示するアク セス許可を付与します。
- AWSAppRunnerFullAccess すべての App Runner アクションにアクセス許可を付与します。

ユーザーアクセス許可をより詳細に制御するには、カスタムポリシーを作成してユーザーにアタッ チします。詳細については、[「IAM ユーザーガイド」の「IAM ポリシーの作成](https://docs.aws.amazon.com/IAM/latest/UserGuide/access_policies_create.html)」を参照してくださ い。

ユーザーポリシーの例については、「」を参照してください[the section called "ユーザーポリシー"。](#page-313-0)

AWSAppRunnerReadOnlyAccess

```
{ 
   "Version": "2012-10-17", 
   "Statement": [ 
     { 
        "Effect": "Allow", 
        "Action": [ 
          "apprunner:List*",
```

```
 "apprunner:Describe*" 
         ], 
         "Resource": "*" 
       } 
   \mathbf{I}}
```
#### AWSAppRunnerFullAccess

```
{ 
   "Version": "2012-10-17", 
   "Statement": [ 
     { 
       "Effect": "Allow", 
       "Action": "iam:CreateServiceLinkedRole", 
       "Resource": [ 
          "arn:aws:iam::*:role/aws-service-role/apprunner.amazonaws.com/
AWSServiceRoleForAppRunner", 
          "arn:aws:iam::*:role/aws-service-role/networking.apprunner.amazonaws.com/
AWSServiceRoleForAppRunnerNetworking" 
       ], 
       "Condition": { 
          "StringLike": { 
            "iam:AWSServiceName": [ 
              "apprunner.amazonaws.com", 
              "networking.apprunner.amazonaws.com" 
            ] 
         } 
       } 
     }, 
     { 
       "Effect": "Allow", 
       "Action": "iam:PassRole", 
       "Resource": "*", 
       "Condition": { 
          "StringLike": { 
            "iam:PassedToService": "apprunner.amazonaws.com" 
         } 
       } 
     }, 
     { 
       "Sid": "AppRunnerAdminAccess", 
       "Effect": "Allow",
```

```
 "Action": "apprunner:*", 
        "Resource": "*" 
     } 
   ]
}
```
<span id="page-309-0"></span>App Runner IAM ロール

[IAM ロールは](https://docs.aws.amazon.com/IAM/latest/UserGuide/id_roles.html)、特定のアクセス許可 AWS アカウント を持つ 内のエンティティです。

サービスリンクロール

[サービスにリンクされたロール](https://docs.aws.amazon.com/IAM/latest/UserGuide/id_roles_terms-and-concepts.html#iam-term-service-linked-role)を使用すると、 AWS サービスは他の サービスのリソースにアクセ スして、ユーザーに代わってアクションを実行できます。サービスリンクロールは IAM アカウント 内に表示され、サービスによって所有されます。IAM 管理者は、サービスリンクロールの許可を表 示できますが、編集することはできません。

App Runner は、サービスにリンクされたロールをサポートします。App Runner のサービスにリン クされたロールの作成または管理については、「」を参照してください[the section called "サービス](#page-316-0) [リンクロールの使用"。](#page-316-0)

サービスロール

この機能により、ユーザーに代わってサービスが[サービスロール](https://docs.aws.amazon.com/IAM/latest/UserGuide/id_roles_terms-and-concepts.html#iam-term-service-role)を引き受けることが許可されます。 このロールにより、サービスがお客様に代わって他のサービスのリソースにアクセスし、アクショ ンを完了することが許可されます。サービスロールは、IAM アカウントに表示され、アカウント によって所有されます。つまり、IAM ユーザーはこのロールのアクセス許可を変更できます。ただ し、それにより、サービスの機能が損なわれる場合があります。

App Runner はいくつかのサービスロールをサポートしています。

アクセスロール

アクセスロールは、App Runner がアカウントの Amazon Elastic Container Registry (Amazon ECR) 内のイメージにアクセスするために使用するロールです。Amazon ECR 内のイメージに アクセスする必要があり、Amazon ECR Public では必須ではありません。Amazon ECR のイ メージに基づいてサービスを作成する前に、IAM を使用してサービスロールを作成し、その中に AWSAppRunnerServicePolicyForECRAccess マネージドポリシーを使用します。その後、 [SourceConfiguration](https://docs.aws.amazon.com/apprunner/latest/api/API_SourceConfiguration.html)パラメー[タAuthenticationConfigurationの](https://docs.aws.amazon.com/apprunner/latest/api/API_AuthenticationConfiguration.html)メンバーで [CreateService](https://docs.aws.amazon.com/apprunner/latest/api/API_CreateService.html) API を呼び 出すとき、または App Runner コンソールを使用してサービスを作成するときに、このロールを App Runner に渡すことができます。

#### AWSAppRunnerServicePolicyForECRAccess

```
{ 
   "Version": "2012-10-17", 
   "Statement": [ 
     { 
        "Effect": "Allow", 
        "Action": [ 
          "ecr:GetDownloadUrlForLayer", 
          "ecr:BatchCheckLayerAvailability", 
          "ecr:BatchGetImage", 
          "ecr:DescribeImages", 
          "ecr:GetAuthorizationToken" 
        ], 
        "Resource": "*" 
     } 
   ]
}
```

```
a Note
 アクセスロールに独自のカスタムポリシーを作成する場合は、必ず
 ecr:GetAuthorizationTokenアクション"Resource": "*"に を指定してください。
  トークンは、アクセスできる任意の Amazon ECR レジストリへのアクセスに使用できま
 す。
```
アクセスロールを作成するときは、App Runner サービスプリンシパルを信頼されたエンティ ティbuild.apprunner.amazonaws.comとして宣言する信頼ポリシーを必ず追加してください。

アクセスロールの信頼ポリシー

```
{ 
   "Version": "2012-10-17", 
   "Statement": [ 
     { 
        "Effect": "Allow", 
        "Principal": { 
          "Service": "build.apprunner.amazonaws.com" 
        }, 
        "Action": "sts:AssumeRole"
```

```
 } 
     ]
}
```
App Runner コンソールを使用してサービスを作成する場合、コンソールは自動的にアクセスロール を作成し、新しいサービス用に選択することができます。コンソールにはアカウント内の他のロール も一覧表示されます。必要に応じて別のロールを選択できます。

インスタンスロール

インスタンスロールは、App Runner がサービスのコンピューティングインスタンスに必要な AWS サービスアクションへのアクセス許可を提供するために使用するオプションのロールです。アプリ ケーションコードがアクション AWS (APIs) を呼び出す場合は、App Runner にインスタンスロール を提供する必要があります。必要なアクセス許可をインスタンスロールに埋め込むか、独自のカスタ ムポリシーを作成してインスタンスロールで使用します。コードが使用する呼び出しを予測する方法 はありません。したがって、この目的のために管理ポリシーは提供しません。

App Runner サービスを作成する前に、IAM を使用して、必要なカスタムポリシーまたは埋 め込みポリシーでサービスロールを作成します。その後、 [InstanceConfiguration](https://docs.aws.amazon.com/apprunner/latest/api/API_InstanceConfiguration.html)パラメー タInstanceRoleArnのメンバーで [CreateService](https://docs.aws.amazon.com/apprunner/latest/api/API_CreateService.html) API を呼び出すとき、または App Runner コン ソールを使用してサービスを作成するときに、このロールをインスタンスロールとして App Runner に渡すことができます。

インスタンスロールを作成するときは、App Runner サービスプリンシパルを信頼されたエンティ ティtasks.apprunner.amazonaws.comとして宣言する信頼ポリシーを必ず追加してください。

インスタンスロールの信頼ポリシー

```
{ 
   "Version": "2012-10-17", 
   "Statement": [ 
     { 
        "Effect": "Allow", 
        "Principal": { 
          "Service": "tasks.apprunner.amazonaws.com" 
        }, 
        "Action": "sts:AssumeRole" 
     } 
   ]
}
```
App Runner コンソールを使用してサービスを作成する場合、コンソールにはアカウントのロールが 一覧表示され、この目的のために作成したロールを選択できます。

<span id="page-312-0"></span>サービスの作成については、「」を参照してください[the section called "作成"。](#page-117-0)

App Runner アイデンティティベースのポリシーの例

デフォルトでは、IAM ユーザーとロールには AWS App Runner リソースを作成または変更するアク セス許可はありません。また、、 AWS Management Console AWS CLI、または AWS API を使用し てタスクを実行することはできません。IAM 管理者は、ユーザーとロールに必要な、指定されたリ ソースで特定の API オペレーションを実行する権限をユーザーとロールに付与する IAM ポリシーを 作成する必要があります。続いて、管理者はそれらの権限が必要な IAM ユーザーまたはグループに そのポリシーをアタッチする必要があります。

JSON ポリシードキュメントのこれらの例を使用して、IAM アイデンティティベースのポリシーを作 成する方法については、「IAM ユーザーガイド」の「[JSON タブでのポリシーの作成」](https://docs.aws.amazon.com/IAM/latest/UserGuide/access_policies_create.html#access_policies_create-json-editor)を参照してく ださい。

その他の App Runner セキュリティトピックについては、「」を参照してください[セキュリティ。](#page-293-0)

トピック

- [ポリシーのベストプラクティス](#page-312-1)
- [ユーザーポリシー](#page-313-0)
- [タグに基づく App Runner サービスへのアクセスの制御](#page-316-1)

<span id="page-312-1"></span>ポリシーのベストプラクティス

ID ベースのポリシーは、ユーザーのアカウントで誰かが App Runner リソースを作成、アクセス、 または削除できるどうかを決定します。これらのアクションを実行すると、 AWS アカウントに料金 が発生する可能性があります。アイデンティティベースポリシーを作成したり編集したりする際に は、以下のガイドラインと推奨事項に従ってください:

• AWS 管理ポリシーを開始し、最小特権のアクセス許可に移行する – ユーザーとワークロードにア クセス許可を付与するには、多くの一般的なユースケースにアクセス許可を付与する AWS 管理ポ リシーを使用します。これらは で使用できます AWS アカウント。ユースケースに固有の AWS カ スタマー管理ポリシーを定義して、アクセス許可をさらに減らすことをお勧めします。詳細につ いては、「IAM ユーザーガイド」の「[AWS マネージドポリシー](https://docs.aws.amazon.com/IAM/latest/UserGuide/access_policies_managed-vs-inline.html#aws-managed-policies)」または[「ジョブ機能のAWS マ](https://docs.aws.amazon.com/IAM/latest/UserGuide/access_policies_job-functions.html) [ネージドポリシー](https://docs.aws.amazon.com/IAM/latest/UserGuide/access_policies_job-functions.html)」を参照してください。

- 最小特権を適用する IAM ポリシーで許可を設定する場合は、タスクの実行に必要な許可のみを 付与します。これを行うには、特定の条件下で特定のリソースに対して実行できるアクションを定 義します。これは、最小特権アクセス許可とも呼ばれています。IAM を使用して許可を適用する 方法の詳細については、IAM ユーザーガイドの[IAM でのポリシーとアクセス許可](https://docs.aws.amazon.com/IAM/latest/UserGuide/access_policies.html)を参照してくだ さい。
- IAM ポリシーで条件を使用してアクセスをさらに制限する ポリシーに条件を追加して、アクショ ンやリソースへのアクセスを制限できます。例えば、ポリシー条件を記述して、すべてのリクエ ストを SSL を使用して送信するように指定できます。条件を使用して、 などの特定の を介して サービスアクションが使用される場合に AWS のサービス、サービスアクションへのアクセスを許 可することもできます AWS CloudFormation。詳細については、「IAM ユーザーガイド」の [\[IAM](https://docs.aws.amazon.com/IAM/latest/UserGuide/reference_policies_elements_condition.html)  [JSON policy elements: Condition\]](https://docs.aws.amazon.com/IAM/latest/UserGuide/reference_policies_elements_condition.html) (IAM JSON ポリシー要素:条件) を参照してください。
- IAM Access Analyzer を使用して IAM ポリシーを検証し、安全で機能的な権限を確保する IAM Access Analyzer は、新規および既存のポリシーを検証して、ポリシーが IAM ポリシー言語 (JSON) および IAM のベストプラクティスに準拠するようにします。IAM アクセスアナライザーは 100 を超えるポリシーチェックと実用的な推奨事項を提供し、安全で機能的なポリシーの作成をサ ポートします。詳細については、IAM ユーザーガイドの[IAM Access Analyzer ポリシーの検証](https://docs.aws.amazon.com/IAM/latest/UserGuide/access-analyzer-policy-validation.html)を参 照してください。
- 多要素認証 (MFA) を要求する で IAM ユーザーまたはルートユーザーを必要とするシナリオがあ る場合は AWS アカウント、セキュリティを強化するために MFA を有効にします。API オペレー ションが呼び出されるときに MFA を必須にするには、ポリシーに MFA 条件を追加します。詳細 については、IAM ユーザーガイドの[MFA 保護 API アクセスの設定](https://docs.aws.amazon.com/IAM/latest/UserGuide/id_credentials_mfa_configure-api-require.html)を参照してください。

IAM でのベストプラクティスの詳細については、IAM ユーザーガイド[のIAM でのセキュリティのベ](https://docs.aws.amazon.com/IAM/latest/UserGuide/best-practices.html) [ストプラクティス](https://docs.aws.amazon.com/IAM/latest/UserGuide/best-practices.html)を参照してください。

#### <span id="page-313-0"></span>ユーザーポリシー

App Runner コンソールにアクセスするには、IAM ユーザーに最小限のアクセス許可セットが必要で す。これらのアクセス許可により、 の App Runner リソースの詳細を一覧表示および表示できます AWS アカウント。最小限必要なアクセス許可よりも制限されたアイデンティティベースのポリシー を作成すると、そのポリシーを持つユーザーに対してコンソールが意図したとおりに機能しません。

App Runner には、ユーザーにアタッチできる 2 つの管理ポリシーが用意されています。

- AWSAppRunnerReadOnlyAccess App Runner リソースの詳細を一覧表示および表示するアク セス許可を付与します。
- AWSAppRunnerFullAccess すべての App Runner アクションにアクセス許可を付与します。

ユーザーが App Runner コンソールを使用できるようにするには、少なくとも AWSAppRunnerReadOnlyAccess管理ポリシーをユーザーにアタッチします。代わりに AWSAppRunnerFullAccess管理ポリシーをアタッチするか、特定のアクセス許可を追加して、 ユーザーがリソースを作成、変更、削除できるようにします。詳細については、「IAM ユーザーガ イド」の「[ユーザーへのアクセス許可の追加](https://docs.aws.amazon.com/IAM/latest/UserGuide/id_users_change-permissions.html#users_change_permissions-add-console)」を参照してください。

AWS CLI または AWS API のみを呼び出すユーザーには、最小限のコンソールアクセス許可を付与 する必要はありません。代わりに、ユーザーに実行を許可する API オペレーションに一致するアク ションのみへのアクセスを許可します。

次の例は、カスタムユーザーポリシーを示しています。これらは、独自のカスタムユーザーポリシー を定義するための出発点として使用できます。この例をコピーし、アクションの削除、リソースのス コープダウン、条件の追加を行います。

例: コンソールと接続管理のユーザーポリシー

このポリシー例では、コンソールアクセスを有効にし、接続の作成と管理を許可します。App Runner サービスの作成と管理は許可されません。ソースコードアセットへの App Runner サービス アクセスを管理するロールを持つユーザーにアタッチできます。

```
{ 
   "Version": "2012-10-17", 
   "Statement": [ 
     { 
        "Effect": "Allow", 
        "Action": [ 
          "apprunner:List*", 
          "apprunner:Describe*", 
          "apprunner:CreateConnection", 
          "apprunner:DeleteConnection" 
        ], 
        "Resource": "*" 
     } 
   ]
}
```
例: 条件キーを使用するユーザーポリシー

このセクションの例では、一部のリソースプロパティまたはアクションパラメータに依存する条件付 きアクセス許可を示します。

このポリシー例では、App Runner サービスの作成を有効にしますが、 という名前の接続の使用を拒 否しますprod。

```
{ 
   "Version": "2012-10-17", 
   "Statement": [ 
    \{ "Sid": "AllowCreateAppRunnerServiceWithNonProdConnections", 
       "Effect": "Allow", 
       "Action": "apprunner:CreateService", 
       "Resource": "*", 
       "Condition": { 
          "ArnNotLike": { 
            "apprunner:ConnectionArn": "arn:aws:apprunner:*:*:connection/prod/*" 
         } 
       } 
     } 
   ]
}
```
このポリシー例では、 という名前の自動スケーリング設定preprodでのみ、 という名前の App Runner サービスの更新を有効にしますpreprod。

```
{ 
   "Version": "2012-10-17", 
   "Statement": [ 
     { 
       "Sid": "AllowUpdatePreProdAppRunnerServiceWithPreProdASConfig", 
       "Effect": "Allow", 
       "Action": "apprunner:UpdateService", 
       "Resource": "arn:aws:apprunner:*:*:service/preprod/*", 
       "Condition": { 
          "ArnLike": { 
            "apprunner:AutoScalingConfigurationArn": 
  "arn:aws:apprunner:*:*:autoscalingconfiguration/preprod/*" 
          } 
       } 
     } 
   ]
}
```
## <span id="page-316-1"></span>タグに基づく App Runner サービスへのアクセスの制御

アイデンティティベースのポリシーの条件を使用して、タグに基づいて App Runner リソースへのア クセスを制御できます。この例では、App Runner サービスの削除を許可するポリシーを作成する方 法を示します。ただし、アクセス許可は、サービスタグ Owner にそのユーザーのユーザー名の値が ある場合のみ、付与されます。このポリシーでは、このアクションをコンソールで実行するために必 要なアクセス許可も付与します。

```
{ 
   "Version": "2012-10-17", 
   "Statement": [ 
     { 
       "Sid": "ListServicesInConsole", 
       "Effect": "Allow", 
       "Action": "apprunner:ListServices", 
       "Resource": "*" 
     }, 
     { 
       "Sid": "DeleteServiceIfOwner", 
       "Effect": "Allow", 
       "Action": "apprunner:DeleteService", 
       "Resource": "arn:aws:apprunner:*:*:service/*", 
       "Condition": { 
          "StringEquals": {"apprunner:ResourceTag/Owner": "${aws:username}"} 
       } 
     } 
   ]
}
```
このポリシーをアカウントの IAM ユーザーにアタッチできます。という名前のユーザーが App Runner サービスを削除richard-roeしようとする場合、サービスに Owner=richard-roeまた は のタグを付ける必要がありますowner=richard-roe。それ以外の場合、アクセスは拒否されま す。条件キー名では大文字と小文字が区別されないため、条件タグキー Owner は Owner と owner の両方に一致します。詳細については、「IAM ユーザーガイド」の「[IAM JSON ポリシー要素:条](https://docs.aws.amazon.com/IAM/latest/UserGuide/reference_policies_elements_condition.html) [件](https://docs.aws.amazon.com/IAM/latest/UserGuide/reference_policies_elements_condition.html)」を参照してください。

<span id="page-316-0"></span>App Runner のサービスにリンクされたロールの使用

AWS App Runner は AWS Identity and Access Management 、 (IAM[\) サービスにリンクされたロー](https://docs.aws.amazon.com/IAM/latest/UserGuide/id_roles_terms-and-concepts.html#iam-term-service-linked-role) [ル](https://docs.aws.amazon.com/IAM/latest/UserGuide/id_roles_terms-and-concepts.html#iam-term-service-linked-role) を使用します。サービスにリンクされたロールは、App Runner に直接リンクされた一意のタイプ の IAM ロールです。サービスにリンクされたロールは App Runner によって事前定義されており、 サービスがユーザーに代わって他の AWS のサービスを呼び出すために必要なすべてのアクセス許可 が含まれています。

トピック

- [管理にロールを使用する](#page-317-0)
- [ネットワークでのロールの使用](#page-321-0)

#### <span id="page-317-0"></span>管理にロールを使用する

AWS App Runner は AWS Identity and Access Management 、 (IAM[\) サービスにリンクされたロー](https://docs.aws.amazon.com/IAM/latest/UserGuide/id_roles_terms-and-concepts.html#iam-term-service-linked-role) [ル](https://docs.aws.amazon.com/IAM/latest/UserGuide/id_roles_terms-and-concepts.html#iam-term-service-linked-role) を使用します。サービスにリンクされたロールは、App Runner に直接リンクされた一意のタイプ の IAM ロールです。サービスにリンクされたロールは App Runner によって事前定義されており、 サービスがユーザーに代わって他の AWS のサービスを呼び出すために必要なすべてのアクセス許可 が含まれています。

サービスにリンクされたロールを使用すると、必要なアクセス許可を手動で追加する必要がなくなる ため、App Runner の設定が簡単になります。App Runner は、サービスにリンクされたロールのア クセス許可を定義します。特に定義されている場合を除き、App Runner のみがそのロールを引き受 けることができます。定義したアクセス許可には、信頼ポリシーと許可ポリシーが含まれます。この 許可ポリシーを他の IAM エンティティにアタッチすることはできません。

サービスリンクロールは、まずその関連リソースを削除しなければ削除できません。これにより、リ ソースにアクセスするためのアクセス許可を誤って削除することがないため、App Runner リソース が保護されます。

サービスリンクロールをサポートする他のサービスについては、「[IAM と連携するAWS のサービ](https://docs.aws.amazon.com/IAM/latest/UserGuide/reference_aws-services-that-work-with-iam.html) [ス](https://docs.aws.amazon.com/IAM/latest/UserGuide/reference_aws-services-that-work-with-iam.html)」を参照して、[サービスリンクロール] 列が [はい] のサービスを探してください。サービスにリン クされたロールに関するドキュメントをサービスで表示するには、[はい] リンクを選択します。

App Runner のサービスにリンクされたロールのアクセス許可

App Runner は、 という名前のサービスにリンクされたロールを使用しま すAWSServiceRoleForAppRunner。

このロールにより、App Runner は次のタスクを実行できます。

• Amazon CloudWatch Logs ロググループにログをプッシュします。

- Amazon Elastic Container Registry (Amazon ECR) イメージプッシュをサブスクライブする Amazon CloudWatch Events ルールを作成します。
- トレース情報を に送信します AWS X-Ray。

AWSServiceRoleForAppRunner サービスにリンクされたロールは、次のサービスを信頼してロール を引き受けます。

• apprunner.amazonaws.com

AWSServiceRoleForAppRunner サービスにリンクされたロールのアクセス許可ポリシーには、App Runner がユーザーに代わってアクションを実行するために必要なすべてのアクセス許可が含まれて います。

AppRunnerServiceRolePolicy マネージドポリシー

```
{ 
   "Version": "2012-10-17", 
   "Statement": [ 
     { 
        "Action": [ 
          "logs:CreateLogGroup", 
          "logs:PutRetentionPolicy" 
        ], 
        "Effect": "Allow", 
        "Resource": "arn:aws:logs:*:*:log-group:/aws/apprunner/*" 
     }, 
     { 
        "Effect": "Allow", 
        "Action": [ 
          "logs:CreateLogStream", 
          "logs:PutLogEvents", 
          "logs:DescribeLogStreams" 
        ], 
        "Resource": [ 
          "arn:aws:logs:*:*:log-group:/aws/apprunner/*:log-stream:*" 
       \mathbf{I} }, 
     { 
        "Effect": "Allow", 
        "Action": [ 
          "events:PutRule",
```

```
 "events:PutTargets", 
          "events:DeleteRule", 
          "events:RemoveTargets", 
          "events:DescribeRule", 
          "events:EnableRule", 
          "events:DisableRule" 
       ], 
        "Resource": "arn:aws:events:*:*:rule/AWSAppRunnerManagedRule*" 
     } 
   ]
}
```
#### X-Ray トレースのポリシー

```
{ 
   "Version": "2012-10-17", 
   "Statement": [ 
    \{ "Effect": "Allow", 
        "Action": [ 
          "xray:PutTraceSegments", 
          "xray:PutTelemetryRecords", 
          "xray:GetSamplingRules", 
          "xray:GetSamplingTargets", 
          "xray:GetSamplingStatisticSummaries" 
        ], 
        "Resource": [ 
         "\mathbf{I} } 
  \mathbf{I}}
```
サービスリンクロールの作成、編集、削除を IAM エンティティ (ユーザー、グループ、ロールなど) に許可するには、アクセス許可を設定する必要があります。詳細については、「IAM ユーザーガイ ド」の「[サービスリンクロール権限](https://docs.aws.amazon.com/IAM/latest/UserGuide/using-service-linked-roles.html#service-linked-role-permissions)」を参照してください。

App Runner のサービスにリンクされたロールの作成

サービスリンクロールを手動で作成する必要はありません。 AWS Management Console、、 AWS CLIまたは AWS API で App Runner サービスを作成すると、App Runner によってサービスにリンク されたロールが作成されます。

このサービスリンクロールを削除した後で再度作成する必要が生じた場合は、同じ方法でアカウント にロールを再作成できます。App Runner サービスを作成すると、App Runner によってサービスに リンクされたロールが再度作成されます。

App Runner のサービスにリンクされたロールの編集

App Runner では、 AWSServiceRoleForAppRunner サービスにリンクされたロールを編集すること はできません。サービスリンクロールを作成した後は、多くのエンティティによってロールが参照さ れる可能性があるため、ロール名を変更することはできません。ただし、IAM を使用したロールの 説明の編集はできます。詳細については、「IAM ユーザーガイド」の「[サービスリンクロールの編](https://docs.aws.amazon.com/IAM/latest/UserGuide/using-service-linked-roles.html#edit-service-linked-role) [集](https://docs.aws.amazon.com/IAM/latest/UserGuide/using-service-linked-roles.html#edit-service-linked-role)」を参照してください。

App Runner のサービスにリンクされたロールの削除

サービスリンクロールが必要な機能またはサービスが不要になった場合には、そのロールを削除する ことをお勧めします。そうすることで、モニタリングや保守が積極的に行われていない未使用のエン ティティを排除できます。ただし、手動で削除する前に、サービスリンクロールをクリーンアップす る必要があります。

サービスリンクロールのクリーンアップ

IAM を使用してサービスリンクロールを削除するには、最初に、そのロールで使用されているリ ソースをすべて削除する必要があります。

App Runner では、これはアカウント内のすべての App Runner サービスを削除することを意味しま す。App Runner サービスの削除については、「」を参照してくださ[いthe section called "削除"](#page-179-0)。

**a** Note

リソースを削除しようとしたときに App Runner サービスがロールを使用している場合、削 除が失敗する可能性があります。失敗した場合は、数分待ってから操作を再試行してくださ い。

サービスにリンクされたロールを手動で削除する

IAM コンソール、、または AWS API を使用して AWS CLI、 AWSServiceRoleForAppRunner サービ スにリンクされたロールを削除します。詳細については、「IAM ユーザーガイド」の「[サービスリ](https://docs.aws.amazon.com/IAM/latest/UserGuide/using-service-linked-roles.html#delete-service-linked-role) [ンクロールの削除](https://docs.aws.amazon.com/IAM/latest/UserGuide/using-service-linked-roles.html#delete-service-linked-role)」を参照してください。

App Runner サービスにリンクされたロールでサポートされているリージョン

App Runner は、サービスが利用可能なすべてのリージョンで、サービスにリンクされたロールの使 用をサポートしています。詳細については、「AWS 全般のリファレンス」の「[AWS App Runner エ](https://docs.aws.amazon.com/general/latest/gr/apprunner.html) [ンドポイントとクォータ](https://docs.aws.amazon.com/general/latest/gr/apprunner.html)」を参照してください。

### <span id="page-321-0"></span>ネットワークでのロールの使用

AWS App Runner は AWS Identity and Access Management 、 (IAM[\) サービスにリンクされたロー](https://docs.aws.amazon.com/IAM/latest/UserGuide/id_roles_terms-and-concepts.html#iam-term-service-linked-role) [ル](https://docs.aws.amazon.com/IAM/latest/UserGuide/id_roles_terms-and-concepts.html#iam-term-service-linked-role) を使用します。サービスにリンクされたロールは、App Runner に直接リンクされた一意のタイプ の IAM ロールです。サービスにリンクされたロールは App Runner によって事前定義されており、 サービスがユーザーに代わって他の AWS のサービスを呼び出すために必要なすべてのアクセス許可 が含まれています。

サービスにリンクされたロールを使用すると、必要なアクセス許可を手動で追加する必要がなくなる ため、App Runner の設定が簡単になります。App Runner は、サービスにリンクされたロールのア クセス許可を定義します。特に定義されている場合を除き、App Runner のみがそのロールを引き受 けることができます。定義したアクセス許可には、信頼ポリシーと許可ポリシーが含まれます。この 許可ポリシーを他の IAM エンティティにアタッチすることはできません。

サービスリンクロールは、まずその関連リソースを削除しなければ削除できません。これにより、リ ソースにアクセスするためのアクセス許可を誤って削除することがないため、App Runner リソース が保護されます。

サービスリンクロールをサポートする他のサービスについては、「[IAM と連携するAWS のサービ](https://docs.aws.amazon.com/IAM/latest/UserGuide/reference_aws-services-that-work-with-iam.html) [ス](https://docs.aws.amazon.com/IAM/latest/UserGuide/reference_aws-services-that-work-with-iam.html)」を参照して、[サービスリンクロール] 列が [はい] のサービスを探してください。サービスにリン クされたロールに関するドキュメントをサービスで表示するには、[はい] リンクを選択します。

App Runner のサービスにリンクされたロールのアクセス許可

App Runner は、 という名前のサービスにリンクされたロールを使用しま すAWSServiceRoleForAppRunnerNetworking。

このロールにより、App Runner は次のタスクを実行できます。

• VPC を App Runner サービスにアタッチし、ネットワークインターフェイスを管理します。

AWSServiceRoleForAppRunnerNetworking サービスにリンクされたロールは、次のサービスを信頼 してロールを引き受けます。

• networking.apprunner.amazonaws.com

### という名前のロール許可ポリシー AppRunnerNetworkingServiceRolePolicy には、App Runner が ユーザーに代わってアクションを実行するために必要なすべての許可が含まれています。

AppRunnerNetworkingServiceRolePolicy

```
{ 
   "Version": "2012-10-17", 
   "Statement": [ 
     { 
        "Effect": "Allow", 
        "Action": [ 
          "ec2:DescribeNetworkInterfaces", 
          "ec2:DescribeVpcs", 
          "ec2:DescribeDhcpOptions", 
          "ec2:DescribeSubnets", 
          "ec2:DescribeSecurityGroups" 
        ], 
       "Resource": "*" 
     }, 
     { 
        "Effect": "Allow", 
        "Action": "ec2:CreateNetworkInterface", 
        "Resource": "*", 
        "Condition": { 
          "ForAllValues:StringEquals": { 
            "aws:TagKeys": [ 
               "AWSAppRunnerManaged" 
           \mathbf{I} } 
        } 
     }, 
     { 
        "Effect": "Allow", 
        "Action": "ec2:CreateTags", 
        "Resource": "arn:aws:ec2:*:*:network-interface/*", 
        "Condition": { 
          "StringEquals": { 
            "ec2:CreateAction": "CreateNetworkInterface" 
          }, 
          "StringLike": { 
             "aws:RequestTag/AWSAppRunnerManaged": "*" 
          } 
        } 
     },
```

```
 { 
        "Effect": "Allow", 
        "Action": "ec2:DeleteNetworkInterface", 
        "Resource": "*", 
        "Condition": { 
          "Null": { 
             "ec2:ResourceTag/AWSAppRunnerManaged": "false" 
          } 
        } 
     } 
   ]
}
```
サービスリンクロールの作成、編集、削除を IAM エンティティ (ユーザー、グループ、ロールなど) に許可するには、アクセス許可を設定する必要があります。詳細については、「IAM ユーザーガイ ド」の「[サービスリンクロール権限](https://docs.aws.amazon.com/IAM/latest/UserGuide/using-service-linked-roles.html#service-linked-role-permissions)」を参照してください。

App Runner のサービスにリンクされたロールの作成

サービスリンクロールを手動で作成する必要はありません。 AWS Management Console、、 AWS CLIまたは AWS API で VPC コネクタを作成すると、App Runner によってサービスにリンクされた ロールが作成されます。

このサービスリンクロールを削除した後で再度作成する必要が生じた場合は、同じ方法でアカウント にロールを再作成できます。VPC コネクタ を作成すると、App Runner によってサービスにリンク されたロールが再度作成されます。

App Runner のサービスにリンクされたロールの編集

App Runner では、 AWSServiceRoleForAppRunnerNetworking サービスにリンクされたロールを編 集することはできません。サービスリンクロールを作成した後は、多くのエンティティによってロー ルが参照される可能性があるため、ロール名を変更することはできません。ただし、IAM を使用し たロールの説明の編集はできます。詳細については、「IAM ユーザーガイド」の「[サービスリンク](https://docs.aws.amazon.com/IAM/latest/UserGuide/using-service-linked-roles.html#edit-service-linked-role) [ロールの編集](https://docs.aws.amazon.com/IAM/latest/UserGuide/using-service-linked-roles.html#edit-service-linked-role)」を参照してください。

App Runner のサービスにリンクされたロールの削除

サービスリンクロールが必要な機能またはサービスが不要になった場合には、そのロールを削除する ことをお勧めします。そうすることで、モニタリングや保守が積極的に行われていない未使用のエン ティティを排除できます。ただし、手動で削除する前に、サービスリンクロールをクリーンアップす る必要があります。
サービスにリンクされたロールのクリーンアップ

IAM を使用してサービスリンクロールを削除するには、最初に、そのロールで使用されているリ ソースをすべて削除する必要があります。

App Runner では、これは、アカウント内のすべての App Runner サービスから VPC コネクタの 関連付けを解除し、VPC コネクタを削除することを意味します。詳細については、「[the section](#page-216-0)  [called "送信トラフィック"」](#page-216-0)を参照してください。

**a** Note

リソースを削除しようとしたときに App Runner サービスがロールを使用している場合、削 除が失敗する可能性があります。失敗した場合は、数分待ってから操作を再試行してくださ い。

サービスリンクロールを手動で削除する

IAM コンソール、、または AWS API を使用して AWS CLI、 AWSServiceRoleForAppRunnerNetworking サービスにリンクされたロールを削除します。詳細につ いては、「IAM ユーザーガイド」の「[サービスリンクロールの削除」](https://docs.aws.amazon.com/IAM/latest/UserGuide/using-service-linked-roles.html#delete-service-linked-role)を参照してください。

App Runner サービスにリンクされたロールでサポートされているリージョン

App Runner は、サービスが利用可能なすべてのリージョンで、サービスにリンクされたロールの使 用をサポートしています。詳細については、「AWS 全般のリファレンス」の「[AWS App Runner エ](https://docs.aws.amazon.com/general/latest/gr/apprunner.html) [ンドポイントとクォータ](https://docs.aws.amazon.com/general/latest/gr/apprunner.html)」を参照してください。

AWS の マネージドポリシー AWS App Runner

AWS 管理ポリシーは、 によって作成および管理されるスタンドアロンポリシーです AWS。 AWS 管理ポリシーは、多くの一般的なユースケースにアクセス許可を付与するように設計されているた め、ユーザー、グループ、ロールにアクセス許可の割り当てを開始できます。

AWS 管理ポリシーは、すべての AWS お客様が使用できるため、特定のユースケースに対して最小 特権のアクセス許可を付与しない場合があることに注意してください。ユースケース別に[カスタマー](https://docs.aws.amazon.com/IAM/latest/UserGuide/access_policies_managed-vs-inline.html#customer-managed-policies) [マネージドポリシー](https://docs.aws.amazon.com/IAM/latest/UserGuide/access_policies_managed-vs-inline.html#customer-managed-policies)を定義して、マネージドポリシーを絞り込むことをお勧めします。

AWS 管理ポリシーで定義されているアクセス許可は変更できません。が AWS 管理ポリシーで定義 されたアクセス許可 AWS を更新すると、ポリシーがアタッチされているすべてのプリンシパル ID (ユーザー、グループ、ロール) が更新されます。 AWS のサービス は、新しい が起動されたとき、 または既存のサービスで新しい API AWS オペレーションが使用可能になったときに、 AWS 管理ポ リシーを更新する可能性が最も高くなります。

詳細については、「IAM ユーザーガイド」の「[AWS マネージドポリシー](https://docs.aws.amazon.com/IAM/latest/UserGuide/access_policies_managed-vs-inline.html#aws-managed-policies)」を参照してください。

#### AWS マネージドポリシーに対する App Runner の更新

App Runner の AWS マネージドポリシーの更新に関する詳細を、このサービスがこれらの変更の 追跡を開始した以降の分について表示します。このページの変更に関する自動アラートについて は、App Runner ドキュメント履歴ページの RSS フィードにサブスクライブしてください。

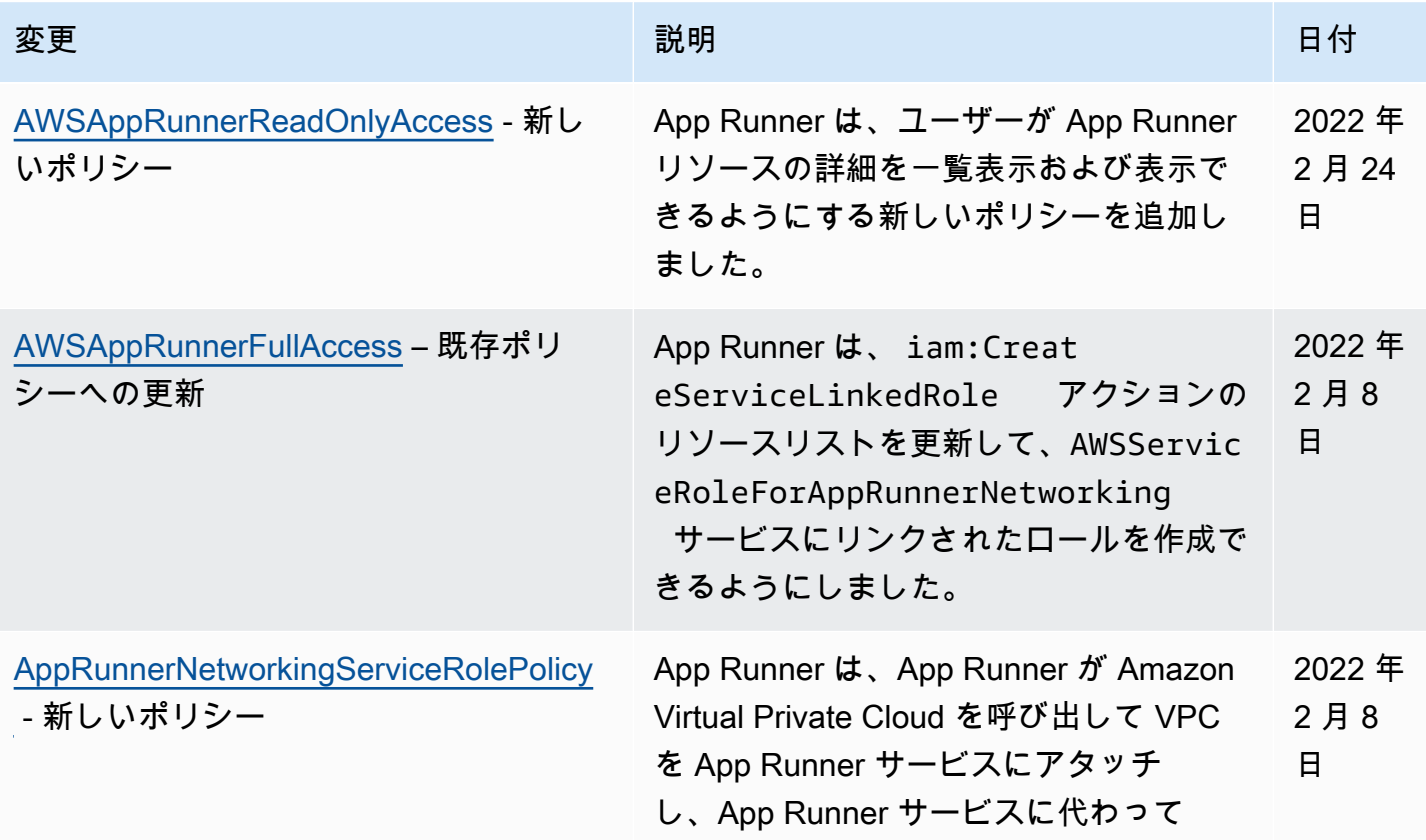

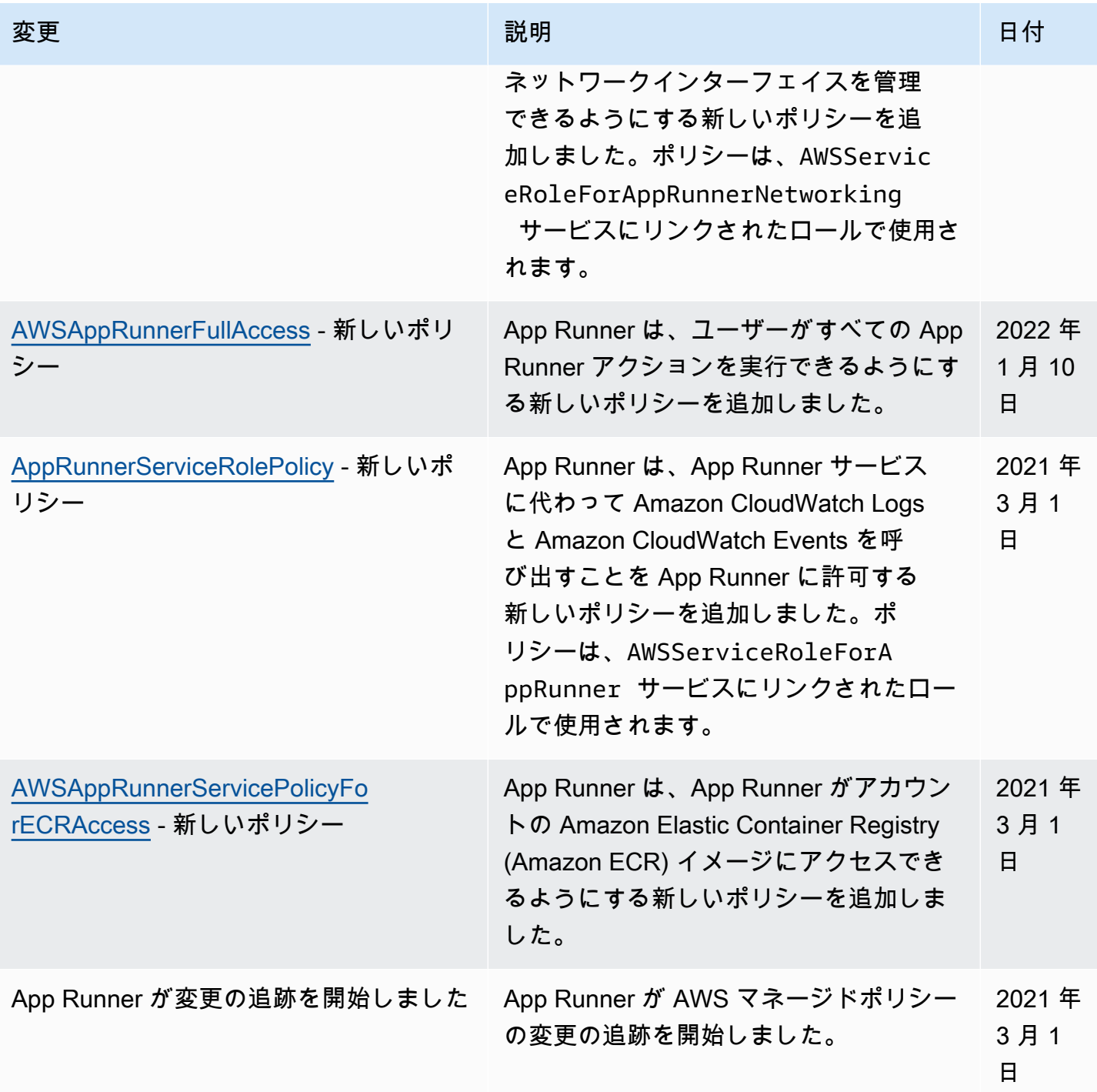

App Runner のアイデンティティとアクセスのトラブルシューティング

次の情報は、 と IAM の使用時に発生する可能性がある一般的な問題の診断 AWS App Runner と修 正に役立ちます。

その他の App Runner セキュリティトピックについては、「」を参照してください[セキュリティ。](#page-293-0)

トピック

- [App Runner でアクションを実行する権限がない](#page-327-0)
- [自分の 以外のユーザーに App Runner リソース AWS アカウント へのアクセスを許可したい](#page-327-1)

<span id="page-327-0"></span>App Runner でアクションを実行する権限がない

から、アクションを実行する権限がないと AWS Management Console 通知された場合は、管理者に 連絡してサポートを依頼してください。管理者は、 AWS サインイン認証情報を提供したユーザーで す。

次の例のエラーは、 という IAM marymajor ユーザーがコンソールを使用して App Runner サービ スの詳細を表示しようとしても、 アクセスapprunner:DescribeService許可がない場合に発生 します。

User: arn:aws:iam::123456789012:user/marymajor is not authorized to perform: apprunner:DescribeService on resource: *my-example-service*

この場合、Mary は管理者にポリシーを更新して、 apprunner:DescribeServiceアクションを使 用して *my-example-service* リソースにアクセスすることを許可するよう依頼します。

<span id="page-327-1"></span>自分の 以外のユーザーに App Runner リソース AWS アカウント へのアクセスを許可 したい

他のアカウントのユーザーや組織外の人が、リソースにアクセスするために使用できるロールを作成 できます。ロールの引き受けを委託するユーザーを指定できます。リソースベースのポリシーまた はアクセスコントロールリスト (ACL) をサポートするサービスの場合、それらのポリシーを使用し て、リソースへのアクセスを付与できます。

詳細については、以下を参照してください:

- App Runner がこれらの機能をサポートしているかどうかを確認するには、「」を参照してくださ い[App Runner と IAM の連携方法](#page-303-0)。
- 所有 AWS アカウント している のリソースへのアクセスを提供する方法については、[IAM ユー](https://docs.aws.amazon.com/IAM/latest/UserGuide/id_roles_common-scenarios_aws-accounts.html) [ザーガイドの「所有 AWS アカウント している別の の IAM ユーザーへのアクセスを](https://docs.aws.amazon.com/IAM/latest/UserGuide/id_roles_common-scenarios_aws-accounts.html)提供する」を 参照してください。
- リソースへのアクセスをサードパーティー に提供する方法については AWS アカウント、IAM ユーザーガイドの[「サードパーティー AWS アカウント が所有する へのアクセスを](https://docs.aws.amazon.com/IAM/latest/UserGuide/id_roles_common-scenarios_third-party.html)提供する」を 参照してください。
- ID フェデレーションを介してアクセスを提供する方法については、IAM ユーザーガイドの[外部で](https://docs.aws.amazon.com/IAM/latest/UserGuide/id_roles_common-scenarios_federated-users.html) [認証されたユーザー \(ID フェデレーション\) へのアクセスの許可を](https://docs.aws.amazon.com/IAM/latest/UserGuide/id_roles_common-scenarios_federated-users.html)参照してください。
- クロスアカウントアクセスでのロールとリソースベースのポリシーの使用の違いについては、IAM ユーザーガイドの[「IAM でのクロスアカウントリソースアクセス」](https://docs.aws.amazon.com/IAM/latest/UserGuide/access_policies-cross-account-resource-access.html)を参照してください。

## App Runner でのログ記録とモニタリング

モニタリングは、 AWS App Runner サービスの信頼性、可用性、パフォーマンスを維持する上で重 要な部分です。 AWS ソリューションのすべての部分からモニタリングデータを収集することで、障 害が発生した場合に簡単にデバッグできます。App Runner は、App Runner サービスをモニタリン グし、潜在的なインシデントに対応するための複数の AWS ツールと統合されています。

Amazon CloudWatch アラーム

Amazon CloudWatch アラームを使用すると、指定した期間にわたってサービスメトリクスを監 視できます。メトリクスが特定の期間に特定のしきい値を超えると、通知を受け取ります。

App Runner は、サービス全体とウェブサービスを実行するインスタンス (スケーリング ユニット) に関するさまざまなメトリクスを収集します。詳細については、[「メトリクス](#page-231-0) [\(CloudWatch\)](#page-231-0)」を参照してください。

アプリケーションログ

App Runner はアプリケーションコードの出力を収集し、Amazon CloudWatch Logs にストリー ミングします。この出力の内容はユーザー次第です。例えば、ウェブサービスに対して行われた リクエストの詳細なレコードを含めることができます。これらのログレコードは、セキュリティ 監査とアクセス監査に役立つ場合があります。詳細については、「[ログ \(CloudWatch ログ\)」](#page-227-0)を 参照してください。

AWS CloudTrail アクションログ

App Runner は、ユーザー AWS CloudTrail、ロール、または App Runner の サービスによって 実行されたアクションを記録する AWS サービスである と統合されています。 は、App Runner のすべての API コールをイベントとして CloudTrail キャプチャします。 CloudTrail コンソール で最新のイベントを表示でき、証跡を作成して Amazon Simple Storage Service (Amazon S3) バ ケットへの CloudTrail イベントの継続的な配信を有効にすることができます。詳細については、 「[API アクション \(CloudTrail\)」](#page-241-0)を参照してください。

## App Runner のコンプライアンス検証

サードパーティーの監査者は、複数の コンプライアンスプログラム AWS App Runner の一 環として のセキュリティと AWS コンプライアンスを評価します。これらのプログラムに は、SOC、PCI、FedRAMP、HIPAA などがあります。

AWS のサービス が特定のコンプライアンスプログラムの範囲内にあるかどうかを確認するには、コ ンプライアンスプログラム[AWS のサービス による対象範囲内のコンプライアンスプログラムを](https://aws.amazon.com/compliance/services-in-scope/)参照 し、関心のあるコンプライアンスプログラムを選択します。一般的な情報については、[AWS 「コン](https://aws.amazon.com/compliance/programs/) [プライアンスプログラム](https://aws.amazon.com/compliance/programs/)」を参照してください。

を使用して、サードパーティーの監査レポートをダウンロードできます AWS Artifact。詳細について は、[「 でのレポートのダウンロード AWS Artifact」](https://docs.aws.amazon.com/artifact/latest/ug/downloading-documents.html)の」を参照してください。

を使用する際のお客様のコンプライアンス責任 AWS のサービス は、お客様のデータの機密性、貴 社のコンプライアンス目的、適用される法律および規制によって決まります。 では、コンプライア ンスに役立つ以下のリソース AWS を提供しています。

- [セキュリティとコンプライアンスのクイックスタートガイド](https://aws.amazon.com/quickstart/?awsf.filter-tech-category=tech-category%23security-identity-compliance) これらのデプロイガイドでは、 アーキテクチャ上の考慮事項について説明し、セキュリティとコンプライアンスに重点を置いた ベースライン環境 AWS を にデプロイする手順について説明します。
- [アマゾン ウェブ サービスにおける HIPAA セキュリティとコンプライアンスのアーキテクチャ —](https://docs.aws.amazon.com/whitepapers/latest/architecting-hipaa-security-and-compliance-on-aws/welcome.html) このホワイトペーパーでは、企業が AWS を使用して HIPAA 対象アプリケーションを作成する方 法について説明します。

**a** Note

すべての AWS のサービス が HIPAA の対象となるわけではありません。詳細について は、「[HIPAA 対応サービスのリファレンス](https://aws.amazon.com/compliance/hipaa-eligible-services-reference/)」を参照してください。

- [AWS コンプライアンスリソース](https://aws.amazon.com/compliance/resources/)  このワークブックとガイドのコレクションは、お客様の業界や 地域に適用される場合があります。
- [AWS カスタマーコンプライアンスガイド](https://d1.awsstatic.com/whitepapers/compliance/AWS_Customer_Compliance_Guides.pdf)  コンプライアンスの観点から責任共有モデルを理解し ます。このガイドでは、ガイダンスを保護し AWS のサービス 、複数のフレームワーク (米国国立 標準技術研究所 (NIST)、Payment Card Industry Security Standards Council (PCI)、国際標準化機 構 (ISO) を含む) のセキュリティコントロールにマッピングするためのベストプラクティスをまと めています。
- [「 デベロッパーガイド」の「 ルールによるリソースの評価」](https://docs.aws.amazon.com/config/latest/developerguide/evaluate-config.html) この AWS Config サービスは、リ ソース設定が社内プラクティス、業界ガイドライン、および規制にどの程度準拠しているかを評価 します。 AWS Config
- [AWS Security Hub](https://docs.aws.amazon.com/securityhub/latest/userguide/what-is-securityhub.html) これにより AWS のサービス 、 内のセキュリティ状態を包括的に確認できま す AWS。Security Hub では、セキュリティコントロールを使用して AWS リソースを評価し、セ キュリティ業界標準とベストプラクティスに対するコンプライアンスをチェックします。サポート されているサービスとコントロールのリストについては、「[Security Hub のコントロールリファレ](https://docs.aws.amazon.com/securityhub/latest/userguide/securityhub-controls-reference.html) [ンス](https://docs.aws.amazon.com/securityhub/latest/userguide/securityhub-controls-reference.html)」を参照してください。
- [Amazon GuardDuty](https://docs.aws.amazon.com/guardduty/latest/ug/what-is-guardduty.html) これにより AWS アカウント、疑わしいアクティビティや悪意のあるアク ティビティがないか環境を監視することで、、、ワークロード、コンテナ、データに対する潜在的 な脅威 AWS のサービス を検出します。 GuardDuty は、特定のコンプライアンスフレームワーク で義務付けられている侵入検知要件を満たすことで、PCI DSS などのさまざまなコンプライアン ス要件への対応に役立ちます。
- [AWS Audit Manager](https://docs.aws.amazon.com/audit-manager/latest/userguide/what-is.html)  これにより AWS のサービス 、 AWS 使用状況を継続的に監査し、リスク の管理方法と規制や業界標準への準拠を簡素化できます。

その他の App Runner セキュリティトピックについては、「」を参照してください[セキュリティ。](#page-293-0)

### App Runner の耐障害性

AWS グローバルインフラストラクチャは AWS リージョン およびアベイラビリティーゾーンを中心 に構築されています。物理的に分離および分離された複数のアベイラビリティーゾーン AWS リー ジョン を提供し、低レイテンシー、高スループット、および高度に冗長なネットワークで接続され ます。アベイラビリティーゾーンでは、アベイラビリティーゾーン間で中断せずに、自動的にフェイ ルオーバーするアプリケーションとデータベースを設計および運用することができます。アベイラビ リティーゾーンは、従来の単一または複数のデータセンターインフラストラクチャよりも可用性、耐 障害性、およびスケーラビリティが優れています。

AWS リージョン およびアベイラビリティーゾーンの詳細については、[AWS 「 グローバルインフラ](https://aws.amazon.com/about-aws/global-infrastructure/) [ストラクチャ](https://aws.amazon.com/about-aws/global-infrastructure/)」を参照してください。

AWS App Runner は、ユーザーに代わって AWS グローバルインフラストラクチャの使用を管理およ び自動化します。App Runner を使用すると、 AWS が提供する可用性と耐障害性のメカニズムのメ リットが得られます。

その他の App Runner セキュリティトピックについては、「」を参照してください[セキュリティ。](#page-293-0)

# のインフラストラクチャセキュリティ AWS App Runner

マネージドサービスである AWS App Runner は、ホワイトペーパ[ー「Amazon Web Services: セ](https://d0.awsstatic.com/whitepapers/Security/AWS_Security_Whitepaper.pdf) [キュリティプロセスの概要](https://d0.awsstatic.com/whitepapers/Security/AWS_Security_Whitepaper.pdf)」に記載されている AWS グローバルネットワークセキュリティの手順で 保護されています。

が AWS 公開した API コールを使用して、ネットワーク経由で App Runner にアクセスします。ク ライアントは、Transport Layer Security (TLS) 1.2 以降をサポートする必要があります。クライアン トは、Ephemeral Diffie-Hellman (DHE) や Elliptic Curve Ephemeral Diffie-Hellman (ECDHE) などの Perfect Forward Secrecy (PFS) を使用する暗号スイートもサポートする必要があります。これらの モードは、Java 7 以降など、最近のほとんどのシステムでサポートされています。

また、リクエストには、アクセスキー ID と、IAM プリンシパルに関連付けられているシークレッ トアクセスキーを使用して署名する必要があります。または、[AWS Security Token Service](https://docs.aws.amazon.com/STS/latest/APIReference/Welcome.html) (AWS STS) を使用して、一時的なセキュリティ認証情報を生成し、リクエストに署名することもできま す。

その他の App Runner セキュリティトピックについては、「」を参照してください[セキュリティ。](#page-293-0)

## VPC エンドポイントでの App Runner の使用

AWS アプリケーションは、[Amazon Virtual Private Cloud](https://docs.aws.amazon.com/vpc/latest/userguide/) (Amazon VPC) から VPC で AWS のサー ビス 実行される他の サービスと AWS App Runner 統合する場合があります。アプリケーションの一 部は、VPC 内から App Runner にリクエストを行う場合があります。例えば、 AWS CodePipeline を使用して App Runner サービスに継続的にデプロイできます。アプリケーションのセキュリティ を向上させる 1 つの方法は、これらの App Runner リクエスト (および他の へのリクエスト AWS の サービス) を VPC エンドポイント経由で送信することです。

VPC エンドポイント を使用すると、VPC を がサポートする AWS のサービス および VPC エン ドポイントサービスにプライベートに接続できます AWS PrivateLink。インターネットゲートウェ イ、NAT デバイス、VPN 接続、 AWS Direct Connect 接続は必要ありません。

VPC 内のリソースは、パブリック IP アドレスを使用して App Runner リソースとやり取りしませ ん。VPC と App Runner 間のトラフィックは Amazon ネットワークを離れません。VPC エンドポイ ントの詳細については、「 AWS PrivateLink ガイド」の[「VPC エンドポイント」](https://docs.aws.amazon.com/vpc/latest/privatelink/vpc-endpoints.html)を参照してくださ い。

#### **a** Note

デフォルトでは、App Runner サービスのウェブアプリケーションは、App Runner が提供お よび設定する VPC で実行されます。この VPC はパブリックです。つまり、インターネット に接続されています。オプションで、アプリケーションをカスタム VPC に関連付けること ができます。詳細については、「[the section called "送信トラフィック"」](#page-216-0)を参照してくださ い。

サービスが VPC に接続されている場合でも、APIsを含む AWS インターネットにアクセ スするようにサービスを設定できます。VPC アウトバウンドトラフィックのパブリックイ ンターネットアクセスを有効にする方法については、「」を参照してください[the section](#page-218-0)  [called "サブネットを選択する際の考慮事項 "。](#page-218-0)

App Runner は、アプリケーションの VPC エンドポイントの作成をサポートしていません。

### App Runner 用の VPC エンドポイントの設定

VPC で App Runner サービスのインターフェイス VPC エンドポイントを作成するには、「 AWS PrivateLink ガイド[」の「インターフェイスエンドポイントの作成」](https://docs.aws.amazon.com/vpc/latest/privatelink/vpce-interface.html#create-interface-endpoint)の手順に従います。[Service Name] (サービス名)には com.amazonaws.*region*.apprunner を選択します。

### VPC ネットワークプライバシーに関する考慮事項

**A** Important

App Runner に VPC エンドポイントを使用しても、VPC からのすべてのトラフィックがイ ンターネットから離れているとは限りません。VPC はパブリックである可能性があります。 さらに、ソリューションの一部では、VPC エンドポイントを使用して AWS API コールを行 わない場合があります。例えば、パブリックエンドポイントを使用して他の サービスを呼び 出す AWS のサービス ことができます。VPC 内のソリューションにトラフィックプライバ シーが必要な場合は、このセクションをお読みください。

VPC 内のネットワークトラフィックのプライバシーを確保するには、次の点を考慮してください。

• DNS 名を有効にする – アプリケーションの一部は、apprunner.*region*.amazonaws.comパブ リックエンドポイントを使用してインターネット経由で App Runner にリクエストを送信する場合 があります。VPC がインターネットアクセスで設定されている場合、これらのリクエストはユー

ザーに通知されずに成功します。これを防ぐには、エンドポイントの作成時に DNS 名を有効にす るを有効にします。デフォルトでは、true に設定されています。これにより、パブリックサービス エンドポイントをインターフェイス VPC エンドポイントにマップする DNS エントリが VPC に追 加されます。

- 追加のサービス用に VPC エンドポイントを設定する ソリューションは他の にリクエス トを送信する場合があります AWS のサービス。例えば、 は にリクエストを送信する AWS CodePipeline 場合があります AWS CodeBuild。これらのサービスの VPC エンドポイントを設定 し、これらのエンドポイントで DNS 名を有効にします。
- プライベート VPC を設定する 可能な場合 (ソリューションにインターネットアクセスが必要な い場合)、VPC をプライベートとして設定します。つまり、インターネットに接続できません。 これにより、VPC エンドポイントが欠落しているとエラーが表示されるため、欠落しているエン ドポイントを追加できます。

エンドポイントポリシーを使用して VPC エンドポイントでアクセスを制御 する

VPC エンドポイントポリシーは App Runner ではサポートされていません。デフォルトでは、イン ターフェイスエンドポイントを介して App Runner へのフルアクセスが許可されます。または、セ キュリティグループをエンドポイントネットワークインターフェイスに関連付けて、インターフェイ スエンドポイント経由で App Runner へのトラフィックを制御することもできます。

### インターフェイスエンドポイントとの統合

App Runner は AWS PrivateLink、App Runner へのプライベート接続を提供し、インターネットへの トラフィックの露出を排除する をサポートします。アプリケーションが を使用して App Runner に リクエストを送信できるようにするには AWS PrivateLink、インターフェイスエンドポイント と呼 ばれる VPC エンドポイントのタイプを設定します。詳細については、「AWS PrivateLink ガイド」 の「[インターフェイス VPC エンドポイント \(AWS PrivateLink\)」](https://docs.aws.amazon.com/vpc/latest/privatelink/vpce-interface.html)を参照してください。

## App Runner での設定と脆弱性の分析

AWS と のお客様は、ソフトウェアコンポーネントのセキュリティとコンプライアンスの高レベルを 達成する責任を共有します。詳細については、 AWS [「 責任共有モデル](https://aws.amazon.com/compliance/shared-responsibility-model/)」を参照してください。

その他の App Runner セキュリティトピックについては、「」を参照してください[セキュリティ。](#page-293-0)

## App Runner のセキュリティのベストプラクティス

AWS App Runner には、独自のセキュリティポリシーを開発および実装する際に考慮すべきいくつ かのセキュリティ機能が用意されています。以下のベストプラクティスは一般的なガイドラインであ り、完全なセキュリティソリューションに相当するものではありません。これらのベストプラクティ スはお客様の環境に適切ではないか、十分ではない場合があるため、絶対的な解決策ではなく、役に 立つ情報としてお考えください。

その他の App Runner セキュリティトピックについては、「」を参照してください[セキュリティ。](#page-293-0)

## 予防的セキュリティのベストプラクティス

予防的セキュリティ管理では、インシデントが発生する前に防ぐことを試みます。

#### 最小特権アクセスの実装

App Runner は、IAM ユーザーと[アクセスロール](#page-309-0) に AWS Identity and Access Management (IAM) 管 理ポリシーを提供します。 [???](#page-313-0)これらの管理ポリシーは、App Runner サービスの正しいオペレー ションに必要なすべてのアクセス許可を指定します。

アプリケーションで、管理ポリシーのすべてのアクセス権限が必要とは限りません。カスタマイズし て、ユーザーと App Runner サービスがタスクを実行するために必要なアクセス許可のみを付与でき ます。これは特に、ユーザーロールごとに異なるアクセス権限のニーズを持つユーザーポリシーに関 連します。最小限の特権アクセスの実装は、セキュリティリスクはもちろん、エラーや悪意ある行動 によってもたらされる可能性のある影響を減らす上での基本となります。

#### セキュリティ問題の検出ベストプラクティス

セキュリティコントロールの検出により、セキュリティ違反が発生した後に識別されます。セキュリ ティ上の脅威やインシデントの検出に役立ちます。

#### モニタリングを実装する

モニタリングは、App Runner ソリューションの信頼性、セキュリティ、可用性、パフォーマンス を維持する上で重要な部分です。 AWS は、 サービスのモニタリングに役立ついくつかのツールと AWS サービスを提供しています。

以下は、モニタリングする項目のいくつかの例です。

- App Runner の Amazon CloudWatch メトリクス 主要な App Runner メトリクスとアプリ ケーションのカスタムメトリクスのアラームを設定します。詳細については、「[メトリクス](#page-231-0) [\(CloudWatch\)](#page-231-0)」を参照してください。
- AWS CloudTrail エントリ PauseServiceや など、可用性に影響を与える可能性のあるアクショ ンを追跡しますDeleteConnection。詳細については、[「API アクション \(CloudTrail\)」](#page-241-0)を参照 してください。

# AWS 用語集

最新の AWS 用語については、「 AWS の用語集 リファレンス」[のAWS 「 用語集](https://docs.aws.amazon.com/glossary/latest/reference/glos-chap.html)」を参照してくだ さい。

翻訳は機械翻訳により提供されています。提供された翻訳内容と英語版の間で齟齬、不一致または矛 盾がある場合、英語版が優先します。